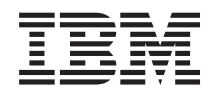

IBM BladeCenter S Typ 7779/8886 Fehlerbestimmungs- und Servicehandbuch

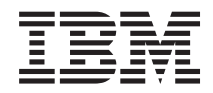

IBM BladeCenter S Typ 7779/8886 Fehlerbestimmungs- und Servicehandbuch

#### **Hinweis**

Vor Verwendung dieser Informationen und des darin beschriebenen Produkts sollten die allgemei-nen Informationen unter ["Bemerkungen" auf Seite 137](#page-152-0) gelesen werden; lesen Sie auch die IBM *Sicherheitsinformationen* sowie das Benutzerhandbuch mit Hinweisen zur Wiederverwertbarkeit von IBM Systemen auf der IBM Dokumentations-CD.

#### **Fünfte Ausgabe (September 2009)**

Diese Veröffentlichung ist eine Übersetzung des Handbuchs *IBM BladeCenter S Type 7779/8886 Problem Determination and Service Guide,* IBM Teilenummer 49Y1688, herausgegeben von International Business Machines Corporation, USA

© Copyright International Business Machines Corporation 2007, 2009 © Copyright IBM Deutschland GmbH 2009

Informationen, die nur für bestimmte Länder Gültigkeit haben und für Deutschland, Österreich und die Schweiz nicht zutreffen, wurden in dieser Veröffentlichung im Originaltext übernommen.

Möglicherweise sind nicht alle in dieser Übersetzung aufgeführten Produkte in Deutschland angekündigt und verfügbar; vor Entscheidungen empfiehlt sich der Kontakt mit der zuständigen IBM Geschäftsstelle.

Änderung des Textes bleibt vorbehalten.

Herausgegeben von: SW TSC Germany Kst. 2877 September 2009

# **Inhaltsverzeichnis**

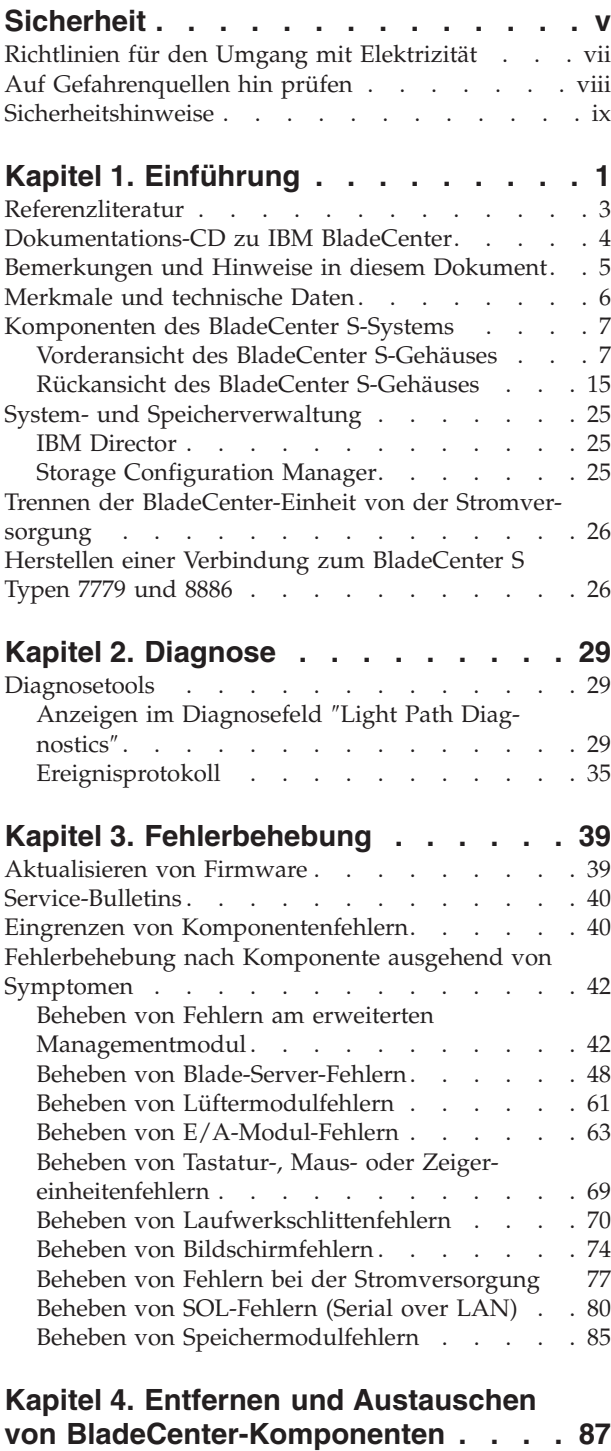

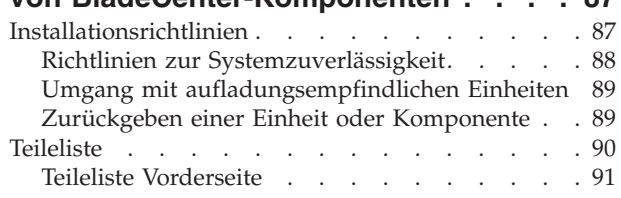

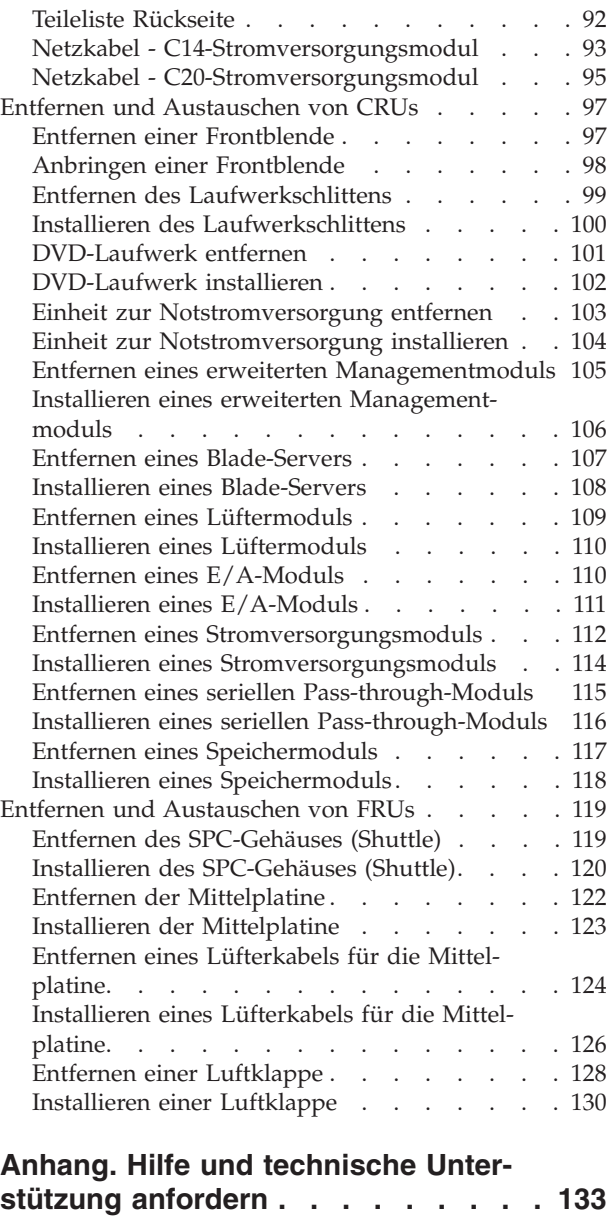

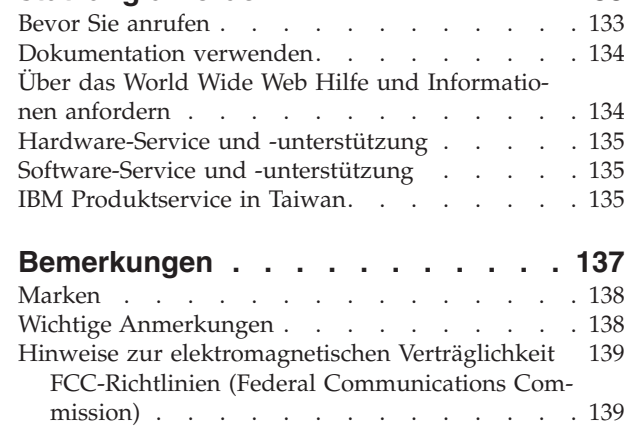

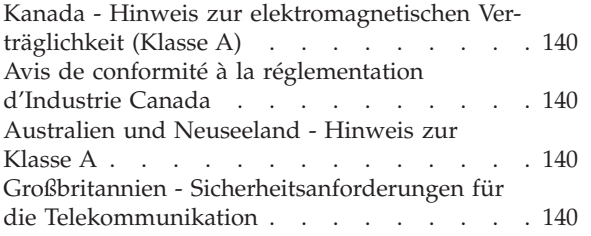

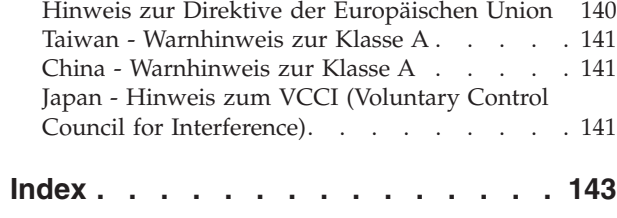

# <span id="page-6-0"></span>**Sicherheit**

Before installing this product, read the Safety Information.

قبل تركيب هذا المنتج، يجب قراءة الملاحظات الأمنية

Antes de instalar este produto, leia as Informações de Segurança.

在安装本产品之前, 请仔细阅读 Safety Information (安全信息)。

安裝本產品之前,請先閱讀「安全資訊」。

Prije instalacije ovog produkta obavezno pročitajte Sigurnosne Upute.

Před instalací tohoto produktu si přečtěte příručku bezpečnostních instrukcí.

Læs sikkerhedsforskrifterne, før du installerer dette produkt.

Lees voordat u dit product installeert eerst de veiligheidsvoorschriften.

Ennen kuin asennat tämän tuotteen, lue turvaohjeet kohdasta Safety Information.

Avant d'installer ce produit, lisez les consignes de sécurité.

Vor der Installation dieses Produkts die Sicherheitshinweise lesen.

Πριν εγκαταστήσετε το προϊόν αυτό, διαβάστε τις πληροφορίες ασφάλειας (safety information).

לפני שתתקינו מוצר זה, קראו את הוראות הבטיחות.

A termék telepítése előtt olvassa el a Biztonsági előírásokat!

Prima di installare questo prodotto, leggere le Informazioni sulla Sicurezza.

製品の設置の前に、安全情報をお読みください。

본 제품을 설치하기 전에 안전 정보를 읽으십시오.

Пред да се инсталира овој продукт, прочитајте информацијата за безбедност.

Les sikkerhetsinformasjonen (Safety Information) før du installerer dette produktet.

Przed zainstalowaniem tego produktu, należy zapoznać się z książką "Informacje dotyczące bezpieczeństwa" (Safety Information).

Antes de instalar este produto, leia as Informações sobre Segurança.

Перед установкой продукта прочтите инструкции по технике безопасности.

Pred inštaláciou tohto zariadenia si pečítaje Bezpečnostné predpisy.

Pred namestitvijo tega proizvoda preberite Varnostne informacije.

Antes de instalar este producto, lea la información de seguridad.

Läs säkerhetsinformationen innan du installerar den här produkten.

# <span id="page-8-0"></span>**Richtlinien für den Umgang mit Elektrizität**

Beachten Sie bei der Wartung elektrischer Geräte die folgenden Richtlinien.

- v Achten Sie immer sorgfältig auf mögliche Gefahrenquellen in der Arbeitsumgebung, z. B. feuchte Fußböden, nicht geerdete Verlängerungskabel, plötzliche Spannungsstöße und fehlende Schutzleiterverbindungen.
- v Es sollten nur zugelassene Werkzeuge und Prüfgeräte verwendet werden. Bei einigen Werkzeugen sind die Griffe nur mit einem weichen Material umwickelt, das keine Isolierung beim Arbeiten mit spannungsführenden Teilen bietet.
- v Überprüfen und warten Sie Ihre Werkzeuge regelmäßig, damit sie sicher eingesetzt werden können. Verwenden Sie keine abgenutzten oder beschädigten Werkzeuge und Prüfgeräte.
- v Berühren Sie nie elektrische Schaltkreise mit der reflektierenden Oberfläche eines Plastikspiegels. Die Oberfläche ist leitfähig; Berührung kann zu Verletzungen und Geräteschäden führen.
- v Viele Erdungsgummimatten enthalten kleine leitfähige Fasern, die eine elektrostatische Entladung verringern. Diese Matten sind nicht geeignet, um Personen gegen Stromschlag zu isolieren.
- v Arbeiten Sie nie alleine unter gefährlichen Umgebungsbedingungen oder in der Nähe eines Gerätes mit gefährlichen Spannungen.
- v Vergewissern Sie sich über die Notabschaltung des Raumes, den Trennschalter oder die Netzsteckdose. Bei einem Unfall, der durch elektrischen Strom verursacht werden könnte, wären Sie dann in der Lage, schnell den Schalter zu drücken oder das Netzkabel abzuziehen.
- v Unterbrechen Sie die gesamte Stromversorgung bei einer Überprüfung der mechanischen Teile, bei Arbeiten in der Nähe von Stromversorgungseinheiten und bei Aus- oder Einbau der Hauptbaugruppen.
- Ziehen Sie das Netzkabel ab, bevor Sie die Arbeit am Gerät beginnen. Kann das Netzkabel nicht abgezogen werden, bitten Sie den Kunden, die Anschlussdose, an der das Gerät angeschlossen ist, vom Stromkreis zu trennen und gegen Wiedereinschalten zu sichern.
- v Verlassen Sie sich niemals darauf, dass ein Stromkreis unterbrochen ist. Prüfen Sie, ob der Stromkreis tatsächlich unterbrochen wurde.
- Wenn Sie an einer Maschine mit offen liegenden elektrischen Schaltkreisen Arbeiten ausführen, sind folgende Vorsichtsmaßnahmen zu beachten:
	- Eine zweite Person, die mit den Einrichtungen zur Unterbrechung der Stromzufuhr vertraut ist, muss für den Notfall anwesend sein, um die Stromversorgung abzuschalten.
	- Arbeiten Sie nur einhändig mit eingeschalteten elektrischen Geräten; lassen Sie die andere Hand in der Hosentasche oder hinter dem Rücken. So wird sichergestellt, dass der eigene Körper keinen geschlossenen Stromkreis herstellt und die Person keinen Stromschlag erhält.
	- Bei Benutzung von Prüfgeräten achten Sie auf die korrekten Einstellungen, und verwenden Sie nur zugelassene Messkabel und Zubehörteile für das Prüfgerät.
	- Stellen Sie sich auf eine Gummimatte, die als Isolierung dient, z. B. gegenüber Bodenschienen aus Metall oder Gehäusen.
- v Gehen Sie beim Messen hoher Spannungen sehr vorsichtig vor.
- Damit die ordnungsgemäße Erdung von Komponenten wie z. B. Netzteilen, Pumpen, Gebläsen, Lüftern und Motorgeneratoren gewährleistet ist, warten Sie diese Komponenten nicht außerhalb der normalen Betriebsstandorte.

• Verhalten Sie sich wie folgt bei einem durch elektrischen Strom verursachten Unfall: Handeln Sie überlegt; unterbrechen Sie die Stromversorgung zu dem Unfallbereich; und fordern Sie andere Personen auf, ärztliche Hilfe zu holen.

# <span id="page-9-0"></span>**Auf Gefahrenquellen hin prüfen**

Mit Hilfe der Informationen in diesem Abschnitt können Sie potenzielle Gefahrenquellen an einem IBM® Produkt, an dem Sie arbeiten, erkennen.

Jedes IBM Produkt wird bei seiner Herstellung mit den erforderlichen Sicherheitselementen ausgestattet, die der Sicherheit des Kunden bzw. des Bedieners und des Kundendienstpersonals dienen. In diesem Abschnitt werden ausschließlich diese besonderen Sicherheitseinrichtungen behandelt. Es sind mögliche Sicherheitsrisiken zu identifizieren, die Änderungen, die nicht von IBM vorgenommen wurden, oder durch das Anschließen von Komponenten oder Zusatzeinrichtungen anderer Anbieter entstehen können, die in diesem Abschnitt nicht beschrieben werden. Diese Überprüfung ist vor dem Einschalten des Geräts durchzuführen. Sollten dabei mögliche Gefahrenquellen erkannt werden, ist zu entscheiden, ob eine Fortsetzung ohne größeres Risiko möglich ist oder ob der Fehler zuerst behoben werden muss.

Beachten Sie die folgenden Gefahrenbedingungen und die eventuell daraus resultierenden Gefahren:

- v Gefahrenquellen durch Strom (insbesondere Netzstrom). Netzstrom am Gehäuse kann zu lebensgefährlichem Stromschlag führen.
- v Explosionsgefahr, z. B. durch eine beschädigte Bildschirmröhre oder einen sich aufblähenden Kondensator.
- Mechanische Mängel, wie z. B. lockere oder fehlende Hardware.

Gehen Sie wie folgt vor, um das Produkt auf mögliche Gefahrenquellen hin zu überprüfen:

- 1. Stellen Sie sicher, dass die Stromversorgung getrennt und die Netzkabel abgezogen sind.
- 2. Stellen Sie sicher, dass die äußere Abdeckung richtig installiert und nicht beschädigt ist, und achten Sie auf scharfe Kanten.
- 3. Überprüfen Sie die Netzkabel wie folgt:
	- v Messen Sie den Widerstand zwischen Schutzleiterstift und Gehäuse des Netzteils. Der Widerstand muss weniger als 0,1 Ohm betragen.
	- Beim Netzkabel muss es sich um ein Kabel des richtigen Typs handeln.
	- Das Netzkabel darf nicht beschädigt oder durchgescheuert sein.
- 4. Entfernen Sie die Abdeckung.
- 5. Stellen Sie alle Änderungen fest, die nicht durch IBM vorgenommen wurden, und identifizieren Sie damit verbundene Sicherheitsrisiken.
- 6. Überprüfen Sie den Computer auf Gefahrenquellen wie verschmutzende Chemikalien, Wasser oder Feuchtigkeit, Brand- oder Rauchschäden, Metallteilchen usw.
- 7. Überprüfen Sie, ob Kabel abgenutzt, gequetscht oder auf andere Weise beschädigt sind.
- 8. Überprüfen Sie, ob die Befestigungen für die Abdeckung des Netzteils (Schrauben oder Nieten) vorhanden und unbeschädigt sind.

# <span id="page-10-0"></span>**Sicherheitshinweise**

Im Folgenden finden Sie die Hinweise vom Typ ″Vorsicht″ und ″Gefahr″ in dieser Dokumentation.

#### **Wichtig:**

Alle Hinweise vom Typ ″Vorsicht″ und ″Gefahr″ in dieser Dokumentation sind mit einer Nummer versehen. Diese Nummer dient als Querverweis zwischen Hinweisen vom Typ ″Vorsicht″ oder ″Gefahr″ und den in verschiedene Sprachen übersetzten Hinweisen in der IBM Broschüre mit Sicherheitshinweisen.

Wenn z. B. ein Hinweis vom Typ ″Vorsicht″ mit ″Hinweis 1″ gekennzeichnet ist, sind auch die übersetzten Versionen dieses Hinweises in der Broschüre mit Sicherheitshinweisen mit ″Hinweis 1″ gekennzeichnet.

Lesen Sie unbedingt alle Hinweise vom Typ ″Vorsicht″ oder ″Gefahr″ in dieser Dokumentation, bevor Sie irgendwelche Arbeitsschritte durchführen. Lesen Sie vor dem Installieren einer Einheit auch alle zusätzlichen Informationen zum BladeCenter S-System oder zur Zusatzeinrichtung.

### **Hinweis 1**

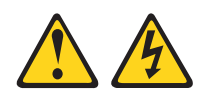

#### **Gefahr**

**An Netz-, Telefon- oder Datenleitungen können gefährliche Spannungen anliegen.**

**Aus Sicherheitsgründen:**

- v **Bei Gewitter an diesem Gerät keine Kabel anschließen oder lösen. Ferner keine Installations-, Wartungs- oder Rekonfigurationsarbeiten durchführen.**
- v **Gerät nur an eine Schutzkontaktsteckdose mit ordnungsgemäß geerdetem Schutzkontakt anschließen.**
- v **Alle angeschlossenen Geräte ebenfalls an Schutzkontaktsteckdosen mit ordnungsgemäß geerdetem Schutzkontakt anschließen.**
- v **Die Signalkabel nach Möglichkeit einhändig anschließen oder lösen, um einen Stromschlag durch Berühren von Oberflächen mit unterschiedlichem elektrischem Potenzial zu vermeiden.**
- v **Geräte niemals einschalten, wenn Hinweise auf Feuer, Wasser oder Gebäudeschäden vorliegen.**
- v **Die Verbindung zu den angeschlossenen Netzkabeln, Telekommunikationssystemen, Netzwerken und Modems ist vor dem Öffnen des Gehäuses zu unterbrechen, sofern in den Installations- und Konfigurationsprozeduren keine anders lautenden Anweisungen enthalten sind.**
- Zum Installieren, Transportieren und Öffnen der Abdeckungen des Com**puters oder der angeschlossenen Einheiten die Kabel gemäß der folgenden Tabelle anschließen und abziehen.**

**Zum Anschließen der Kabel gehen Sie wie folgt vor: Zum Abziehen der Kabel gehen Sie wie folgt vor:**

- 1. Schalten Sie alle Einheiten AUS.
- 1. Schalten Sie alle Einheiten AUS.
- 2. Schließen Sie erst alle Kabel an die Ein-2. Ziehen Sie zuerst alle Netzkabel aus den Netzsteckdosen.

ab.

- 3. Schließen Sie die Signalkabel an die Buchsen an.
- 3. Ziehen Sie die Signalkabel aus den Buchsen.
- 4. Schließen Sie die Netzkabel an die Steck-4. Ziehen Sie alle Kabel von den Einheiten dose an.
- 5. Schalten Sie die Einheit EIN.

heiten an.

### **Hinweis 2**

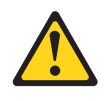

#### **Vorsicht:**

**Eine verbrauchte Lithiumbatterie nur durch eine Batterie mit der IBM Teilenummer 33F8354 oder eine gleichwertige, vom Hersteller empfohlene Batterie ersetzen. Enthält das System ein Modul mit einer Lithiumbatterie, dieses nur durch ein Modul desselben Typs und von demselben Hersteller ersetzen. Die Batterie enthält Lithium und kann bei unsachgemäßer Verwendung, Handhabung oder Entsorgung explodieren.**

#### *Die Batterie nicht:*

- v **mit Wasser in Berührung bringen.**
- v **über 100 °C erhitzen.**
- v **reparieren oder zerlegen.**

**Die lokalen Bestimmungen für die Entsorgung von Sondermüll beachten.**

### **Hinweis 3**

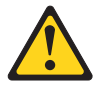

#### **Vorsicht:**

**Bei der Installation von Lasergeräten (wie CD-ROM-Laufwerken, DVD-Laufwerken, Einheiten mit Lichtwellenleitertechnik oder Sendern) Folgendes beachten:**

- v **Die Abdeckungen nicht entfernen. Durch Entfernen der Abdeckungen des Lasergeräts können gefährliche Laserstrahlungen freigesetzt werden. Das Gerät enthält keine zu wartenden Teile.**
- v **Werden Steuerelemente, Einstellungen oder Durchführungen von Prozeduren anders als hier angegeben verwendet, kann gefährliche Laserstrahlung auftreten.**

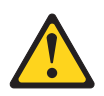

#### **Gefahr**

**Einige Lasergeräte enthalten eine Laserdiode der Klasse 3A oder 3B. Beachten Sie Folgendes:**

**Laserstrahlung bei geöffneter Verkleidung. Nicht in den Strahl blicken. Keine Lupen oder Spiegel verwenden. Strahlungsbereich meiden.**

Class 1 Laser Product Laser Klasse 1 Laser Klass 1 Luokan 1 Laserlaite Appareil A Laser de Classe 1 `

**Hinweis 8**

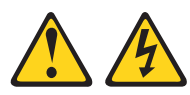

### **Vorsicht:**

**Die Abdeckung des Netzteils oder einer Komponente, die mit dem folgenden Etikett versehen ist, darf niemals entfernt werden.**

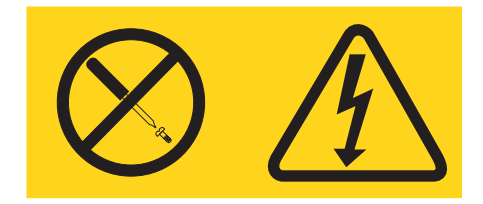

**In Komponenten, die dieses Etikett aufweisen, treten gefährliche Spannungen und Energien auf. Diese Komponenten enthalten keine Teile, die gewartet werden müssen. Besteht der Verdacht eines Fehlers an einem dieser Teile, ist ein Kundendiensttechniker zu verständigen.**

**Hinweis 13**

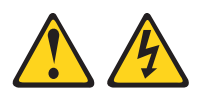

#### **Gefahr**

**Bei Überlastung eines Netzstromkreises besteht unter gewissen Umständen Brandgefahr oder das Risiko eines elektrischen Schlags. Um dies zu vermeiden, stellen Sie sicher, dass der elektrische Bedarf Ihres Systems die Absicherung des Netzstromkreises nicht überschreitet. Technische Daten zur Elektrik finden Sie in der Dokumentation zu Ihrer IBM Einheit.**

### **Hinweis 21**

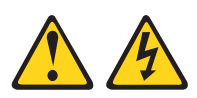

**Vorsicht: Wenn der Blade mit einer Stromquelle verbunden ist, können gefährliche Spannungen auftreten ingen Sie deshalb immer vor Inbetriebnahme des Blades die Blade-Abdeckung wieder an.**

### **Hinweis 32**

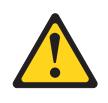

#### **Vorsicht:**

**Um Verletzungen von Personen zu vermeiden, entfernen Sie vor dem Anheben der Einheit alle Blades, Netzteile und austauschbaren Module, um das Gewicht der Einheit zu verringern.**

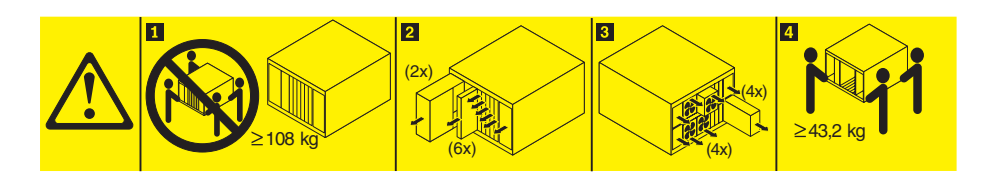

**Hinweis 33**

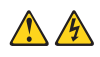

### **Vorsicht:**

**Diese Einheit hat keinen Netzschalter. Durch das Entfernen von Netzteilen oder das Ausschalten der Server-Blades wird die Stromversorgung für die Einheit nicht unterbrochen. Die Einheit kann ebenfalls mit mehreren Netzkabeln ausgestattet sein. Um die Stromversorgung für die Einheit vollständig zu unterbrechen, müssen alle zum Gerät führenden Netzkabel vom Netz getrennt werden.**

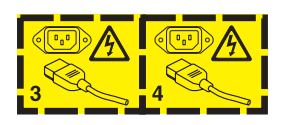

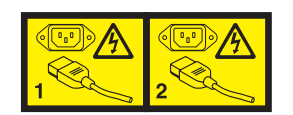

### **Sicherheitsinformationen zu Gehäuserahmen, Hinweis 2**

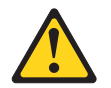

**Gefahr**

- v **Immer die Ausgleichsunterlagen des Gehäuserahmens absenken.**
- v **Immer Stabilisatoren am Gehäuserahmen anbringen.**
- v **Server und optionale Einheiten immer von unten nach oben im Gehäuserahmen installieren.**
- v **Darauf achten, dass die schwersten Einheiten unten im Gehäuseschrank installiert sind.**

# <span id="page-16-0"></span>**Kapitel 1. Einführung**

Der BladeCenter S Typ 8886 ist ein leistungsfähiges Einschubserversystem mit hoher Speicherdichte. Es unterstützt bis zu sechs Blade-Server, die Ressourcen wie Stromversorgung, Kühlung, Verwaltung und E/A-Ressourcen in einem BladeCenter S-Gehäuse gemeinsam nutzen können. Zusätzlich werden bis zu zwölf Hot-Swap-fähige 3,5-Zoll-Festplattenlaufwerke (SAS oder SATA) unterstützt.

Das BladeCenter S-System weist die folgenden Produktmerkmale auf:

#### v **IBM Enterprise X-Architecture-Technologie**

Die auf bewährten, innovativen IBM Technologien aufbauende IBM Enterprise X-Architecture-Technologie sorgt für leistungsfähige, skalierbare und zuverlässige Blade-Server. Sie beinhaltet Funktionen wie z. B. die IBM Predictive Failure Analysis (PFA) und Echtzeit-Diagnoseprogramme.

#### v **Erweiterungsmöglichkeiten für Server**

Sie können bis zu sechs Blade-Server in das BladeCenter S-Gehäuse installieren. Einige Blade-Server verfügen über Anschlüsse für Zusatzeinrichtungen, mit denen Sie die Funktionalität des Blade-Servers erweitern können. Sie können z. B. eine Speichererweiterungseinheit oder eine PCI-Erweiterungseinheit an einen Blade-Server anschließen. Alternativ können Sie E/A-Erweiterungskarten hinzufügen, um über E/A-Module zusätzliche Netzschnittstellen oder zusätzlichen Speicher bereitzustellen. SAS-Erweiterungskarten stellen über SAS-Verbindungsmodule oder SAS-RAID-Controllermodule, die in den E/A-Positionen 3 und 4 installiert sind, den Zugriff auf die Festplattenlaufwerke im BladeCenter S-Gehäuse bereit.

**Anmerkung:** SAS-Verbindungsmodule unterstützen die Verwendung von SASoder SATA-Festplattenlaufwerken. SAS-RAID-Controllermodule unterstützen nur die Verwendung von SAS-Festplattenlaufwerken.

#### v **Hot-Swap-Funktionalität**

Die Positionen im BladeCenter S-Gehäuse sind Hot-Swap-fähig. Das bedeutet, dass Sie z. B. einen Blade-Server oder ein SAS-/SATA-Festplattenlaufwerk installieren, entnehmen oder austauschen können, ohne das BladeCenter S-Gehäuse von der Stromversorgung zu trennen.

Die Mittelplatine stellt Hot-Plug-fähige Anschlüsse für die folgenden Komponenten zur Verfügung:

- sechs Blade-Server
- vier E/A-Module
- ein erweitertes Managementmodul
- ein serielles Pass-through-Modul
- vier Stromversorgungsmodule
- vier Lüftermodule
- zwei Speichermodule
- ein Laufwerkschlitten

#### v **Design für hohe Verfügbarkeit**

Der Betrieb des BladeCenter S-Systems muss nicht unterbrochen werden, auch wenn eine Komponente ausfällt:

– **Stromversorgungsmodule** - Im normalen Betrieb stellen die Stromversorgungsmodule den im System benötigten Strom gemeinsam bereit. Wenn ein Stromversorgungsmodul ausfällt, können die noch betriebsfähigen Stromversorgungsmodule den nötigen Strom liefern. Stromversorgungsmodule können ausgetauscht werden, ohne das BladeCenter S-System auszuschalten.

**Anmerkung:** Die Verfahren zur Stromverbrauchssteuerung, die Sie für das BladeCenter S-System implementiert haben, bestimmen die Auswirkungen des Ausfalls eines Stromversorgungsmoduls.

Die Stromversorgungsmodule verfügen auch über Lüfter für die Speichermodule. Daher gilt: Wenn Sie Speichermodul 1 verwenden, müssen Sie die Stromversorgungsmodule 1 und 2 installieren. Wenn Sie Speichermodul 2 verwenden, müssen Sie die Stromversorgungsmodule 3 und 4 installieren.

- **Lüftermodule** Im normalen Betrieb kühlen die Lüftermodule das BladeCenter S-System gemeinsam. Wenn ein Lüftermodul ausfällt, übernehmen die anderen drei Lüftermodule die gesamte Arbeitslast. Lüftermodule können ausgetauscht werden, ohne das BladeCenter S-System auszuschalten.
- **Mittelplatine des BladeCenter S-Systems** Die Mittelplatine weist die folgenden Merkmale auf:
	- redundante Parallel-Seriell- und Seriell-Parallel-Umsetzer (SerDes-Verbindungen) zwischen Blade-Servern und Switches
	- I2C-Kommunikation zwischen dem erweiterten Managementmodul und den übrigen Modulen (ausgenommen Blade-Server)
	- RS-485-Kommunikation (EIA 485) zwischen dem erweiterten Managementmodul und den Blade-Servern
	- analoge Bildschirmanschlüsse zwischen Blade-Servern und erweitertem Managementmodul
	- USB-Verbindungen zwischen Blade-Servern und dem erweiterten Managementmodul
- **Redundanter Speicherzugriff** Durch die Installation von zwei SAS-Verbindungsmodulen oder SAS-RAID-Controllermodulen in den E/A-Modulpositionen 3 und 4 wird die Redundanz des Zugriffs auf die Speichermodule im BladeCenter S-Gehäuse hergestellt (wenn beide Speichermodule installiert sind).

v **Systemmanagement**

Das erweiterte Managementmodul wird zur Kommunikation mit den Serviceprozessoren in den Blade-Servern verwendet und bietet Systemüberwachung, Ereignisaufzeichnung und Alerts. Außerdem können das BladeCenter S-Gehäuse, seine Einheiten und die Blade-Server über Remotezugriff verwaltet werden.

# <span id="page-18-0"></span>**Referenzliteratur**

Neben diesem Dokument steht auf der im Lieferumfang des BladeCenter S-Gehäuses enthaltenden Dokumentations-CD zu IBM BladeCenter die folgende Referenzliteratur im PDF-Format (Portable Document Format) zur Verfügung.

**Anmerkung:** Aktuelle Produktinformationen zum BladeCenter S Typen 7779 und 8886 finden Sie im IBM Systems Information Center unter [http://](http://publib.boulder.ibm.com/infocenter/systems/index.jsp) [publib.boulder.ibm.com/infocenter/systems/index.jsp.](http://publib.boulder.ibm.com/infocenter/systems/index.jsp) Auf die Dokumentation zum BladeCenter S-System können Sie auf dieser Website über **Systems hardware** → **BladeCenter information** → **Chassis** → **BladeCenter S (8886)** zugreifen.

Neben der Produktdokumentation steht auf dieser Website außerdem Onlineausbildung bereit.

v *BladeCenter S Typen 7779 und 8886 Planungshandbuch*

Dieses Dokument enthält Informationen zur Planung der physischen Installation und Konfiguration des BladeCenter S Typen 7779 und 8886.

- v *BladeCenter S Typen 7779 und 8886 Installations- und Benutzerhandbuch* Dieses Dokument enthält Informationen zur Einrichtung und Konfiguration des BladeCenter S Typen 7779 und 8886 und seiner Komponenten.
- v *SOL-Installationshandbuch*

Dieses Handbuch enthält ausführliche Informationen zur Konfiguration von Serial over LAN für das BladeCenter S-System.

v *Broschüre mit Sicherheitshinweisen*

Dieses Dokument enthält Übersetzungen der Hinweise vom Typ ″Vorsicht″ und ″Gefahr″. Jedem dieser Sicherheitshinweise in dieser Dokumentation ist eine Nummer zugeordnet, anhand derer Sie den entsprechenden Hinweis in Ihrer Landessprache in der Broschüre mit Sicherheitshinweisen finden können.

v *Herstellerservice und Unterstützung*

Dieses Dokument enthält Informationen zu den Bestimmungen des Herstellerservice und zum Anfordern von Service und Unterstützung.

Möglicherweise ist weitere Dokumentation auf der Dokumentations-CD zu IBM BladeCenter enthalten.

Möglicherweise verfügt das BladeCenter S-Gehäuse über Funktionen, die in der Dokumentation zum BladeCenter S-Gehäuse nicht beschrieben werden. Die Dokumentation kann gelegentlich mit Informationen zu diesen Funktionen aktualisiert werden, oder es sind technische Aktualisierungen mit zusätzlichen Informationen verfügbar, die in der Dokumentation zum BladeCenter nicht enthalten sind. Diese Aktualisierungen sind auf der IBM Website zu finden. Um nach aktualisierter Dokumentation zu suchen, rufen Sie die Seite [http://publib.boulder.ibm.com/](http://publib.boulder.ibm.com/infocenter/bladectr/documentation/index.jsp) [infocenter/bladectr/documentation/index.jsp](http://publib.boulder.ibm.com/infocenter/bladectr/documentation/index.jsp) auf.

# <span id="page-19-0"></span>**Dokumentations-CD zu IBM BladeCenter**

Auf der Dokumentations-CD zu IBM BladeCenter ist Dokumentation zum Blade-Center S-Gehäuse im PDF-Format (Portable Document Format) enthalten. Außerdem können Sie den ebenfalls auf dieser CD enthaltenen IBM Dokumentationsbrowser verwenden, um nach Informationen zu suchen.

### **Hardware- und Softwarevoraussetzungen**

Zur Verwendung der Dokumentations-CD zu IBM BladeCenter müssen Hardware und Software mindestens die folgenden Voraussetzungen erfüllen:

- Microsoft® Windows NT® XP, Windows 2000 oder Red Hat Linux®
- Mikroprozessor mit 100 MHz
- 32 MB Arbeitsspeicher
- Adobe<sup>®</sup> Acrobat Reader 3.0 (oder aktuellere Version) oder xpdf (im Lieferumfang des Betriebssystems Linux enthalten)

### **Verwenden der Dokumentations-CD**

Mit dem Dokumentationsbrowser können Sie den Inhalt der CD durchsuchen, kurze Beschreibungen der Dokumente lesen und Dokumente im Adobe Acrobat Reader oder xpdf öffnen. Der Dokumentationsbrowser erkennt automatisch die Ländereinstellungen Ihres Systems und zeigt die Informationen in der entsprechenden Landessprache an (falls verfügbar). Wenn ein Artikel nicht in der entsprechenden Landessprache verfügbar ist, wird die englische Fassung angezeigt.

Verwenden Sie eine der folgenden Vorgehensweisen, um den Dokumentationsbrowser zu starten:

- v Wenn das automatische Starten aktiviert ist, legen Sie die CD in das DVD-Laufwerk ein. Der Dokumentationsbrowser wird automatisch gestartet.
- v Wenn das automatische Starten inaktiviert oder nicht für alle Benutzer aktiviert ist, gehen Sie wie folgt vor:
	- Wenn Sie das Betriebssystem Windows® verwenden, legen Sie die CD in das DVD-Laufwerk ein, und klicken Sie auf **Start** → **Ausführen**. Geben Sie in das Feld **Öffnen**

*e*:\win32.bat

ein, wobei *e* für den Laufwerkbuchstaben Ihres DVD-Laufwerks steht, und klicken Sie auf **OK**.

– Unter Red Hat Linux legen Sie die CD in das DVD-Laufwerk ein, und geben Sie anschließend im Verzeichnis ″/mnt/cdrom″ den folgenden Befehl ein: sh runlinux.sh

Wählen Sie Ihr BladeCenter S-Gehäuse aus dem Menü **Product** aus. In der Liste **Available Topics** werden alle Dokumente zu Ihrem BladeCenter-Produkt angezeigt. Einige Dokumente befinden sich möglicherweise in Ordnern. Ein Pluszeichen (+) wird neben jedem Ordner oder Dokument angezeigt, zu dem weitere Dokumente vorhanden sind. Klicken Sie auf das Pluszeichen, um die zusätzlichen Dokumente anzuzeigen.

<span id="page-20-0"></span>Wenn Sie ein Dokument auswählen, erscheint unter **Topic Description** eine Beschreibung dieses Dokuments. Wenn Sie mehrere Dokumente auswählen möchten, halten Sie die Steuertaste gedrückt, während Sie die Dokumente auswählen. Klicken Sie auf **View Book**, um das ausgewählte Dokument bzw. die ausgewählten Dokumente im Acrobat Reader oder in xpdf anzuzeigen. Wenn Sie mehrere Dokumente ausgewählt haben, werden alle ausgewählten Dokumente im Acrobat Reader oder in xpdf geöffnet.

Wenn Sie alle Dokumente durchsuchen möchten, geben Sie ein Wort oder eine Zeichenfolge in das Suchfeld ein, und klicken Sie auf **Search**. Die Dokumente, in denen das Wort oder die Zeichenfolge vorkommt, werden nach der Häufigkeit des Vorkommens sortiert aufgelistet. Klicken Sie auf ein Dokument, um es anzuzeigen, und drücken Sie die Tastenkombination Strg+F, um die Acrobat-Suchfunktion innerhalb des Dokuments zu verwenden, bzw. die Tastenkombination Alt+F für die xpdf-Suchfunktion.

Um ausführliche Informationen zur Verwendung des Dokumentationsbrowsers zu erhalten, klicken Sie auf **Help**.

### **Bemerkungen und Hinweise in diesem Dokument**

Die Hinweise vom Typ ″Vorsicht″ und ″Gefahr″ in diesem Dokument finden Sie auch in der mehrsprachigen Broschüre mit Sicherheitshinweisen auf der Dokumentations-CD zu IBM BladeCenter. Die Hinweise sind nummeriert, um Ihnen das Nachschlagen in der Broschüre mit Sicherheitshinweisen zu erleichtern.

In diesem Handbuch werden folgende Bemerkungen und Hinweise verwendet:

- v **Anmerkung:** Diese Bemerkungen enthalten wichtige Tipps, Anleitungen oder Ratschläge.
- v **Wichtig:** Diese Bemerkungen enthalten Informationen oder Ratschläge, durch die Sie schwierige oder problematische Situationen vermeiden können.
- v **Achtung:** Diese Bemerkungen weisen auf die Gefahr der Beschädigung von Programmen, Einheiten oder Daten hin. Mit ″Achtung″ gekennzeichnete Bemerkungen befinden sich direkt vor der Anweisung oder der Beschreibung der Situation, die diese Beschädigung bewirken könnte.
- v **Vorsicht:** Diese Hinweise weisen auf eine mögliche Gefährdung des Benutzers hin. Mit ″Vorsicht″ gekennzeichnete Hinweise befinden sich direkt vor der Beschreibung eines gefährlichen Prozedurschritts oder einer gefährlichen Situation.
- v **Gefahr:** Diese Hinweise weisen auf eine extreme Gefährdung des Benutzers hin. Mit ″Gefahr″ gekennzeichnete Hinweise befinden sich direkt vor der Beschreibung eines Prozedurschritts oder einer Situation, der oder die schwere Verletzungen zur Folge haben kann.

# <span id="page-21-0"></span>**Merkmale und technische Daten**

In der folgenden Tabelle sind die Merkmale und technischen Daten des BladeCenter S-Gehäuses zusammengefasst.

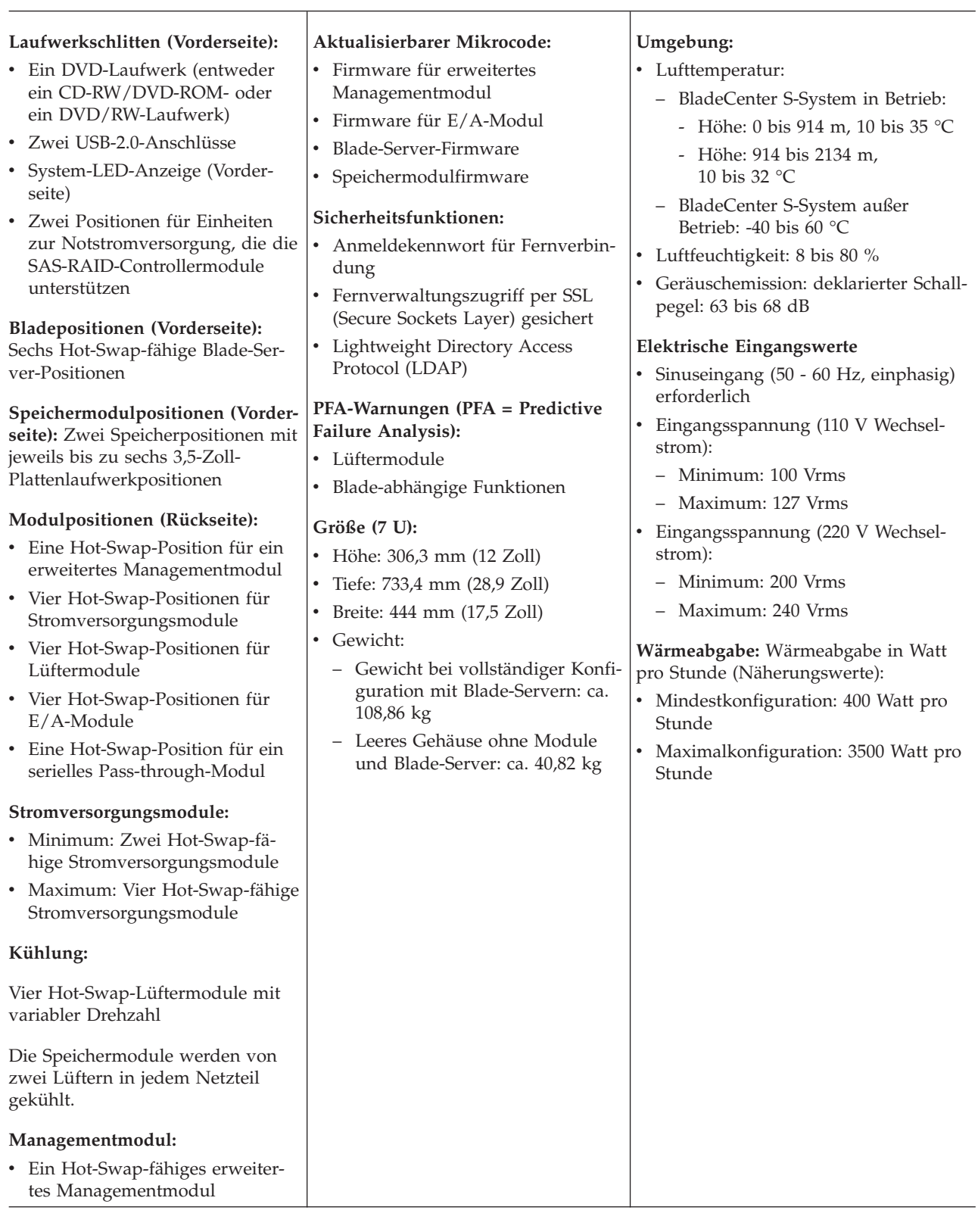

# <span id="page-22-0"></span>**Komponenten des BladeCenter S-Systems**

Zu den Komponenten des BladeCenter S-Systems gehören ein erweitertes Managementmodul, Blade-Server, E/A-Module, Speichermodule, Stromversorgungsmodule, Lüftermodule, ein serielles Pass-through-Modul und ein Laufwerkschlitten.

# **Vorderansicht des BladeCenter S-Gehäuses**

Die Blade-Server, die Speichermodule und der Laufwerkschlitten werden von vorne im BladeCenter S-Gehäuse installiert.

**Anmerkung:** Damit eine ausreichende Kühlung gewährleistet ist, muss in jeder Position des BladeCenter S-Gehäuses eine Einheit oder ein Abdeckelement installiert sein.

In der folgenden Abbildung ist die Vorderseite des BladeCenter S-Gehäuses abgebildet.

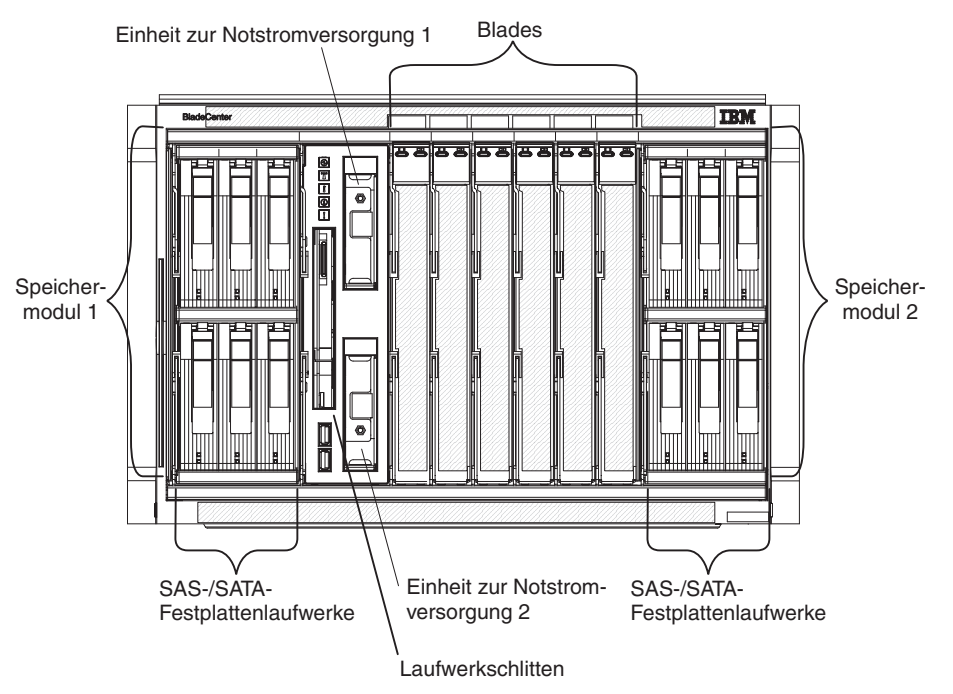

### **Speichermodule**

In das BladeCenter S-Gehäuse können maximal zwei Speichermodule installiert werden. Jedes Speichermodul enthält Hot-Swap-fähige Festplattenlaufwerke. Ein Speichermodul sowie Festplattenlaufwerke, die in diesem Speichermodul installiert sind, werden als *integrierter gemeinsam genutzter Speicher* bezeichnet, da dieser Speicher in das BladeCenter S-Gehäuse integriert ist und von den Blade-Servern im BladeCenter S-System gemeinsam genutzt wird.

Jedes Speichermodul unterstützt bis zu sechs Hot-Swap-fähige 3,5-Zoll-Festplattenlaufwerke. Wenn Sie SAS-Verbindungsmodule installieren, werden sowohl SAS- als auch SATA-Festplattenlaufwerke unterstützt, und diese beiden Festplattenlaufwerktypen können in den einzelnen Speichermodulen auch kombiniert werden. Wenn Sie SAS-RAID-Controllermodule installieren, müssen Sie SAS-Festplattenlaufwerke installieren.

In den einzelnen Speichermodulen sind die Festplattenlaufwerke von links nach rechts und von oben nach unten von 1 bis 6 durchnummert.

**Anmerkung:** In jeder Festplattenlaufwerkposition muss entweder ein Festplattenlaufwerk oder ein Abdeckelement für Laufwerkpositionen installiert sein.

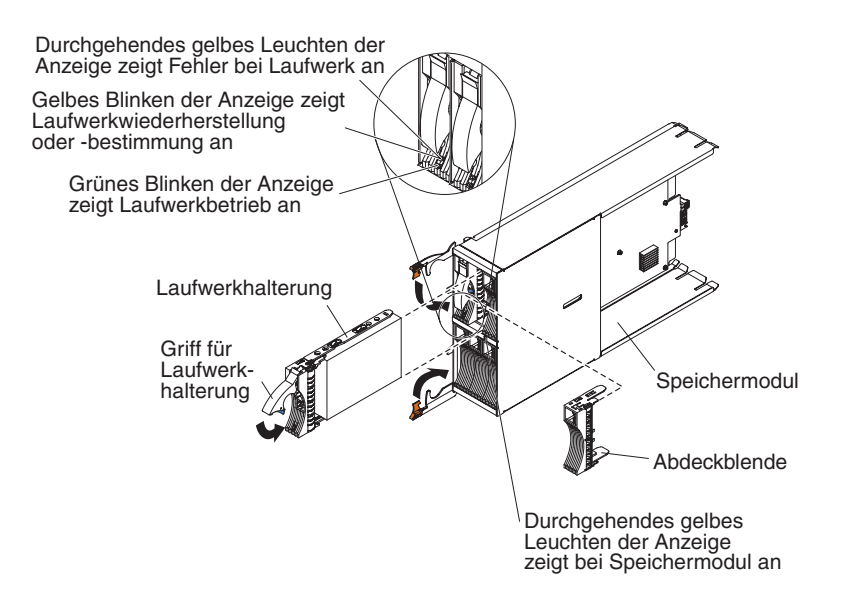

**Anmerkung:** Im BladeCenter S-Gehäuse sind vier Stromversorgungsmodule erforderlich, wenn beide Speichermodule installiert sind.

Damit Sie auf die Festplattenlaufwerke im Speichermodul zugreifen können, müssen die folgenden Einheiten installiert werden:

v SAS-E/A-Module. Sie können entweder SAS-Verbindungsmodule oder SAS-RAID-Controllermodule installieren.

**Anmerkung:** In einem BladeCenter S-Gehäuse dürfen diese Modultypen nicht kombiniert werden.

- SAS-Verbindungsmodul. Mindestens ein SAS-Verbindungsmodul muss installiert werden. Wenn nur ein SAS-Verbindungsmodul installiert ist, steuert dieses den Zugriff auf beide Speichermodule im BladeCenter S-Gehäuse. Wenn zwei SAS-Verbindungsmodule installiert sind, steuert das Modul in der E/A-Modulposition 3 den Zugriff auf Speichermodul 1, und das Modul in der E/A-Modulposition 4 steuert den Zugriff auf Speichermodul 2.
- SAS-RAID-Controllermodul. Zwei SAS-RAID-Controllermodule müssen installiert werden, eines in E/A-Modulposition 3 und eines in E/A-Modulposition 4. Die einzelnen SAS-RAID-Controllermodule können auf beide Speichermodule zugreifen (für Hochverfügbarkeit).
- v Eine SAS-Erweiterungskarte in den einzelnen Blade-Servern, die über die SAS-E/A-Module in den E/A-Modulpositionen 3 und 4 Zugriff auf die SAS- oder SATA-Festplattenlaufwerke in den einzelnen Speichermodulen zur Verfügung stellt.

An jedem Speichermodul befindet sich eine Anzeige:

#### **Fehleranzeige**

Leuchtet durchgehend (gelb), wenn ein Fehler am Speichermodul aufgetreten ist.

An jedem Festplattenlaufwerk befinden sich zwei Anzeigen:

- **Grün** Blinkt, wenn ein Vorgang, wie z. B. ein Lese- oder ein Schreibvorgang, ausgeführt wird.
- **Gelb** Blinkt, wenn das Festplattenlaufwerk wiederhergestellt (schnelles Blinken) oder bestimmt wird (langsames Blinken).

**Anmerkung:** Wenn das BladeCenter S-Gehäuse nach einem Stromausfall wieder an den Netzstrom angeschlossen wird und Sie die Festplattenlaufwerke als gespiegelte Platteneinheit implementiert haben, blinkt die Fehleranzeige, während das Festplattenlaufwerk resynchronisiert wird.

Diese Resynchronisation tritt auf, weil die Blade-Server versuchen, sich einzuschalten, bevor alle Speichermodule und SAS-Verbindungsmodule eingeschaltet werden und verfügbar sind. Auf die gespiegelte Platteneinheit kann während der Resynchronisation zugegriffen werden. Das Leistungsverhalten kann dabei jedoch etwas beeinträchtigt sein.

Leuchtet durchgehend, wenn ein Fehler am Laufwerk aufgetreten ist.

### **Laufwerkschlitten**

Der Laufwerkschlitten enthält das DVD-Laufwerk (entweder ein CD-RW/DVD-ROM-Laufwerk oder ein DVD/RW-Laufwerk) sowie zwei USB-2.0-Anschlüsse, die von den Blade-Servern gemeinsam genutzt werden. Der Laufwerkschlitten enthält auch zwei Einheiten zur Notstromversorgung, die als Sicherung für den Cache der SAS-RAID-Controllermodule dienen.

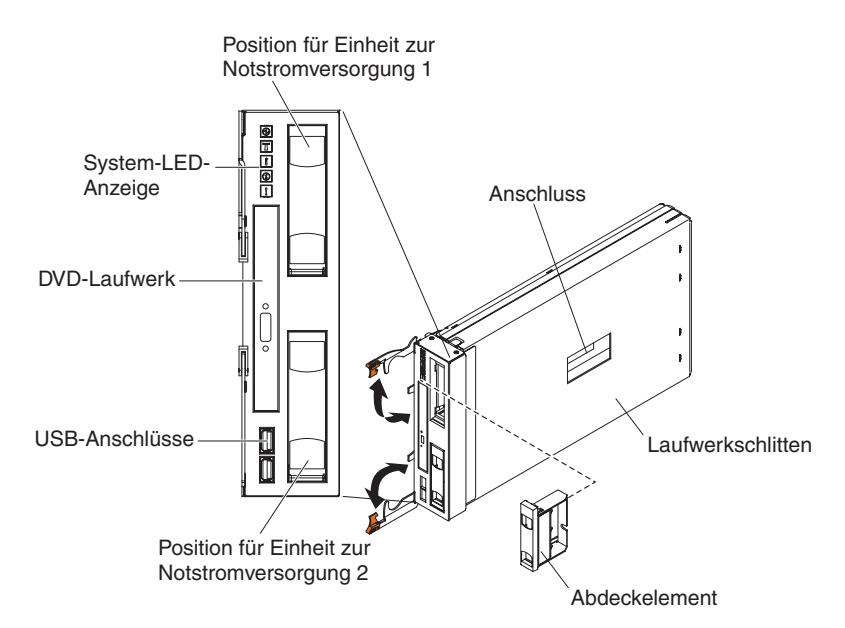

**Anmerkung:** Der Anschluss an der Seite des Laufwerkschlittens ist zur späteren Verwendung vorgesehen.

### **Bedienelemente und Anzeigen**

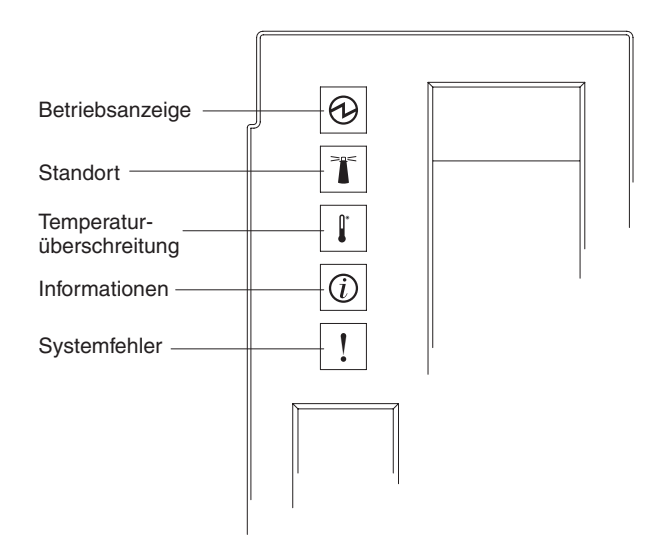

Der Laufwerkschlitten verfügt über die folgenden Bedienelemente und Anzeigen:

#### **System-LED-Anzeige**

An diesen Anzeigen kann der Status des BladeCenter S-Gehäuses abgelesen werden.

**Anmerkung:** Diese Anzeigen befinden sich auch an der Rückseite des BladeCenter S-Gehäuses.

#### **Betriebsanzeige**

Leuchtet (grün), wenn das BladeCenter S-Gehäuse mit Strom versorgt wird.

Wenn die Anzeige nicht leuchtet, liegt ein Fehler am Subsystem für den Netzanschluss, an der Wechselstromversorgung oder an der Anzeige selbst vor.

**Anmerkung:** Ziehen Sie immer die Netzkabel von allen Stromversorgungsmodulen ab, bevor Sie das BladeCenter S-Gehäuse warten, auch wenn die Betriebsanzeige nicht leuchtet.

#### **Standort**

Leuchtet oder blinkt (blau), wenn sie vom Systemadministrator aktiviert wurde, damit das BladeCenter S-Gehäuse leichter gefunden werden kann. Die Standort- oder Positionsanzeige kann über die Webschnittstelle oder die IBM Director-Konsole ausgeschaltet werden.

#### **Temperaturüberschreitung**

Leuchtet (gelb), wenn die Temperatur im BladeCenter S-Gehäuse die Grenzwerte übersteigt oder ein Blade-Server eine Temperaturüberschreitung meldet. Möglicherweise wurden vom BladeCenter S-Gehäuse bereits Korrekturmaßnahmen, wie z. B. das Erhöhen der Lüftergeschwindigkeit, getroffen. Diese Anzeige schaltet sich automatisch aus, wenn keine Temperaturüberschreitung mehr vorliegt.

#### **Informationen**

Leuchtet (gelb), wenn ein unkritisches Ereignis eingetreten ist, das eine Bearbeitung erfordert. Dies wäre z. B. der Fall, wenn in eine Position ein falsches E/A-Modul installiert wurde oder Leistungsanforderungen im BladeCenter S-Gehäuse die Kapazität der installierten Stromversorgungsmodule übersteigen.

Die Informationsanzeige kann über die Webschnittstelle oder die IBM Director-Konsole ausgeschaltet werden.

#### **Systemfehler**

Leuchtet (gelb), wenn ein Systemfehler aufgetreten ist, z. B. eine Störung eines Moduls oder ein Systemfehler an einem Blade-Server. An der Komponente, bei der die Störung vorliegt, leuchtet zur einfacheren Eingrenzung des Fehlers ebenfalls eine Anzeige.

#### **Aktivitätsanzeige für DVD-Laufwerk**

Leuchtet (grün), wenn das Laufwerk gerade verwendet wird.

#### **Entnahmetaste für DVD-Laufwerk**

Mit dieser Taste wird das DVD-Laufwerk geöffnet.

#### **USB-Anschlüsse**

Über diese Anschlüsse können USB-Einheiten angeschlossen werden.

#### **Einheit zur Notstromversorgung:**

Die Einheiten zur Notstromversorgung stellen die Sicherung für den Cache der SAS-RAID-Controllermodule zur Verfügung.

Die Einheiten zur Notstromversorgung werden in den Positionen der Einheiten zur Notstromversorgung installiert, die sich im Laufwerkschlitten befinden, wenn Sie SAS-RAID-Controllermodule installieren. Die Einheit zur Notstromversorgung in Position 1 für die Einheit zur Notstromversorgung ist die Sicherung für das SAS-RAID-Controllermodul in der E/A-Modulposition 3; die Einheit zur Notstromversorgung in Position 2 für die Einheit zur Notstromversorgung ist die Sicherung für das SAS-RAID-Controllermodul in E/A-Modulposition 4.

**Anmerkung:** Beide Einheiten zur Notstromversorgung sind erforderlich, wenn Sie SAS-RAID-Controllermodule installieren.

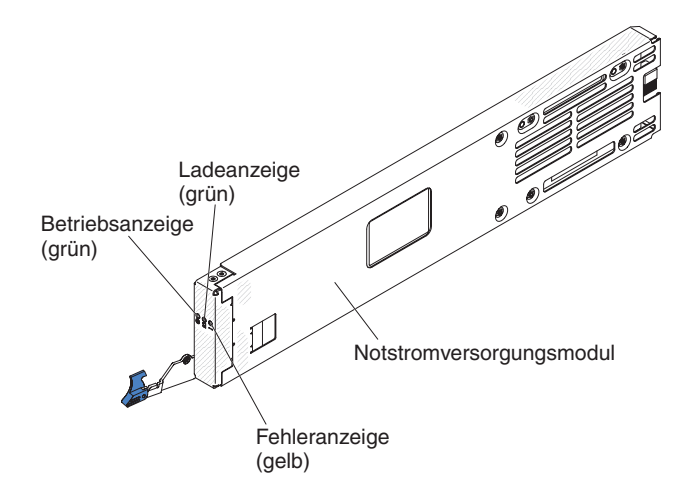

#### **Bedienelemente und Anzeigen**

Die Einheit zur Notstromversorgung verfügt über die folgenden Anzeigen:

#### **Betriebsanzeige**

Leuchtet (grün), wenn die Einheit zur Notstromversorgung mit Strom versorgt wird.

#### **Ladeanzeige**

Leuchtet (grün), wenn die Einheit zur Notstromversorgung geladen wird.

#### **Fehleranzeige**

Leuchtet (gelb), wenn an der Einheit zur Notstromversorgung ein Fehler aufgetreten ist. Wenn die Fehleranzeige leuchtet, tauschen Sie die Einheit zur Notstromversorgung aus.

### **Blade-Server**

Blade-Server können Komponenten wie Mikroprozessoren, Speicher, Ethernet-Controller und Festplattenlaufwerke enthalten. Der Netzstrom, die Netzverbindung sowie E/A-Einheiten (z. B. DVD-Laufwerk, Tastatur, Maus, Bildschirmanschluss, USB-Anschlüsse und ein Fernüberwachungsanschluss) werden ihnen vom Blade-Center S-Gehäuse bereitgestellt.

In jedem Blade-Server, der auf den integrierten, gemeinsam genutzten Speicher zugreifen soll, muss eine SAS-Erweiterungskarte installiert sein.

**Anmerkung:** In der folgenden Abbildung ist die Klappe der Steuerkonsole in geschlossener Position dargestellt. Der Netzschalter befindet sich hinter der Klappe der Steuerkonsole.

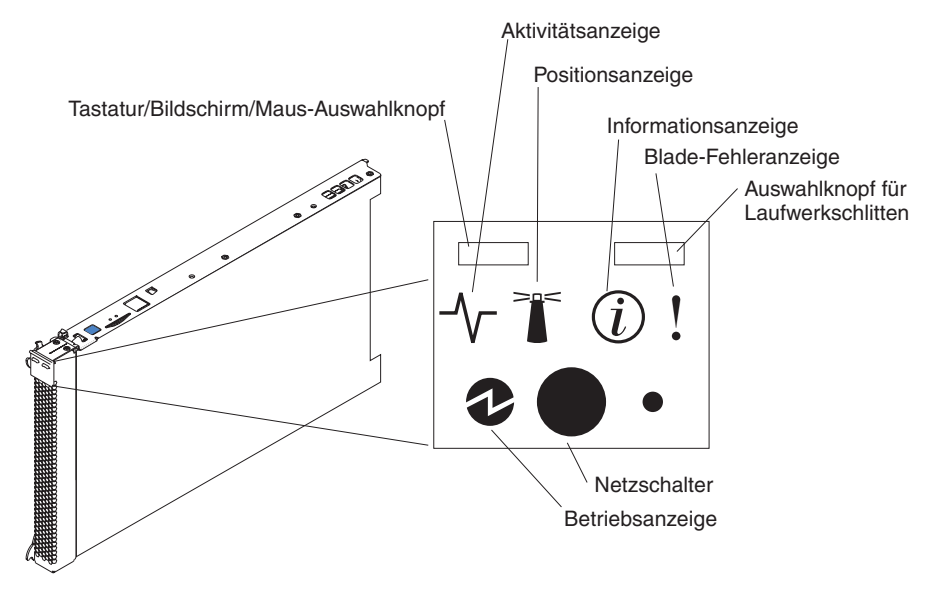

Die Dokumentation für Blade-Server finden Sie im IBM Systems Information Center unter [http://publib.boulder.ibm.com/infocenter/systems/index.jsp.](http://publib.boulder.ibm.com/infocenter/systems/index.jsp) Um auf dieser Webseite auf die Blade-Server-Dokumentation zuzugreifen, klicken Sie auf **Systems hardware** → **BladeCenter information** → **Blade servers**.

Um festzustellen, welche Blade-Server mit dem BladeCenter S-Gehäuse kompatibel sind, rufen Sie die IBM ServerProven-Website unter [http://www.ibm.com/servers/](http://www.ibm.com/servers/eserver/serverproven/compat/us/eserver.html) [eserver/serverproven/compat/us/eserver.html](http://www.ibm.com/servers/eserver/serverproven/compat/us/eserver.html) auf.

#### **Bedienelemente und Anzeigen**

Blade-Server verfügen in der Regel über die folgenden Bedienelemente und Anzeigen:

#### **Tastatur/Bildschirm/Maus-Auswahlknopf**

Wenn Sie ein Betriebssystem verwenden, das eine lokale Konsole und eine lokale Tastatur unterstützt, können Sie die Anschlüsse für gemeinsam genutzte Tastaturen und Bildschirme des BladeCenter S-Gehäuses über diesen Knopf dem Blade-Server zuordnen.

#### **Aktivitätsanzeige**

Ein durchgehendes Leuchten dieser grünen Anzeige zeigt Aktivität auf dem Festplattenlaufwerk oder im Netz an.

#### **Positionsanzeige**

Wenn diese blaue Anzeige leuchtet, wurde sie vom Systemadministrator aktiviert, damit der Blade-Server leichter gefunden werden kann. Die Positionsanzeige kann über die Webschnittstelle des erweiterten Managementmoduls oder über die IBM Director-Konsole ausgeschaltet werden.

#### **Informationsanzeige**

Diese gelbe Anzeige leuchtet, wenn Informationen zu einem Systemfehler des Blade-Servers in das Ereignisprotokoll des erweiterten Managementmoduls geschrieben wurden. Die Informationsanzeige kann über die Webschnittstelle des erweiterten Managementmoduls oder über die IBM Director-Konsole ausgeschaltet werden.

#### **Blade-Fehleranzeige**

Diese gelbe Anzeige leuchtet, wenn ein Systemfehler am Blade-Server aufgetreten ist. Die Blade-Fehleranzeige schaltet sich aus, wenn eines der folgenden Ereignisse eingetreten ist:

- Der Fehler wurde behoben.
- Der Blade-Server wurde wieder richtig in das BladeCenter S-Gehäuse eingesetzt.
- v Die Netzstromzufuhr des BladeCenter S-Gehäuses wurde aus- und wieder eingeschaltet.

#### **Auswahlknopf für Laufwerkschlitten**

Drücken Sie diesen Knopf, um den gemeinsam genutzten Laufwerkschlitten des BladeCenter S-Gehäuses (Laufwerke für austauschbare Datenträger und USB-Anschlüsse am Bedienfeld) dem Blade-Server zuzuordnen. Während der Verarbeitung dieser Anforderung blinkt die Anzeige auf dem Knopf. Wenn der Laufwerkschlitten dem Blade-Server zugeordnet wurde, leuchtet diese Anzeige. Es kann ca. 20 Sekunden dauern, bis das Betriebssystem auf dem Blade-Server den Laufwerkschlitten erkennt.

Erfolgt keine Reaktion, wenn Sie auf den Laufwerkschlitten-Auswahlknopf drücken, können Sie über das erweiterte Managementmodul feststellen, ob auf dem Blade-Server die lokale Steuerung inaktiviert wurde.

#### **Netzschalter**

Dieser Schalter befindet sich hinter der Klappe der Steuerkonsole. Über diesen Schalter schalten Sie den Blade-Server ein und aus.

Der Netzschalter funktioniert nur, wenn für den Blade-Server die lokale Stromversorgungssteuerung aktiviert ist. Die lokale Stromversorgungssteuerung wird über die Webschnittstelle des erweiterten Managementmoduls aktiviert und inaktiviert.

Halten Sie den Netzschalter fünf Sekunden lang gedrückt, um den Blade-Server auszuschalten.

#### **Betriebsanzeige**

Diese grüne Anzeige zeigt den Stromversorgungszustand des Blade-Servers wie folgt an:

- v Schnelles Blinken: Der Serviceprozessor (BMC) initialisiert den Blade-Server.
- v Langsames Blinken: Der Blade-Server hat die Initialisierung abgeschlossen und wartet auf einen Einschaltbefehl.
- Durchgehendes Leuchten: Der Blade-Server ist an die Stromversorgung angeschlossen und eingeschaltet.

# <span id="page-30-0"></span>**Rückansicht des BladeCenter S-Gehäuses**

An der Rückseite des BladeCenter S-Gehäuses befinden sich Lüftermodule, E/A-Module, Stromversorgungsmodule, das erweiterte Managementmodul und das serielle Pass-through-Modul.

**Anmerkung:** In jeder Position des BladeCenter S-Gehäuses muss eine Einheit oder ein Abdeckelement installiert sein.

In der folgenden Abbildung ist die Rückseite des BladeCenter S-Gehäuses dargestellt.

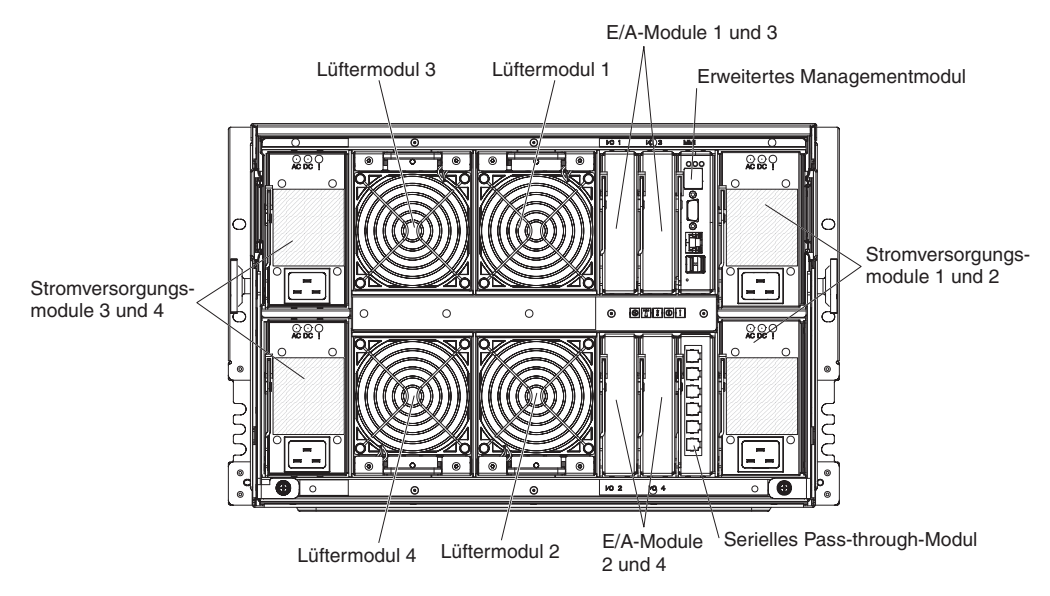

### **Erweitertes Managementmodul**

Das erweiterte Managementmodul ist ein Hot-Swap-fähiges Modul, mit dem Sie alle installierten BladeCenter-Komponenten konfigurieren und verwalten können. Im Lieferzustand verfügt das BladeCenter S-Gehäuse über ein erweitertes Managementmodul in der dafür vorgesehenen Position.

Das erweiterte Managementmodul bietet Systemmanagementfunktionen und KVM-Multiplexing für alle Blade-Server im BladeCenter S-Gehäuse, die KVM unterstützen. Es steuert die folgenden Anschlüsse:

- v Serieller Anschluss für lokale Verbindung zu einem anderen Computer, z. B. einem Notebook
- v Externe Bildschirm- sowie USB-Anschlüsse für Tastatur und Maus
- 10/100-Mb/s-Ethernet-Anschluss

Das erweiterte Managementmodul kommuniziert mit dem Serviceprozessor (auch als Baseboard Management Controller oder BMC bezeichnet) in den einzelnen Blade-Servern und unterstützt damit Funktionen wie Blade-Server-Einschaltanforderungen, Fehler- und Ereignisberichterstellung, KVM-Anforderungen und Anforderungen zur Verwendung des gemeinsam genutzten Laufwerkschlittens des Blade-Center S-Gehäuses.

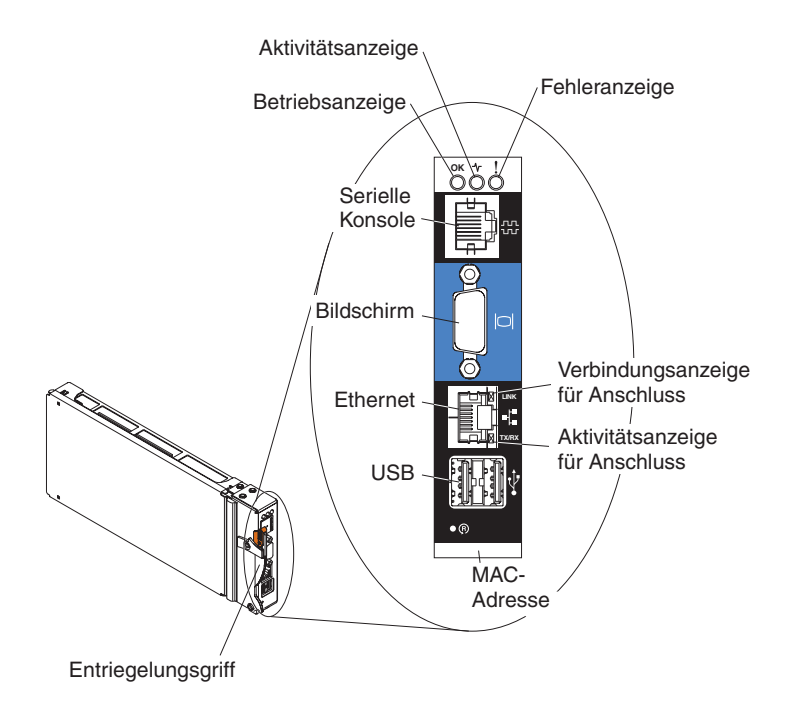

Das BladeCenter S-Gehäuse unterstützt nur ein erweitertes Managementmodul. Dieses muss in der Position für das erweiterte Managementmodul installiert werden.

#### **Anzeigen und Bedienelemente des erweiterten Managementmoduls:**

Am erweiterten Managementmodul befinden sich verschiedene Anzeigen, an denen Sie den Status des erweiterten Managementmoduls und der Ethernet-Verbindung erkennen können.

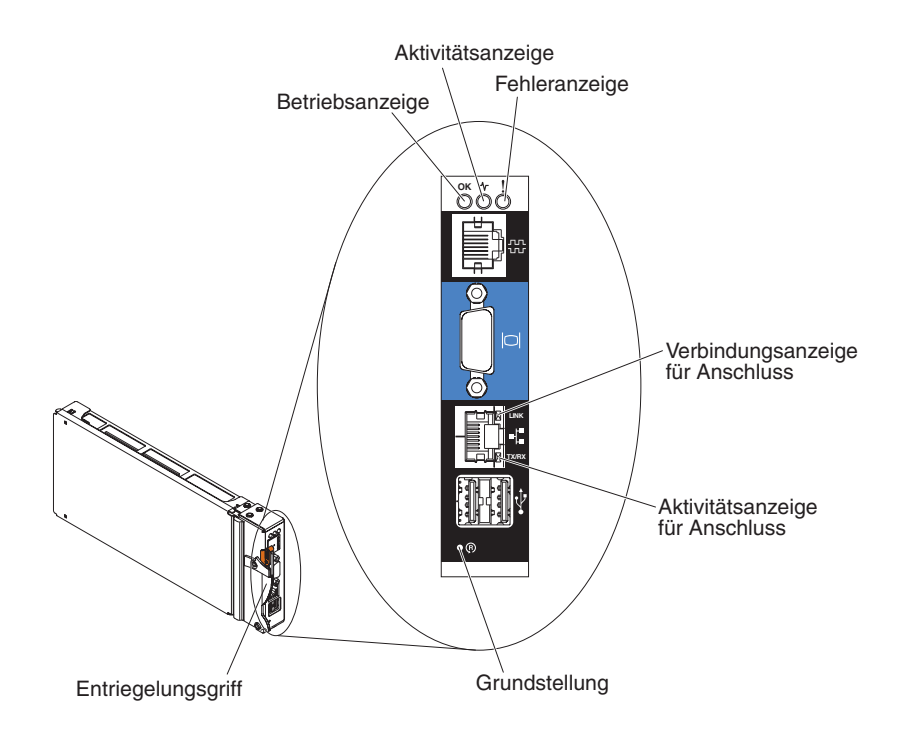

An den folgenden Anzeigen des erweiterten Managementmoduls erkennen Sie den Status des erweiterten Managementmoduls und der Ethernet-Verbindung:

#### **Betriebsanzeige**

Leuchtet (grün), wenn das erweiterte Managementmodul an den Netzstrom angeschlossen ist.

#### **Aktivitätsanzeige**

Leuchtet (grün), wenn das erweiterte Managementmodul das BladeCenter S-System aktiv steuert.

#### **Fehleranzeige**

Leuchtet (gelb), wenn am erweiterten Managementmodul ein Fehler festgestellt wurde. Wenn die Fehleranzeige leuchtet, leuchtet auch die BladeCenter-Systemfehleranzeige.

#### **Verbindungsanzeige für Anschluss**

Leuchtet (grün), wenn über den Ethernet-Anschluss eine aktive Verbindung zum Netz besteht.

#### **Aktivitätsanzeige für Anschluss**

Blinkt (grün), wenn über die Netzverbindung über den Ethernet-Anschluss Daten übertragen werden.

#### **Grundstellung**

Um das erweiterte Managementmodul erneut zu starten, betätigen Sie die Grundstellungstaste im Stiftloch unter Zuhilfenahme einer aufgebogenen Büroklammer. Während der Initialisierung des erweiterten Managementmoduls arbeiten die Lüftermodule mit voller Geschwindigkeit.

**Achtung:** Wenn Sie den Draht so weit wie möglich einführen und etwa zehn Sekunden drücken, wird das erweiterte Managementmodul auf die Standardkonfiguration zurückgesetzt. Daher sollten Sie immer sicherstellen, dass Sie Ihre aktuelle Konfiguration speichern, bevor Sie das erweiterte Managementmodul zurücksetzen.

Weitere Informationen zum Speichern und Wiederherstellen von Konfigurationen finden Sie im Benutzerhandbuch zum erweitertem IBM BladeCenter-Managementmodul.

#### **Eingangs- und Ausgangsanschlüsse des erweiterten Managementmoduls:**

Das erweiterte Managementmodul verfügt über einen seriellen Anschluss, einen Bildschirmanschluss, zwei USB-Anschlüsse für Tastatur und Maus sowie einen Ethernet-Anschluss für die Fernverwaltung.

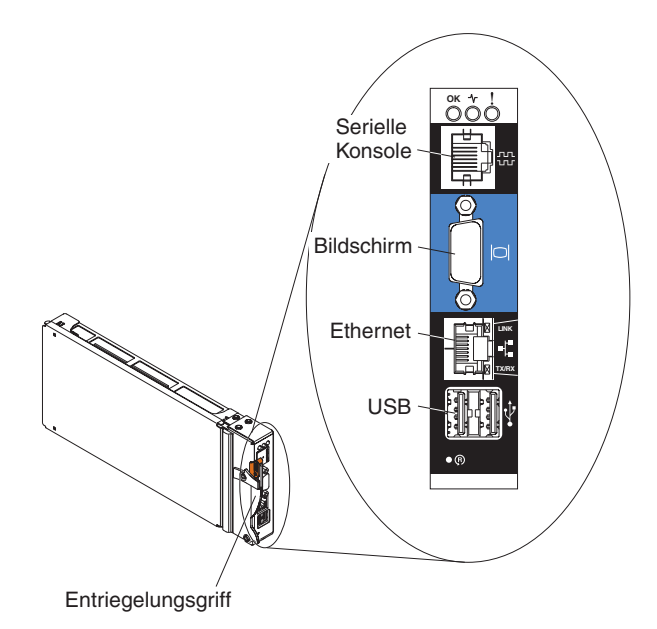

#### **Serielle Konsole**

Verwenden Sie diesen Anschluss, um die BladeCenter-Komponenten über die Befehlszeilenschnittstelle des erweiterten Managementmoduls zu konfigurieren und zu verwalten. Sie können beispielsweise einen Notebook-Computer über den seriellen Anschluss anschließen und die IP-Adressen, Benutzerkonten und sonstigen Einstellungen mit einem Terminalemulatorprogramm konfigurieren.

Der serielle Kontaktstiftebelegungsplan des erweiterten Managementmoduls entspricht EIA-561 und wird in der folgenden Tabelle dargestellt:

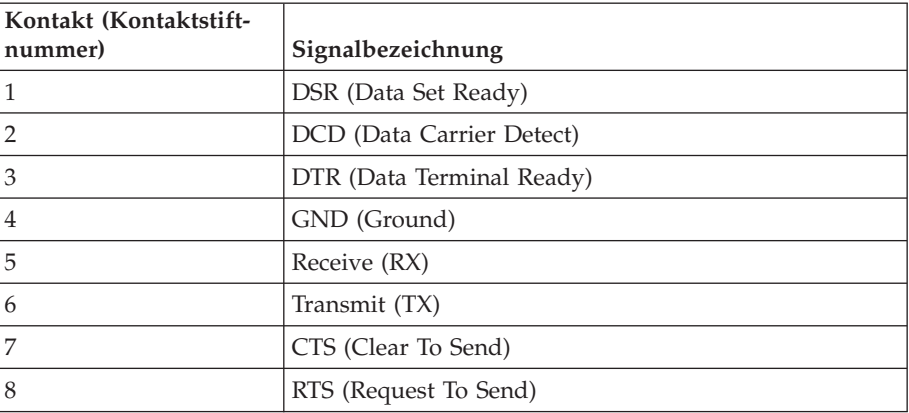

#### **Bildschirm**

Über diesen Anschluss können Sie einen kompatiblen SVGA- oder VGA-Video-Bildschirm an das BladeCenter S-System anschließen.

#### **Ethernet**

Über diesen Anschluss können Sie das BladeCenter S-System mittels eines Ethernet-Kabels oder im Netz an eine Verwaltungsstation anschließen.

#### **USB-Anschlüsse**

Über diese Anschlüsse können Sie eine Maus und eine Tastatur (oder andere USB-Geräte) anschließen. Im Gegensatz zu den USB-Anschlüssen am Laufwerkschlitten werden diese Anschlüsse von allen Blade-Servern gemeinsam genutzt. Dafür wird die KVM-Schnittstelle des BladeCenters verwendet, die Eigner dieser Anschlüsse ist.

**Anmerkung:** Wenn Sie eine USB-Speichereinheit an diese Anschlüsse anschließen, ist der Blade-Server der Eigner des Laufwerkschlittens und kann somit auf die Einheit zugreifen. Um die Eigentumsrechte des Laufwerkschlittens auf einen bestimmten Blade-Server umzuschalten, drücken

Sie auf die Taste CD am jeweiligen Blade-Server.

### **Serielles Pass-through-Modul**

Das serielle Pass-through-Modul verfügt über sechs serielle Anschlüsse, über die Sie jeden Blade-Server im BladeCenter S-Gehäuse direkt mit einem vieradrigen seriellen RJ-45-Stecker anschließen können. Zur Verwendung des seriellen Passthrough-Moduls muss dieses in der dafür vorgesehen Position installiert werden.

**Anmerkung:** Prüfen Sie in der Dokumentation zum verwendeten Blade-Server, ob er diese Art des seriellen Zugriffs unterstützt.

Die Anschlüsse sind von oben nach unten von 1 bis 6 durchnummeriert und entsprechen den Blade-Servern in den Blade-Server-Positionen 1 bis 6.

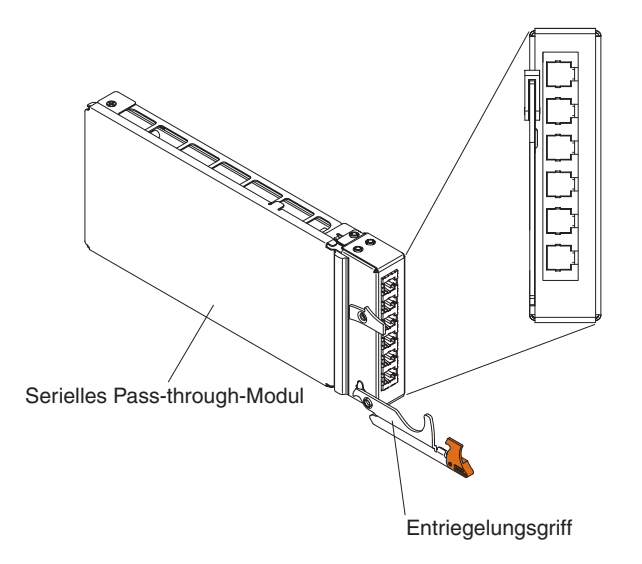

### **Kontaktstiftebelegungsplan des seriellen Pass-through-Anschlusses**

Jeder RJ-45-Anschluss verfügt über acht Kontaktstifte, die von oben nach unten von 1 bis 8 durchnummeriert sind.

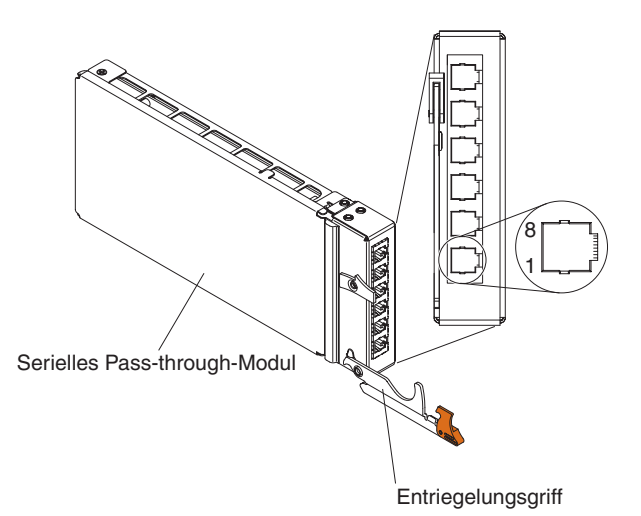

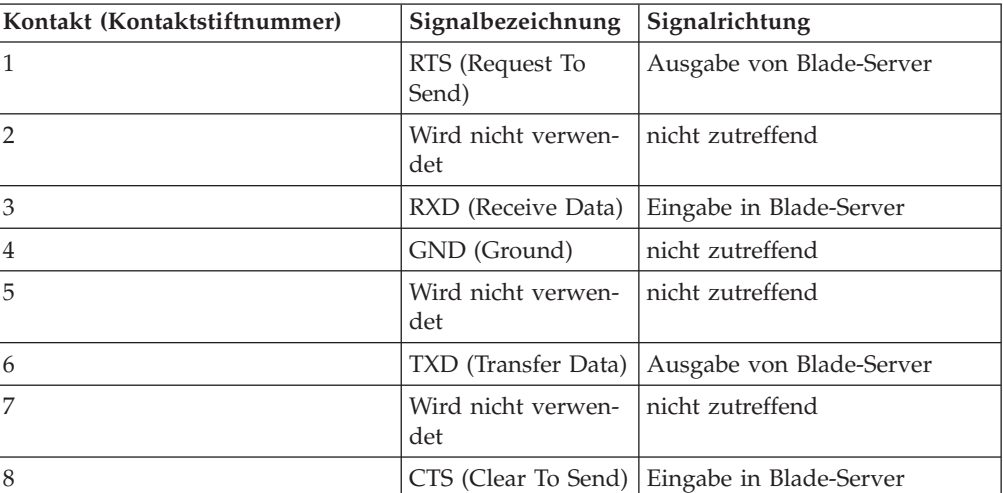

**Anmerkung:** Das serielle Pass-through-Modul verwendet die Datenendeinrichtungskonvention.
# **E/A-Module**

Im BladeCenter S-Gehäuse können bis zu vier E/A-Module installiert werden, z. B. Ethernet-Switchmodule, Fibre-Channel-Switchmodule, Pass-through-Module (optisch und aus Kupfer), SAS-Verbindungsmodule, und SAS-RAID-Controllermodule.

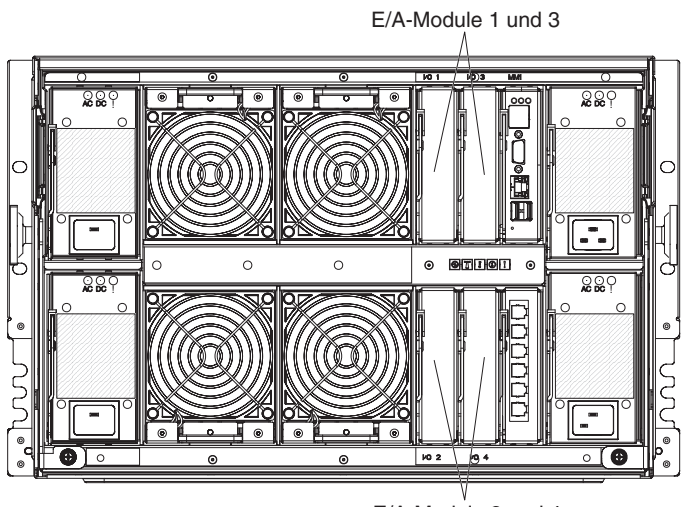

E/A-Module 2 und 4

#### **Anmerkung:**

Die Dokumentation zu E/A-Modulen finden Sie im IBM Systems Information Center unter [http://publib.boulder.ibm.com/infocenter/systems/index.jsp.](http://publib.boulder.ibm.com/infocenter/systems/index.jsp) Um auf dieser Webseite auf die Dokumentation zu E/A-Modulen zuzugreifen, klicken Sie auf **Systems hardware** → **BladeCenter information** → **I/O modules**.

Um festzustellen, welche E/A-Module mit dem BladeCenter S-Gehäuse kompatibel sind, rufen Sie die IBM ServerProven-Website unter [http://www.ibm.com/servers/](http://www.ibm.com/servers/eserver/serverproven/compat/us/eserver.html) [eserver/serverproven/compat/us/eserver.html](http://www.ibm.com/servers/eserver/serverproven/compat/us/eserver.html) auf.

# **E/A-Modulposition 1**

Die E/A-Modulposition 1 unterstützt alle handelsüblichen Ethernet- oder Pass-through-Module, die sich an die in jedem Blade-Server befindlichen zwei Ethernet-Controller anschließen lassen.

**Anmerkung:** Diese E/A-Modulposition ist anders verdrahtet als die E/A-Modulposition 1 eines Gehäuses vom Typ BladeCenter E oder BladeCenter H.

# **E/A-Modulposition 2**

Die E/A-Modulposition 2 unterstützt ein optionales Modul, z. B. einen Ethernet-Switch oder ein Pass-through-Modul, das sich an die in jedem Blade-Server befindlichen zwei Ethernet-Controller anschließen lässt.

**Anmerkung:** Wenn Sie in E/A-Modulposition 2 ein E/A-Modul installieren, müssen Sie auch eine Erweiterungskarte, z. B. die Ethernet-Erweiterungskarte mit 2 bzw. 4 Ports, in jedem der Blade-Server installieren, die auf das externe Ethernet-Netz über das Switchmodul in E/A-Modulposition 2 zugreifen.

## **E/A-Modulpositionen 3 und 4**

Die E/A-Modulpositionen 3 und 4 unterstützen SAS-Verbindungsmodule oder SAS-RAID-Controllermodule.

- v Wenn Sie die RAID-Speicherlösung verwenden, müssen Sie zwei SAS-RAID-Controllermodule installieren: eines in E/A-Modulposition 3 und eines in E/A-Modulposition 4. Für SAS-RAID-Controllermodule ist eine SAS-Erweiterungskarte in den einzelnen Blade-Servern erforderlich, die auf den integrierten, gemeinsam genutzten Speicher zugreifen.
- v Wenn Sie nur ein SAS-Verbindungsmodul verwenden, installieren Sie es in der E/A-Modulposition 3. In Position 4 können Sie ein weiteres SAS-Verbindungsmodul installieren. Für ein SAS-Verbindungsmodul ist eine SAS-Erweiterungskarte in den einzelnen Blade-Servern erforderlich, die auf den integrierten, gemeinsam genutzten Speicher zugreifen.

Die zwei Positionen unterstützen auch Ethernet-Switchmodule, Fibre-Channel-Switchmodule und Pass-through-Module (optische oder Kupfermodule), wenn die Speichermodule nicht verwendet werden.

**Wichtig:** Die in den E/A-Modulpositionen 3 und 4 installierten Switchmodule müssen gleichen Typs sein (entweder SAS-Verbindungsmodule, SAS-RAID-Controllermodule, Ethernet-Switchmodule, Pass-through-Module oder Fibre-Channel-Switchmodule).

#### **Stromversorgungsmodule**

Das BladeCenter S-System unterstützt bis zu vier Stromversorgungsmodule mit automatischer Bereichsanpassung, die sowohl 110 V Wechselstrom als auch 220 V Wechselstrom unterstützen können.

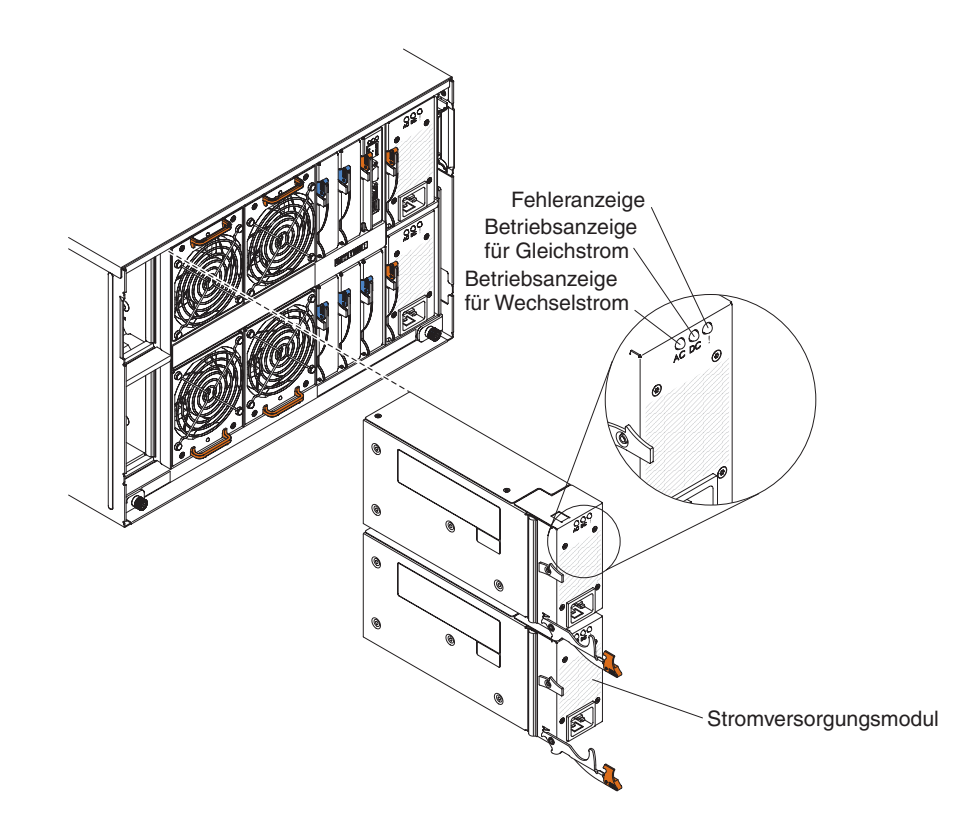

Es gibt zwei Arten von Stromversorgungsmodulen. Diese Stromversorgungsmodule sind bis auf den Netzkabelanschluss identisch; ein Stromversorgungsmodul verfügt über einen C14-Anschluss, das andere über einen C20-Anschluss.

#### *Tabelle 1. Im BladeCenter S-System verwendete Stromversorgungsmodule*

Stromversorgungsmodul mit C14-Anschluss Stromversorgungsmodul mit C20-Anschluss

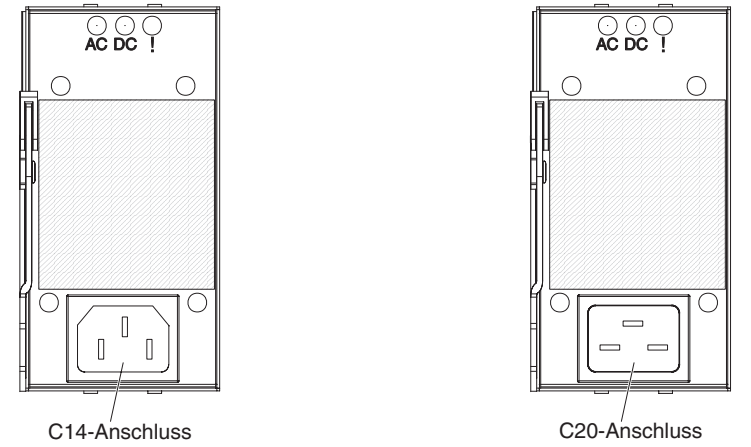

Im BladeCenter S-Gehäuse sind alle Netzteile zu einer einzigen Stromversorgungsdomäne zusammengefasst, die über die Mittelplatine alle Blade-Server und Module mit Strom versorgt.

Es müssen mindestens zwei Stromversorgungsmodule installiert werden. Wenn nur zwei Stromversorgungsmodule verwendet werden, installieren Sie diese in den Stromversorgungsmodulpositionen 1 und 2 (obere und untere Stromversorgungsmodulposition rechts an der Rückseite des BladeCenter S-Gehäuses).

**Anmerkung:** Wenn Sie beide Speichermodule verwenden, müssen alle vier Stromversorgungsmodule installiert werden.

Wenn Sie alle Einheiten aus der Vorderseite des BladeCenter S-Gehäuses (Laufwerkschlitten, Blade-Server und Speichermodule) entnehmen oder auskuppeln, werden die Stromversorgungsmodule inaktiviert.

#### **Anzeigen und Bedienelemente**

An jedem Stromversorgungsmodul befinden sich drei Anzeigen:

#### **Betriebsanzeige für Wechselstrom**

Leuchtet (grün), wenn am Stromversorgungsmodul Strom anliegt.

#### **Betriebsanzeige für Gleichstrom**

Leuchtet (grün), wenn das Stromversorgungsmodul die Mittelplatine des BladeCenter S-Gehäuses mit Strom versorgt.

#### **Fehleranzeige**

Leuchtet (gelb), wenn am Stromversorgungsmodul eine Störung vorliegt.

**Anmerkung:** Bevor Sie das Netzkabel vom Stromversorgungsmodul abziehen oder das Stromversorgungsmodul aus dem BladeCenter S-Gehäuse entfernen, stellen Sie sicher, dass die Kapazität der verbleibenden Stromversorgungsmodule ausreicht, um die Mindestanforderungen der Stromversorgung für alle Komponenten im BladeCenter S-Gehäuse zu

erfüllen. Sie können den Stromversorgungsstatus sowie die -anforderungen über das erweiterte Managementmodul anzeigen.

Informationen zum Abrufen und Verwenden des erweiterten Managementmoduls finden Sie im zugehörigen Benutzerhandbuch.

- 1. Stellen Sie sicher, dass die Stromversorgungsmodule ordnungsgemäß an eine Netzsteckdose angeschlossen sind. Alle Stromversorgungsmodule im BladeCenter S-Gehäuse müssen an dieselbe Eingangsspannung angeschlossen sein (110 V oder 220 V Wechselstrom). Verwenden Sie keine unterschiedlichen Eingangsspannungen.
- 2. Ziehen Sie das Netzkabel vom Stromversorgungsmodul ab, und schließen Sie es wieder an.
- 3. Überprüfen Sie, ob das Netzteil richtig eingesetzt ist.
- 4. Tauschen Sie das Netzkabel durch ein funktionsfähiges Netzkabel aus.
- 5. Installieren Sie das Stromversorgungsmodul in einer anderen Position im BladeCenter S-Gehäuse.

#### **Lüftermodule**

Im Lieferumfang des BladeCenter S-Gehäuses sind vier vorinstallierte Hot-Swap-Lüftermodule enthalten.

Die Lüftermodule (auch als *Lüfterpakete* bezeichnet) kühlen die Blade-Server und die E/A-Module mit Luftstrom. Jedes Lüftermodul enthält zwei Lüfter.

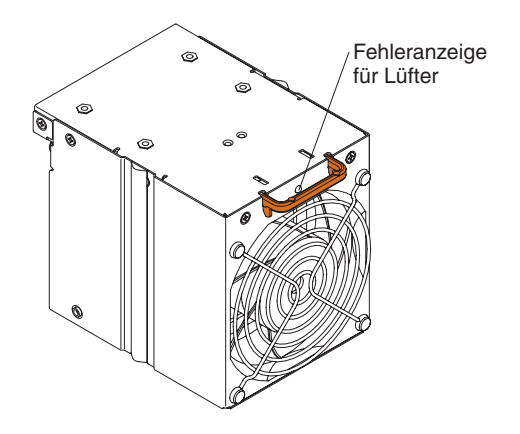

**Anzeigen und Bedienelemente**

An jedem Lüftermodul befindet sich eine Anzeige:

#### **Fehleranzeige**

Leuchtet (gelb), wenn einer der Lüfter im Lüftermodul ausgefallen ist.

**Anmerkung:** Wenn an einem der Lüfter im Lüftermodul ein Fehler vorliegt, arbeitet der andere Lüfter mit voller Geschwindigkeit.

# **System- und Speicherverwaltung**

IBM stellt Produkte zur Verwaltung des BladeCenter S-Systems und des verfügbaren integrierten, gemeinsam genutzten Speichers bereit.

# **IBM Director**

IBM Director ist ein umfassendes Programm für den Einstieg in die Verwaltung von Arbeitsgruppenhardware. Es bietet erweiterte Selbstmanagementfunktionen für höchste Systemverfügbarkeit sowie Unterstützung für mehrere Betriebssysteme, z. B. Microsoft Windows, AIX, Linux und i5/OS.

Mit IBM Director können System- oder Netzadministratoren die folgenden Aufgaben durchführen:

- Anzeigen und Ändern der Hardwarekonfiguration ferner Systeme
- v Überwachung der Nutzung, des Zustands und der Leistung kritischer Komponenten, wie z. B. Mikroprozessoren, Datenträger und Speicher
- v Zentrale Verwaltung von auf x86-Prozessoren basierenden Servern, Desktop-Computern, Workstations und Notebook-Computern von IBM oder anderen Herstellern, einzeln oder in großen Gruppen auf verschiedensten Plattformen
- Inventarisieren der Umgebung
- v Aktualisieren verwalteter Systeme, wie z. B. Einheitentreiber und Firmware
- v Automatisches Ausführen von Aktionen auf der Basis von Ereignissen oder Zeitplänen bei entsprechender Konfiguration von IBM Director

Durch den Einsatz von IBM Director können Sie dank der folgenden Vorteile die Betriebskosten senken:

- Weniger Ausfallzeiten
- v Höhere Produktivität von IT-Personal und Benutzern
- v Geringere Service- und Unterstützungskosten

Weitere Informationen zu IBM Director und die neueste Version von IBM Director zum Herunterladen finden Sie unter [http://www.ibm.com/systems/management/](http://www.ibm.com/systems/management/director/) [director/.](http://www.ibm.com/systems/management/director/)

# **Storage Configuration Manager**

Der Storage Configuration Manager ist eine webbasierte Anwendung für das Einheitenmanagement.

Der Storage Configuration Manager stellt Benutzeroberflächen und Programmschnittstellen bereit, die zur Konfiguration und Überwachung mehrerer Instanzen von speicherbezogenen Einheiten unterschiedlichen Typs, z. B. der SAS-Verbindungsmodule bzw. der SAS-RAID-Controllermodule und der SAS-Controller, auf den Erweiterungskarten der einzelnen Blade-Server benötigt werden. Die Anwendung beinhaltet eine webbasierte grafische Benutzerschnittstelle. Sie kann als eigenständige Anwendung oder als Erweiterung von IBM Director 5.20.2 installiert werden.

Auf die Manager-Komponente des Storage Configuration Managers können Sie mit jedem Computer im Netz, auf dem diese installiert ist, mit einem Standard-Web-Browser (Internet Explorer 6.x oder aktuellere Version, Firefox 1.0 oder aktuellere Version) zugreifen.

Anstelle des Storage Configuration Manager können Sie zur Konfiguration des integrierten, gemeinsam genutzten Speichers auch den Konfigurationsassistenten des erweiterten Managementmoduls verwenden, bei dem Sie eine der vordefinierten Konfigurationen auswählen können. Wenn Sie jedoch eine bereits vorhandene Konfiguration ändern oder eine kundenspezifische Konfiguration erstellen möchten, müssen Sie den Storage Configuration Manager installieren.

Um den Storage Configuration Manager herunterzuladen, rufen Sie die Adresse <http://www.ibm.com/systems/support/management> auf, und wählen Sie **IBM Storage Configuration Manager** aus.

# **Trennen der BladeCenter-Einheit von der Stromversorgung**

Trennen Sie das BladeCenter S-Gehäuse von der Stromversorgung, indem Sie alle Blade-Server herunterfahren und das BladeCenter S-Gehäuse von allen Stromquellen trennen.

- 1. Fahren Sie alle Blade-Server herunter. Informationen zum Herunterfahren des Betriebssystems auf einem Blade-Server finden Sie in der im Lieferumfang des Blade-Servers enthaltenen Dokumentation.
- 2. Trennen Sie alle Netzkabel an der BladeCenter-Einheit von den Netzteilanschlüssen.

**Anmerkung:** Warten Sie nach dem Trennen des BladeCenter S-Gehäuses von der Stromversorgung mindestens fünf Sekunden, bevor Sie das BladeCenter S-Gehäuse wieder an die Stromversorgung anschließen.

# **Herstellen einer Verbindung zum BladeCenter S Typen 7779 und 8886**

Für die Erstkonfiguration wird in der Regel über den Ethernet-Anschluss am erweiterten Managementmodul eine Verbindung zu diesem hergestellt. Über den Ethernet-Anschluss des erweiterten Managementmoduls können Sie entweder mit einem Ethernet-Kabel einen Client-Computer, wie z. B. einen Notebook-Computer, anschließen, oder Sie können das erweiterte Managementmodul mit dem Netz verbinden.

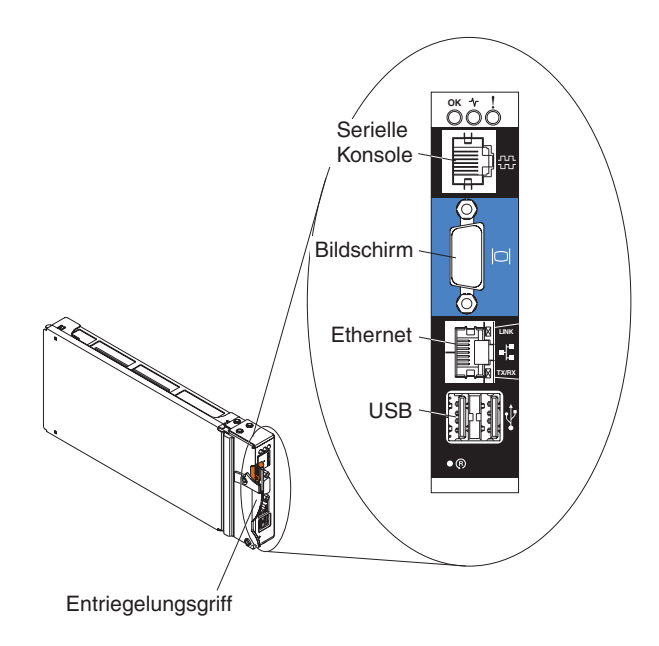

**Anmerkung:** Optional können Sie über den seriellen Anschluss am erweiterten Managementmodul (unter Verwendung eines Terminalemulationsprogramms wie Telnet, PuTTY oder Hyperterm) eine Verbindung zum erweiterten Managementmodul herstellen.

Wenn Sie einen Client-Computer anschließen, müssen Sie diesem eine statische IP-Adresse zuweisen und sicherstellen, dass er sich im gleichen IP-Teilnetz wie das erweiterte Managementmodul (255.255.255.0) befindet. Achten Sie darauf, dass Sie eine IP-Adresse auswählen, durch die kein Konflikt mit einer der im BladeCenter S-Gehäuse installierten Komponenten auftritt (z. B. 192.168.70.120).

Es stehen zwei Schnittstellen zur Verfügung, die Sie zur Herstellung einer Verbindung zum erweiterten Managementmodul über den Ethernet-Anschluss nutzen können:

v **Webbasierte Schnittstelle** - Geben Sie in einem Browser die IP-Adresse (bzw. den Hostnamen bei Verwendung von DHCP) ein, und melden Sie sich mit der Benutzer-ID und dem Kennwort an.

Standardmäßig ist das erweiterte Managementmodul so konfiguriert, dass es beim ersten Einschalten DHCP beantwortet. Wenn kein DHCP-Server gefunden wird, verwendet das erweiterte Managementmodul seine statische IP-Adresse.

Wenn Sie eine Verbindung zu einem Netz herstellen, auf dem DHCP implementiert ist, können Sie auf das erweiterte Managementmodul über dessen Hostnamen zugreifen. Der Hostname des erweiterten Managementmoduls ist im Tag für die MAC-Adresse des erweiterten Managementmoduls enthalten.

Die Standardeinstellungen für das erweiterte Managementmodul lauten wie folgt:

- IP-Adresse: 192.168.70.125
- Teilnetz: 255.255.255.0
- Benutzer-ID: USERID (alles in Großbuchstaben)
- Kennwort: PASSW0RD (mit einer Null an der Stelle des Buchstabens ″O″)
- v **Befehlszeilenschnittstelle** Greifen Sie über Telnet oder SSH auf die IP-Adresse oder den Hostnamen des erweiterten Managementmoduls zu. Melden Sie sich anschließend mit der Benutzer-ID und dem Kennwort an.

# **Kapitel 2. Diagnose**

In diesem Kapitel werden die Diagnosetools beschrieben, die Ihnen zur Behebung von Fehlern beim BladeCenter S Typen 7779 und 8886 zur Verfügung stehen.

# **Diagnosetools**

Verwenden Sie die Anzeigen im Diagnosefeld ″Light Path Diagnostics″ sowie das Ereignisprotokoll, um Hardwarefehler zu diagnostizieren und zu beheben.

Außerdem können Sie das Tool ″Service Data″ des erweiterten Managementmoduls nutzen, um alle Diagnosedaten zu erfassen, die der IBM Kundendienst zur Analyse verwenden kann. Dieses Tool können Sie in der Webschnittstelle des erweiterten Managementmoduls über **Service Tools** → **MM Service Data** aufrufen.

# **Anzeigen im Diagnosefeld** ″**Light Path Diagnostics**″

Die Anzeigen im Diagnosefeld ″Light Path Diagnostics″ sind ein Anzeigensystem am BladeCenter S-Gehäuse und an den Komponenten, mit deren Hilfe Systemfehler bestimmt werden können. Wenn die Systemfehleranzeige an der Vorder- oder der Rückseite des BladeCenter S-Gehäuses leuchtet, leuchten möglicherweise auch eine oder mehrere Anzeigen an einer Komponente. Anhand dieser Anzeigen kann die Ursache des Fehlers ermittelt werden.

#### **System-LED-Anzeige am BladeCenter S-Gehäuse**

Die Systemanzeigen befinden sich an der Vorder- und an der Rückseite des Blade-Center S-Gehäuses.

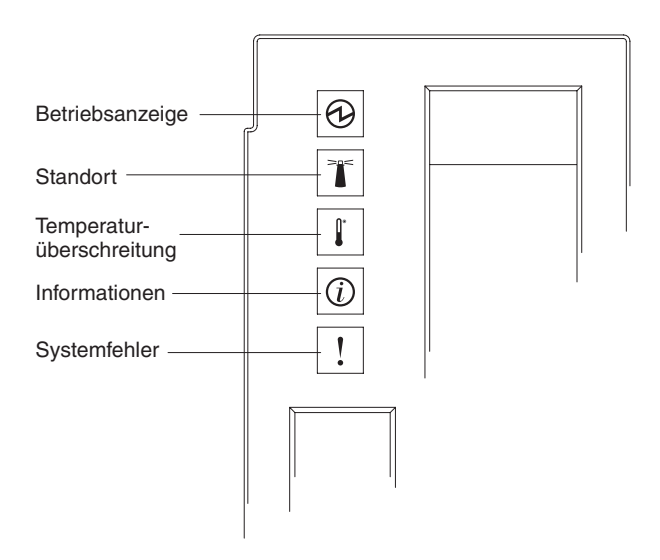

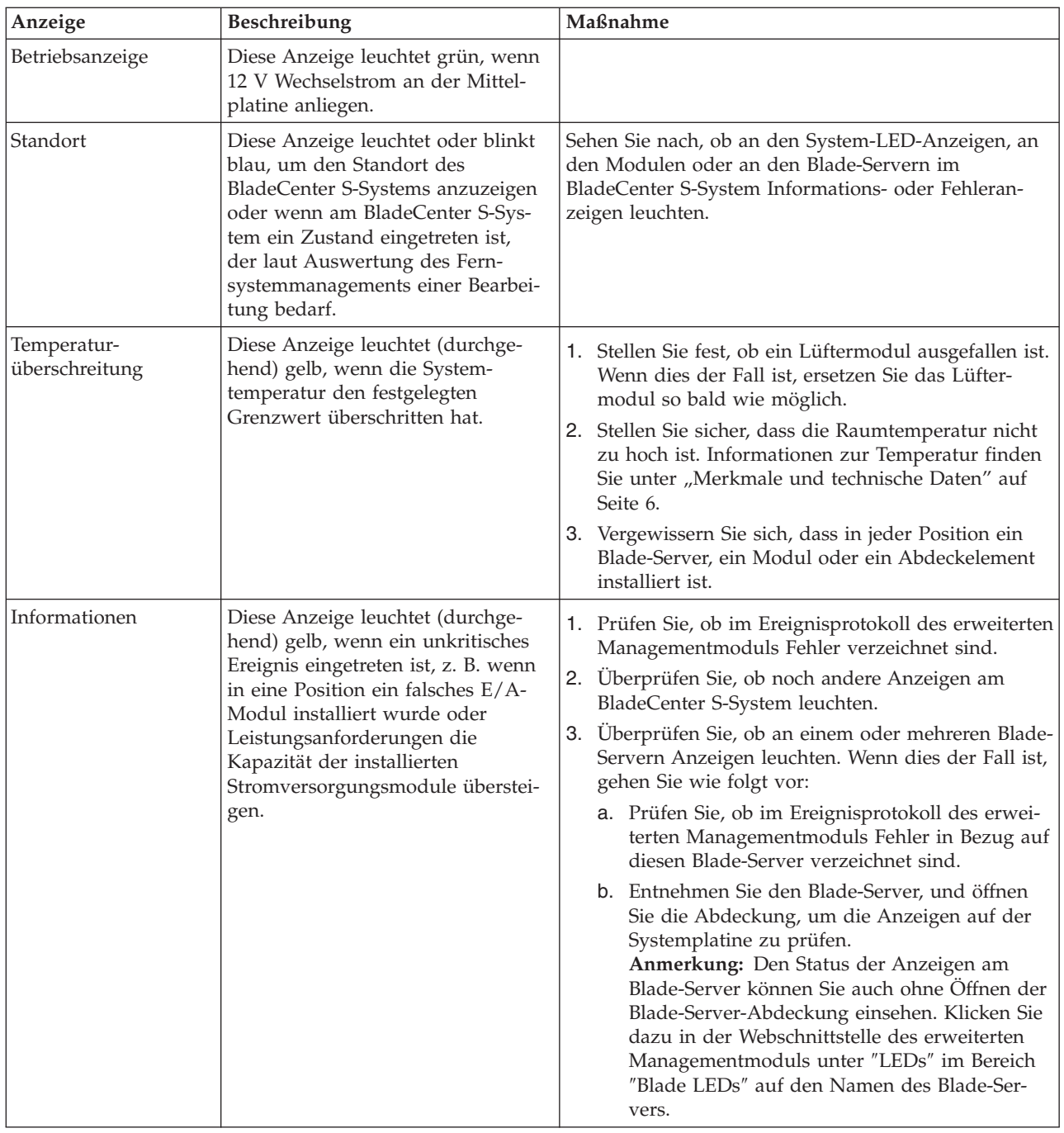

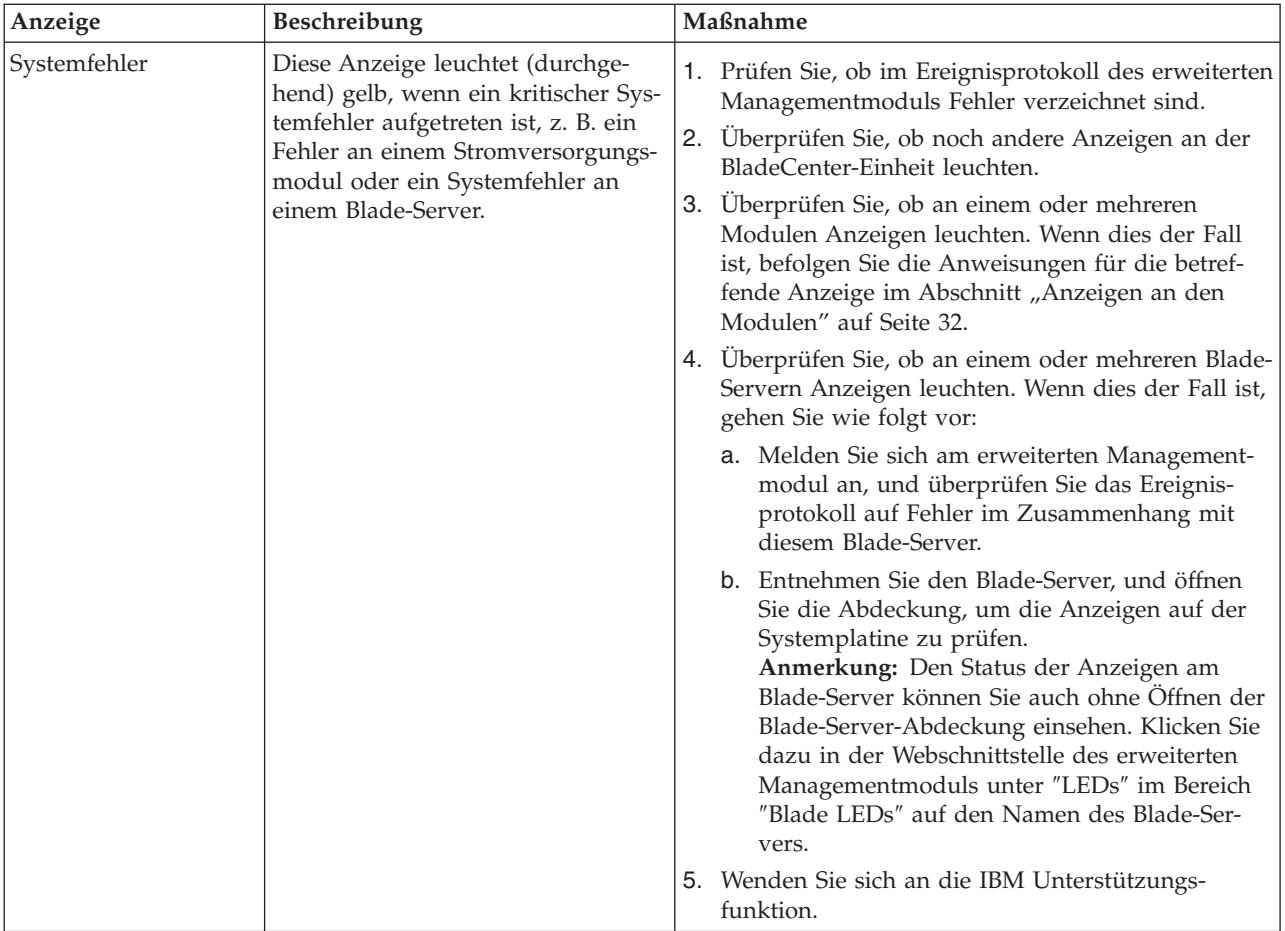

# <span id="page-47-0"></span>**Anzeigen an den Modulen**

An jedem Modul befinden sich Anzeigen, mit deren Hilfe Fehler bestimmt und behoben werden können.

**Anmerkung:** Beschreibungen zu den Anzeigen an E/A-Modulen oder Blade-Servern sowie Informationen zu erforderlichen Maßnahmen finden Sie in der Dokumentation zur jeweiligen Einheit.

Die Dokumentation zu E/A-Modulen und Blade-Servern finden Sie im IBM Systems Information Center unter [http://publib.boulder.ibm.com/infocenter/](http://publib.boulder.ibm.com/infocenter/systems/index.jsp) [systems/index.jsp.](http://publib.boulder.ibm.com/infocenter/systems/index.jsp) Um auf dieser Website auf die Dokumentation zu E/A-Modulen oder Blade-Servern zuzugreifen, klicken Sie auf **Systems hardware** → **Blade-Center information**. Klicken Sie anschließend auf **Blade servers** oder auf **I/O modules**.

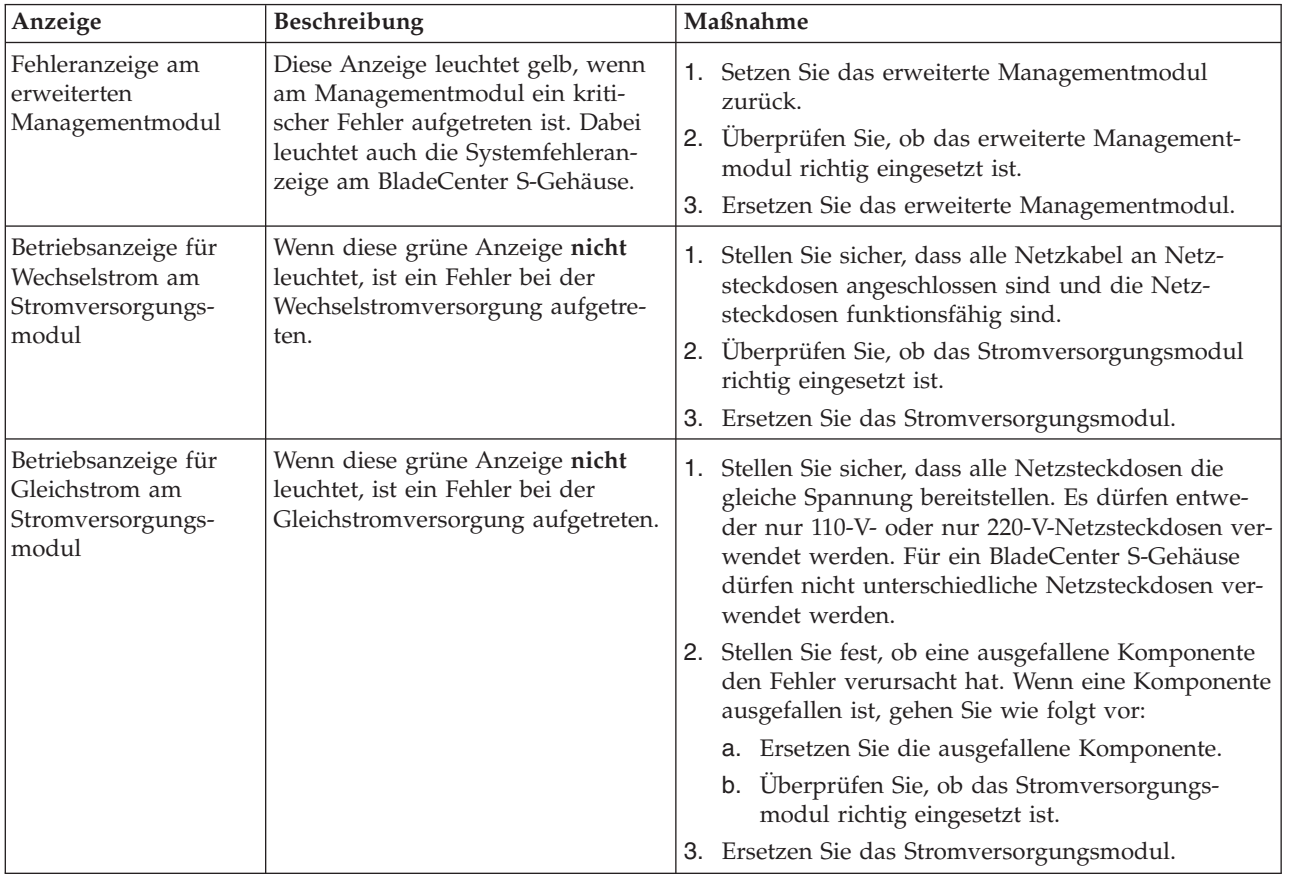

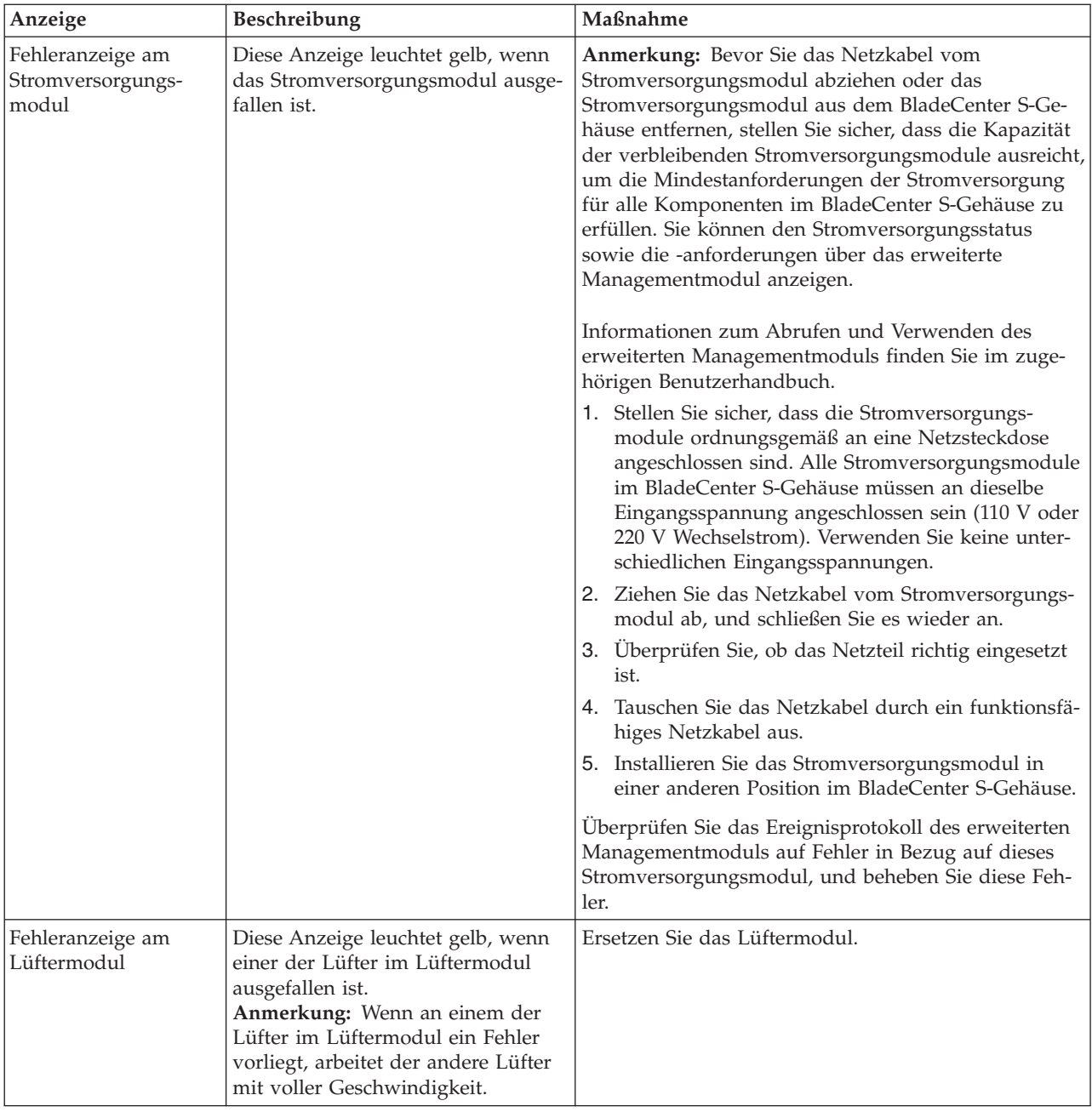

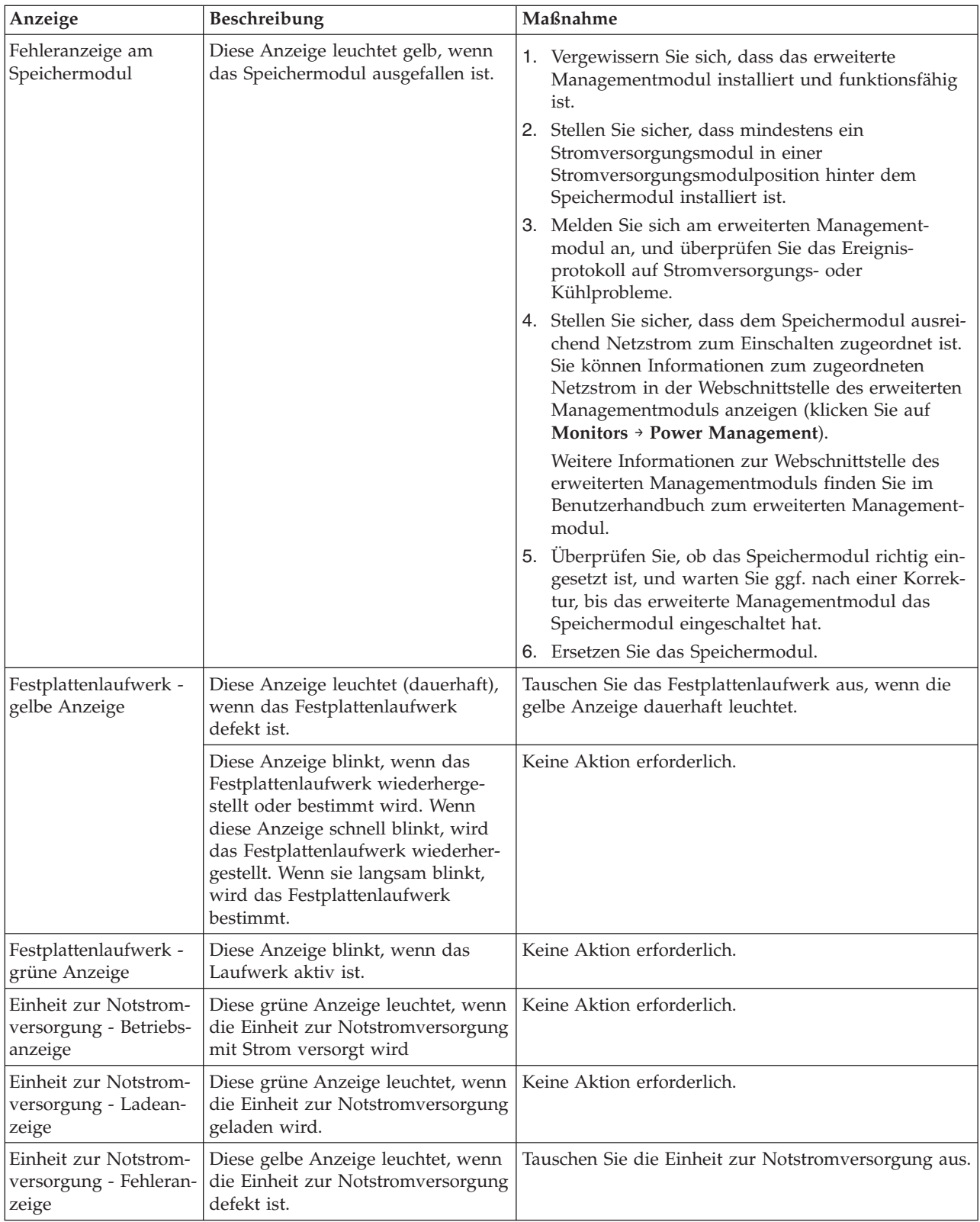

# **Ereignisprotokoll**

Das Ereignisprotokoll des erweiterten Managementmoduls enthält Nachrichten, die während der Überwachung des BladeCenter S-Systems durch das erweiterte Managementmodul generiert werden.

Die Nachrichten im Ereignisprotokoll weisen das folgende Format auf:

- v Wertigkeit des Fehlers Es gibt die Wertigkeiten ″Information″ (I), ″Warnung″ (W) und ″Fehler″ (E).
- v Quelle Die Einheit, die die Nachricht generiert hat, z. B. SERVPROC für das erweiterte Managementmodul oder BLADE\_*xx* für einen Blade-Server, wobei *xx* für die Nummer des Blade-Servers steht.
- v Zeitmarke Zeitpunkt der Generierung der Nachricht (Datum und Uhrzeit).
- v Textbeschreibung Text zur Beschreibung der Nachricht.

Beispiel für eine Fehlernachricht im Ereignisprotokoll: E BLADE 05 06/05/06 10:39:02 (RXPS01181US) Service Processor watchdog.

Einige Nachrichten im Ereignisprotokoll beginnen mit ″Recovery″, gefolgt vom Text einer früheren Nachricht. Damit wird gemeldet, dass ein Fehler behoben wurde.

Standardmäßig sind die Einträge nach Zeitmarke sortiert, wobei die neuesten oben in der Liste stehen. Ein Sortieren nach Wertigkeit (Severity), Quelle (Source) oder Zeitmarke (Timestamp) ist durch Klicken auf die entsprechende Spaltenüberschrift möglich. Außerdem können Sie die Einträge auch nach Wertigkeit, Quelle oder Datum filtern.

Weitere Informationen zu Ereignisprotokollnachrichten für das erweiterte Managementmodul finden Sie im Handbuch zu Nachrichten im erweiterten Managementmodul.

# **Ereignisprotokoll anzeigen**

Gehen Sie wie folgt vor, um das Ereignisprotokoll anzuzeigen:

v Klicken Sie in der Webschnittstelle des erweiterten Managementmoduls auf **Monitors** → **Event log**.

Weitere Informationen zur Webschnittstelle des erweiterten Managementmoduls finden Sie im Benutzerhandbuch zum erweiterten Managementmodul.

v Geben Sie in der Befehlszeilenschnittstelle des erweiterten Managementmoduls den Befehl ″displaylog″ ein.

Weitere Informationen zur Befehlszeilenschnittstelle des erweiterten Managementmoduls finden Sie im Referenzhandbuch zur Befehlszeilenschnittstelle des erweiterten Managementmoduls.

# **Arbeiten mit dem Ereignisprotokoll**

Wenn Sie Fehler anhand der Nachrichten im Ereignisprotokoll beheben möchten, prüfen Sie zuerst die älteren Nachrichten, bevor Sie auf der Grundlage neuerer Nachrichten Maßnahmen ergreifen. Eine Fehlernachricht aus der jüngeren Vergangenheit zu einer ausgefallenen Komponente kann zum Beispiel mit einer älteren Fehlernachricht zum Ausfall einer anderen Komponente in Zusammenhang stehen.

Wenn eine Nachricht auf einen Fehler an einer bestimmten Einheit im BladeCenter S-System hinweist, prüfen Sie die Anzeigen an dieser Einheit, um weitere Fehlerbehebungsinformationen zu erhalten.

## **Zeitlimitüberschreitungsnachrichten**

Zeitlimitüberschreitungsnachrichten werden im Ereignisprotokoll des erweiterten Managementmoduls angezeigt. Derartige Fehler können auftreten, wenn eine CPU auf dem Blade-Server aufgrund eines Hardware- oder Softwarefehlers nicht mehr antwortet.

Jeder Blade-Server verfügt über einen Serviceprozessor (Baseboard Management Controller, BMC), der unabhängig von den CPUs auf dem Blade-Server arbeitet. Dieser Serviceprozessor ist in Betrieb, wenn der Blade-Server im BladeCenter S-System installiert und an aktive Netzteile angeschlossen ist. Der Blade-Server muss dafür nicht eingeschaltet sein.

Der Serviceprozessor liefert dem erweiterten Managementmodul elementare Produktdaten und Informationen über den Allgemeinzustand des Blade-Servers. Außerdem führt der Serviceprozessor bei der Fernverwaltung des Blade-Servers über das erweiterte Managementmodul Vorgänge wie das Ein- und Ausschalten und den Neustart des Blade-Servers aus.

Der Serviceprozessor verwendet Zeitgeber, so genannte Überwachungszeitgeber, zur Messung von Blade-Server-Ereignissen:

- v Der BIOS- oder POST-Überwachungszeitgeber löst ein Überwachungsereignis aus, wenn der Blade-Server während des Selbsttests beim Einschalten (POST) nicht mehr reagiert.
- v Der Überwachungszeitgeber des Betriebssystems löst ein Überwachungsereignis aus, wenn der Blade-Server während des Startens des Betriebssystems nicht mehr reagiert.

**Anmerkung:** Der ASR-Treiber (ASR = automatischer Neustart des Servers) muss auf dem Blade-Server installiert sein. Dieser Treiber kommuniziert mit dem Serviceprozessor des Blade-Servers und verhindert, dass der Überwachungszeitgeber bis auf null herunterzählt, solange der Serviceprozessor noch in Betrieb ist. Gehen Sie wie folgt vor, um diesen Treiber zu finden:

- 1. Rufen Sie die Seite<http://www.ibm.com/systems/support/> auf.
- 2. Klicken Sie unter **Product Support** auf **BladeCenter**.
- 3. Klicken Sie unter **Popular links** auf **Software and device drivers**.
- 4. Wählen Sie unter ″BladeCenter device driver file matrices″ den entsprechenden Blade-Server aus. In der Regel finden Sie den ASR-Treiber unter ″Advanced Systems Management″.

Je nach Blade-Server-Typ ist der Überwachungszeitgeber möglicherweise standardmäßig aktiviert oder inaktiviert. Über die erweiterten Einstellungen im BIOS-Konfigurationsdienstprogramm des Blade-Servers können Sie ihn aktivieren oder inaktivieren.

# **I-Fehlernachrichten**

I-Fehlernachrichten werden im Ereignisprotokoll des erweiterten Managementmoduls angezeigt. Sie werden immer dann aufgezeichnet, wenn die CPU auf dem Blade-Server einen Fehler im System feststellt. I-Fehler werden meist dadurch verursacht, dass eine E/A-Einheit nicht antwortet.

## **I-Fehler bei Intel-basierten Blade-Servern**

Die meisten I-Fehler haben eine der folgenden Ursachen:

- E/A-Einheitentreiber
- v Ausfall des Festplattenlaufwerks
- Zeitlimitüberschreitung einer PCI-Einheit
- v SCSI-Bus ohne Abschlusswiderstand
- Interner Fehler in der realen CPU
- Netzteilfehler

Beispiel für eine I-Fehlernachricht:

- E BLADE\_01 03/10/04 14:13:02 (SN#ZJ1TS1234567) PFA Alert, see preceding error in system error log.
- E BLADE\_01 03/10/04 14:13:02 (SN#ZJ1TS1234567) 00151200 MCA: Unrecoverable Error Detected Proc=1
- I BLADE\_01 03/10/04 14:13:01 (SN#ZJ1TS1234567) 00151352 MachineCheck Data Status: A2000000 8C010400

#### **I-Fehler bei AMD-basierten Blade-Servern**

I-Fehler treten auf, wenn die CPU einen Maschinenfehler erkennt, der nicht behoben werden kann. Meist handelt es sich bei diesen Fehlern um Speicherfehler, manchmal jedoch auch um Prozessorfehler. Wenn ein Maschinenfehler auftritt, muss der Blade-Server erneut gestartet werden.

Beispiel für einen im Ereignisprotokoll des erweiterten Managementmoduls aufgezeichneten Speicherfehler auf einem AMD-Blade-Server:

I BLADE\_07 08/24/06, 17:40:53 (id14c2n07) Power unit power off event received E BLADE\_07 08/24/06, 17:38:25 (id14c2n07) POSTBIOS: 289 DIMM D02 is Affected. E BLADE 07 08/24/06, 17:38:25 (id14c2n07) POSTBIOS: 289 DIMM D01 is Affected. E BLADE\_07 08/24/06, 17:38:25 (id14c2n07) Memory disabled: DIMM number 2 E BLADE\_07 08/24/06, 17:38:25 (id14c2n07) Memory disabled: DIMM number 1

## **I2C-Fehler**

Fehlernachrichten in Bezug auf die Hardwarekomponenten des BladeCenter S-Systems und die Kommunikation zwischen den Komponenten (I2C-Fehler) werden im Ereignisprotokoll des erweiterten Managementmoduls angezeigt.

Beispiel für eine I2C-Fehlernachricht:

Failure reading I2C device. Check devices on bus 7.

Gehen Sie wie folgt vor, um I2C-Fehler zu beheben:

- 1. Führen Sie einen Neustart des erweiterten Managementmoduls durch.
- 2. Warten Sie zwei Minuten, damit das erweiterte Managementmodul den I2C-Bus zurücksetzen kann. Wenn nicht innerhalb der nächsten zwei Minuten eine Nachricht über die Behebung des I2C-Busfehlers (″Recovery:″) im Ereignisprotokoll angezeigt wird, überprüfen Sie, ob das erweiterte Managementmodul richtig eingesetzt ist, und setzen Sie es ggf. richtig ein.

3. Warten Sie fünf Minuten, damit das erweiterte Managementmodul den I2C-Bus zurücksetzen kann. Wenn nicht innerhalb der nächsten fünf Minuten eine Nachricht über die Behebung des I2C-Busfehlers (″Recovery:″) im Ereignisprotokoll angezeigt wird, wenden Sie sich an die IBM Unterstützungsfunktion.

# **Kapitel 3. Fehlerbehebung**

In diesem Kapitel wird erläutert, wie Sie vorgehen, um eventuelle Fehler am BladeCenter S Typen 7779 und 8886 zu untersuchen und zu beheben.

# **Aktualisieren von Firmware**

Mehrere Komponenten im BladeCenter S-Gehäuse verfügen über Firmware, die aktualisiert werden kann.

Um die Firmwarestufe zu ermitteln, die derzeit für eine Einheit im BladeCenter S-Gehäuse installiert ist, klicken Sie in der Webschnittstelle des erweiterten Managementmoduls auf **Firmware VPD**.

Die folgenden Komponenten des BladeCenter S-Systems verfügen über eine Firmware, die aktualisiert werden kann:

- Erweitertes Managementmodul
- Blade-Server
- v E/A-Module, einschließlich SAS-Verbindungsmodul und SAS-RAID-Controllermodul
- Speichermodule

Außerdem verfügen einige der für das BladeCenter S-System erhältlichen Hardwarezusatzeinrichtungen über Einheitentreiber, die installiert werden müssen.

Zum Beispiel sind in die Systemplatine jedes Blade-Servers Ethernet-Controller integriert. Die Ethernet-Controller bieten Vollduplexfunktionalität mit 1000 Mb/s, die das gleichzeitige Übertragen und Empfangen von Daten in der Komunikation mit den externen Anschlüssen an den Ethernet-Switches ermöglicht. Sie müssen für das Blade-Server-Betriebssystem keine Brücken versetzen oder den Controller konfigurieren. Sie müssen jedoch einen Einheitentreiber auf dem Blade-Server installieren, damit das Blade-Server-Betriebssystem mit den Ethernet-Controller-Anschlüssen kommunizieren kann.

Informationen zum Installieren der erforderlichen Einheitentreiber finden Sie in der im Lieferumfang der Hardwarezusatzeinrichtungen enthaltenen Dokumentation.

Gehen Sie wie folgt vor, um die neuesten Firmwarestufen und Einheitentreiber herunterzuladen:

- 1. Rufen Sie die Seite<http://www.ibm.com/systems/support/> auf.
- 2. Klicken Sie unter **Product Support** auf **BladeCenter**.
- 3. Klicken Sie unter **Popular links** auf **Software and device drivers**.
- 4. Wählen Sie **BladeCenter S** aus, um die Matrix mit den Downloaddateien anzuzeigen.
- 5. Wählen Sie die Blade-Server und sonstigen Einheiten aus, die im BladeCenter S-Gehäuse installiert sind, um die Firmware und die Einheitentreiber herunterzuladen.

# <span id="page-55-0"></span>**Service-Bulletins**

Die Unterstützungswebsite von IBM wird laufend mit neuen Tipps und Verfahren aktualisiert, die Sie bei der Fehlerbehebung für Ihr BladeCenter S-System unterstützen sollen.

Um Service-Bulletins zu suchen, die für das BladeCenter S Typen 7779 und 8886 verfügbar sind, rufen Sie die Unterstützungswebsite für IBM BladeCenter unter <http://www.ibm.com/systems/support/supportsite.wss/search?brandind=5000020> auf. Geben Sie im Suchfeld ″Search″ die folgenden Begriffe ein: ″8886″ und ″retain″.

# **Eingrenzen von Komponentenfehlern**

In manchen Fällen kann die Ursache einer Fehlers nur eingegrenzt werden, indem die einzelnen Komponenten nacheinander entfernt werden, bis der Fehler behoben ist. Verwenden Sie diese Prozedur, um zur Eingrenzung der Ursache eines Fehlers beizutragen.

#### **Fehler**

Es sind Störungen im BladeCenter S-System aufgetreten, aber Sie können den Fehler nicht auf eine bestimmte Komponente eingrenzen.

**Anmerkung:** Bevor Sie mit der Fehlereingrenzung für eine bestimmte Komponente beginnen, sollten Sie zuerst das erweiterte Managementmodul aufrufen und versuchen, die Fehler zu beheben, die erkannt werden.

Gehen Sie wie folgt vor, um das Ereignisprotokoll anzuzeigen:

v Klicken Sie in der Webschnittstelle des erweiterten Managementmoduls auf **Monitors** → **Event log**.

Weitere Informationen zur Webschnittstelle des erweiterten Managementmoduls finden Sie im Benutzerhandbuch zum erweiterten Managementmodul.

v Geben Sie in der Befehlszeilenschnittstelle des erweiterten Managementmoduls den Befehl ″displaylog″ ein.

Weitere Informationen zur Befehlszeilenschnittstelle des erweiterten Managementmoduls finden Sie im Referenzhandbuch zur Befehlszeilenschnittstelle des erweiterten Managementmoduls.

#### **Behebung**

Gehen Sie wie folgt vor, um Fehler auf eine bestimmte Komponente einzugrenzen:

- 1. Schalten Sie das System aus, und kuppeln Sie alle Blade-Server aus der Mittelplatine des BladeCenter S-Gehäuses aus. Öffnen Sie die Entriegelungsgriffe. Dadurch wird der Blade-Server etwa 2 bis 3 cm aus der Position geschoben.
- 2. Stellen Sie sicher, dass sich in der Stromversorgungsmodulposition 1 ein betriebsfähiges Netzteil befindet, und kuppeln Sie die Netzteile 2, 3 und 4 aus (indem Sie sie etwa 2 bis 3 cm herausziehen).
- 3. Kuppeln Sie die folgenden Komponenten aus der Mittelplatine aus:
	- a. Öffnen Sie die Entriegelungsgriffe an allen E/A-Modulen.

**Wichtig:** Wenn Sie das E/A-Modul entnehmen, wird die Kommunikation mit externen Einheiten, die an das betreffende E/A-Modul angeschlossen sind, unterbrochen. Stellen Sie sicher, dass alle externen Einheiten ausgeschaltet sind, bevor Sie ein E/A-Modul entnehmen.

b. Öffnen Sie die Entriegelungsgriffe an den Speichermodulen.

**Anmerkung:** Stellen Sie sicher, dass der Laufwerkbetrieb vollständig gestoppt ist (die grüne Anzeige am Festplattenlaufwerk blinkt nicht), bevor Sie das Speichermodul entfernen.

**Anmerkung:** Wenn Sie alle Einheiten aus der Vorderseite des BladeCenter S-Gehäuses (Laufwerkschlitten, Blade-Server und Speichermodule) entnehmen oder auskuppeln, werden die Stromversorgungsmodule inaktiviert.

- 4. Überprüfen Sie, ob die Wechselstrom- und die Gleichstromanzeige von Stromversorgungsmodul 1 leuchten. Ist dies nicht der Fall, lesen Sie unter ["Beheben von Fehlern bei der Stromversorgung" auf Seite 77](#page-92-0) nach.
- 5. Überprüfen Sie, ob das erweiterte Managementmodul betriebsfähig ist. Ist dies nicht der Fall, lesen Sie unter ["Beheben von Fehlern am erweiterten](#page-57-0) [Managementmodul" auf Seite 42](#page-57-0) weiter.
	- a. Melden Sie sich am erweiterten Managementmodul an, und prüfen Sie auf der Seite ″System Status″, ob Fehler aufgetreten sind.
	- b. Überprüfen Sie, ob das Netzteil auf der Seite ″Power Management″ des erweiterten Managementmoduls angezeigt wird.
	- c. Prüfen Sie, ob im Ereignisprotokoll neue Nachrichten enthalten sind, und beheben Sie ggf. die aufgezeichneten Fehler. Nachrichten zu nicht redundanten Modulen können Sie ignorieren, da diese Komponenten aus dem BladeCenter S-Gehäuse entnommen wurden.
- 6. Schließen Sie das Netzteil 2 wieder an, und vergewissern Sie sich, dass die Wechselstrom- und die Gleichstromanzeige leuchten.
- 7. Melden Sie sich am erweiterten Managementmodul an, und überprüfen Sie, ob das Netzteil auf der Seite ″Power Management″ des erweiterten Managementmoduls angezeigt wird. Wenn dies der Fall ist, entnehmen Sie das Netzteil 1.
- 8. Wenn Sie noch immer über keine funktionsfähige Mindestkonfiguration verfügen, wenden Sie sich an die IBM Unterstützungsfunktion.
- 9. Schließen Sie einen Blade-Server wieder an, und starten Sie ihn. Wählen Sie dafür einen Blade-Server, bei dem dafür nicht die Speichermodule gestartet werden müssen.
	- a. Installieren Sie einen Blade-Server in der Blade-Server-Position 1. Schalten Sie ihn ein, und prüfen Sie über die lokale KVM-Verbindung, ob er den Selbsttest beim Einschalten durchführt und das Betriebssystem startet.
		- v Wenn auf dem Bildschirm nichts angezeigt wird, während der Blade-Server startet, lesen Sie unter ["Beheben von Bildschirmfehlern" auf Seite](#page-89-0) [74](#page-89-0) weiter.
		- v Wenn das Starten des Blade-Servers mit einer Fehlernachricht in Bezug auf den Selbsttest beim Einschalten oder mit einem Prüfpunktcode fehlschlägt, ziehen Sie die Dokumentation zum Blade-Server zu Rate.
		- v Wenn der Blade-Server startet, aber die Tastatur oder die Maus nicht funktioniert, verwenden Sie einen anderen Blade-Server.
			- Wenn die Tastatur oder die Maus nur bei einem Blade-Server nicht funktioniert, liegt der Fehler wahrscheinlich bei diesem Blade-Server.
			- Wenn die Tastatur oder die Maus bei mehreren Blade-Servern nicht funktioniert, liegt der Fehler wahrscheinlich beim erweiterten Managementmodul. Überprüfen Sie die Firmwarestufe des erweiterten Managementmoduls, und ersetzen Sie das erweiterte Managementmodul bei Bedarf.

<span id="page-57-0"></span>b. Starten Sie das integrierte Diagnoseprogramm des Blade-Servers, indem Sie während des Selbsttests beim Einschalten die Taste F2 drücken, und führen Sie eine Diagnose durch. Wenn Fehler gemeldet werden, lesen Sie unter ["Beheben von Blade-Server-Fehlern" auf Seite 48](#page-63-0) weiter.

**Anmerkung:** Weitere Informationen zur integrierten Diagnose und Fehlerbehebung bei einem Blade-Server finden Sie in den Fehlerbehebungsprozeduren zum betreffenden Blade-Server.

- 10. Installieren Sie das Ethernet-Switchmodul in der E/A-Modulposition 1, und schließen Sie es an das Netz an. Prüfen Sie auf der Seite ″System Status″ des erweiterten Managementmoduls oder im Ereignisprotokoll den Systemstatus des erweiterten Managementmoduls, um sicherzustellen, dass es den Selbsttest beim Einschalten ohne Fehler abschließt.
- 11. Sie sollten jetzt über ein betriebsfähiges BladeCenter S-System verfügen, in dem das erweiterte Managementmodul, ein Blade-Server, ein E/A-Modul, ein Netzteil, der Laufwerkschlitten und die Lüftermodule installiert sind. Installieren Sie nacheinander wieder alle Komponenten in das BladeCenter S-Gehäuse, bis das Fehlersymptom wieder auftritt. Installieren Sie dabei zuerst die Netzteile, dann die restlichen E/A-Module und zum Schluss die Blade-Server.
- 12. Wenn das Fehlersymptom nach dem Installieren eines Moduls oder Blade-Servers wieder auftritt, fragen Sie bei der IBM Unterstützungsfunktion nach weiteren Fehlerbehebungsverfahren.

# **Fehlerbehebung nach Komponente ausgehend von Symptomen**

Nachdem Sie den Fehler auf eine bestimmte Komponente eingegrenzt haben, lesen Sie in diesem Abschnitt nach, wie Sie den Fehler ausgehend vom Symptom beheben können.

Weitere Informationen zu Ereignisprotokollnachrichten für das erweiterte Managementmodul finden Sie im Handbuch zu Nachrichten im erweiterten Managementmodul.

# **Beheben von Fehlern am erweiterten Managementmodul**

Auf den folgenden Seiten erfahren Sie, wie Sie Fehler am erweiterten Managementmodul beheben können.

Das erweiterte Managementmodul ist der zentrale Managementpunkt für das BladeCenter S-System. Wenn es nicht vorhanden und funktionsfähig ist, können Sie die normalen Managementfunktionen für die Einheiten im BladeCenter S-System nicht ausführen.

Um die aktuelle Version der für das erweiterte Managementmodul installierten Firmware zu ermitteln, klicken Sie in der Webschnittstelle des erweiterten Managementmoduls auf **Firmware VPD** (elementare Firmware-Produktdaten).

Die Unterstützungswebsite von IBM wird laufend mit neuen Tipps und Verfahren aktualisiert, die Sie bei der Fehlerbehebung für Ihr BladeCenter S-System unterstützen sollen. Rufen Sie die BladeCenter-Unterstützungswebsite unter [http://](http://www.ibm.com/systems/support/supportsite.wss/search?brandind=5000020) [www.ibm.com/systems/support/supportsite.wss/search?brandind=5000020](http://www.ibm.com/systems/support/supportsite.wss/search?brandind=5000020) auf, um zu sehen, ob Service-Bulletins generiert wurden. Geben Sie im Suchfeld ″Search″ die folgenden Begriffe ein: ″management module″, ″8886″ und ″retain″.

# <span id="page-58-0"></span>**Erweitertes Managementmodul kann mit Ping überprüft werden, es ist jedoch kein Zugriff möglich**

Wenn Sie keine Netzverbindung zum erweiterten Managementmodul (über Telnet, SSH oder einen Web-Browser) herstellen, aber das erweiterte Managementmodul mit Ping überprüfen können, liegt der Fehler meist bei der Firmware oder der Konfiguration.

## **Fehler**

Sie können sich am erweiterten Managementmodul nicht anmelden (weder über Telnet, noch über SSH oder einen Web-Browser), aber die Überprüfung mit Ping ist möglich.

## **Behebung**

Gehen Sie wie folgt vor, um den Fehler zu beheben:

- 1. Stellen Sie sicher, dass ein unterstützter Web-Browser verwendet wird.
	- Das erweiterte Managementmodul unterstützt die folgenden Web-Browser für den Remotezugriff (Clientzugriff):
	- v Microsoft Internet Explorer 5.5 oder aktuellere Version (mit neuestem Service-Pack)
	- Mozilla Firefox Version 1.07 oder aktuellere Version

Der verwendete Client-Web-Browser muss Java-fähig sein und JavaScript Version 1.2 oder eine aktuellere Version unterstützen, und das JVM-Plug-in 1.4.2\_08 oder eine aktuellere Version (JVM = Java Virtual Machine) muss installiert sein. Das JVM-Plug-in kann unter<http://www.java.com/> heruntergeladen werden.

- 2. Stellen Sie eine Verbindung zum seriellen Anschluss am erweiterten Managementmodul her, und versuchen Sie, sich anzumelden. Weitere Informationen zum seriellen Anschluss (z. B. den Kontaktstiftebelegungsplan) finden Sie im Abschnitt ["Eingangs- und Ausgangsanschlüsse des erweiterten](#page-32-0) [Managementmoduls" auf Seite 17.](#page-32-0)
- 3. Überprüfen Sie, wenn möglich, ob das erweiterte Managementmodul die Netzserver an deren Standard-Netzanschlüssen ausführt. Wenn keine Anmeldung möglich ist, wenden Sie sich an den Administrator für das BladeCenter S-System.

Wenn Sie eine Verbindung über den seriellen Anschluss hergestellt haben, stellen Sie mit Hilfe des Befehls ″ports″ sicher, dass alle Schnittstellen aktiviert und die TCP-Ports korrekt sind. Beispiel:

ports -T system:mm[1]

Weitere Informationen zur Verwendung dieses Befehls finden Sie im Referenzhandbuch zur Befehlszeilenschnittstelle des Managementmoduls.

4. Überprüfen Sie, ob diese Client-Workstation eine Verbindung zu anderen erweiterten Managementmodulen herstellen kann. Wenn dies nicht der Fall ist, wird der Fehler wahrscheinlich durch eine Firewall hervorgerufen, die auf der Client-Workstation oder im Netz aktiv ist. Inaktivieren Sie alle Firewalls auf der Client-Workstation, und versuchen Sie es erneut. Wenn die Client-Workstation noch immer zu mehreren erweiterten Managementmodulen keine Verbindung herstellen kann, wenden Sie sich an den Netzadministrator für das lokale Netz.

- 5. Verbinden Sie einen Laptop (der bereits erfolgreich Verbindungen zu anderen erweiterten Managementmodulen hergestellt hat) über den Ethernet-Anschluss mit dem erweiterten Managementmodul. Stellen Sie sicher, dass die Ethernet-Verbindung aktiv ist und der Laptop so konfiguriert ist, dass er sich im gleichen IP-Teilnetz befindet wie das erweiterte Managementmodul.
- 6. Wenn Sie das erweiterte Managementmodul mit Ping überprüfen können, versuchen Sie, sich mit einem unterstützten Web-Browser an der Webschnittstelle des erweiterten Managementmoduls anzumelden. Wenn dies möglich ist, liegt der Fehler wahrscheinlich beim Netz. Wenden Sie sich an den Netzadministrator.
- 7. Setzen Sie das erweiterte Managementmodul auf die Standardkonfiguration zurück. Dadurch werden die Standard-Benutzer-ID und das Standardkennwort wiederhergestellt:

**Wichtig:** Beim Zurücksetzen des erweiterten Managementmoduls werden die externen Anschlüsse aller E/A-Module abgeschaltet, wodurch alle Netz- und Fibre-Channel-Verbindungen unterbrochen werden. Nachdem das erweiterte Managementmodul auf die Standardkonfiguration zurückgesetzt wurde, versucht es zwei Minuten lang, eine DHCP-Adresse zu beziehen, bevor es die IP-Standardadresse (192.168.70.125) und die Standard-Teilnetzmaske (255.255.255.0) verwendet. Trennen Sie das Ethernet-Kabel vom erweiterten Managementmodul, wenn dieses keine DHCP-Adresse beziehen soll.

Wenn Sie Ihre Konfiguration zuvor gespeichert haben, können Sie sie wiederherstellen, wenn Sie den Fehler am erweiterten Managementmodul behoben haben. Weitere Informationen zum Wiederherstellen einer zuvor gespeicherten Konfiguration finden Sie im Benutzerhandbuch zum erweitertem IBM Blade-Center-Managementmodul.

- a. Betätigen Sie die Grundstellungstaste im Stiftloch an der Rückseite des erweiterten Managementmoduls unter Zuhilfenahme einer aufgebogenen Büroklammer.
- b. Führen Sie den Draht dafür so weit wie möglich ein, und drücken Sie etwa zehn Sekunden lang. Das erweiterte Managementmodul wird zurückgesetzt, und die Lüftermodule beginnen, mit voller Geschwindigkeit zu arbeiten, was deutlich hörbar ist.
- c. Entnehmen Sie die Büroklammer aus dem Stiftloch.
- 8. Tritt der Fehler weiterhin auf, wenden Sie sich an die IBM Unterstützungsfunktion.

## **Keine Verbindung zum erweiterten Managementmodul möglich**

Verwenden Sie diese Prozedur, um nach Fehlern zu suchen, wenn Sie keine Netzverbindung zum erweiterten Managementmodul herstellen können (weder über Telnet noch über SSH, Ping oder den Web-Browser).

#### **Fehler**

Es kann keine Netzverbindung zum erweiterten Managementmodul hergestellt werden.

# **Behebung**

Gehen Sie wie folgt vor, um den Fehler zu beheben:

- 1. Verbinden Sie einen Laptop, mit dem Sie sich an anderen erweiterten Managementmodulen anmelden können, mit dem erweiterten Managementmodul. Stellen Sie sicher, dass sich der Laptop im gleichen IP-Teilnetz befindet wie das erweiterte Managementmodul und dass auf dem Laptop keine lokale Firewall aktiv ist.
- 2. Versuchen Sie, eine Verbindung zum erweiterten Managementmodul herzustellen:
	- v Wenn Sie das erweiterte Managementmodul mit Ping überprüfen und über einen Web-Browser oder Telnet eine Verbindung dazu herstellen können, liegt der Fehler entweder beim Netz oder bei der anderen Workstation, mit der Sie nicht auf das erweiterte Managementmodul zugreifen konnten.
	- v Wenn Sie das erweiterte Managementmodul mit Ping überprüfen, aber keine Verbindung über den Web-Browser oder Telnet herstellen können, lesen Sie unter ["Erweitertes Managementmodul kann mit Ping überprüft werden, es](#page-58-0) [ist jedoch kein Zugriff möglich" auf Seite 43](#page-58-0) weiter.
	- Stellen Sie eine Verbindung zum seriellen Anschluss am erweiterten Managementmodul her, und versuchen Sie, über die Befehlszeilenschnittstelle auf das erweiterte Managementmodul zuzugreifen. Wenn Sie sich anmelden können, gehen Sie wie folgt vor:
		- a. Überprüfen Sie die Netzkonfiguration des erweiterten Managementmoduls mit Hilfe des Befehls ″ifconfig″. Beispiel:
			- ifconfig -T system:mm[1] -eth0
		- b. Stellen Sie mit Hilfe des Befehls ″ports″ sicher, dass alle Schnittstellen aktiviert und die TCP-Ports korrekt sind. Beispiel:

ports -T system:mm[1]

Weitere Informationen zur Verwendung dieser Befehle finden Sie im Referenzhandbuch zur Befehlszeilenschnittstelle des Managementmoduls (*Management Module Command-Line Interface Reference Guide*).

- c. Wenn Sie gar nicht auf das erweiterte Managementmodul zugreifen können, gehen Sie wie folgt vor:
	- 1) Löschen Sie den Inhalt des ARP-Caches (ARP = Address Resolution Protocol) auf dem Laptop. Unter Microsoft Windows können Sie den Inhalt des ARP-Caches mit dem Befehl arp -d löschen. Informationen zur Vorgehensweise beim Löschen des Cache-Inhalts finden Sie in der Dokumentation zum verwendeten Betriebssystem.
	- 2) Überprüfen Sie, ob das erweiterte Managementmodul richtig eingesetzt ist:
		- a) Entnehmen Sie das erweiterte Managementmodul aus dem Blade-Center S-Gehäuse. Dadurch beginnen die Lüftermodule, mit voller Geschwindigkeit zu arbeiten, was deutlich hörbar ist.
		- b) Installieren Sie das erweiterte Managementmodul wieder. Die Geschwindigkeit (und Lautstärke) der Lüftermodule wird wieder auf das normale Maß verringert, wenn das erweiterte Managementmodul den Selbsttest beim Einschalten abgeschlossen hat.
		- c) Prüfen Sie die Anzeigen des erweiterten Managementmoduls. Wenn nach Installation des erweiterten Managementmoduls und Anschluss eines Ethernet-Kabels die Fehleranzeige gelb leuchtet, liegt ein Fehler am erweiterten Managementmodul vor.

3) Setzen Sie das erweiterte Managementmodul auf die Standardkonfiguration zurück. Dadurch werden die Standard-Benutzer-ID und das Standardkennwort wiederhergestellt:

**Wichtig:** Beim Zurücksetzen des erweiterten Managementmoduls werden die externen Anschlüsse aller E/A-Module abgeschaltet, wodurch alle Netz- und Fibre-Channel-Verbindungen unterbrochen werden. Nachdem das erweiterte Managementmodul auf die Standardkonfiguration zurückgesetzt wurde, versucht es zwei Minuten lang, eine DHCP-Adresse zu beziehen, bevor es die IP-Standardadresse (192.168.70.125) und die Standard-Teilnetzmaske (255.255.255.0) verwendet. Trennen Sie das Ethernet-Kabel vom erweiterten Managementmodul, wenn dieses keine DHCP-Adresse beziehen soll.

Wenn Sie Ihre Konfiguration zuvor gespeichert haben, können Sie sie wiederherstellen, wenn Sie den Fehler am erweiterten Managementmodul behoben haben. Weitere Informationen zum Wiederherstellen einer zuvor gespeicherten Konfiguration finden Sie im Benutzerhandbuch zum erweitertem IBM BladeCenter-Managementmodul.

- a) Betätigen Sie die Grundstellungstaste im Stiftloch an der Rückseite des erweiterten Managementmoduls unter Zuhilfenahme einer aufgebogenen Büroklammer.
- b) Führen Sie den Draht dafür so weit wie möglich ein, und drücken Sie etwa zehn Sekunden lang. Das erweiterte Managementmodul wird zurückgesetzt, und die Lüftermodule beginnen, mit voller Geschwindigkeit zu arbeiten, was deutlich hörbar ist.
- c) Entnehmen Sie die Büroklammer aus dem Stiftloch.
- 4) Wenden Sie sich an die IBM Unterstützungsfunktion.

## **Keine Anmeldung am erweiterten Managementmodul möglich**

Wenn Sie eine Netzverbindung zum erweiterten Managementmodul herstellen, aber sich nicht anmelden können (Benutzer-ID oder Kennwort ungültig), kann die Ursache des Fehlers eine falsche ID oder ein falsches Kennwort sein, oder Sie haben zu viele nicht erfolgreiche Anmeldeversuche durchgeführt.

## **Fehler**

Wenn Sie versuchen, sich am erweiterten Managementmodul anzumelden, wird eine Fehlernachricht angezeigt, in der mitgeteilt wird, dass die Benutzer-ID oder das Kennwort ungültig ist.

#### **Behebung**

Gehen Sie wie folgt vor, um den Fehler zu beheben:

- 1. Vergewissern Sie sich, dass Ihre Benutzer-ID und Ihr Kennwort gültig sind. Bei der Benutzer-ID und dem Kennwort muss die Groß- und Kleinschreibung beachtet werden.
- 2. Warten Sie einige Minuten bis zum nächsten Anmeldeversuch. Nach fünf nicht erfolgreichen Anmeldeversuchen sperrt das erweiterte Managementmodul die Benutzer-ID. Die Wartezeit beträgt standardmäßig zwei Minuten, wurde aber möglicherweise bei der Konfiguration des Benutzerprofils im Managementmodul geändert.

3. Versuchen Sie, sich über die Webschnittstelle sowie über Telnet anzumelden. Wenn keine Anmeldung möglich ist, setzen Sie das erweiterte Managementmodul auf die Standardkonfiguration zurück. Dadurch werden die Standard-Benutzer-ID und das Standardkennwort wiederhergestellt:

**Wichtig:** Beim Zurücksetzen des erweiterten Managementmoduls werden die externen Anschlüsse aller E/A-Module abgeschaltet, wodurch alle Netz- und Fibre-Channel-Verbindungen unterbrochen werden. Nachdem das erweiterte Managementmodul auf die Standardkonfiguration zurückgesetzt wurde, versucht es zwei Minuten lang, eine DHCP-Adresse zu beziehen, bevor es die IP-Standardadresse (192.168.70.125) und die Standard-Teilnetzmaske (255.255.255.0) verwendet. Trennen Sie das Ethernet-Kabel vom erweiterten Managementmodul, wenn dieses keine DHCP-Adresse beziehen soll.

Wenn Sie Ihre Konfiguration zuvor gespeichert haben, können Sie sie wiederherstellen, wenn Sie den Fehler am erweiterten Managementmodul behoben haben. Weitere Informationen zum Wiederherstellen einer zuvor gespeicherten Konfiguration finden Sie im Benutzerhandbuch zum erweitertem IBM Blade-Center-Managementmodul.

- a. Betätigen Sie die Grundstellungstaste im Stiftloch an der Rückseite des erweiterten Managementmoduls unter Zuhilfenahme einer aufgebogenen Büroklammer.
- b. Führen Sie den Draht dafür so weit wie möglich ein, und drücken Sie etwa zehn Sekunden lang. Das erweiterte Managementmodul wird zurückgesetzt, und die Lüftermodule beginnen, mit voller Geschwindigkeit zu arbeiten, was deutlich hörbar ist.
- c. Entnehmen Sie die Büroklammer aus dem Stiftloch.
- 4. Verbinden Sie einen Laptop mit dem Managementmodul. Weisen Sie dem Laptop die IP-Adresse 192.68.70.100 und die Teilnetzmaske 255.255.255.0 zu, so dass kein Konflikt mit einer IP-Standardadresse im BladeCenter S-System auftritt.
- 5. Versuchen Sie, sich mit der Standard-Benutzer-ID und dem Standardkennwort anzumelden. Die Standard-Benutzer-ID lautet ″USERID″, und das Standardkennwort lautet ″PASSW0RD″ (mit einer Null an der Stelle des Buchstabens  $^{\prime\prime}O^{\prime\prime}$ ).
- 6. Wenden Sie sich an die IBM Unterstützungsfunktion.

## **Erweitertes Managementmodul zeigt BIST-Fehler an**

Wenn das Managementmodul eingeschaltet wird, führt es einen integrierten Selbsttest (BIST) durch. Wenn bei diesem Selbsttest Fehler festgestellt werden, werden diese im erweiterten Managementmodul angezeigt.

Um über die Webschnittstelle des erweiterten Managementmoduls auf BIST-Fehler zuzugreifen, klicken Sie auf der Seite ″System Status″ auf das Statussymbol für das erweiterte Managementmodul. Daraufhin wird die Seite ″Management Module Status″ angezeigt. Klicken Sie dort auf **MM Built-in Self Test (BIST) Results**.

Gehen Sie wie folgt vor, wenn BIST-Fehler angezeigt werden:

- 1. Führen Sie einen Neustart des erweiterten Managementmoduls durch. Klicken Sie dazu in der Webschnittstelle des erweiterten Managementmoduls unter ″MM Control″ auf **Restart MM**.
- 2. Überprüfen Sie, ob das erweiterte Managementmodul richtig eingesetzt ist.
- 3. Aktualisieren Sie die Firmware für das erweiterte Managementmodul.
- 4. Ersetzen Sie das erweiterte Managementmodul.

#### <span id="page-63-0"></span>**Zugehörige Tasks**

Aktualisieren der Firmware des erweiterten Managementmoduls Aktualisieren Sie die Firmware des erweiterten Managementmoduls, um sicherzustellen, dass dieses mit der neuesten Codeversion arbeitet.

## **Beheben von Blade-Server-Fehlern**

Auf den folgenden Seiten erfahren Sie, wie Sie Fehler an einem Blade-Server beheben können.

#### **Anmerkung:**

Die Dokumentation für Blade-Server finden Sie im IBM Systems Information Center unter [http://publib.boulder.ibm.com/infocenter/systems/index.jsp.](http://publib.boulder.ibm.com/infocenter/systems/index.jsp) Um auf dieser Webseite auf die Blade-Server-Dokumentation zuzugreifen, klicken Sie auf **Systems hardware** → **BladeCenter information** → **Blade servers**.

Um festzustellen, welche Blade-Server mit dem BladeCenter S-Gehäuse kompatibel sind, rufen Sie die IBM ServerProven-Website unter [http://www.ibm.com/servers/](http://www.ibm.com/servers/eserver/serverproven/compat/us/eserver.html) [eserver/serverproven/compat/us/eserver.html](http://www.ibm.com/servers/eserver/serverproven/compat/us/eserver.html) auf.

Die Unterstützungswebsite von IBM wird laufend mit neuen Tipps und Verfahren aktualisiert, die Sie bei der Fehlerbehebung für Ihr BladeCenter S-System unterstützen sollen. Rufen Sie die BladeCenter-Unterstützungswebsite unter [http://](http://www.ibm.com/systems/support/supportsite.wss/search?brandind=5000020) [www.ibm.com/systems/support/supportsite.wss/search?brandind=5000020](http://www.ibm.com/systems/support/supportsite.wss/search?brandind=5000020) auf, um zu sehen, ob Service-Bulletins generiert wurden. Geben Sie im Suchfeld ″Search″ die folgenden Begriffe ein: ″8886″, ″retain″ und ″blade″. Außerdem finden Sie weitere Fehlerbehebungsinformationen in den Produktinformationen zum jeweiligen Blade-Server.

#### Zusätzlicher Hinweis:

- v Wenn die Blade-Server die Festplattenlaufwerke im Speichermodul nicht erken-nen, lesen Sie unter ["Festplattenlaufwerke nicht verfügbar für Blade-Server" auf](#page-100-0) [Seite 85](#page-100-0) weiter.
- v Wenn die Blade-Server nicht über die Ports an einem CPM (Kupfer-Pass-through-Modul) kommunizieren können, finden Sie weitere Informationen im Abschnitt ["Blade-Server kann nicht über CPM-Anschlüsse kommunizieren" auf](#page-81-0) [Seite 66.](#page-81-0)
- v Wenn ein oder mehrere Blade-Server nicht auf den Laufwerkschlitten zugreifen oder mit ihm kommunizieren können, finden Sie weitere Informationen im Abschnitt ["Beheben von Laufwerkschlittenfehlern" auf Seite 70.](#page-85-0)

#### **Blade-Server kann nicht mit externem Netz kommunizieren**

Wenn ein Blade-Server nicht mit dem externen Netz kommunizieren kann, kann ein E/A-Konnektivitätsproblem vorliegen.

#### **Fehler**

Ein Blade-Server startet zwar, kann aber nicht mit dem externen Netz kommunizieren.

## **Behebung**

Gehen Sie wie folgt vor, um den Fehler zu beheben:

- 1. Melden Sie sich am erweiterten Managementmodul an, und überprüfen Sie, ob für das E/A-Modul externe Anschlüsse aktiviert sind. Klicken Sie unter ″I/O Module Tasks″ auf **Configuration**, wählen Sie das E/A-Modul aus, und klicken Sie auf **Admin/Power/Restart**.
- 2. Tritt der Fehler weiterhin auf, lesen Sie unter ["Beheben von](#page-78-0) [E/A-Modul-Fehlern" auf Seite 63](#page-78-0) weiter.

### **Blade-Server lässt sich nicht einschalten**

Wenn ein Blade-Server nicht eingeschaltet werden kann, können die Fehlerursache der Blade selbst, die Netzteile oder die Konfigurationseinstellungen im erweiterten Managementmodul sein.

#### **Fehler**

Sie haben versucht, einen Blade-Server über dessen Netzschalter einzuschalten, aber der Server schaltet sich nicht ein.

#### **Behebung**

Gehen Sie wie folgt vor, um den Fehler zu beheben:

- 1. Überprüfen Sie die Anzeigen an der Vorderseite des Blade-Servers.
	- Wenn keine Anzeigen leuchten, lesen Sie unter ["Keine Anzeigen leuchten"](#page-69-0) [auf Seite 54](#page-69-0) weiter.
	- v Wenn die Fehler- oder die Informationsanzeige leuchtet, liegt wahrscheinlich ein Fehler in der Konfiguration der Stromversorgung des Systems vor.
	- v Wenn die Betriebsanzeige mehr als zwei Minuten lang schnell blinkt, weist dies darauf hin, dass der Serviceprozessor (BMC) auf diesem Blade nicht mit dem erweiterten Managementmodul kommunizieren kann. Wenn der Blade-Server beginnt, mit dem erweiterten Managementmodul zu kommunizieren, wird das Blinken der Anzeige langsamer. Siehe ["Betriebsanzeige blinkt konti](#page-71-0)[nuierlich schnell" auf Seite 56.](#page-71-0)
- 2. Versuchen Sie, den Blade über das erweiterte Managementmodul einzuschalten:
	- a. Klicken Sie unter ″Blade Tasks″ auf **Power/Restart** (Einschalten/Neustart), und stellen Sie sicher, dass die lokale Stromversorgungssteuerung nicht inaktiviert ist.
	- b. Klicken Sie unter ″Blade Tasks″ auf **Remote Control** (Fernsteuerung), um eine Remoteverbindung zum Blade-Server herzustellen.
	- c. Wechseln Sie zur fernen Sitzung, um zu überprüfen, ob der Blade-Server startet.
	- d. Wenn der Blade-Server startet und funktionsfähig ist, aber an der Frontblende keine Anzeigen leuchten, liegt ein Hardwarefehler an der Frontblende vor. Bestellen Sie die für den Blade-Server benötigte Frontblendenbaugruppe neu.
- 3. Vergewissern Sie sich, dass genügend Stromverfügbarkeit zum Einschalten des Servers konfiguriert ist.

Klicken Sie auf **Power Management** (Stromverbrauchssteuerung) und anschließend auf **Power Domain** (Stromversorgungsdomäne), um zu prüfen, welches Stromversorgungsverfahren für das BladeCenter S-System verwendet wird. Sie haben die Wahl zwischen den folgenden Verfahren:

#### v **Redundante Wechselstromversorgung**

Bei diesem Verfahren ist der maximal zulässige Gesamtstromverbrauch auf die Kapazität von zwei Stromversorgungsmodulen beschränkt. Wenn Sie zwei Netzsteckdosen verwenden, kann eine ausfallen, ohne dass der Betrieb der Blade-Server beeinträchtigt wird. Bei einigen Blade-Servern ist ein Einschalten jedoch vielleicht nicht möglich, wenn dadurch der im Stromversorgungsverfahren festgelegte Grenzwert überschritten würde.

Dieses Verfahren sollte verwendet werden, wenn vier Stromversorgungsmodule installiert sind und zwei separate 220-V-Netzsteckdosen vorhanden sind.

#### v **Redundante Wechselstromversorgung, Blade-Drosselung zulässig**

Dieses Verfahren gestaltet sich ähnlich wie das Verfahren ″Zwei Netzsteckdosen″. Bei diesem Verfahren ist der maximal zulässige Gesamtstromverbrauch auf die Kapazität von zwei Stromversorgungsmodulen beschränkt. Wenn Sie zwei Netzsteckdosen verwenden, kann eine ausfallen, ohne dass der Betrieb des Blade-Servers beeinträchtigt wird.

Wenn die Redundanz der Stromversorgungsmodule nicht mehr gegeben ist, werden die Prozessoren auf Blade-Servern mit Drosselungsfunktion gedrosselt, um den Stromverbrauch auf den Gesamtstrom oder einen geringeren Wert zu senken. *Drosselung* bedeutet, dass der Stromverbrauch eines Blades durch eine vorübergehende Reduzierung des Durchsatzes der CPU gesenkt wird. Das erweiterte Managementmodul verwendet zur Drosselung der Blades Stromverbrauchssteuerungstechnologien, die in bestimmte Prozessoren integriert sind.

**Anmerkung:** Nicht alle Blade-Server verfügen über eine Drosselungsfunktion.

Dieses Verfahren sollte verwendet werden, wenn vier Stromversorgungsmodule installiert sind und zwei separate 220-V-Netzsteckdosen vorhanden sind.

#### v **Mehrere Stromversorgungsmodule**

Bei diesem Verfahren ist der maximal zulässige Gesamtstromverbrauch auf die Kapazität von einem weniger als die Anzahl der vorhandenen Stromversorgungsmodule beschränkt, wenn mehr als ein Stromversorgungsmodul vorhanden ist. Ein Stromversorgungsmodul kann ausfallen, ohne dass dadurch der Betrieb des Blade-Servers beeinträchtigt wird.

Wenn ein Stromversorgungsmodul ausgefallen ist, lassen sich Blade-Server nur einschalten, wenn der Betrieb ohne Drosselung möglich ist. Wie viele Blade-Server eingeschaltet werden dürfen, hängt davon ab, wie viel Netzstrom von einem weniger als die Gesamtanzahl der Stromversorgungsmodule zur Verfügung gestellt wird. Wenn nur ein Stromversorgungsmodul ausfällt, arbeiten alle eingeschalteten Blade-Server weiter mit normaler Leistung. Wenn zwei oder mehr Stromversorgungsmodule ausfallen, schaltet sich das BladeCenter S-Gehäuse möglicherweise aus.

Dieses Verfahren sollte verwendet werden, wenn zwei bis vier Stromversorgungsmodule installiert sind und nur eine 110-V- oder 220-V-Netzsteckdose vorhanden ist. Jedes Stromversorgungsmodul hat seinen eigenen dedizierten Schaltkreis.

#### v **Mehrere Stromversorgungsmodule, Blade-Drosselung zulässig**

Bei diesem Verfahren ist der maximal zulässige Gesamtstromverbrauch auf die Kapazität von einem weniger als die Anzahl der vorhandenen Stromversorgungsmodule beschränkt, wenn mehr als ein Stromversorgungsmodul vorhanden ist. Ein Stromversorgungsmodul kann ausfallen, ohne dass

dadurch der Betrieb des Blade-Servers beeinträchtigt wird. Wenn aber mehrere Stromversorgungsmodule ausfallen, schaltet sich das Gehäuse möglicherweise aus.

Mit diesem Verfahren kann mehr vom dem im Gehäuse bereitgestellten Strom verbraucht werden. Wenn jedoch Stromversorgungsmodule ausfallen, muss das erweiterte Managementmodul möglicherweise einige Blade-Server drosseln, damit das Gehäuse betriebsbereit bleibt. Die Blade-Server dürfen sich einschalten, solange der Stromverbrauch den für dieses Verfahren festgelegten gesamten Stromverbrauch nicht übersteigt. Wenn ein einzelnes Stromversorgungsmodul ausfällt, werden die Prozessoren auf Blade-Servern mit Drosselungsfunktion gedrosselt, um den Stromverbrauch auf die Nennkapazität des Stromversorgungsmoduls oder einen geringeren Wert zu senken. In bestimmten Konfigurationen lassen sich Blade-Server in gedrosseltem Zustand einschalten. Nach Wiederherstellung der Stromversorgungsredundanz arbeiten die Prozessoren der Blades wieder bei normaler Leistung.

Dieses Verfahren sollte verwendet werden, wenn zwei bis vier Stromversorgungsmodule installiert sind und nur eine 110-V- oder 220-V-Netzsteckdose vorhanden ist. Jedes Stromversorgungsmodul hat seinen eigenen dedizierten Schaltkreis.

v **Keine Redundanz**

Die Blade-Server dürfen sich einschalten, solange der Stromverbrauch den Gesamtstrom aller installierten Stromversorgungsmodule nicht übersteigt. Nach Wiederherstellung der Stromversorgungsredundanz arbeiten die Prozessoren wieder mit normaler Stromversorgung.

**Anmerkung:** Bestimmte Konfigurationen führen möglicherweise zu einem Stromversorgungsverlust in der Domäne.

- 4. Überprüfen Sie, ob der Blade-Server vom BladeCenter S-Gehäuse unterstützt wird.
- 5. Wenden Sie sich an die IBM Unterstützungsfunktion.

## **Für Intel-basierten Blade-Server werden I-Fehlernachrichten angezeigt**

I-Fehlernachrichten werden im Ereignisprotokoll des erweiterten Managementmoduls angezeigt. Verwenden Sie diese Prozedur, um Fehler zu beheben, die zu I-Fehlernachrichten führen.

#### **Fehler**

Im Ereignisprotokoll des erweiterten Managementmoduls werden I-Fehlernachrichten für einen der Intel-basierten Blade-Server angezeigt.

#### **Behebung**

Gehen Sie wie folgt vor, um den Fehler zu beheben:

- 1. Sehen Sie in der I-Fehlernachricht nach, welches das dritte Hexadezimalzeichen von rechts ist. Im folgenden Beispiel ist dies eine 4:
	- I BLADE\_01 03/10/04 14:13:01 (SN#ZJ1TS1234567) 00151352 MachineCheck Data Status: A2000000 8C010400
- 2. Wenn das dritte Hexadezimalzeichen von rechts 1, 2, 3, 8, 9, a oder b ist, ersetzen Sie die CPU auf dem Blade-Server.
- 3. Wenn das dritte Hexadezimalzeichen von rechts 4, 5, 6, 7, c, d, e oder f ist, liegt der Fehler in der Kommunikation zwischen der CPU und einer E/A-Einheit (der E/A-Datenstrom ist abgebrochen).
	- a. Prüfen Sie die Betriebssystem-Protokolle auf Festplattenlaufwerkfehler. Wenn die Zeitmarken der Festplattenlaufwerkfehler im Systemprotokoll mit der Zeitmarke des I-Fehlers im Ereignisprotokoll übereinstimmen, liegt der Fehler möglicherweise beim Festplattenlaufwerk.
	- b. Aktualisieren Sie die gesamte Firmware für den Blade-Server. Dies umfasst die Ethernet-Karte, Ethernet-Erweiterungskarten, Fibre-Channel-Erweiterungskarten, das BIOS und den Serviceprozessor (BMC).
	- c. Überprüfen Sie, ob alle Erweiterungskarten und, falls installiert, die Speichererweiterungseinheit auf dem Blade-Server richtig eingesetzt sind. Informationen zum richtigen Einsetzen von Blade-Server-Komponenten finden Sie in der Dokumentation zum Blade-Server.

**Anmerkung:** Stellen Sie sicher, dass Sie für das Betriebssystem des Blade-Servers einen Symstemabschluss durchführen, bevor Sie überprüfen, ob der Blade-Server richtig eingesetzt ist.

- d. Wenn die Blade-Server-Speichererweiterungseinheit nicht installiert ist, stellen Sie sicher, dass der BSE-Abschluss-Stecker (BSE = Blade-Speichererweiterung) installiert ist. Der BSE-Abschluss-Stecker ist im Lieferumfang des Blade-Servers enthalten.
- e. Starten Sie das integrierte Diagnoseprogramm des Blade-Servers, indem Sie während des Selbsttests beim Einschalten die Taste F2 drücken, und führen Sie eine Diagnose durch. Weitere Informationen zum Ausführen von Diagnoseprogrammen finden Sie in der Dokumentation zum Blade-Server.
- f. Ermitteln Sie, was belastet wird, wenn der Fehler auftritt. Wenn der Fehler nur bei Ein-/Ausgaben über eine der Erweiterungskarten auftritt, ersetzen Sie die betreffende Erweiterungskarte.
- g. Wenden Sie sich an die IBM Unterstützungsfunktion.

# **Für AMD-basierten Blade-Server werden I-Fehlernachrichten angezeigt**

I-Fehlernachrichten werden im Ereignisprotokoll des erweiterten Managementmoduls angezeigt. Verwenden Sie diese Prozedur, um Fehler zu beheben, die zu I-Fehlernachrichten auf Opteron-basierten Blade-Servern führen.

## **Fehler**

Im Ereignisprotokoll des erweiterten Managementmoduls werden I-Fehlernachrichten für einen der Opteron-basierten Blade-Server angezeigt.

## **Behebung**

Gehen Sie wie folgt vor, um den Fehler zu beheben:

- 1. Prüfen Sie den Nachrichtentext der I-Fehlernachricht:
	- E BLADE\_07 08/24/06, 17:38:25 (id14c2n07) Memory disabled: DIMM number 2
	- BLADE<sup>-</sup>07 08/24/06, 17:38:25 (id14c2n07) Memory disabled: DIMM number 1
- 2. Prüfen Sie, ob eine der Anzeigen im Diagnosefeld ″Light Path Diagnostics″ am Blade-Server leuchtet. Siehe ["Anzeigen an den Modulen" auf Seite 32.](#page-47-0)
- 3. Wenn der Fehler mit den Speicher-DIMMs in Zusammenhang steht, sind die ausgefallenen Speichergruppen auf dem Blade-Server inaktiviert. Wenn eine der Anzeigen für die Speicher-DIMMs des Blade-Servers leuchtet, gehen Sie wie folgt vor:
- <span id="page-68-0"></span>a. Ersetzen Sie beide Speicher-DIMMs.
- b. Drücken Sie die Taste F1, während der Blade-Server erneut gestartet wird, um die Einstellungen für POST, BIOS und CMOS anzuzeigen.
- c. Aktivieren Sie die inaktivierte Speichergruppe wieder.

## **Für Blade-Server wird Kernelmodus angezeigt**

In der Webschnittstelle des erweiterten Managementmoduls wird im Fenster mit den elementaren Produktdaten für einen Blade-Server der Kernelmodus angezeigt, wenn das erweiterte Managementmodul mit dem Serviceprozessor auf dem Blade-Server kommunizieren kann, aber ein Fehler in der Firmware des Blade-Servers vorliegt. Dieser Fehler tritt meist nach einer Aktualisierung der Firmware des Blade-Servers auf. Zusätzlich zum Kernelmodusfehler werden in der Regel im Ereignisprotokoll Serviceprozessor-Kommunikationsfehler für mehrere Blade-Server im BladeCenter S-Gehäuse angezeigt.

#### **Fehler**

In der Webschnittstelle des erweiterten Managementmoduls wird im Fenster mit den elementaren Produktdaten für einen Blade-Server der Kernelmodus angezeigt. Außerdem werden im Ereignisprotokoll möglicherweise Serviceprozessor-Kommunikationsfehler für andere Blade-Server im Gehäuse angezeigt.

**Wichtig:** Versuchen Sie nicht, die Firmware für einen Blade-Server mit Kernelmodusfehlern zu aktualisieren, bevor Sie dazu aufgefordert werden.

#### **Behebung**

Gehen Sie wie folgt vor, um den Fehler zu beheben:

- 1. Prüfen Sie im Ereignisprotokoll des erweiterten Managementmoduls, wie viele Blades Serviceprozessor-Kommunikationsfehler oder Kernelmodusfehler melden.
	- a. Entnehmen Sie alle Blade-Server, die einen dieser Fehler melden.
	- b. Stellen Sie sicher, dass keine Fehler bei anderen Blade-Servern oder E/A-Modulen vorliegen. Wenn noch andere Fehler vorliegen, beheben Sie diese zuerst, bevor Sie fortfahren.
- 2. Installieren Sie einen Blade-Server im Gehäuse, und aktualisieren Sie die Firmware des Serviceprozessors mit Hilfe des Web-Browsers des erweiterten Managementmoduls auf die gewünschte Version.

**Anmerkung:** Wenn sich der Blade in diesem Zustand befindet, können Sie keine Bootdiskette verwenden. Verwenden Sie auch keine Scripts oder anderen Tools zum Aktualisieren der Serviceprozessor-Firmware, da diese den Fehler verursacht haben könnten.

Eine andere Möglichkeit besteht darin, die Version der Serviceprozessor-Firmware zu aktualisieren, da sich Serviceprozessor-Kommunikationsfehler oft durch eine Aktualisierung der Firmware beheben lassen.

Gehen Sie wie folgt vor, um die Serviceprozessor-Firmware über das erweiterte Managementmodul zu aktualisieren:

- a. Rufen Sie die Website<http://www.ibm.com/support/> auf.
	- 1) Wählen Sie im Feld ″Bitte Support auswählen:″ **BladeCenter** aus, und klicken Sie auf **Go**.
	- 2) Wählen Sie anschließend unter ″Popular links″ **Software and Device Drivers** aus.
- 3) Wählen Sie unter ″BladeCenter device driver file matrices″ den entsprechenden Blade-Server aus.
- <span id="page-69-0"></span>b. Laden Sie die entsprechende Datei für den Blade-Server herunter.

**Anmerkung:** Sie können außerdem die README-Datei herunterladen. Die README-Datei enthält zusätzliche Installationsanweisungen.

- c. Extrahieren Sie das Image auf Diskette. Dabei werden die \*.pkt-Dateien auf der Diskette gespeichert. Die Paketdatei befindet sich auf der zweiten DOS-Diskette.
- d. Melden Sie sich in der Webschnittstelle des erweiterten Managementmoduls an, und klicken Sie auf **Blade Tasks** → **Firmware Update** (Firmwareaktualisierung).
- e. Klicken Sie auf **Browse** (Durchsuchen), und wählen Sie die \*.pkt-Datei auf der Diskette aus.
- f. Klicken Sie auf **Update**, und folgen Sie der Bedienerführung, um den Aktualisierungsprozess abzuschließen.

**Wichtig:** Versuchen Sie während dieses Vorgangs nicht, den Laufwerkschlitten auf einen anderen Blade-Server umzuschalten.

- 3. Wenn der Blade-Server nach der Firmwareaktualisierung funktioniert, wiederholen Sie den Vorgang für alle Blade-Server, bei denen Serviceprozessor-Kommunikationsfehler oder Kernelmodusfehler vorliegen. Beachten Sie, dass immer nur jeweils ein Blade-Server eingesetzt werden darf.
- 4. Tritt der Fehler weiterhin auf, wenden Sie sich an die IBM Unterstützungsfunktion.

## **Keine Anzeigen leuchten**

Wenn an einem Blade-Server keine Anzeigen leuchten, kann der Fehler bei den Netzteilen, bei der Einheit selbst oder bei der Position liegen, in der die Einheit installiert ist.

## **Fehler**

Die Anzeigen an einem Blade-Server leuchten nicht, aber an anderen Blade-Servern leuchten Anzeigen.

## **Behebung**

Gehen Sie wie folgt vor, um den Fehler zu beheben:

- 1. Überprüfen Sie, ob die Wechselstrom- und die Gleichstromanzeigen aller Stromversorgungsmodule leuchten.
	- v Wenn an einem oder mehreren Netzteilen die Gleichstromanzeige nicht leuchtet, lesen Sie unter ["Gleichstromanzeige leuchtet nicht, aber](#page-94-0) [Wechselstromanzeige leuchtet" auf Seite 79](#page-94-0) weiter.
	- v Wenn an einem Netzteil weder die Wechselstromanzeige noch die Gleichstromanzeige leuchtet, lesen Sie unter ["Wechselstrom- und](#page-93-0) [Gleichstromanzeige leuchten an mehreren Stromversorgungsmodulen nicht"](#page-93-0) [auf Seite 78](#page-93-0) weiter.
- 2. Versuchen Sie, den Blade-Server über die Webschnittstelle des erweiterten Managementmoduls einzuschalten, indem Sie unter ″Blade Tasks″ auf **Power/ Restart** klicken:
	- a. Klicken Sie unter ″Blade Tasks″ auf **Remote Control** (Fernsteuerung), um eine Remoteverbindung zum Blade-Server herzustellen.
- b. Wechseln Sie zur fernen Sitzung, um zu überprüfen, ob der Blade-Server startet.
- c. Wenn der Blade-Server startet und funktionsfähig ist, aber an der Frontblende keine Anzeigen leuchten, liegt ein Hardwarefehler an der Frontblende vor. Bestellen Sie die für den Blade-Server benötigte Frontblendenbaugruppe neu.
- 3. Tauschen Sie den Blade-Server mit einem funktionsfähigen Blade-Server des gleichen Typs aus. Wenn der Fehler auch an der neuen Position auftritt, wenden Sie sich an die IBM Unterstützungsfunktion, um ggf. Ersatz zu erhalten.
- 4. Wenn jetzt die Anzeigen am anderen Blade-Server nicht leuchten, liegt der Feh-ler möglicherweise bei der Blade-Server-Position. Siehe ["Eingrenzen von](#page-55-0) [Komponentenfehlern" auf Seite 40.](#page-55-0)

## **Keine elementaren Produktdaten im erweiterten Managementmodul**

Zu jedem Blade-Server im BladeCenter S-Gehäuse werden in der Schnittstelle des erweiterten Managementmoduls elementare Produktdaten angezeigt. Verwenden Sie diese Prozedur zur Fehlerbehebung, wenn die elementaren Produktdaten nicht angezeigt werden.

## **Fehler**

In der Webschnittstelle des erweiterten Managementmoduls werden im Fenster mit den elementaren Hardware-Produktdaten zu einem oder mehreren Blade-Servern keine elementaren Produktdaten angezeigt.

## **Behebung**

Gehen Sie wie folgt vor, um den Fehler zu beheben:

- 1. Vergewissern Sie sich, dass das erweiterte Managementmodul alle Blade-Server erkannt hat. Rufen Sie in der Webschnittstelle des erweiterten Managementmoduls die Seite ″System Status″ auf, und prüfen Sie, ob neben dem entsprechenden Blade-Server ein ausgefüllter grüner Kreis angezeigt wird.
- 2. Wählen Sie in der Webschnittstelle des erweiterten Managementmoduls **Monitors** → **Firmware VPD** aus, um die elementaren Firmware-Produktdaten zu allen Blade-Servern im BladeCenter S-Gehäuse anzuzeigen, und stellen Sie sicher, dass die elementaren Firmware-Produktdaten ordnungsgemäß angezeigt werden.
- 3. Wenn die elementaren Firmware-Produktdaten nicht angezeigt werden, prüfen Sie, ob im Ereignisprotokoll Kommunikationsfehler angezeigt werden. Wenn Fehler angezeigt werden, lesen Sie unter ["Für einen Blade-Server angezeigte](#page-71-0) [Serviceprozessor-Kommunikationsfehler \(SP COMM\)" auf Seite 56](#page-71-0) weiter. Wenn keine Fehler erkannt werden, wenden Sie sich an die IBM Unterstützungsfunktion.
- 4. Wenn die elementaren Hardware-Produktdaten noch immer nicht angezeigt werden, klicken Sie auf **Reload VPD** (elementare Produktdaten erneut laden). Daraufhin versucht das erweiterte Managementmodul, die elementaren Firmware-Produktdaten zum Blade-Server zu lesen.

## <span id="page-71-0"></span>**Betriebsanzeige blinkt kontinuierlich schnell**

Wenn die Betriebsanzeige mehr als zwei Minuten lang schnell blinkt, weist dies darauf hin, dass die Firmware im erweiterten Managementmodul den betreffenden Blade-Server nicht unterstützt oder dass ein Fehler in der Kommunikation zwischen dem erweiterten Managementmodul und dem Blade-Server vorliegt.

#### **Fehler**

Sie haben versucht, einen Blade-Server einzuschalten, jedoch blinkt stattdessen die Betriebsanzeige mehr als zwei Minuten lang schnell.

#### **Behebung**

Gehen Sie wie folgt vor, um den Fehler zu beheben:

1. Melden Sie sich am erweiterten Managementmodul an, und überprüfen Sie das Ereignisprotokoll auf Fehler im Zusammenhang mit diesem Blade-Server.

**Anmerkung:** Wenn Nachrichten über Serviceprozessor-Kommunikationsfehler oder Kernelmodusfehler vorliegen, lesen Sie unter "Für einen Blade-Server angezeigte Serviceprozessor-Kommunikationsfehler (SP COMM)" bzw. ["Für](#page-68-0) [Blade-Server wird Kernelmodus angezeigt" auf Seite 53](#page-68-0) nach.

2. Wenn keine Fehler protokolliert wurden, überprüfen Sie, ob die installierte Version der Firmware des erweiterten Managementmoduls den Blade-Server unterstützt.

Weitere Informationen zur Firmware finden Sie auf der Website für BladeCenter-Software und -Einheitentreiber unter [http://www.ibm.com/systems/](http://www.ibm.com/systems/support/supportsite.wss/docdisplay?lndocid=MIGR-63017&brandind=5000020) [support/supportsite.wss/docdisplay?lndocid=MIGR-63017&brandind=5000020.](http://www.ibm.com/systems/support/supportsite.wss/docdisplay?lndocid=MIGR-63017&brandind=5000020)

3. Wenden Sie sich an die IBM Unterstützungsfunktion.

#### **Für einen Blade-Server angezeigte Serviceprozessor-Kommunikationsfehler (SP COMM)**

Wenn ein Blade-Server im BladeCenter S-Gehäuse installiert wird, baut das erweiterte Managementmodul die Kommunikation mit dem Serviceprozessor auf dem Blade-Server auf. Unterbrechungen dieser Kommunikation werden als Serviceprozessor-Kommunikationsfehler im Ereignisprotokoll des erweiterten Managementmoduls aufgezeichnet. Diese Fehler werden meist durch Fehler in der Firmware oder in der Konfiguration (auf dem erweiterten Managementmodul oder auf dem Blade-Server) verursacht.

#### **Fehler**

Sie haben einen neuen Blade-Server im BladeCenter S-Gehäuse installiert, und im Protokoll des erweiterten Managementmoduls sind Serviceprozessor-Kommunikationsfehler verzeichnet.
### **Behebung**

- 1. Überprüfen Sie, ob der Maschinentyp des Blade-Servers und die Firmwarestufe des Serviceprozessors (BMC) vom BladeCenter S-Gehäuse unterstützt werden.
	- a. Überprüfen Sie, ob andere, betriebsfähige Blade-Server mit dem gleichen Maschinentyp und der gleichen Firmwarestufe vorhanden sind.
	- b. Rufen Sie die IBM Unterstützungswebsite auf, und überprüfen Sie, ob die Firmware des erweiterten Managementmoduls und die Firmware des Serviceprozessors des Blade-Servers (BMC) den Blade-Server unterstützen. Falls dies nicht der Fall ist, aktualisieren Sie die Firmware des erweiterten Managementmoduls und des Blade-Servers.
		- 1) Rufen Sie die Seite<http://www.ibm.com/support/> auf.
		- 2) Wählen Sie im Feld ″Bitte Support auswählen:″ **BladeCenter** aus, und klicken Sie auf **Go**.
		- 3) Wählen Sie anschließend unter ″Popular links″ **Software and Device Drivers** aus.
		- 4) Wählen Sie unter ″BladeCenter device driver file matrices″ den entsprechenden Blade-Server aus.
- 2. Melden Sie sich an der Webschnittstelle des erweiterten Managementmoduls an, und prüfen Sie im Ereignisprotokoll, bei wie vielen Blade-Servern Serviceprozessor-Kommunikationsfehler aufgetreten sind. Wenn bei mehreren Blade-Servern Serviceprozessor-Kommunikationsfehler aufgetreten sind, starten Sie das erweiterte Managementmodul erneut. Wenn der Fehler dadurch behoben wird, überwachen Sie das erweiterte Managementmodul weiterhin auf derartige Fehler.
- 3. Installieren Sie den Blade-Server in einer Blade-Server-Position eines anderen, betriebsfähigen BladeCenter S-Gehäuses, in dem sich ein betriebsfähiger Blade-Server des gleichen Maschinentyps befindet. Wenn der Blade-Server funktioniert, ist möglicherweise die Blade-Server-Position im BladeCenter S-Gehäuse die Ursache des Problems. Wenden Sie sich an die IBM Unterstützungsfunktion.
- 4. Prüfen Sie auf der IBM Unterstützungswebsite, ob Firmwareaktualisierungen für das erweiterte Managementmodul oder für den Serviceprozessor des Blade-Servers vorhanden sind, mit denen der Fehler behoben werden kann. Ist dies nicht der Fall, wenden Sie sich an die IBM Unterstützungsfunktion.
- 5. Aktualisieren Sie die Firmware des Serviceprozessors auf dem Blade-Server. Wenn während des Aktualisierungsprozesses ein Fehler auftritt oder der Fehler nach Aktualisierung der Firmware noch immer besteht, ersetzen Sie die Systemplatine auf dem Blade-Server.

### <span id="page-73-0"></span>**Für mehrere Blade-Server werden Serviceprozessor-Kommunikationsfehler angezeigt**

Zur Behebung von Serviceprozessor-Kommunikationsfehlern auf mehreren Blade-Servern in einem ansonsten normal funktionierenden BladeCenter S-Gehäuse benötigen Sie mechanischen Zugriff auf das BladeCenter S-Gehäuse.

#### **Fehler**

Im Ereignisprotokoll des erweiterten Managementmoduls werden Serviceprozessor-Kommunikationsfehler für mehrere Blade-Server in einem ansonsten normal funktionierenden BladeCenter S-Gehäuse angezeigt.

### **Behebung**

Gehen Sie wie folgt vor, um den Fehler zu beheben:

- 1. Führen Sie einen Neustart des erweiterten Managementmoduls durch. Wenn der Fehler dadurch behoben wird, überwachen Sie das erweiterte Managementmodul weiterhin auf derartige Fehler.
- 2. Im Abschnitt ["Für einen Blade-Server angezeigte Serviceprozessor-](#page-71-0)[Kommunikationsfehler \(SP COMM\)" auf Seite 56](#page-71-0) finden Sie Informationen zum Eingrenzen des Fehlers auf einzelne Blade-Server und zum Aktualisieren der Serviceprozessor-Firmware (BMC-Firmware).

### **Für einen Blade-Server werden Zeitlimitüberschreitungsnachrichten angezeigt**

Zeitlimitüberschreitungsnachrichten werden im Ereignisprotokoll des erweiterten Managementmoduls angezeigt. Verwenden Sie diese Prozedur, wenn sich in einem BladeCenter S-Gehäuse mehrere Blade-Server befinden, diese Nachrichten aber nur für einen der Blade-Server angezeigt werden.

#### **Fehler**

Im Ereignisprotokoll des erweiterten Managementmoduls werden Zeitlimitüberschreitungsnachrichten für nur einen der Blade-Server in einem BladeCenter S-Gehäuse angezeigt.

### **Behebung**

- 1. Suchen Sie nach Firmwareaktualisierungen für den Blade-Server und den Serviceprozessor. Prüfen Sie das Änderungsprotokoll der Firmware auf Informationen in Bezug auf Zeitlimitüberschreitungsfehler, und aktualisieren Sie die Firmware ggf.
	- a. Rufen Sie die Seite<http://www.ibm.com/support/> auf.
	- b. Wählen Sie im Feld ″Bitte Support auswählen:″ **BladeCenter** aus, und klicken Sie auf **Go**.
	- c. Wählen Sie anschließend unter ″Popular links″ **Software and Device Drivers** aus.
	- d. Wählen Sie unter ″BladeCenter device driver file matrices″ den entsprechenden Blade-Server aus.
- 2. Suchen Sie nach Firmwareaktualisierungen für das erweiterte Managementmodul. Prüfen Sie das Änderungsprotokoll der Firmware auf Informationen in Bezug auf Zeitlimitüberschreitungsfehler, und aktualisieren Sie die Firmware ggf.
- 3. Überprüfen Sie, ob der Blade-Server in Betrieb ist. Wenn er reagiert, handelt es sich bei dem Fehler möglicherweise um einen scheinbaren Fehler.
	- a. Stellen Sie sicher, dass der Treiber für IBM Automatic Server Restart (ASR, automatischer Neustart des Servers) auf dem Blade-Server installiert ist.
	- b. Aktualisieren Sie die Firmware des Serviceprozessors auf dem Blade-Server.
- 4. Wenn der Blade-Server nicht reagiert, ermitteln Sie die Ursache des Fehlers:
	- v Wenn für diesen Blade-Server im Ereignisprotokoll Nachrichten zu POST-Zeitlimitüberschreitungen angezeigt werden, ist das BIOS-Flash-Image auf dem Blade-Server möglicherweise beschädigt.
		- a. Wenn im Blade-Server eine E/A-Erweiterungskarte installiert ist, entnehmen Sie diese, und führen Sie einen Warmstart des Blade-Servers durch.
			- Wenn der Blade-Server ordnungsgemäß bootet, ersetzen Sie die E/A-Erweiterungskarte.
			- Wenn der Blade-Server noch immer nicht reagiert, erzwingen Sie das Booten vom Backup-Flash-Image. Dafür müssen Sie den Blade-Server aus dem BladeCenter S-Gehäuse entnehmen, die Abdeckung öffnen und eine der Brücken versetzen. Weitere Informationen zu dieser Prozedur finden Sie in der im Lieferumfang des Blade-Servers enthaltenen Dokumentation.
				- Wenn der Blade-Server vom Backup-Flash-Image bootet, aktualisieren Sie die Firmware des Blade-Servers.
				- Wenn der Blade-Server noch immer nicht reagiert, ersetzen Sie den Blade-Server.
	- v Wenn für diesen Blade-Server im Ereignisprotokoll Nachrichten über Betriebssystem-Zeitlimitüberschreitungen angezeigt werden, rufen Sie die Betriebssystemprotokolle auf, um zu ermitteln, warum der Blade-Server nicht reagiert.
		- Stellen Sie fest, ob dies durch einen Softwaretreiber- oder Modulfehler bedingt ist.
		- Prüfen Sie, ob im Ereignisprotokoll Maschinenfehler oder Speicherfehler verzeichnet sind.
		- Überprüfen Sie, ob die Datenträger- und DFV-Treiber auf dem neuesten Stand sind.
- 5. Prüfen Sie, ob im Ereignisprotokoll andere Hardwarefehler, wie z. B. CPUoder DIMM-Fehler, verzeichnet sind. Wenn vor der Zeitlimitüberschreitung Hardwarefehler auftreten, liegt der Fehler möglicherweise bei einer der Hardwarekomponenten des Blade-Servers. Grenzen Sie den Fehler mit Hilfe der normalen Fehlerbehebungsprozeduren auf eine Hardwarekomponente ein, und ersetzen Sie diese.

**Anmerkung:** Festplattenlaufwerke, E/A-Karten und E/A-Erweiterungsmodule können durch Busfehler CPU-Fehler verursachen.

### **Für mehrere Blade-Server werden Zeitlimitüberschreitungsnachrichten angezeigt**

Zeitlimitüberschreitungsnachrichten werden im Ereignisprotokoll des erweiterten Managementmoduls angezeigt. Verwenden Sie diese Prozedur, wenn diese Nachrichten für mehrere Blade-Server in einem BladeCenter S-Gehäuse angezeigt werden.

### **Fehler**

Im Ereignisprotokoll des erweiterten Managementmoduls werden Zeitlimitüberschreitungsnachrichten für mehrere Blade-Server in einem BladeCenter S-Gehäuse angezeigt.

### **Behebung**

- 1. Suchen Sie nach Firmwareaktualisierungen für den Blade-Server und den Serviceprozessor. Prüfen Sie das Änderungsprotokoll der Firmware auf Informationen in Bezug auf Zeitlimitüberschreitungsfehler, und aktualisieren Sie die Firmware ggf.
	- a. Rufen Sie die Seite<http://www.ibm.com/systems/support/> auf.
	- b. Klicken Sie unter **Product Support** auf **BladeCenter**.
	- c. Klicken Sie unter **Popular links** auf **Software and device drivers**.
	- d. Wählen Sie unter ″BladeCenter device driver file matrices″ den entsprechenden Blade-Server aus.
- 2. Suchen Sie auf der IBM Unterstützungsseite nach Firmwareaktualisierungen für das erweiterte Managementmodul. Prüfen Sie das Änderungsprotokoll der Firmware auf Informationen in Bezug auf Zeitlimitüberschreitungsfehler, und aktualisieren Sie die Firmware ggf.
- 3. Stellen Sie sicher, dass die Codeversionen des Serviceprozessors (Integrated Systems Management Processor und Baseboard Management Controller) auf dem neuesten Stand sind oder zumindest keine kritische Programmkorrektur fehlt.
- 4. Überprüfen Sie, ob die Blade-Server in Betrieb sind. Wenn sie reagieren, handelt es sich bei dem Fehler möglicherweise um einen scheinbaren Fehler.
	- a. Stellen Sie sicher, dass der Treiber für IBM Automatic Server Restart (ASR, automatischer Neustart des Servers) auf dem Blade-Server installiert ist.
	- b. Aktualisieren Sie die Firmware des Serviceprozessors auf dem Blade-Server.
	- c. Aktualisieren Sie die Firmware für das erweiterte Managementmodul.
	- d. Ersetzen Sie das erweiterte Managementmodul.
- 5. Wenn keiner der Blade-Server reagiert und auf allen die gleiche Betriebssystemversion sowie ähnliche Anwendungen installiert sind, führen Sie bei mehreren Blades einen Neustart durch, und rufen Sie die Betriebssystemprotokolle für die einzelnen Blade-Server auf.
	- v Stellen Sie fest, ob die Blades aufgrund eines Softwaretreiber- oder Modulfehlers, der bei allen vorliegt, nicht reagieren.
	- Überprüfen Sie, ob die Datenträger- und DFV-Treiber auf dem neuesten Stand sind.
- 6. In seltenen Fällen kann es vorkommen, dass das Rauschen auf dem RS-485- Übertragungskanal zu den Blade-Servern so stark ist, dass die Serviceprozessoren belegt werden.

Prüfen Sie, ob im Ereignisprotokoll Serviceprozessor-Kommunikationsfehler in großer Zahl und für alle Blade-Server verzeichnet sind. Wenn dies der Fall ist, verwenden Sie die im Abschnitt ["Für einen Blade-Server angezeigte Service](#page-71-0)[prozessor-Kommunikationsfehler \(SP COMM\)" auf Seite 56](#page-71-0) beschriebenen Fehlerbehebungsprozeduren.

# **Beheben von Lüftermodulfehlern**

Auf den folgenden Seiten erfahren Sie, wie Sie Fehler an einem Lüftermodul beheben können.

Die Unterstützungswebsite von IBM wird laufend mit neuen Tipps und Verfahren aktualisiert, die Sie bei der Fehlerbehebung für Ihr BladeCenter S-System unterstützen sollen. Rufen Sie die BladeCenter-Unterstützungswebsite unter [http://](http://www.ibm.com/systems/support/supportsite.wss/search?brandind=5000020) [www.ibm.com/systems/support/supportsite.wss/search?brandind=5000020](http://www.ibm.com/systems/support/supportsite.wss/search?brandind=5000020) auf, um zu sehen, ob Service-Bulletins generiert wurden. Geben Sie im Suchfeld ″Search″ die folgenden Begriffe ein: ″fan″, ″8886″ und ″retain″.

### **Lüftermodul arbeitet mit voller Geschwindigkeit**

Wenn ein Lüftermodul mit voller Geschwindigkeit arbeitet, prüfen Sie, ob an einem der Lüftermodule die Fehleranzeige leuchtet.

### **Fehler**

Eines der Lüftermodule im BladeCenter S-Gehäuse arbeitet mit voller Geschwindigkeit.

### **Behebung**

- 1. Vergewissern Sie sich, dass das erweiterte Managementmodul installiert und funktionsfähig ist. Wenn ein Lüftermodul nicht mehr mit dem erweiterten Managementmodul kommunizieren kann, arbeitet es mit voller Geschwindigkeit.
- 2. Vergewissern Sie sich, dass der Laufwerkschlitten installiert und funktionsfähig ist.
- 3. Prüfen Sie, ob die Fehleranzeige am Lüftermodul leuchtet. Wenn die Fehleranzeige leuchtet, tauschen Sie das Lüftermodul aus.
- 4. Überprüfen Sie, ob das Lüftermodul richtig eingesetzt ist.
- 5. Rufen Sie in der Webschnittstelle des erweiterten Managementmoduls die Seite ″System Status″ auf, und prüfen Sie die Geschwindigkeit des Lüftermoduls.
- 6. Tauschen Sie das Lüftermodul mit einem anderen, betriebsfähigen Lüftermodul aus.
	- a. Wenn das gestoppte Lüftermodul weiterhin nicht funktioniert, jedoch das andere, ersetzen Sie das gestoppte Lüftermodul.
	- b. Wenn das gestoppte Lüftermodul jetzt funktioniert, jedoch das andere nicht mehr, wenden Sie sich an die IBM Unterstützungsfunktion.
- 7. Ersetzen Sie das Lüftermodul.

### **Lüftermodul gestoppt**

Wenn ein Lüftermodul gestoppt wurde, prüfen Sie, ob an einem der Lüftermodule die Fehleranzeige leuchtet.

### **Fehler**

Eines der Lüftermodule im BladeCenter S-Gehäuse wurde gestoppt.

### **Behebung**

Gehen Sie wie folgt vor, um den Fehler zu beheben:

- 1. Prüfen Sie, ob die Fehleranzeige am Lüftermodul leuchtet. Wenn die Fehleranzeige leuchtet, tauschen Sie das Lüftermodul aus.
- 2. Rufen Sie in der Webschnittstelle des erweiterten Managementmoduls die Seite ″System Status″ auf, und prüfen Sie den Status des Lüftermoduls. Wenn die Seite ″System Status″ anzeigt, dass das Lüftermodul defekt ist, tauschen Sie es aus.
- 3. Überprüfen Sie, ob das Lüftermodul richtig eingesetzt ist.
- 4. Tauschen Sie das Lüftermodul mit einem anderen, betriebsfähigen Lüftermodul aus.
	- a. Wenn das gestoppte Lüftermodul weiterhin nicht funktioniert, jedoch das andere, ersetzen Sie das gestoppte Lüftermodul.
	- b. Wenn das gestoppte Lüftermodul jetzt funktioniert, jedoch das andere nicht mehr, wenden Sie sich an die IBM Unterstützungsfunktion.

### **Lüftermodule erhöhen zyklisch ihre Geschwindigkeit**

Wenn Lüftermodule fortlaufend zwischen normaler und voller Geschwindigkeit wechseln, trennen Sie das BladeCenter S-Gehäuse vollständig von der Stromversorgung, warten Sie einige Minuten, und schließen Sie die Stromversorgungsmodule wieder an.

### **Fehler**

Wenn Sie eine Einheit, wie z. B. den Laufwerkschlitten oder ein Stromversorgungsmodul, aus dem BladeCenter S-Gehäuse entnehmen, arbeiten die Lüftermodule mit voller Geschwindigkeit. Wenn Sie die Einheit wieder einsetzen, wird die Geschwindigkeit der Lüftermodule wieder auf das normale Maß verringert.

Nach dem Austauschen einer Einheit wechseln die Lüftermodule über einen längeren Zeitraum fortlaufend zwischen normaler und voller Geschwindigkeit.

### **Behebung**

Gehen Sie wie folgt vor, um den Fehler zu beheben:

1. Trennen Sie alle Stromversorgungsmodule im BladeCenter S-Gehäuse von der Stromversorgung.

**Wichtig:** Bevor Sie die Stromzufuhr unterbrechen, stellen Sie sicher, dass Sie für die einzelnen Blade-Server einen Systemabschluss durchgeführt haben. Informationen zum Herunterfahren des Betriebssystems auf einem Blade-Server finden Sie in der im Lieferumfang des Blade-Servers enthaltenen Dokumentation.

2. Warten Sie etwa drei bis fünf Minuten, und schließen Sie dann alle Stromversorgungsmodule wieder an die Stromversorgung an.

3. Tritt der Fehler weiterhin auf, wenden Sie sich an die IBM Unterstützungsfunktion.

# **Beheben von E/A-Modul-Fehlern**

Auf den folgenden Seiten erfahren Sie, wie Sie Fehler an einem E/A-Modul beheben können.

Wenn das E/A-Modul bisher im BladeCenter S-Gehäuse funktionsfähig war, ermitteln Sie zuerst, ob etwas geändert wurde. Überprüfen Sie zum Beispiel, ob die Konfiguration aktualisiert oder neue Komponenten zum BladeCenter S-Gehäuse hinzugefügt wurden.

Die Unterstützungswebsite von IBM wird laufend mit neuen Tipps und Verfahren aktualisiert, die Sie bei der Fehlerbehebung für Ihr BladeCenter S-System unterstützen sollen. Rufen Sie die BladeCenter-Unterstützungswebsite unter [http://](http://www.ibm.com/systems/support/supportsite.wss/search?brandind=5000020) [www.ibm.com/systems/support/supportsite.wss/search?brandind=5000020](http://www.ibm.com/systems/support/supportsite.wss/search?brandind=5000020) auf, um zu sehen, ob Service-Bulletins generiert wurden. Geben Sie im Suchfeld ″Search″ die folgenden Begriffe ein: ″I/O module″, ″8886″ und ″retain″.

#### **Anmerkung:**

Die Dokumentation zu E/A-Modulen finden Sie im IBM Systems Information Center unter [http://publib.boulder.ibm.com/infocenter/systems/index.jsp.](http://publib.boulder.ibm.com/infocenter/systems/index.jsp) Um auf dieser Webseite auf die Dokumentation zu E/A-Modulen zuzugreifen, klicken Sie auf **Systems hardware** → **BladeCenter information** → **I/O modules**.

Um festzustellen, welche E/A-Module mit dem BladeCenter S-Gehäuse kompatibel sind, rufen Sie die IBM ServerProven-Website unter [http://www.ibm.com/servers/](http://www.ibm.com/servers/eserver/serverproven/compat/us/eserver.html) [eserver/serverproven/compat/us/eserver.html](http://www.ibm.com/servers/eserver/serverproven/compat/us/eserver.html) auf.

Wenn Probleme in Bezug auf ein SAS-RAID-Controllermodul auftreten, finden Sie weitere Fehlerbehebungsinformationen im Installations- und Benutzerhandbuch zum IBM BladeCenter S-SAS-RAID-Controllermodul.

### **E/A-Modul lässt sich nicht einschalten**

Wenn ein E/A-Modul nicht eingeschaltet werden kann, können die Fehlerursache der Blade selbst, die Netzteile oder die Konfigurationseinstellungen im erweiterten Managementmodul sein.

#### **Fehler**

Sie haben versucht, ein E/A-Modul einzuschalten, aber es schaltet sich nicht ein. Alle anderen Komponenten im BladeCenter S-Gehäuse funktionieren normal.

#### **Behebung**

Gehen Sie wie folgt vor, um den Fehler zu beheben:

1. Vergewissern Sie sich, dass alle Netzteile normal funktionieren und dass die Wattleistungsanforderungen bei dieser Konfiguration mit den allgemeinen Leistungsrichtlinien für dieses BladeCenter S-Gehäuse übereinstimmen.

Klicken Sie in der Webschnittstelle des erweiterten Managementmoduls auf **Monitors** → **Power Management**, um den Stromverbrauch anzuzeigen.

- 2. Prüfen Sie alle Anzeigen.
	- a. Die Betriebsanzeige des E/A-Moduls muss leuchten, und die Fehleranzeige darf nicht leuchten.
- 1) Wenn die Betriebsanzeige nicht leuchtet, überprüfen Sie, ob das Modul richtig eingesetzt ist, und warten Sie ggf. nach einer Korrektur 60 Sekunden, bis die Betriebsanzeige leuchtet.
- 2) Prüfen Sie, ob im Ereignisprotokoll des erweiterten Managementmoduls E/A-Modul-Fehler verzeichnet sind.
- b. Prüfen Sie alle Anzeigen des BladeCenter S-Gehäuses. Die Betriebsanzeige muss leuchten, und die Anzeige für Temperaturüberschreitung, die Informationsanzeige sowie die Systemfehleranzeigen dürfen nicht leuchten.
- c. Prüfen Sie die Anzeigen am erweiterten Managementmodul, um sicherzustellen, dass keine Fehlerbedingungen vorliegen.
- 3. Melden Sie sich am erweiterten Managementmodul an, und prüfen Sie, ob Fehler aufgetreten sind.
	- a. Prüfen Sie, ob auf der Seite ″System Status″ Nachrichten angezeigt werden.
	- b. Prüfen Sie im Bereich zu den elementaren Hardware-Produktdaten im erweiterten Managementmodul die elementaren Produktdaten für das E/A-Modul. Wenn es sich bei dem E/A-Modul um ein Switchmodul handelt und dieses in Position 3 oder 4 installiert ist, muss der Erweiterungskartentyp, der auf dem Blade-Server installiert ist, mit dem Typ des E/A-Moduls übereinstimmen. Wenn beispielsweise das E/A-Modul ein SAS-Verbindungsmodul ist, greifen alle SAS-Erweiterungskarten in den einzelnen Blade-Servern auf den integrierten, gemeinsam genutzten Speicher zu.
	- c. Prüfen Sie anhand der elementaren Firmware-Produktdaten des erweiterten Managementmoduls, ob die Firmware mit der Firmware des E/A-Moduls kompatibel ist. Aktualisieren Sie die Firmware bei Bedarf.
	- d. Prüfen Sie, ob im Ereignisprotokoll des erweiterten Managementmoduls Wiederherstellungsereignisse in Bezug auf die Stromversorgung oder Serviceprozessor-Kommunikationsfehler verzeichnet sind. Wenn Fehler für mehrere Komponenten im BladeCenter S-Gehäuse angezeigt werden, kann der Fehler beim Gehäuse liegen. Siehe ["Eingrenzen von](#page-55-0) [Komponentenfehlern" auf Seite 40.](#page-55-0)
- 4. Führen Sie über das erweiterte Managementmodul einen Neustart des E/A-Moduls durch.
- 5. Überprüfen Sie, ob die Modulposition funktionsfähig ist.
	- a. Wenn Sie über weitere, funktionsfähige E/A-Module verfügen, ersetzen Sie das E/A-Modul, das sich nicht einschalten lässt, durch ein funktionsfähiges E/A-Modul. Wenn das Ersatzmodul in der Position funktioniert, muss das fehlerhafte E/A-Modul ersetzt werden.

**Anmerkung:** Das Ersatzmodul muss vom gleichen E/A-Modultyp sein wie das, bei dem der Fehler aufgetreten ist. Ein Ethernet-Switchmodul zum Beispiel kann nur durch ein anderes Ethernet-Switchmodul ersetzt werden.

- b. Wenn Sie über kein weiteres, funktionsfähiges E/A-Modul verfügen, setzen Sie das E/A-Modul in die gleiche E/A-Position eines anderen Gehäuses ein.
	- 1) Wenn sich das E/A-Modul jetzt einschalten lässt, kann der Fehler beim Gehäuse liegen. Siehe ["Eingrenzen von Komponentenfehlern" auf Seite](#page-55-0) [40.](#page-55-0)
	- 2) Wenn sich das E/A-Modul nicht einschalten lässt, ersetzen Sie es.
- c. Wenn Sie weder über ein weiteres, funktionsfähiges E/A-Modul noch über ein anderes Gehäuse verfügen, gehen Sie wie folgt vor:
	- 1) Gehen Sie wie im Abschnitt ["Eingrenzen von Komponentenfehlern" auf](#page-55-0) [Seite 40](#page-55-0) beschrieben vor. Beachten Sie, dass dabei alle Komponenten im Gehäuse ausgeschaltet werden müssen.
	- 2) Ersetzen Sie das E/A-Modul. Wenn der Fehler jedoch beim Gehäuse liegt, wird er auch durch das Ersetzen des E/A-Moduls nicht behoben.
- 6. Überprüfen Sie die Einstellungen des E/A-Moduls. Sofern Sie die Konfiguration des internen Servernetzes Ihres Unternehmens nicht genau kennen, ist es in den meisten Fällen ratsam, das E/A-Modul so einzurichten, dass es im Verwaltungsnetz des erweiterten Managementmoduls verwaltet wird, wobei die Einstellung ″External Management over all ports″ (Externe Verwaltung aller Anschlüsse) inaktiviert ist.

### **Anzeigen an einem E/A-Modul leuchten nicht**

Wenn an einem E/A-Modul keine Anzeigen leuchten, kann der Fehler bei den Netzteilen, bei der Einheit selbst oder bei der Position liegen, in der die Einheit installiert ist.

#### **Fehler**

Die Anzeigen an einem E/A-Modul leuchten nicht, aber an anderen E/A-Modulen leuchten Anzeigen.

#### **Behebung**

Gehen Sie wie folgt vor, um den Fehler zu beheben:

- 1. Überprüfen Sie, ob die Wechselstrom- und die Gleichstromanzeigen aller Stromversorgungsmodule leuchten.
	- v Wenn an einem oder mehreren Netzteilen die Gleichstromanzeige nicht leuchtet, lesen Sie unter ["Gleichstromanzeige leuchtet nicht, aber](#page-94-0) [Wechselstromanzeige leuchtet" auf Seite 79](#page-94-0) weiter.
	- v Wenn an einem Netzteil weder die Wechselstromanzeige noch die Gleichstromanzeige leuchtet, lesen Sie unter ["Wechselstrom- und](#page-93-0) [Gleichstromanzeige leuchten an mehreren Stromversorgungsmodulen nicht"](#page-93-0) [auf Seite 78](#page-93-0) weiter.
- 2. Tauschen Sie das E/A-Modul mit einem funktionsfähigen E/A-Modul des gleichen Typs aus. Wenn der Fehler auch an der neuen Position auftritt, wenden Sie sich an die IBM Unterstützungsfunktion, um ggf. Ersatz zu erhalten.
- 3. Wenn jetzt die Anzeigen am anderen E/A-Modul nicht leuchten, liegt der Feh-ler möglicherweise bei der Einheitenposition. Siehe ["Eingrenzen von](#page-55-0) [Komponentenfehlern" auf Seite 40.](#page-55-0)

### **Keine Kommunikation mit externen Anschlüssen an E/A-Modul**

Wenn ein Blade-Server mit den externen Anschlüssen an einem E/A-Modul nicht kommunizieren kann, prüfen Sie über das erweiterte Managementmodul, ob die Anschlüsse aktiviert sind.

### **Fehler**

Ein oder mehrere Blade-Server können nicht mit den externen Anschlüssen an einem E/A-Modul kommunizieren.

#### **Behebung**

Gehen Sie wie folgt vor, um den Fehler zu beheben:

- 1. Melden Sie sich an der Webschnittstelle des erweiterten Managementmoduls an.
- 2. Stellen Sie sicher, dass in der Webschnittstelle des Managementmoduls die Option für externe Anschlüsse aktiviert ist. Wählen Sie **I/O Module Tasks** → **Admin/Power/Restart** aus, um zu ermitteln, ob die externen Anschlüsse aktiviert sind oder nicht.
- 3. Überprüfen Sie, ob das E/A-Modul richtig eingesetzt ist.
- 4. Ersetzen Sie das E/A-Modul.

### **Blade-Server kann nicht über CPM-Anschlüsse kommunizieren**

Wenn ein Blade-Server nicht über ein CPM (Kupfer-Pass-through-Modul) kommunizieren kann, überprüfen Sie, ob das Pass-through-Modul betriebsfähig ist, ob die Erweiterungskarten im Blade-Server kompatibel sind und ob die Switcheinstellungen des Netzes mit denen des CPM übereinstimmen.

#### **Fehler**

Ein Blade-Server kann nicht über ein CPM kommunizieren.

#### **Behebung**

Das CPM (Kupfer-Pass-through-Modul) unterstützt nur Gigabit-Ethernet, Verbindungen zu 10/100-Switches sind nicht möglich. Damit Blade-Server untereinander verbunden werden können, muss das CPM an einen entsprechend konfigurierten externen Switch angeschlossen werden. Der externe Switch muss über Anschlüsse für Kupfer-Gigabit-Ethernet verfügen, die für das automatische Herstellen von Verbindungen konfiguriert sind. Alle anderen Konfigurationen werden nicht unterstützt und können zu Fehlern führen, die den Anschein erwecken, das CPM würde nicht ordnungsgemäß funktionieren.

Das CPM verfügt über keine Switch-Funktionalität. Deshalb müssen Sie die Konfiguration des externen Switches einsehen können, wenn Sie CPM-Konnektivitätsprobleme behandeln. Außerdem funktioniert Serial over LAN (SOL) nicht, wenn sich ein CPM in der E/A-Position 1 befindet.

Zur Eingrenzung eines Verbindungsproblems stehen die folgenden Verbindungsanzeigen zur Verfügung:

Der externe (vorgeschaltete) Switch verfügt wahrscheinlich über eine Verbindungsanzeige. Diese zeigt an, dass zwischen dem CPM und dem vorgeschalteten Switch eine Verbindung im - bezogen auf Netze - konventionellen Sinn einer Bitübertragung (Schicht 1) besteht. Selbst wenn sich kein Blade-Server mehr im BladeCenter S-Gehäuse befindet, leuchtet die Verbindungsanzeige des vorgeschalteten (externen) Switches, wenn die externen Kabel ordnungsgemäß angeschlossen sind.

v Am erweiterten Managementmodul wird der Status von internen und externen Verbindungen (aus CPM-Perspektive) angezeigt. Wenn eine externe Verbindung angezeigt wird, bedeutet dies, dass beide Seiten der Verbindung (zwischen externem Switch und CPM sowie zwischen CPM und Blade-Server) erfolgreich die Übertragungsgeschwindigkeit und den Duplexmodus ausgehandelt haben und dass auf dem Blade ein Trägersignal für diese Verbindung erkannt wurde. Wenn kein internes Signal erkannt wird, liefert die Anzeige für externe Verbindungen keine Informationen, d. h. sie zeigt keine Verbindung an, auch wenn eine besteht.

Die Anzeige für interne Verbindungen zeigt keine erfolgreiche Aushandlung der Übertragungsgeschwindigkeit und des Duplexmodus' an. Sie zeigt nur an, dass sich ein Blade-Server im Steckplatz befindet und Strom anliegt. Wenn Sie zum Beispiel im BIOS eines Blade-Servers die Netzschnittstellenkarte inaktivieren, wird die Verbindung weiterhin angezeigt, obwohl Übertragungsgeschwindigkeit und Duplexmodus gar nicht erfolgreich ausgehandelt worden sein können. (Hierzu gibt es einzige Ausnahme: Wenn auf dem System Linux gestartet und das Treibermodul der Netzschnittstellenkarte entfernt wird, wird die Verbindung nach etwa 15 Minuten nicht mehr angezeigt.)

Im Gegensatz zur Anzeige des externen Verbindungsstatus am erweiterten Managementmodul ist der in der Webschnittstelle des erweiterten Managementmoduls angezeigte interne Verbindungsstatus unabhängig von der externen Verbindung und wird sowohl mit als auch ohne externe Verbindung korrekt angezeigt. Wenn angezeigt wird, dass eine Verbindung besteht, bedeutet dies, dass der Ethernet-Anschluss, der Ethernet-Treiber, das Kabel sowie der vorgeschaltete Anschluss und die Blades für Schicht 1 des OSI-Modells ordnungsgemäß konfiguriert sind.

- Das Betriebssystem auf dem Blade-Server zeigt den Verbindungsstatus des Ethernet-Anschlusses an.
- v Die Anzeigen am CPM entsprechen dem angezeigten externen Verbindungsstatus des erweiterten Managementmoduls. Jeder Blade-Verbindung ist nur eine einzige physische Anzeige am CPM zugeordnet. Wenn diese Verbindungsanzeige am CPM leuchtet, werden sowohl über die interne Verbindung (zwischen CPM und Blade) als auch über die externe (zwischen CPM und Switch) elektrische Signale erkannt.

#### **Keine Verbindung an irgendeinem Anschluss**

Wenn keiner der Blade-Server im BladeCenter S-Gehäuse über das CPM kommunizieren kann, gehen Sie wie folgt vor:

- 1. Prüfen Sie die beim Selbsttest beim Einschalten ausgegebenen akustischen Signale. Beheben Sie die eventuell beim Selbsttest festgestellten Fehler.
- 2. Überprüfen Sie in der Webschnittstelle des erweiterten Managementmoduls, ob für das CPM externe Anschlüsse aktiviert sind.
- 3. Wenn ein anderes, betriebsfähiges Ethernet-Modul vorhanden ist, tauschen Sie das CPM durch dieses Modul aus, um zu überprüfen, ob der Fehler beim Modul oder bei der E/A-Modulposition liegt. Wenn der Fehler weiterhin an der E/A-Modulposition auftritt, ziehen Sie das Ethernet-Fehlerbehebungsdokument zu Rate.

#### **Verbindung nur an einigen Anschlüssen**

Im BladeCenter S-Gehäuse sind die Ethernet-Anschlüsse aller Blade-Server mit der E/A-Modulposition 1 verbunden. Die Blade-Server-Anschlüsse sind den CPM-Anschlüssen wie folgt zugeordnet:

- Switch-Port 1 Kabel 1A Ethernet-Anschluss 1A an Blade-Server
- v Switch-Port 2 Kabel 1B Ethernet-Anschluss 2A an Blade-Server
- v Switch-Port 3 Kabel 1C Ethernet-Anschluss 3A an Blade-Server
- v Switch-Port 4 Kabel 1D Ethernet-Anschluss 4A an Blade-Server
- v Switch-Port 5 Kabel 1E Ethernet-Anschluss 5A an Blade-Server
- v Switch-Port 6 Kabel 2A Ethernet-Anschluss 6A an Blade-Server
- Switch-Port 7 Kabel 2B Reserviert
- v Switch-Port 8 Kabel 2C Ethernet-Anschluss 1B an Blade-Server
- v Switch-Port 9 Kabel 2D Ethernet-Anschluss 6B an Blade-Server
- v Switch-Port 10 Kabel 2E Reserviert
- v Switch-Port 11 Kabel 3A Ethernet-Anschluss 4B an Blade-Server
- v Switch-Port 12 Kabel 3B Ethernet-Anschluss 5B an Blade-Server
- v Switch-Port 13 Kabel 3C Ethernet-Anschluss 2B an Blade-Server
- v Switch-Port 14 Kabel 3D Ethernet-Anschluss 3B an Blade-Server
- Switch-Port 15 Kabel 3E Reserviert

Wenn einige Anschlüsse am CPM funktionieren, andere jedoch nicht, gehen Sie wie folgt vor:

- 1. Stellen Sie sicher, dass die CPM-Kabel richtig ausgerichtet sind. Diese Kabel sind nicht mit einer Führung versehen und können daher in umgekehrter Richtung angeschlossen werden. Ein Anschließen in umgekehrter Richtung führt dazu, dass die interne Verbindung an einigen Anschlüssen aktiv und an anderen inaktiv ist. Die Kabel sind in einem Winkel mit dem Metallkabelstecker verbunden. Wenn das Kabel richtig ausgerichtet ist, zeigt das Kabel vom Metallstecker aus nach **oben**.
- 2. Überprüfen Sie, ob der vorgeschaltete (externe) Switch für alle externen Kabel Verbindungen anzeigt. Wenn dies nicht bei allen Kabeln der Fall ist, überprüfen Sie die Konfiguration des Switches dahingehend, ob die vorgeschalteten Switch-Anschlüsse Gigabit-Ethernet unterstützen und für das automatische Herstellen von Verbindungen konfiguriert sind.
- 3. Überprüfen Sie die Statistikdaten zum vorgelagerten Switch sowie die aktuelle Übertragungsgeschwindigkeit und den Modus der Verbindung. Die Geschwindigkeit sollte 1000 Mb/s betragen, und der Vollduplexmodus sollte verwendet werden. Wenn dies nicht der Fall ist, testen Sie den RJ-45-Stecker an einem funktionsfähigen und einem nicht funktionsfähigen Anschluss, um zu ermitteln, ob der Fehler beim Kabel oder beim vorgeschalteten Anschluss liegt.
- 4. Wenn der vorangegangene Test ergibt, dass der Fehler beim Oktopuskabel liegt, testen Sie das Kabel an allen drei Anschlüssen am CPM, um festzustellen, ob der Fehler beim Kabel oder beim Anschluss liegt. Ersetzen Sie die nicht betriebsfähige Komponente.
- 5. Überprüfen Sie, ob die Ethernet-Anschlüsse des Blade-Servers im Betriebssystem korrekt konfiguriert sind und eine aktive Verbindung anzeigen. Beachten Sie, dass die Anzeige einer aktiven internen Verbindung nicht bedeutet, dass am Ethernet-Anschluss eine tatsächliche Bitübertragung (Schicht 1) stattfindet.
- 6. Ersetzen Sie das CPM.

# **Beheben von Tastatur-, Maus- oder Zeigereinheitenfehlern**

Auf den folgenden Seiten erfahren Sie, wie Sie Fehler an einer Tastatur, Maus oder Zeigereinheit beheben können.

**Anmerkung:** Diese Symptome gelten nur für Einheiten, die an das erweiterte Managementmodul angeschlossen sind, nicht für die ferne Konsole.

Die Unterstützungswebsite von IBM wird laufend mit neuen Tipps und Verfahren aktualisiert, die Sie bei der Fehlerbehebung für Ihr BladeCenter S-System unterstützen sollen. Rufen Sie die BladeCenter-Unterstützungswebsite unter [http://](http://www.ibm.com/systems/support/supportsite.wss/search?brandind=5000020) [www.ibm.com/systems/support/supportsite.wss/search?brandind=5000020](http://www.ibm.com/systems/support/supportsite.wss/search?brandind=5000020) auf, um zu sehen, ob Service-Bulletins generiert wurden. Geben Sie im Suchfeld ″Search″ die folgenden Begriffe ein: ″keyboard″, ″mouse″, ″8886″ und ″retain″.

### **Tastatur oder Maus funktioniert nicht**

Verwenden Sie diese Prozedur, wenn eine Tastatur, Maus oder Zeigereinheit nicht funktioniert.

### **Fehler**

Eine Tastatur, Maus oder Zeigereinheit funktioniert nicht mehr.

### **Behebung**

Gehen Sie wie folgt vor, um den Fehler zu beheben:

- 1. Überprüfen Sie, ob die Einheit an das erweiterte Managementmodul angeschlossen ist.
- 2. Überprüfen Sie, ob die Einheit dem Blade-Server zugeordnet ist.

**Tipp:** Sie können auf einer Tastatur, die direkt an das erweiterte Managementmodul angeschlossen ist, die Tasten in der folgenden Reihenfolge drücken, um die KVM-Steuerung zwischen den Blade-Servern zu wechseln:

NumLock NumLock *Blade-Server-Nummer* Eingabetaste

Dabei steht *Blade-Server-Nummer* für die zweistellige Nummer der Bladeposition, in der der Blade-Server installiert ist. Wenn Sie die Taste ″NumLock″ zwei Mal drücken und anschließend keine Blade-Server-Position eingeben, scheint die Tastatur möglicherweise gesperrt zu sein. Geben Sie in diesem Fall entweder eine Nummer einer Blade-Server-Position ein, oder drücken Sie die Eingabetaste.

- 3. Überprüfen Sie, ob das Kabel der Einheit richtig eingesteckt ist.
- 4. Ersetzen Sie die Einheit.

### **Tastatur oder Maus funktioniert nicht nach Änderung der KVM-Zuordnung**

Verwenden Sie diese Prozedur, wenn eine Tastatur, Maus oder Zeigereinheit nicht mehr funktioniert, nachdem Sie die Einheit einem anderen Blade-Server zugeordnet haben.

#### **Fehler**

Nach dem Zuordnen einer Tastatur, Maus oder Zeigereinheit zu einem anderen Blade-Server funktioniert die entsprechende Einheit nicht mehr.

#### **Behebung**

Gehen Sie wie folgt vor, um den Fehler zu beheben:

- 1. Stellen Sie sicher, dass die Einheitenkabel an das erweiterte Managementmodul und nicht an die USB-Anschlüsse des Laufwerkschlittens angeschlossen sind.
- 2. Überprüfen Sie, ob der entsprechende Anschluss einem Blade-Server zugeordnet ist, der KVM unterstützt. Die Blade-Server JS20 und JS21 unterstützen KVM nicht.

# **Beheben von Laufwerkschlittenfehlern**

Auf den folgenden Seiten erfahren Sie, wie Sie Fehler am Laufwerkschlitten beheben können.

Die Unterstützungswebsite von IBM wird laufend mit neuen Tipps und Verfahren aktualisiert, die Sie bei der Fehlerbehebung für Ihr BladeCenter S-System unterstützen sollen. Rufen Sie die BladeCenter-Unterstützungswebsite unter [http://](http://www.ibm.com/systems/support/supportsite.wss/search?brandind=5000020) [www.ibm.com/systems/support/supportsite.wss/search?brandind=5000020](http://www.ibm.com/systems/support/supportsite.wss/search?brandind=5000020) auf, um zu sehen, ob Service-Bulletins generiert wurden. Geben Sie im Suchfeld ″Search″ die folgenden Begriffe ein: ″media tray″, ″8886″ und ″retain″.

Der Laufwerkschlitten enthält die System-LED-Anzeige an der Vorderseite, das DVD-Laufwerk und USB-Anschlüsse, die von allen Blade-Servern im BladeCenter S-Gehäuse gemeinsam genutzt werden.

Das erweiterte Managementmodul ist über eine dedizierte serielle Steuerschnittstelle, einen so genannten I2C-Bus, mit dem Laufwerkschlitten verbunden (es gibt mehrere I2C-Bus-Verbindungen innerhalb des BladeCenter S-Gehäuses). Diese Schnittstelle verwendet das erweiterte Managementmodul zur Erkennung des Laufwerkschlittens und zur Steuerung aller Funktionen des Laufwerkschlittens, z. B. der USB-Verbindung zwischen dem Laufwerkschlitten und den Blade-Servern.

Nur jeweils ein einziger Blade-Server kann auf die USB-Einheit und das DVD-Laufwerk des Laufwerkschlittens zugreifen. Die Möglichkeit, über den Knopf am Bedienfeld der Blade-Server manuell auszuwählen, welcher Blade mit dem Laufwerkschlitten verbunden ist, kann über die Webschnittstelle des erweiterten Managementmoduls inaktiviert werden. Prüfen Sie diese Einstellung immer zuerst, wenn der Auswahlknopf an der Vorderseite des Blade-Servers nicht funktioniert.

Wenn bei einem Blade-Server das Booten von einer Einheit des Laufwerkschlittens nicht möglich ist, überprüfen Sie, ob das DVD-Einheit in der Startreihenfolge des Blade-Servers aufgeführt ist. Klicken Sie dazu in der Webschnittstelle des erweiterten Managementmoduls auf **Blade Tasks** → **Configuration** → **Boot Sequence**.

### **Blade-Server kann nicht auf Laufwerkschlitten zugreifen**

Wenn ein Blade-Server nicht auf den Laufwerkschlitten zugreifen kann, kann der Fehler beim Blade-Server, bei der Blade-Server-Position, beim Laufwerkschlitten oder beim erweiterten Managementmodul liegen.

#### **Fehler**

Ein Blade-Server kann nicht auf den Laufwerkschlitten im BladeCenter S-Gehäuse zugreifen.

#### **Behebung**

Gehen Sie wie folgt vor, um den Fehler zu beheben:

- 1. Melden Sie sich am erweiterten Managementmodul an, und prüfen Sie, ob im Ereignisprotokoll Serviceprozessor-Kommunikationsfehler für mehrere Blade-Server verzeichnet sind. Wenn dies der Fall ist, lesen Sie unter ["Für mehrere](#page-73-0) [Blade-Server werden Serviceprozessor-Kommunikationsfehler angezeigt" auf](#page-73-0) [Seite 58](#page-73-0) weiter.
- 2. Wenn beim Betätigen des Tastatur/Bildschirm/Maus-Auswahlknopfes im Bedienfeld des Blade-Servers keine Reaktion erfolgt, stellen Sie sicher, dass die KVM-Optionen aktiviert sind:
	- a. Klicken Sie in der Webschnittstelle des erweiterten Managementmoduls auf **Blade Tasks** → **Remote Control**.
	- b. Vergewissern Sie sich, dass die folgenden Optionen aktiviert sind:
		- Enable local KVM switching (Lokale KVM-Umschaltung aktivieren)
		- Enable local media tray switching (Lokale Laufwerkschlitten-Umschaltung aktivieren)
- 3. Überprüfen Sie auf der Seite ″System Status″, ob alle Blade-Server erkannt wurden. Die Auswahl des Laufwerkschlittens funktioniert nicht ordnungsgemäß bei Blades, deren Status noch ermittelt wird.
- 4. Überprüfen Sie die Betriebsanzeige an der Vorderseite des Blade-Servers. Diese Anzeige sollte blinken, wenn der Blade-Server ausgeschaltet ist, und durchgehend leuchten, wenn der Blade-Server eingeschaltet ist.
- 5. Überprüfen Sie, ob der Auswahlknopf für den Laufwerkschlitten am Blade-Server jetzt leuchtet, wenn Sie ihn betätigen.
	- a. Wenn die Anzeige blinkt, warten Sie 30 Sekunden. So lange benötigt das erweiterte Managementmodul, um mit dem Blade-Server zu kommunizieren.
	- b. Wenn die Anzeige noch immer nicht leuchtet, betätigen Sie den Auswahlknopf für den Laufwerkschlitten an einem anderen Blade-Server im Blade-Center S-Gehäuse. Wenn dieser auch nicht leuchtet, lesen Sie unter ["Meh](#page-88-0)[rere Blade-Server können nicht auf den Laufwerkschlitten zugreifen" auf](#page-88-0) [Seite 73](#page-88-0) weiter.

**Anmerkung:** Es kann passieren, dass Sie das erweiterte Managementmodul ″überholen″, wenn Sie kurz hintereinander die Laufwerkschlitten-Auswahlknöpfe an verschiedenen Blades betätigen. Warten Sie deshalb immer einige Sekunden, bis das erweiterte Managementmodul antwortet, bevor Sie einen anderen Blade auswählen.

- 6. Stellen Sie fest, ob der Fehler beim Blade-Server oder beim BladeCenter S-Gehäuse liegt.
	- a. Tauschen Sie den Blade mit einem anderen, betriebsfähigen Blade im Blade-Center S-Gehäuse aus, oder versetzen Sie den Blade einfach in eine freie Position im selben Gehäuse.
	- b. Wenn der Auswahlknopf auch in der neuen Position nicht ordnungsgemäß funktioniert, liegt das Problem wahrscheinlich beim Blade.
		- 1) Klicken Sie in der Webschnittstelle des erweiterten Managementmoduls auf **Firmware VPD**, um die aktuelle Firmwarestufe des Serviceprozessors (BMC) zu ermitteln.
		- 2) Suchen Sie nach Firmwareaktualisierungen für den BMC. Prüfen Sie das Änderungsprotokoll der Firmware, und aktualisieren Sie diese ggf.
			- a) Rufen Sie die Seite<http://www.ibm.com/systems/support/> auf.
			- b) Klicken Sie unter **Product Support** auf **BladeCenter**.
			- c) Klicken Sie unter **Popular links** auf **Software and device drivers**.
			- d) Wählen Sie unter ″BladeCenter device driver file matrices″ den entsprechenden Blade-Server aus.
		- 3) Wenden Sie sich an die IBM Unterstützungsfunktion.
	- c. Wenn der Auswahlknopf an der ursprünglichen Blade-Server-Position nicht funktioniert, setzen Sie den Blade wieder in diese ein, und versuchen Sie es erneut.
	- d. Tritt der Fehler weiterhin auf, lesen Sie unter ["Eingrenzen von](#page-55-0) [Komponentenfehlern" auf Seite 40](#page-55-0) weiter.
- 7. Wenn der Blade-Server nicht booten oder keine Daten von der Einheit im Laufwerkschlitten lesen kann, gehen Sie wie folgt vor:
	- a. Vergewissern Sie sich, dass in der Startreihenfolge des Blades ein entsprechender Eintrag für das DVD-Laufwerk enthalten ist. Die Startreihenfolge können Sie im erweiterten Managementmodul unter **Blade Tasks** → **Configuration** → **Boot Sequence** einsehen.
	- b. Siehe ["Blade-Server können nicht mit dem Laufwerkschlitten](#page-88-0) [kommunizieren" auf Seite 73.](#page-88-0)
- 8. Überprüfen Sie, ob das DVD-Laufwerk mit einem anderen Blade-Server im BladeCenter S-Gehäuse funktioniert.
- 9. Wenn der Fehler bei einer USB-Einheit zu liegen scheint, überprüfen Sie, ob die Einheit mit der USB-Schnittstelle des BladeCenter und der Software auf dem Blade kompatibel ist.
	- a. Überprüfen Sie, ob der neueste Einheitentreiber installiert ist.
	- b. Testen Sie die USB-Einheit an einem Server ohne Blades oder an einem Blade-Server in einem anderen Gehäuse mit dem gleichen Betriebssystemtyp und der gleichen Betriebssystemversion.
	- c. Testen Sie, ob an dem Anschluss eine andere USB-Einheit funktioniert.
	- d. Wenn an dem USB-Anschluss keine externen USB-Einheiten funktionieren, ersetzen Sie den Laufwerkschlitten.

### <span id="page-88-0"></span>**Mehrere Blade-Server können nicht auf den Laufwerkschlitten zugreifen**

Verwenden Sie diese Prozedur, wenn mehrere Blade-Server nicht auf den Laufwerkschlitten zugreifen können.

### **Fehler**

Mehrere Blade-Server (oder ein einzelner Blade-Server in mehreren Blade-Server-Positionen) können nicht auf den Laufwerkschlitten im BladeCenter S-Gehäuse zugreifen.

### **Behebung**

Gehen Sie wie folgt vor, um den Fehler zu beheben:

1. Überprüfen Sie, ob der Laufwerkschlitten richtig eingesetzt ist.

**Anmerkung:** Wenn Sie den Laufwerkschlitten dafür entnehmen, arbeiten die Lüftermodule mit voller Geschwindigkeit. Die Geschwindigkeit wird jedoch wieder auf das normale Maß verringert, wenn Sie den Laufwerkschlitten wieder im BladeCenter S-Gehäuse installieren.

- 2. Melden Sie sich am erweiterten Managementmodul an, und prüfen Sie, ob im Ereignisprotokoll Serviceprozessor-Kommunikationsfehler für mehrere Blade-Server verzeichnet sind. Wenn dies der Fall ist, lesen Sie unter ["Für mehrere](#page-73-0) [Blade-Server werden Serviceprozessor-Kommunikationsfehler angezeigt" auf](#page-73-0) [Seite 58](#page-73-0) weiter.
- 3. Schließen Sie eine USB-Einheit an den USB-2.0-Anschluss am Laufwerkschlitten an, um zu überprüfen, ob die Auswahl- und Kommunikationspfade funktionieren. Wenn die Blade-Server auf diese Einheit zugreifen können, ersetzen Sie das DVD-Laufwerk.
- 4. Ersetzen Sie den Laufwerkschlitten.

### **Blade-Server können nicht mit dem Laufwerkschlitten kommunizieren**

Verwenden Sie diese Prozedur, wenn keiner der Blade-Server im BladeCenter S-Gehäuse mit dem Laufwerkschlitten kommunizieren kann.

#### **Fehler**

Ein oder mehrere Blade-Server können nicht mit dem Laufwerkschlitten im Blade-Center S-Gehäuse kommunizieren.

### **Behebung**

- 1. Melden Sie sich am erweiterten Managementmodul an, und überprüfen Sie das Ereignisprotokoll auf I2C-Fehler für Einheiten an Bus 7.
- 2. Wenn das Ereignisprotokoll keine solchen Fehler enthält, prüfen Sie die System-LED-Anzeige an der Vorderseite des Laufwerkschlittens, und beheben Sie even-tuell angezeigte Fehler. Weitere Informationen hierzu finden Sie unter ["System-](#page-44-0)[LED-Anzeige am BladeCenter S-Gehäuse" auf Seite 29.](#page-44-0)
- 3. Wenn der Laufwerkschlitten noch immer nicht ordnungsgemäß funktioniert, lesen Sie unter ["I2C-Fehler" auf Seite 37](#page-52-0) weiter.

# **Beheben von Bildschirmfehlern**

Auf den folgenden Seiten erfahren Sie, wie Sie Fehler an Bildschirmen beheben können.

Jeder Blade-Server verfügt über einen integrierten Videocontroller. Die Blade-Server senden Videosignale an die Mittelplatine des BladeCenter S-Gehäuses, von wo aus sie an das erweiterte Managementmodul weitergeleitet werden. Wenn in einem Blade-Server eine cKVM-Karte installiert ist, wird das Videosignal über das interne Ethernet-Netz des Gehäuses an das erweiterte Managementmodul gesendet.

Für den lokalen Bildschirm sendet das erweiterte Managementmodul das Videosignal an den physischen RGB-Anschluss an der Rückseite des erweiterten Managementmoduls. Für den fernen Bildschirm leitet das erweiterte Managementmodul das Videosignal über TCP/IP an eine Java-basierte Fernsteuerungssitzung um.

Manche IBM Bildschirme verfügen über einen integrierten Selbsttest. Wenn Sie einen Fehler an einem Bildschirm vermuten, ziehen Sie die Dokumentation zum Bildschirm zu Rate. Dort finden Sie Anweisungen zum Testen und Einstellen des Bildschirms.

Die Blade-Server senden Videosignale an die Mittelplatine des BladeCenter S-Gehäuses, von wo aus sie an das erweiterte Managementmodul weitergeleitet werden. Wenn in einem Blade-Server eine cKVM-Karte installiert ist, wird das Videosignal über das interne Ethernet-Netz des Gehäuses an das erweiterte Managementmodul gesendet.

Die Unterstützungswebsite von IBM wird laufend mit neuen Tipps und Verfahren aktualisiert, die Sie bei der Fehlerbehebung für Ihr BladeCenter S-System unterstützen sollen. Rufen Sie die BladeCenter-Unterstützungswebsite unter [http://](http://www.ibm.com/systems/support/supportsite.wss/search?brandind=5000020) [www.ibm.com/systems/support/supportsite.wss/search?brandind=5000020](http://www.ibm.com/systems/support/supportsite.wss/search?brandind=5000020) auf, um zu sehen, ob Service-Bulletins generiert wurden. Geben Sie im Suchfeld ″Search″ die folgenden Begriffe ein: ″monitor″, ″video″, ″8886″ und ″retain″. Außerdem finden Sie weitere Fehlerbehebungsinformationen in den Produktinformationen zum jeweiligen Blade-Server.

#### **Lokaler und ferner Bildschirm nicht betriebsfähig**

Wenn sowohl der lokale als auch der ferne Bildschirm nicht funktionieren, überprüfen Sie, ob sie richtig eingestellt und an das erweiterte Managementmodul angeschlossen sind und ob die entsprechenden Anschlüsse einem Blade-Server zugeordnet sind, der KVM unterstützt.

#### **Fehler**

Weder auf dem lokalen noch auf dem fernen Bildschirm wird etwas angezeigt.

### **Behebung**

- 1. Stellen Sie sicher, dass der Blade-Server die Bildschirmanzeige unterstützt. Die Blade-Server IBM BladeCenter JS20 und JS21 unterstützen die Bildschirmanzeige z. B. nicht.
- 2. Überprüfen Sie, ob die Bildschirme eingeschaltet sind und ob die Helligkeit und der Kontrast richtig eingestellt sind.
- 3. Überprüfen Sie, ob der Bildschirm an das erweiterte Managementmodul angeschlossen ist.
- 4. Überprüfen Sie, ob die entsprechenden Anschlüsse einem Blade-Server zugeordnet sind, der KVM unterstützt.
- 5. Ersetzen Sie das Bildschirmkabel.
- 6. Ersetzen Sie den Bildschirm.

### **Ferner Bildschirm funktioniert, lokaler Bildschirm jedoch nicht**

Wenn der ferne Bildschirm funktioniert, der lokale Bildschirm jedoch nicht, kann der Fehler beim erweiterten Managementmodul liegen.

### **Fehler**

Der ferne Bildschirm funktioniert normal, der lokale Bildschirm jedoch nicht.

### **Behebung**

Gehen Sie wie folgt vor, um den Fehler zu beheben:

- 1. Stellen Sie sicher, dass der lokale Bildschirm eingeschaltet und betriebsbereit ist.
- 2. Überprüfen Sie, ob das erweiterte Managementmodul richtig eingesetzt ist.
- 3. Speichern Sie die Konfiguration für das erweiterte Managementmodul.

Weitere Informationen zum Speichern und Wiederherstellen von zuvor gespeicherten Konfigurationen finden Sie im Benutzerhandbuch zum erweitertem IBM BladeCenter-Managementmodul.

4. Setzen Sie das erweiterte Managementmodul auf die Standardkonfiguration zurück.

**Wichtig:** Beim Zurücksetzen des erweiterten Managementmoduls werden die externen Anschlüsse aller E/A-Module abgeschaltet, wodurch alle Netzverbindungen unterbrochen werden. Nachdem das erweiterte Managementmodul auf die Standardkonfiguration zurückgesetzt wurde, versucht es, eine DHCP-Adresse zu beziehen, bevor es die IP-Standardadresse (192.168.70.125) und die Standard-Teilnetzmaske (255.255.255.0) verwendet. Trennen Sie das Ethernet-Kabel vom erweiterten Managementmodul, wenn dieses keine DHCP-Adresse beziehen soll.

- a. Betätigen Sie die Grundstellungstaste im Stiftloch an der Rückseite des erweiterten Managementmoduls unter Zuhilfenahme einer aufgebogenen Büroklammer.
- b. Führen Sie den Draht dafür so weit wie möglich ein, und drücken Sie etwa zehn Sekunden lang. Das erweiterte Managementmodul wird zurückgesetzt, und die Lüftermodule beginnen, mit voller Geschwindigkeit zu arbeiten, was deutlich hörbar ist.
- c. Entnehmen Sie die Büroklammer aus dem Stiftloch.
- 5. Wenn der lokale Bildschirm jetzt funktioniert, liegt der Fehler bei der Konfiguration des erweiterten Managementmoduls.
- 6. Tritt der Fehler weiterhin auf, wenden Sie sich an IBM.

### **Lokaler Bildschirm funktioniert, ferner Bildschirm jedoch nicht**

Wenn der lokale Bildschirm funktioniert, der ferne Bildschirm jedoch nicht, liegt möglicherweise ein Fehler am Netz oder am Browser vor.

### **Fehler**

Der lokale Bildschirm funktioniert normal, der ferne Bildschirm jedoch nicht.

### **Behebung**

- 1. Stellen Sie sicher, dass im verwendeten Browser kein Popup-Blocker aktiv ist.
- 2. Überprüfen Sie, ob der Bildschirm für den Blade-Server auf einen unterstützten Bildschirmmodus eingestellt ist:
	- v Auflösung 640 x 480 Bildwiederholfrequenz 60 Hz, 72 Hz, 75 Hz oder 85 Hz
	- v Auflösung 800 x 600 Bildwiederholfrequenz 60 Hz, 72 Hz, 75 Hz oder 85 Hz
	- v Auflösung 1024 x 768 Bildwiederholfrequenz 60 Hz, 70 Hz oder 85 Hz
- 3. Um das Netz als Fehlerursache auszuschließen, schließen Sie einen Laptop direkt an die Ethernet-Verbindung des erweiterten Managementmoduls an. Verwenden Sie dazu einen Laptop, der bereits erfolgreich zur Fernsteuerung anderer BladeCenter S-Gehäuse eingesetzt wurde. Wenn dieser Laptop die Verbindung ordnungsgemäß herstellt, liegt der Fehler entweder beim Netz oder bei der zuvor verwendeten Workstation.
- 4. Stellen Sie sicher, dass die Firewalls zwischen dem erweiterten Managementmodul und den Fernsteuerungsworkstations Datenverkehr, der an die IP-Adresse des erweiterten Managementmoduls gerichtet ist oder von dieser ausgeht, über den TCP-Port zulässt, über den das Signal für den fernen Bildschirm übertragen wird. Der Standardport für das erweiterte Managementmodul ist Port 5900. Die ferne Platte, die im Fernsteuerungsfenster angezeigt wird, verwendet standardmäßig Port 1045.
- 5. Überprüfen Sie, ob das Netz ordnungsgemäß funktioniert.
- 6. Stellen Sie sicher, dass Sie JVM 1.42 oder ein aktuellere Version verwenden.
- 7. Probieren Sie verschiedene Browser aus, z. B. Internet Explorer und Mozilla Firefox, um festzustellen, ob der Fehler nur bei einem bestimmten Browser auftritt.
- 8. Wenn die Fernsteuerung funktioniert, die ferne Platte jedoch nicht, schließen Sie die Fernsteuerung, löschen Sie alle lokalen Kopien der Datei ″remotedrive.dll″ (auf dem Computer, an dem Sie die Fernsteuerung verwenden), und starten Sie die Fernsteuerung erneut.

# **Beheben von Fehlern bei der Stromversorgung**

Auf den folgenden Seiten erfahren Sie, wie Sie Fehler bei der Stromversorgung beheben können.

An allen Einheiten befindet sich eine Anzeige, die leuchtet, wenn Netzstrom anliegt. Wenn diese Anzeige an einer Einheit leuchtet, aber die Einheit nicht startet, beginnen Sie mit der Fehlerbestimmung, indem Sie eine Fehlerbehebung an der Einheit durchführen.

Das BladeCenter S-Gehäuse verfügt nur über eine einzige Stromversorgungsdomäne. Alle Netzteile stellen eine einheitliche Spannung (entweder 110 V oder 220 V) bereit. Bei 220 V verfügt die Domäne über zwei separate 12-V-Stromversorgungsebenen, die alle Einheiten mit Strom versorgen. Bei 110 V ist nur eine einzige 12-V-Ebene vorhanden, die alle Einheiten mit Strom versorgt.

In Bezug auf die Stromversorgung sind folgende Punkte zu beachten:

- v Aus Sicherheitsgründen werden die Netzteile ausgeschaltet, wenn der Shuttle aus dem BladeCenter S-Gehäuse ausgekuppelt wird. Dennoch ist in einem solchen Fall noch eine Spannung von 5 Volt vorhanden.
- v Wenn Sie alle Einheiten aus der Vorderseite des BladeCenter S-Gehäuses (Laufwerkschlitten, Blade-Server und Speichermodule) entnehmen oder auskuppeln, werden die Stromversorgungsmodule inaktiviert.
- v Jede Einheit im BladeCenter S-Gehäuse wird mit 12 Volt versorgt. Regler an den Blade-Servern und E/A-Modulen wandeln diese Spannung in die von der Logik der Einheit benötigte Spannung um. Bei einem Kurzschluss in den Reglern oder in der Logik wird der Blade-Server ausgeschaltet, und der Fehler (Platinenfehler) wird im Ereignisprotokoll des erweiterten Managementmoduls aufgezeichnet. Zusätzlich weisen Anzeigen am Blade-Server auf den Fehler hin.
- Wenn die Wechselstromanzeige an einem Netzteil leuchtet, wird das Netzteil mit Wechselstrom versorgt. Wenn die Gleichstromanzeige leuchtet, versorgt das Netzteil die Mittelplatine im BladeCenter S-Gehäuse mit einer Spannung von 12 Volt.

Die Unterstützungswebsite von IBM wird laufend mit neuen Tipps und Verfahren aktualisiert, die Sie bei der Fehlerbehebung für Ihr BladeCenter S-System unterstützen sollen. Rufen Sie die BladeCenter-Unterstützungswebsite unter [http://](http://www.ibm.com/systems/support/supportsite.wss/search?brandind=5000020) [www.ibm.com/systems/support/supportsite.wss/search?brandind=5000020](http://www.ibm.com/systems/support/supportsite.wss/search?brandind=5000020) auf, um zu sehen, ob Service-Bulletins generiert wurden. Geben Sie im Suchfeld ″Search″ die folgenden Begriffe ein: ″power″, ″8886″ und ″retain″.

### **BladeCenter S-Gehäuse wird nicht mit Strom versorgt**

Verwenden Sie diese Prozedur, wenn keine der Einheiten im BladeCenter S-Gehäuse mit Strom versorgt zu werden scheint.

### <span id="page-93-0"></span>**Fehler**

Keine der Einheiten im BladeCenter S-Gehäuse scheint mit Strom versorgt zu werden.

#### **Behebung**

Gehen Sie wie folgt vor, um den Fehler zu beheben:

1. Vergewissern Sie sich, dass alle Netzkabel an 110-V- oder 220-V-Netzsteckdosen angeschlossen sind und die Netzsteckdosen funktionsfähig sind.

**Anmerkung:** Alle Netzkabel eines BladeCenter S-Gehäuses müssen an Netzsteckdosen des gleichen Typs angeschlossen sein. Das heißt, entweder müssen alle Netzkabel an 110-V-Netzsteckdosen oder alle Netzkabel müssen an 220-V-Netzsteckdosen angeschlossen sein.

- 2. Überprüfen Sie, ob die Betriebsanzeigen für Wechsel- und Gleichstrom an den Stromversorgungsmodulen leuchten.
- 3. Wenn Sie gerade eine Zusatzeinrichtung installiert haben, entnehmen Sie diese. Wenn sich das BladeCenter S-Gehäuse jetzt einschalten lässt, haben Sie möglicherweise mehr Zusatzeinrichtungen installiert, als das Stromversorgungsmodul unterstützt. Möglicherweise müssen Sie weitere Stromversorgungsmodule in den Stromversorgungsmodulpositionen 3 und 4 installieren.
- 4. Tritt der Fehler weiterhin auf, lesen Sie unter ["Eingrenzen von](#page-55-0) [Komponentenfehlern" auf Seite 40](#page-55-0) weiter.

### **Wechselstrom- und Gleichstromanzeige leuchten an mehreren Stromversorgungsmodulen nicht**

Verwenden Sie diese Prozedur, wenn die Wechselstrom- und die Gleichstromanzeige an einem oder mehreren Stromversorgungsmodulen im BladeCenter S-Gehäuse nicht leuchten.

### **Fehler**

Die Wechselstrom- und die Gleichstromanzeige an einem oder mehreren Stromversorgungsmodulen im BladeCenter S-Gehäuse leuchten nicht.

### **Behebung**

Gehen Sie wie folgt vor, um den Fehler zu beheben:

1. Überprüfen Sie, ob die Netzteile an eine Netzsteckdose angeschlossen sind.

**Anmerkung:** Die Netzteile dürfen entweder nur an 110-V- oder nur an 220-V-Netzsteckdosen angeschlossen werden. Für ein einziges BladeCenter S-Gehäuse dürfen nicht unterschiedliche Netzsteckdosen verwendet werden.

- 2. Ziehen Sie an jedem Netzteil das Netzkabel ab, und schließen Sie es wieder an.
- 3. Überprüfen Sie, ob alle Netzteile richtig eingesetzt sind.
- 4. Tauschen Sie das Netzkabel durch ein funktionsfähiges Netzkabel aus.
- 5. Prüfen Sie, ob die Netzkabelanschlüsse an der Stromversorgungseinheit funktionsfähig sind.
- 6. Wenden Sie sich an die IBM Unterstützungsfunktion.

### <span id="page-94-0"></span>**Gleichstromanzeige leuchtet nicht, aber Wechselstromanzeige leuchtet**

Wenn die Gleichstromanzeige eines Netzteils nicht leuchtet, kann der Fehler beim Netzteil oder bei der Netzteilposition liegen.

### **Fehler**

Die Wechselstromanzeige eines Netzteils leuchtet, die Gleichstromanzeige jedoch nicht.

### **Behebung**

Gehen Sie wie folgt vor, um den Fehler zu beheben:

- 1. Melden Sie sich am erweiterten Managementmodul an, und prüfen Sie, ob im Ereignisprotokoll Fehlernachrichten in Bezug auf die Stromversorgung verzeichnet sind. Wenn dies der Fall ist, wenden Sie sich an die IBM Unterstützungsfunktion.
- 2. Tauschen Sie das Netzteil durch ein anderes, ordnungsgemäß funktionierendes Netzteil aus. Wenn die Anzeigen für Gleich- und Wechselstrom für das ausgetauschte Netzteil leuchten, tauschen Sie das andere Netzteil aus.
- 3. Wenn die Gleichstromanzeige auch an diesem anderen Netzteil nicht leuchtet oder wenn bei mehreren Netzteilen die Wechselstromanzeige leuchtet, die Gleichstromanzeige jedoch nicht, entnehmen Sie das SPC-Gehäuse, und setzen Sie es wieder ein.

**Anmerkung:** Das Gehäuse für die Stromversorgung und Kühlung des Systems (SPC-Gehäuse) ist eine durch den Kundendienst austauschbare Funktionseinheit (FRU). Es darf daher nur von einem qualifizierten Kundendiensttechniker ausgebaut werden.

4. Tritt der Fehler weiterhin auf, wenden Sie sich an die IBM Unterstützungsfunktion.

### **Leuchtende Fehleranzeige**

Gehen Sie wie folgt vor, wenn die Fehleranzeige am Stromversorgungsmodul leuchtet.

#### **Fehler**

Die Fehleranzeige des Stromversorgungsmoduls leuchtet.

### **Behebung**

Gehen Sie wie folgt vor, um den Fehler zu beheben:

**Anmerkung:** Bevor Sie das Netzkabel vom Stromversorgungsmodul abziehen oder das Stromversorgungsmodul aus dem BladeCenter S-Gehäuse entfernen, stellen Sie sicher, dass die Kapazität der verbleibenden Stromversorgungsmodule ausreicht, um die Mindestanforderungen der Stromversorgung für alle Komponenten im BladeCenter S-Gehäuse zu erfüllen. Sie können den Stromversorgungsstatus sowie die -anforderungen über das erweiterte Managementmodul anzeigen.

Informationen zum Abrufen und Verwenden des erweiterten Managementmoduls finden Sie im zugehörigen Benutzerhandbuch.

1. Stellen Sie sicher, dass die Stromversorgungsmodule ordnungsgemäß an eine Netzsteckdose angeschlossen sind. Alle Stromversorgungsmodule im BladeCenter S-Gehäuse müssen an dieselbe Eingangsspannung angeschlossen sein (110 V oder 220 V Wechselstrom). Verwenden Sie keine unterschiedlichen Eingangsspannungen.

- 2. Ziehen Sie das Netzkabel vom Stromversorgungsmodul ab, und schließen Sie es wieder an.
- 3. Überprüfen Sie, ob das Netzteil richtig eingesetzt ist.
- 4. Tauschen Sie das Netzkabel durch ein funktionsfähiges Netzkabel aus.
- 5. Installieren Sie das Stromversorgungsmodul in einer anderen Position im Blade-Center S-Gehäuse.

# **Beheben von SOL-Fehlern (Serial over LAN)**

Auf den folgenden Seiten erfahren Sie, wie Sie Fehler bei Serial over LAN beheben können.

Die Unterstützungswebsite von IBM wird laufend mit neuen Tipps und Verfahren aktualisiert, die Sie bei der Fehlerbehebung für Ihr BladeCenter S-System unterstützen sollen. Rufen Sie die BladeCenter-Unterstützungswebsite unter [http://](http://www.ibm.com/systems/support/supportsite.wss/search?brandind=5000020) [www.ibm.com/systems/support/supportsite.wss/search?brandind=5000020](http://www.ibm.com/systems/support/supportsite.wss/search?brandind=5000020) auf, um zu sehen, ob Service-Bulletins generiert wurden. Geben Sie im Suchfeld ″Search″ die folgenden Begriffe ein: ″Serial over LAN″, ″8886″ und ″retain″.

### **Blade-Server unterstützt SOL nicht (laut Nachricht im erweiterten Managementmodul)**

Wenn im erweiterten Managementmodul eine Nachricht angezeigt wird, in der Sie informiert werden, dass der Blade-Server nicht unterstützt wird, muss möglicherweise die Firmware für den Blade-Server oder das erweiterte Managementmodul aktualisiert werden.

### **Fehler**

Auf der SOL-Konfigurationsseite in der Schnittstelle des erweiterten Managementmoduls wird angezeigt, dass der Blade-Server Serial over LAN nicht unterstützt.

#### **Behebung**

Gehen Sie wie folgt vor, um den Fehler zu beheben:

- 1. Wenn Sie gerade das BladeCenter S-Gehäuse an die Stromversorgung angeschlossen oder das erweiterte Managementmodul zurückgesetzt haben, warten Sie fünf Minuten, bis das erweiterte Managementmodul die Komunikation mit den Blade-Servern im BladeCenter S-Gehäuse abgeschlossen hat.
- 2. Überprüfen Sie, ob der Blade-Server richtig eingesetzt ist, indem Sie ihn aus dem BladeCenter S-Gehäuse entnehmen und anschließend wieder installieren.

**Anmerkung:** Fahren Sie das Betriebssystem des Blade-Servers herunter, und schalten Sie anschließend den Blade-Server aus, bevor Sie den Blade-Server entfernen. Anweisungen zum Herunterfahren des Betriebssystems finden Sie in der im Lieferumfang der Blade-Server enthaltenen Dokumentation.

- 3. Installieren Sie den Blade-Server in einer anderen Blade-Server-Position.
- 4. Aktualisieren Sie die Serviceprozessor-Firmware des Blade-Servers (auch als BMC- oder ISMP-Code bezeichnet).
- 5. Aktualisieren Sie die Firmware des erweiterten Managementmoduls.
- 6. Der Fehler liegt wahrscheinlich bei der Systemplatine im Blade-Server.

### **SOL-Status des Blade-Servers aktiviert, aber nicht bereit (im Managementmodul)**

Verwenden Sie diese Prozedur, um Fehler bei SOL zu beheben, wenn SOL aktiviert, aber nicht bereit ist.

#### **Fehler**

Auf der SOL-Konfigurationsseite in der Schnittstelle des erweiterten Managementmoduls wird angezeigt, dass der Blade-Server aktiviert, aber nicht bereit ist.

#### **Behebung**

Gehen Sie wie folgt vor, um den Fehler zu beheben:

- 1. Vergewissern Sie sich, dass das in der E/A-Modulposition 1 installierte Ethernet-Switchmodul kein Pass-through-Modul ist. Das IBM Kupfer-Pass-through-Modul unterstützt Serial over LAN nicht.
- 2. Stellen Sie sicher, dass die Serial over LAN-Anschlusszuordnung nicht so geändert wurde, dass SOL jetzt dem internen Ethernet-Anschluss 2 am Blade-Server zugeordnet ist. Standardmäßig ist SOL dem internen Ethernet-Anschluss 1 am Blade-Server zugeordnet, der mit dem Switchmodul in E/A-Modulposition 1 verbunden ist. Die meisten Blade-Server, ausgenommen der BladeCenter HS40, verfügen über eine Einstellung in der Netzcontroller-Firmware, über die die Anschlusszuordnung geändert werden kann. Diese Einstellung kann nur bei einer Aktualisierung der Blade-Server-Firmware geändert werden.
- 3. Überprüfen Sie, ob Serial over LAN in der Firmware (BIOS) des Blade-Servers ordnungsgemäß konfiguriert ist.

**Anmerkung:** Wenn Serial over LAN für COM 1 statt für COM 2 konfiguriert ist, bootet der Blade möglicherweise sehr langsam, oder er reagiert nicht mehr. Weitere Informationen finden Sie im *IBM BladeCenter SOL-Installationshandbuch*.

4. Stellen Sie sicher, dass der IP-Adressbereich von Serial over LAN (BSMP) nicht bereits im externen Netz verwendet wird. Der BSMP-Adressbereich für alle sechs Blade-Server im BladeCenter S-Gehäuse beginnt standardmäßig bei 10.1.1.80 und endet bei 10.1.1.85. Wenn ein Blade-Server oder andere externe Einheiten diesen Adressbereich für Produktionsdatenverkehr verwenden, tritt ein IP-Konflikt auf, und der Serial over LAN-Datenverkehr wird möglicherweise blockiert.

Den Anfang des BSMP-Adressbereiches für Serial over LAN können Sie über die Webschnittstelle des erweiterten Managementmoduls ändern. Es kann ein beliebiger IP-Adressbereich verwendet werden, solange dieser keine Adressen enthält, die auch für Produktionsdatenverkehr verwendet werden.

- 5. Wenn der Blade-Server ein Betriebssystem startet, überprüfen Sie, ob die Ethernet-Treiber geladen und auf dem neuesten Stand sind. Wenn unter Linux der Ethernet-Treiber nicht in der neuesten Version vorliegt, kann Serial over LAN dadurch in den Status ″Nicht bereit″ übergehen.
- 6. Überprüfen Sie, ob die Blade-Server eingeschaltet sind. Einige Blade-Server müssen für Serial over LAN eingeschaltet sein. Bei einigen Blade-Servern kann es nach dem Einschalten bis zu zwei Minuten dauern, bis SOL bereit ist.
- 7. Überprüfen Sie, ob das erweiterte Managementmodul mit dem Switchmodul in der E/A-Modulposition 1 kommunizieren kann. Klicken Sie in der Webschnittstelle des erweiterten Managementmoduls auf **I/O Tasks** → **Configuration** → **Advanced** → **Ping Switch Module**.

8. Stellen Sie sicher, dass das Switchmodul in der E/A-Modulposition 1 ordnungsgemäß für Serial over LAN konfiguriert ist.

Bei den meisten Switchmodulen können Sie die Standardkonfigurationseinstellungen für das erweiterte Managementmodul und den Switch verwenden.

- 9. Führen Sie einen Neustart des Blade-Servers durch. Klicken Sie in der Webschnittstelle des erweiterten Managementmoduls auf **Blade Tasks** → **Power/ Restart**. Klicken Sie auf das Feld neben dem Blade-Server, blättern Sie abwärts, und wählen Sie **Restart Blade System Mgmt Processor** aus.
	- a. Stellen Sie sicher, dass der Blade-Server eingeschaltet ist.
	- b. Prüfen Sie den Status von Serial over LAN.
	- c. Wenn SOL bereit ist, versuchen Sie, eine Serial over LAN-Konsole zu öffnen.
- 10. Klicken Sie in der Webschnittstelle des erweiterten Managementmoduls auf **Blade Tasks** → **SOL Management**. Inaktivieren Sie SOL für den Blade-Server, und aktivieren Sie es anschließend erneut.
	- a. Stellen Sie sicher, dass der Blade eingeschaltet ist.
	- b. Prüfen Sie den Status von Serial over LAN.
	- c. Wenn SOL bereit ist, versuchen Sie, eine Serial over LAN-Konsole zu öffnen.
- 11. Führen Sie einen Neustart des erweiterten Managementmoduls durch, und prüfen Sie den Status von Serial over LAN. Wenn SOL bereit ist, versuchen Sie, eine Serial over LAN-Konsole zu öffnen.
- 12. Führen Sie einen Neustart des Switchmoduls in der E/A-Modulposition 1 durch, und prüfen Sie den Status von Serial over LAN. Wenn SOL bereit ist, versuchen Sie, eine Serial over LAN-Konsole zu öffnen.
- 13. Setzen Sie den Blade-Server zurück, indem Sie ihn ausschalten, aus dem BladeCenter S-Gehäuse auskuppeln (durch Öffnen der Entriegelungsgriffe) und wieder installieren (durch Schließen der Entriegelungsgriffe).
- 14. Schalten Sie den Blade-Server ein, und prüfen Sie den Status von Serial over LAN. Wenn SOL bereit ist, versuchen Sie, eine Serial over LAN-Konsole zu öffnen.
- 15. Wenden Sie sich an die IBM Unterstützungsfunktion.

#### **SOL-Sitzung bricht ab**

Verwenden Sie diese Prozedur zur Fehlerbehebung, wenn die SOL-Sitzung unerwartet abbricht.

#### **Fehler**

Sie können eine Serial over LAN-Sitzung aufbauen, aber die Sitzung wird unerwartet abgebrochen.

### **Behebung**

Gehen Sie wie folgt vor, um den Fehler zu beheben:

1. Überprüfen Sie, ob für das erweiterte Managementmodul ein ausreichender Zeitlimitwert eingestellt ist. Die Standardeinstellung für den Zeitlimitwert ist 120 Sekunden für Konsolensitzungen, aber dieser Wert kann geändert werden. Um den Wert über die Befehlszeilenschnittstelle des erweiterten Managementmoduls z. B. auf unendlich einzustellen, geben Sie den folgenden Befehl ein: telnetcfg -T system:mm[1] -t 0

Weitere Informationen zur Verwendung dieses Befehls finden Sie im Referenzhandbuch zur Befehlszeilenschnittstelle des Managementmoduls.

- 2. Stellen Sie sicher, dass Sie nicht gleichzeitig versuchen, über Serial over LAN auf einen Blade-Server zuzugreifen und den Blade-Server mit PXE zu booten. Für den Serial over LAN-Datenverkehr wird der interne Ethernet-Anschluss 1 verwendet, der auch für den normalen Ethernet-Datenverkehr genutzt wird. Datenverkehr von einem Netzinstallationsserver, der über den Blade-Anschluss 1 übertragen wird, kann Serial over LAN-Datenverkehr blockieren. Dies kann dazu führen, dass die Serial over LAN-Sitzung nicht mehr reagiert.
- 3. Stellen Sie sicher, dass auf dem Blade-Server der neueste Ethernet-Treiber installiert ist, insbesondere bei Blade-Servern mit dem Betriebssystem Linux.
- 4. Stellen Sie sicher, dass Sie nichts über die Tastatur eingeben, während ein Warmstart des Blade-Servers durchgeführt wird oder die Netztreiber des Betriebssystems geladen werden. Dadurch kann die Serial over LAN-Sitzung abgebrochen werden.

### **Probleme bei der Befehlseingabe oder doppelte Eingabeaufforderungen**

Verwenden Sie diese Prozedur zur Fehlerbehebung, wenn in einer Serial over LAN-Sitzung Probleme bei der Befehlseingabe auftreten oder Eingabeaufforderungen doppelt angezeigt werden.

### **Fehler**

In einer Serial over LAN-Sitzung treten Probleme beim Eingeben von Befehlen auf, oder Eingabeaufforderungen werden doppelt angezeigt.

### **Behebung**

- 1. Überprüfen Sie die Einstellungen für die Eingabetaste der Tastatur im Terminalprogramm. Stellen Sie sicher, dass nur ein Zeilenvorschubzeichen gesendet wird, wenn die Eingabetaste gedrückt wird.
	- v Dies ist die Standardeinstellung bei Telnet-Sitzungen.
	- v Die Terminalanwendung PuTTY verfügt über eine Konfigurationseinstellung für die Eingabetaste. Klicken Sie im Konfigurationsmenü auf **Connection** → **Telnet**.
- 2. Möglicherweise blockiert der Serviceprozessor auf älteren Blade-Servern die SOL-Ausgabe an einen Blade-Server mit Linux. Wenn dies der Fall ist, drücken Sie in der Serial over LAN-Sitzung die Tastenkombination Strg+Q, um den Inhalt des Tastenanschlagspuffers zu löschen.
- 3. Überprüfen Sie, ob das Betriebssystem auf dem Blade-Server Serial over LAN unterstützt. Weitere Informationen finden Sie im *IBM BladeCenter SOL-Installationshandbuch*.
- 4. Stellen Sie sicher, dass das Betriebssystem auf dem Blade-Server ordnungsgemäß für den Serial over LAN-Konsolenzugriff konfiguriert wurde. Weitere Informationen finden Sie im *IBM BladeCenter SOL-Installationshandbuch*.

### **Eingegebene/angezeigte Zeichen sind falsch**

Verwenden Sie diese Prozedur, wenn beim Eingeben oder Anzeigen von Zeichen in einer Serial over LAN-Sitzung Fehler auftreten.

#### **Fehler**

In einer Serial over LAN-Sitzung werden die von Ihnen eingegebenen Zeichen am Terminal anders angezeigt.

#### **Behebung**

- 1. Überprüfen Sie, ob die Einstellungen für den seriellen Anschluss in Ihrem Terminalemulationsprogramm mit den Einstellungen in der BIOS-Konfiguration des Blade-Servers übereinstimmen. Stellen Sie außerdem sicher, dass die Hardwareflusskontrolle aktiviert ist.
- 2. Testen Sie ein anderes Terminalemulationsprogramm, z. B. Telnet, PuTTY oder Hyperterm.
- 3. Stellen Sie sicher, dass der Ethernet-Switch in der E/A-Modulposition 1 eingeschaltet ist.
- 4. Prüfen Sie die Statistikdaten zu externen Verbindungen für den Ethernet-Switch in der E/A-Modulposition 1. Relevant wären hohe Paketverlust- und/oder Paketfehlerraten.
- 5. Versuchen Sie, eine Serial over LAN-Sitzung für einen anderen Blade-Server im BladeCenter S-Gehäuse aufzubauen. Wenn der Fehler bei mehreren Blade-Servern auftritt, liegt der Fehler wahrscheinlich beim erweiterten Managementmodul.
- 6. Führen Sie einen Neustart des Blade-Servers durch. Klicken Sie in der Webschnittstelle des erweiterten Managementmoduls auf **Blade Tasks** → **Power/ Restart**. Klicken Sie auf das Feld neben dem Blade-Server, blättern Sie abwärts, und wählen Sie **Restart Blade System Mgmt Processor** aus.
	- a. Stellen Sie sicher, dass der Blade-Server eingeschaltet ist.
	- b. Prüfen Sie den Status von Serial over LAN.
	- c. Wenn SOL bereit ist, versuchen Sie, eine Serial over LAN-Konsole zu öffnen.
- 7. Aktualisieren Sie den Baseboard Management Controller (BMC) und den Ethernet-Treiber für den Blade-Server.
- 8. Wenn der Blade-Server lokales KVM unterstützt, versuchen Sie, über die KVM-Verbindung auf dem erweiterten Managementmodul auf den Blade-Server zuzugreifen, und geben Sie einige Zeichen ein. Tritt der Fehler weiterhin auf, liegt der Fehler wahrscheinlich beim erweiterten Managementmodul.

# **Beheben von Speichermodulfehlern**

Auf den folgenden Seiten erfahren Sie, wie Sie Fehler am Speichermodul und an den Festplattenlaufwerken beheben können.

Die Unterstützungswebsite von IBM wird laufend mit neuen Tipps und Verfahren aktualisiert, die Sie bei der Fehlerbehebung für Ihr BladeCenter S-System unterstützen sollen. Rufen Sie die BladeCenter-Unterstützungswebsite unter [http://](http://www.ibm.com/systems/support/supportsite.wss/search?brandind=5000020) [www.ibm.com/systems/support/supportsite.wss/search?brandind=5000020](http://www.ibm.com/systems/support/supportsite.wss/search?brandind=5000020) auf, um zu sehen, ob Service-Bulletins generiert wurden. Geben Sie im Suchfeld ″Search″ die folgenden Begriffe ein: ″storage″, ″8886″ und ″retain″.

### **Festplattenlaufwerke nicht verfügbar für Blade-Server**

Auf den folgenden Seiten erfahren Sie, wie Sie zur Fehlerbehebung vorgehen können, wenn der Blade-Server die Festplattenlaufwerke im Speichermodul nicht erkennt.

#### **Fehler**

Das Speichermodul ist eingeschaltet, aber die Blade-Server erkennen die Laufwerke nicht.

#### **Behebung**

- 1. Wenn der Fehler die Festplattenlaufwerke in Speichermodul 1 betrifft, stellen Sie sicher, dass sich in der Stromversorgungsmodulposition 1 oder 2 mindestens ein Netzteil befindet. Wenn der Fehler die Festplattenlaufwerke in Speichermodul 2 betrifft, stellen Sie sicher, dass sich in der Stromversorgungsmodulposition 3 oder 4 mindestens ein Netzteil befindet.
- 2. Stellen Sie sicher, dass mindestens ein SAS-Verbindungsmodul installiert und funktionsfähig ist. Wenn Sie nur ein SAS-Verbindungsmodul verwenden, muss dieses in der E/A-Position 3 installiert sein. Wenn Sie zwei SAS-Verbindungsmodule verwenden, müssen diese in den E/A-Positionen 3 und 4 installiert sein.
- 3. Prüfen Sie die gelbe Fehleranzeige an der Vorderseite des Speichermoduls. Wenn diese leuchtet, gehen Sie wie folgt vor:
	- a. Vergewissern Sie sich, dass das erweiterte Managementmodul installiert und funktionsfähig ist.
	- b. Melden Sie sich am erweiterten Managementmodul an, und überprüfen Sie das Ereignisprotokoll auf Stromversorgungs- oder Kühlprobleme.
	- c. Stellen Sie sicher, dass dem Speichermodul ausreichend Netzstrom zum Einschalten zugeordnet ist. Den zugeordneten Netzstrom können Sie in der Webschnittstelle des erweiterten Managementmoduls anzeigen, indem Sie auf **Power Management** klicken.
	- d. Überprüfen Sie, ob das Speichermodul richtig eingesetzt ist, und warten Sie ggf. nach einer Korrektur, bis das erweiterte Managementmodul das Speichermodul eingeschaltet hat.
	- e. Ersetzen Sie das Speichermodul.
- 4. Stellen Sie sicher, dass in jedem Blade-Server, der auf die Festplattenlaufwerke in den Speichermodulen zugreift, eine SAS-Erweiterungskarte installiert ist. Möglicherweise muss die Firmware der SAS-Erweiterungskarte aktualisiert werden.
- 5. Stellen Sie sicher, dass die Zonenkonfiguration so eingestellt ist, dass der Blade-Server die Festplattenlaufwerke im Speichermodul erkennen kann. Die Zonenkonfiguration für das BladeCenter S-System können Sie in der Webschnittstelle des erweiterten Managementmoduls anzeigen, indem Sie auf **Storage Tasks** klicken.
- 6. Schalten Sie den Blade-Server ein, und drücken Sie bei entsprechender Aufforderung die Tastenkombination Strg+C, um das SAS-LSI-Konfigurationsdienstprogramm zu starten.

**Anmerkung:** Einige Blade-Server, z. B. der LS20, verfügen über einen integrierten SCSI-Controller. Wenn Sie einen solchen Blade-Server verwenden, wird die LSI-Konfigurationsaufforderung doppelt angezeigt. Stellen Sie sicher, dass Sie das SAS-LSI-Konfigurationsdienstprogramm auswählen.

- a. Wählen Sie die SAS-Erweiterungskarte aus.
- b. Wählen Sie ″SAS Topology″ aus.
- c. Überprüfen Sie, ob Sie die SAS-Verbindungsmodule sehen können und für jedes Speichermodul die Festplattenlaufwerke angezeigt werden.
- 7. Aktualisieren Sie die Firmware für das Speichermodul.
- 8. Ersetzen Sie das Speichermodul.

# **Kapitel 4. Entfernen und Austauschen von BladeCenter-Komponenten**

Es gibt drei Typen von austauschbaren Komponenten: CRUs (durch den Kunden austauschbare Funktionseinheiten) der Stufe 1, CRUs der Stufe 2 und FRUs (durch den Kundendienst austauschbare Funktionseinheiten). Diese Einteilung beruht darauf, wer für die Installation einer Komponente verantwortlich ist.

- v **Durch den Kunden austauschbare Funktionseinheit (CRU) der Stufe 1** Für den Austausch von CRUs (durch den Kunden austauschbare Funktionseinheiten) der Stufe 1 ist der Kunde selbst verantwortlich. Wenn eine CRU der Stufe 1 auf Anfrage des Kunden hin von IBM installiert wird, wird dem Kunden die Installation in Rechnung gestellt.
- v **Durch den Kunden austauschbare Funktionseinheit (CRU) der Stufe 2** Im Rahmen des geltenden Herstellerservice für den Computer kann der Kunde eine CRU der Stufe 2 entweder selbst installieren oder die Installation ohne Aufpreis von IBM durchführen lassen.
- v **Durch den Kundendienst austauschbare Funktionseinheit (FRU)** FRUs dürfen nur von qualifizierten Kundendiensttechnikern installiert werden.

Informationen zu den Bestimmungen des Herstellerservice finden Sie im Dokument *Herstellerservice und Unterstützung*. Informationen zum Anfordern von Service und Unterstützung finden Sie unter ["Hilfe und technische Unterstützung](#page-148-0) [anfordern", auf Seite 133.](#page-148-0)

## **Installationsrichtlinien**

Lesen Sie die folgenden Informationen, bevor Sie eine Komponente entfernen oder austauschen:

- Lesen Sie die Abschnitte ["Sicherheit" auf Seite v](#page-6-0) und ["Umgang mit aufladungs](#page-104-0)[empfindlichen Einheiten" auf Seite 89.](#page-104-0) Wenn Sie diese Informationen beachten, können Sie gefahrlos arbeiten.
- Befolgen Sie im Bereich des Gerätes die üblichen Ordnungsregeln. Bewahren Sie Abdeckungen und andere Teile, die entfernt wurden, an einem sicheren Ort auf.
- Sie müssen das BladeCenter S-System nicht von der Stromversorgung trennen, um Hot-Swap-fähige Module zu installieren oder auszutauschen. Bevor Sie einen Hot-Swap-fähigen Blade-Server entnehmen, müssen Sie das Betriebssystem herunterfahren und den Blade-Server ausschalten, aber Sie müssen das BladeCenter S-System selbst nicht von der Stromversorgung trennen.
- v Heben Sie keine Gegenstände, von denen Sie annehmen, dass sie zu schwer sind. Beachten Sie die folgenden Vorsichtsmaßnahmen, wenn Sie einen schweren Gegenstand hochheben:
	- Nehmen Sie einen sicheren, rutschfesten Stand ein.
	- Vermeiden Sie eine einseitige körperliche Belastung.
	- Heben Sie den Gegenstand langsam hoch. Vermeiden Sie beim Hochheben abrupte und insbesondere Drehbewegungen.
	- Heben Sie den Gegenstand aus der Hocke mit der Muskelkraft Ihrer Beine hoch, um Ihren Rücken zu entlasten.
- v Stellen Sie sicher, dass eine ausreichende Anzahl ordnungsgemäß geerdeter Schutzkontaktsteckdosen für das BladeCenter S-System zur Verfügung stehen.
- v Sichern Sie alle wichtigen Daten, bevor Sie Änderungen an Plattenlaufwerken vornehmen.
- Legen Sie einen kleinen Schlitzschraubendreher bereit.
- v Orangefarbene Komponenten oder ein orangefarbenes Etikett auf oder in der Nähe einer Komponente weisen darauf hin, dass die Komponente Hot-Swap-fähig ist. Dies bedeutet, dass Sie die Komponente entfernen oder installieren können, während das BladeCenter S-System läuft. (Orange kann auch ein Hinweis auf Berührungspunkte auf Hot-Swap-fähigen Komponenten sein.) In den Anweisungen zum Entfernen oder Installieren einer bestimmten Hot-Swap-fähigen Komponente sind weitere Schritte aufgeführt, die Sie möglicherweise vor dem Entfernen oder Installieren der Komponente durchführen müssen.
- v Berührungspunkte sind auf Komponenten blau gekennzeichnet. An diesen Punkten können Sie die Komponente greifen, um sie aus dem BladeCenter S-Gehäuse zu entfernen oder im BladeCenter S-Gehäuse zu installieren, oder eine Verriegelung öffnen oder schließen.

## **Richtlinien zur Systemzuverlässigkeit**

Um eine ordnungsgemäße Kühlung und Zuverlässigkeit des Systems sicherzustellen, vergewissern Sie sich, dass die folgenden Anforderungen erfüllt sind:

- In jeder Modulposition an der Vorder- und an der Rückseite des BladeCenter S-Gehäuses ist entweder ein Modul oder ein entsprechendes Abdeckelement installiert.
- v In jeder Bladeposition an der Vorderseite des BladeCenter S-Gehäuses ist entweder ein Blade-Server oder ein entsprechendes Abdeckelement installiert.
- In jeder Speichermodulposition ist entweder ein Speichermodul oder ein entsprechendes Abdeckelement installiert. Wenn ein Speichermodul installiert ist, ist in jeder Laufwerkposition entweder ein Festplattenlaufwerk oder ein entsprechendes Abdeckelement installiert.
- In jeder Laufwerkposition einer Blade-Server-Zusatzeinrichtung zur Speichererweiterung ist entweder ein Hot-Swap-Laufwerk oder eine Abdeckblende installiert.
- v Sie haben die im Lieferumfang der Zusatzadapter enthaltenen Anweisungen zur Verkabelung befolgt.
- Die Kabel der optionalen Module wurden ordnungsgemäß verlegt.
- v Ausgefallene Lüftermodule werden so bald wie möglich ersetzt.

# <span id="page-104-0"></span>**Umgang mit aufladungsempfindlichen Einheiten**

Lesen Sie diese Richtlinien, bevor Sie mit aufladungsempfindlichen Einheiten umgehen.

**Achtung:** Statische Aufladung kann zu einer Beschädigung des BladeCenter S-Gehäuses oder anderer elektrischer Einheiten führen. Zum Vermeiden von Schäden bewahren Sie aufladungsempfindliche Einheiten in ihrer antistatischen Schutzhülle auf, bis Sie sie installieren.

Beachten Sie folgende Maßnahmen, um das Risiko einer elektrostatischen Entladung gering zu halten:

- v Vermeiden Sie unnötige Bewegungen. Durch Bewegung kann sich Ihre Umgebung statisch aufladen.
- v Es wird empfohlen, ein Erdungssystem zu verwenden. Tragen Sie z. B. ein Antistatikarmband, sofern verfügbar.
- v Achten Sie auf eine vorsichtige Handhabung der Einheit. Halten Sie die Einheit nur am Rand oder am Rahmen fest.
- v Berühren Sie keine Lötverbindungen, Kontaktstifte oder offen liegende Schaltlogik.
- v Lassen Sie die Einheit nicht an einem für Dritte zugänglichen Ort stehen, an dem sie beschädigt werden kann.
- v Berühren Sie mit der Einheit, während diese sich noch in der antistatischen Schutzhülle befindet, mindestens zwei Sekunden lang eine unlackierte Metalloberfläche am BladeCenter S-Gehäuse oder am Gehäuserahmen. Dadurch wird statische Aufladung von der Schutzhülle und von Ihnen abgeleitet.
- v Nehmen Sie die Einheit aus der Schutzhülle, und installieren Sie sie direkt im Blade-Server, ohne die Einheit vorher abzusetzen. Sollte es erforderlich sein, die Einheit abzusetzen, legen Sie sie in die antistatische Schutzhülle zurück.
- v Gehen Sie mit den Einheiten während der Heizperiode besonders vorsichtig um. Durch die Beheizung verringert sich die Luftfeuchtigkeit in geschlossenen Räumen, und die Gefahr einer statischen Aufladung nimmt zu.

# **Zurückgeben einer Einheit oder Komponente**

Wenn Sie angewiesen werden, eine Einheit oder Komponente zurückzusenden, befolgen Sie die Verpackungsanweisungen, und verwenden Sie das gelieferte Verpackungsmaterial für den Transport.

# **Teileliste**

In den Abbildungen auf den folgenden Seiten sind die austauschbaren Komponenten dargestellt, die für das BladeCenter S Typen 7779 und 8886 verfügbar sind.

- v **Durch den Kunden austauschbare Funktionseinheit (CRU) der Stufe 1** Für den Austausch von CRUs (durch den Kunden austauschbare Funktionseinheiten) der Stufe 1 ist der Kunde selbst verantwortlich. Wenn eine CRU der Stufe 1 auf Anfrage des Kunden hin von IBM installiert wird, wird dem Kunden die Installation in Rechnung gestellt.
- v **Durch den Kunden austauschbare Funktionseinheit (CRU) der Stufe 2** Im Rahmen des geltenden Herstellerservice für den Computer kann der Kunde eine CRU der Stufe 2 entweder selbst installieren oder die Installation ohne Aufpreis von IBM durchführen lassen.
- v **Durch den Kundendienst austauschbare Funktionseinheit (FRU)** FRUs dürfen nur von qualifizierten Kundendiensttechnikern installiert werden.

# **Teileliste Vorderseite**

An der Vorderseite des BladeCenter S-Gehäuses sind Komponenten, z. B. der Laufwerkschlitten und Positionen für Speichermodule und Blade-Server, angebracht.

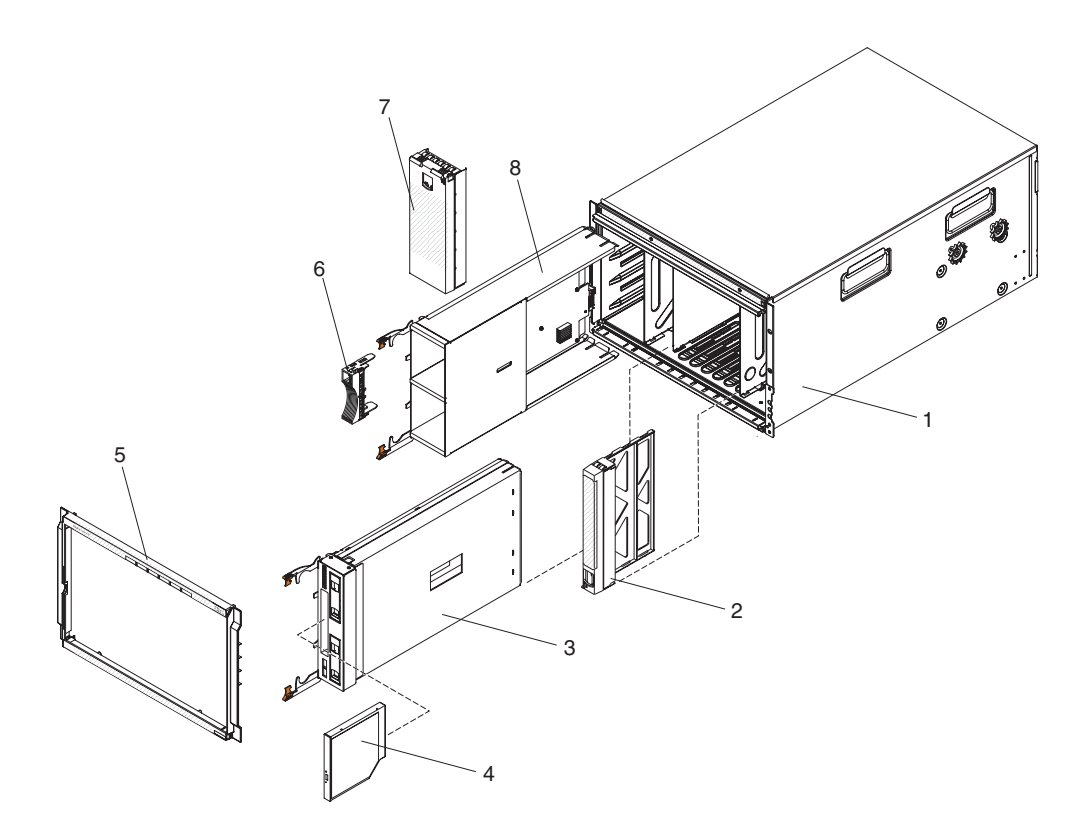

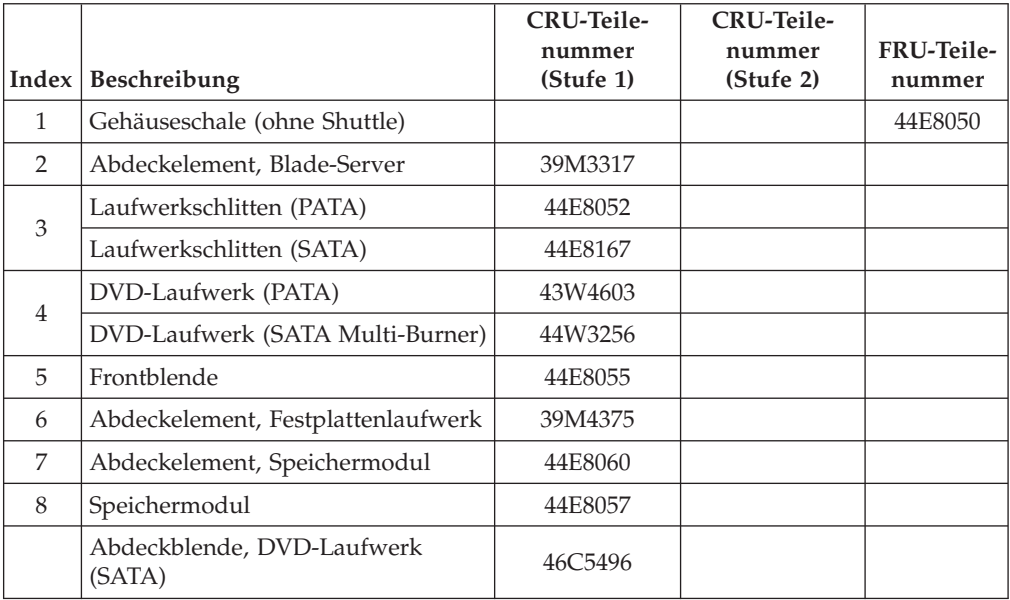

# **Teileliste Rückseite**

An der Rückseite des BladeCenter 8886 sind Komponenten wie z. B. das Managementmodul, die Lüftermodule und die E/A-Module installiert.

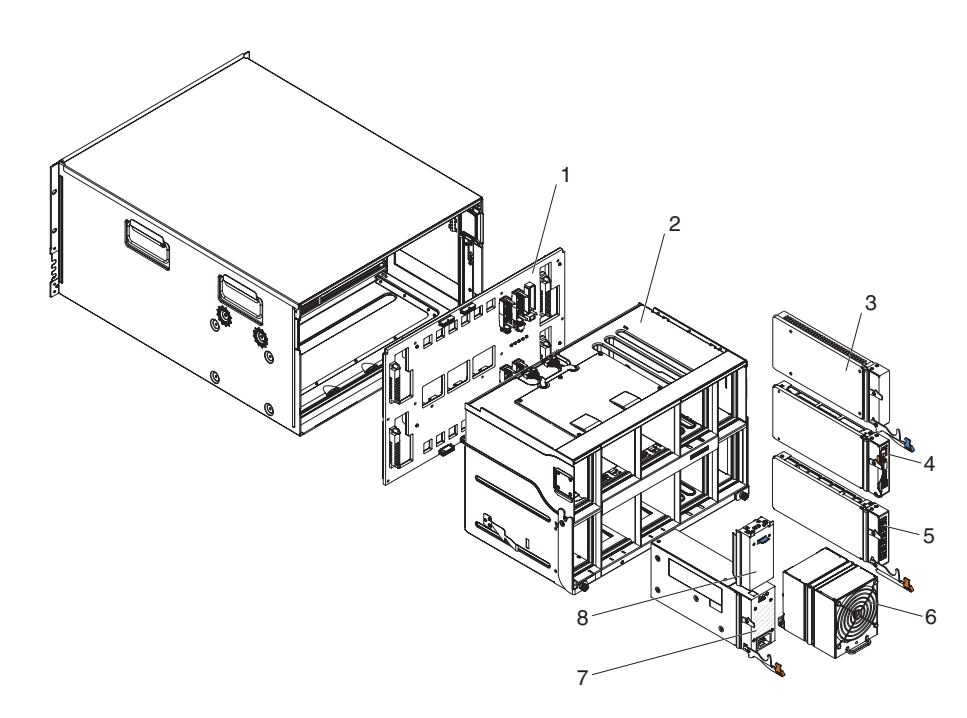

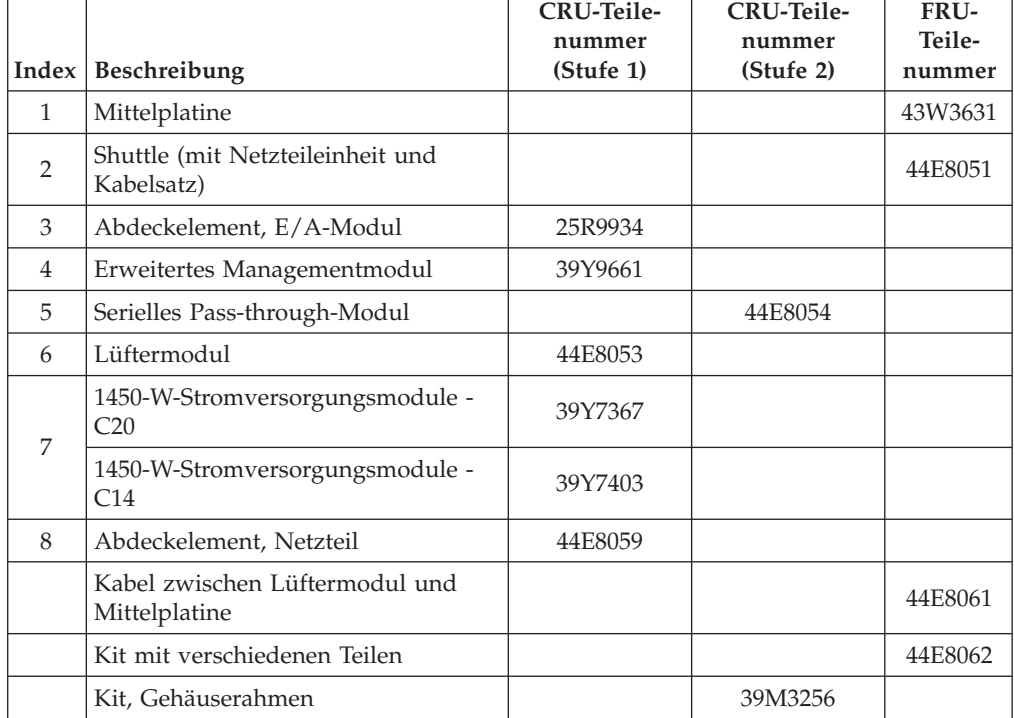
# **Netzkabel - C14-Stromversorgungsmodul**

Es sind verschiedene Netzkabel für die Verwendung mit dem C14-Stromversorgungsmodul (CRU-Nummer 39Y7403) abhängig von den unterschiedlichen Einsatzorten verfügbar.

Die folgende Tabelle enthält eine Liste der CRU-Teilenummern der Netzkabel für die Stromversorgungseinheit.

| <b>CRU-Teile-</b> |                                                                                    |
|-------------------|------------------------------------------------------------------------------------|
| nummer            | <b>Beschreibung</b>                                                                |
| 39M5508           | 2,0 m, 13 A/125 - 10 A/250 V, Netzkabel für Gehäuserahmen, C13 zu<br>IEC 320-C14   |
| 39M5509           | 2,8 m, 13 A/125 - 10 A/250 V, Netzkabel für Gehäuserahmen, C13 zu<br>IEC 320-C14   |
| 39M5510           | $4.3$ m, 13 A/125 - 10 A/250 V, Netzkabel für Gehäuserahmen, C13 zu<br>IEC 320-C14 |
| 39M5392           | $2.8$ m, 15 A/125 - 10 A/250 V, Netzkabel für Gehäuserahmen, C13 zu<br>IEC 320-C20 |

*Tabelle 2. Netzkabel für die Stromversorgungseinheit*

Die folgende Tabelle enthält eine Liste der CRU-Teilenummern der Netzkabel.

*Tabelle 3. Netzkabel*

| Land             | <b>CRU-Teilenummer</b> | Beschreibung                          |
|------------------|------------------------|---------------------------------------|
| Argentinien      | 39M5067                | 1,8 m, 10 A/220 V, C13 zu IRAM 2073   |
|                  | 39M5068                | 2,8 m, 10 A/220 V, C13 zu IRAM 2073   |
|                  | 39M5069                | 4,3 m, 10 A/220 V, C13 zu IRAM 2073   |
| Australien/      | 39M5101                | 1,8 m, 10 A/230 V, C13 zu AS/NZS 3112 |
| Neuseeland       | 39M5102                | 2,8 m, 10 A/230 V, C13 zu AS/NZS 3112 |
|                  | 39M5103                | 4,3 m, 10 A/230 V, C13 zu AS/NZS 3112 |
| <b>Brasilien</b> | 39M5239                | 1,8 m, 10 A/220 V, C13 zu NBR 6147    |
|                  | 39M5240                | 2,8 m, 10 A/220 V, C13 zu NBR 6147    |
|                  | 39M5241                | 4,3 m, 10 A/220 V, C13 zu NBR 6147    |
| China            | 39M5205                | 1,8 m, 10 A/220 V, C13 zu GB 2099.1   |
|                  | 39M5206                | 2.8m, 10A/220V, C13 to GB 2099.1      |
|                  | 39M5207                | 4,3 m, 10 A/220 V, C13 zu GB 2099.1   |
| Dänemark         | 39M5129                | 1,8 m, 10 A/230 V, C13 zu DK2-5a      |
|                  | 39M5130                | 2,8 m, 10 A/230 V, C13 zu DK2-5a      |
|                  | 39M5131                | 4,3 m, 10 A/230 V, C13 zu DK2-5a      |
| Europa           | 39M5122                | 1,8 m, 10 A/230 V, C13 zu CEE7-VII    |
|                  | 39M5123                | 2,8 m, 10 A/230 V, C13 zu CEE7-VII    |
|                  | 39M5124                | 4,3 m, 10 A/230 V, C13 zu CEE7-VII    |
| Indien           | 39M5225                | 1,8 m, 10 A/240 V, C13 zu IS 6538     |
|                  | 39M5226                | 2,8 m, 10 A/240 V, C13 zu IS 6538     |
|                  | 39M5227                | 4,3 m, 10 A/240 V, C13 zu IS 6538     |

*Tabelle 3. Netzkabel (Forts.)*

| Land               | <b>CRU-Teilenummer</b> | Beschreibung                          |
|--------------------|------------------------|---------------------------------------|
| Israel             | 39M5171                | 1,8 m, 10 A/230 V, C13 zu SI 32       |
|                    | 39M5172                | 2,8 m, 10 A/230 V, C13 zu SI 32       |
|                    | 39M5173                | 4,3 m, 10 A/230 V, C13 zu SI 32       |
| Italien            | 39M5164                | 1,8 m, 10 A/230 V, C13 zu CEI 23-16   |
|                    | 39M5165                | 2,8 m, 10 A/230 V, C13 zu CEI 23-16   |
|                    | 39M5166                | 4,3 m, 10 A/230 V, C13 zu CEI 23-16   |
| Japan              | 39M5185                | 1,8 m, 12 A/200 V, C13 zu JIS C-8303  |
|                    | 39M5186                | 2,8 m, 12 A/200 V, C13 zu JIS C-8303  |
|                    | 39M5187                | 4,3 m, 12 A/200 V, C13 zu JIS C-8303  |
|                    | 39M5198                | 1,8 m, 12 A/100 V, C13 zu JIS C-8303  |
|                    | 39M5199                | 2,8 m, 12 A/100 V, C13 zu JIS C-8303  |
|                    | 39M5200                | 4,3 m, 12 A/100 V, C13 zu JIS C-8303  |
| Korea              | 39M5218                | 1,8 m, 12 A/250 V, C13 zu KSC 8305    |
|                    | 39M5219                | 2,8 m, 12 A/250 V, C13 zu KSC 8305    |
|                    | 39M5220                | 4,3 m, 12 A/250 V, C13 zu KSC 8305    |
| Südafrika          | 39M5143                | 1,8 m, 10 A/230 V, C13 zu SABS 164    |
|                    | 39M5144                | 2,8 m, 10 A/230 V, C13 zu SABS 164    |
|                    | 39M5145                | 4,3 m, 10 A/230 V, C13 zu SABS 164    |
| Schweiz            | 39M5157                | 1,8 m, 10 A/230 V, C13 zu SEV 1011    |
|                    | 39M5158                | 2,8 m, 10 A/230 V, C13 zu SEV 1011    |
|                    | 39M5159                | 4,3 m, 10 A/230 V, C13 zu SEV 1011    |
| Taiwan             | 39M5253                | 1,8 m, 10 A/250 V, C13 zu CNS 10917-3 |
|                    | 39M5254                | 2,8 m, 10 A/250 V, C13 zu CNS 10917-3 |
|                    | 39M5255                | 4,3 m, 10 A/250 V, C13 zu CNS 10917-3 |
|                    | 39M5462                | 1,8 m, 13 A/125 V, C13 zu CNS 10917-3 |
|                    | 39M5463                | 2,8 m, 13 A/125 V, C13 zu CNS 10917-3 |
|                    | 39M5464                | 4,3 m, 13 A/125 V, C13 zu CNS 10917-3 |
| Großbritannien     | 39M5150                | 1,8 m, 10 A/230 V, C13 zu BS 1363/A   |
|                    | 39M5151                | 2,8 m, 10 A/230 V, C13 zu BS 1363/A   |
|                    | 39M5152                | 4,3 m, 10 A/230 V, C13 zu BS 1363/A   |
| Vereinigte Staaten | 39M5094                | 1,8 m, 10 A/208 V, C13 zu NEMA 6-15P  |
|                    | 39M5095                | 2,8 m, 10 A/208 V, C13 zu NEMA 6-15P  |
|                    | 39M5096                | 4,3 m, 10 A/208 V, C13 zu NEMA 6-15P  |
|                    | 39M5511                | 1,8 m, 13 A/120 V, C13 zu NEMA 5-15P  |
|                    | 39M5512                | 2,8 m, 13 A/120 V, C13 zu NEMA 5-15P  |
|                    | 39M5513                | 4,3 m, 13 A/120 V, C13 zu NEMA 5-15P  |

# **Netzkabel - C20-Stromversorgungsmodul**

Es sind verschiedene Netzkabel für die Verwendung mit dem C20-Stromversorgungsmodul (CRU-Nummer 39Y7367) abhängig von den unterschiedlichen Einsatzorten verfügbar.

Die folgende Tabelle enthält eine Liste der CRU-Teilenummern der Netzkabel für die Stromversorgungseinheit.

| CRU-Teile- |                                                                                 |
|------------|---------------------------------------------------------------------------------|
| nummer     | <b>Beschreibung</b>                                                             |
| 39M5388    | 2,0 m, 16 A/100 - 250 V, Netzkabel für Gehäuserahmen, C19 zu IEC<br>$320 - C20$ |
| 39M5389    | 2,5 m, 16 A/100 - 240 V, Netzkabel für Gehäuserahmen, C19 zu IEC<br>$320 - C20$ |

*Tabelle 4. Netzkabel für die Stromversorgungseinheit*

Die folgende Tabelle enthält eine Liste der CRU-Teilenummern der Netzkabel.

| Land                      | <b>CRU-Teilenummer</b> | Beschreibung                            |
|---------------------------|------------------------|-----------------------------------------|
| Argentinien               | 39M5341                | 1,8 m, 16 A/220 V, C19 zu IRAM 2073     |
|                           | 39M5342                | 2,5 m, 16 A/220 V, C19 zu IRAM 2073     |
|                           | 39M5343                | 4,3 m, 16 A/220 V, C19 zu IRAM 2073     |
| Australien/<br>Neuseeland | 39M5329                | 1,8 m, 15 A/230 V, C19 zu AS/NZS 3112   |
|                           | 39M5330                | 2,5 m, 15 A/230 V, C19 zu AS/NZS 3112   |
|                           | 39M5331                | 4,3 m, 15 A/230 V, C19 zu AS/NZS 3112   |
| <b>Brasilien</b>          | 39M5349                | 1,8 m, 15 A/125 V, C19 zu NBR 6147      |
|                           | 39M5350                | 2,5 m, 15 A/125 V, C19 zu NBR 6147      |
|                           | 39M5351                | 4,3 m, 15 A/125 V, C19 zu NBR 6147      |
|                           | 39M5357                | 1,8 m, 16 A/220 V, C19 zu NBR 6147      |
|                           | 39M5358                | 2,5 m, 16 A/220 V, C19 zu NBR 6147      |
|                           | 39M5359                | 4,3 m, 16 A/220 V, C19 zu NBR 6147      |
| China                     | 39M5353                | 1,8 m, 16 A/220 V, C19 zu GB 2099.1     |
|                           | 39M5354                | 2,5 m, 16 A/220 V, C19 zu GB 2099.1     |
|                           | 39M5355                | 4,3 m, 16 A/220 V, C19 zu GB 2099.1     |
| Dänemark                  | 39M5321                | 1,8 m, 16 A/230 V, C19 zu IEC 309-P+N+G |
|                           | 39M5322                | 2,5 m, 16 A/230 V, C19 zu IEC 309-P+N+G |
|                           | 39M5323                | 4,3 m, 16 A/230 V, C19 zu IEC 309-P+N+G |
| Europa                    | 39M5281                | 1,8 m, 16 A/230 V, C19 zu CEE7-VII      |
|                           | 39M5282                | 2,5 m, 16 A/230 V, C19 zu CEE7-VII      |
|                           | 39M5283                | 4,3 m, 16 A/230 V, C19 zu CEE7-VII      |
| Indien                    | 39M5444                | 1,8 m, 16 A/240 V, C19 zu IS 6538       |
|                           | 39M5396                | 2,5 m, 16 A/240 V, C19 zu IS 6538       |
|                           | 39M5397                | 4,3 m, 16 A/240 V, C19 zu IS 6538       |

*Tabelle 5. Netzkabel*

*Tabelle 5. Netzkabel (Forts.)*

| Land               | <b>CRU-Teilenummer</b> | Beschreibung                          |
|--------------------|------------------------|---------------------------------------|
| Israel             | 39M5309                | 1,8 m, 16 A/230 V, C19 zu SI 32       |
|                    | 39M5310                | 2,5 m, 16 A/230 V, C19 zu SI 32       |
|                    | 39M5311                | 4,3 m, 16 A/230 V, C19 zu SI 32       |
| Italien            | 39M5297                | 1,8 m, 16 A/230 V, C19 zu CEI 23-16   |
|                    | 39M5298                | 2,5 m, 16 A/230 V, C19 zu CEI 23-16   |
|                    | 39M5299                | 4,3 m, 16 A/230 V, C19 zu CEI 23-16   |
| Japan              | 39M5333                | 1,8 m, 15 A/200 V, C19 zu JIS C-8303  |
|                    | 39M5334                | 2,5 m, 15 A/200 V, C19 zu JIS C-8303  |
|                    | 39M5335                | 4,3 m, 15 A/200 V, C19 zu JIS C-8303  |
|                    | 39M5337                | 1,8 m, 15 A/100 V, C19 zu JIS C-8303  |
|                    | 39M5338                | 2,5 m, 15 A/100 V, C19 zu JIS C-8303  |
|                    | 39M5339                | 4,3 m, 15 A/100 V, C19 zu JIS C-8303  |
| Korea              | 39M5345                | 1,8 m, 15 A/250 V, C19 zu KSC 8305    |
|                    | 39M5346                | 2,5 m, 15 A/250 V, C19 zu KSC 8305    |
|                    | 39M5347                | 2,5 m, 15 A/250 V, C19 zu KSC 8305    |
| Südafrika          | 39M5289                | 4,3 m, 15 A/250 V, C19 zu KSC 8305    |
|                    | 39M5290                | 2,5 m, 16 A/230 V, C19 zu SABS 164    |
|                    | 39M5291                | 4,3 m, 16 A/230 V, C19 zu SABS 164    |
| Schweiz            | 39M5440                | 1,8 m, 16 A/230 V, C19 zu SEV 1011    |
|                    | 39M5441                | 2,5 m, 16 A/230 V, C19 zu SEV 1011    |
|                    | 39M5442                | 4,3 m, 16 A/230 V, C19 zu SEV 1011    |
| Taiwan             | 39M5361                | 1,8 m, 16 A/125 V, C19 zu CNS 10917-3 |
|                    | 39M5362                | 2,5 m, 16 A/125 V, C19 zu CNS 10917-3 |
|                    | 39M5363                | 4,3 m, 16 A/125 V, C19 zu CNS 10917-3 |
|                    | 39M5365                | 1,8 m, 16 A/250 V, C19 zu CNS 10917-3 |
|                    | 39M5366                | 2,5 m, 16 A/250 V, C19 zu CNS 10917-3 |
|                    | 39M5367                | 4,3 m, 16 A/250 V, C19 zu CNS 10917-3 |
| Großbritannien     | 39M5293                | 1,8 m, 13 A/230 V, C19 zu BS 1363/A   |
|                    | 39M5294                | 2,5 m, 13 A/230 V, C19 zu BS 1363/A   |
|                    | 39M5295                | 4,3 m, 13 A/230 V, C19 zu BS 1363/A   |
| Vereinigte Staaten | 39M5257                | 1,8 m, 15 A/120 V, C19 zu NEMA 5-15P  |
|                    | 39M5258                | 2,5 m, 15 A/120 V, C19 zu NEMA 5-15P  |
|                    | 39M5259                | 4,3 m, 15 A/120 V, C19 zu NEMA 5-15P  |
|                    | 39M5261                | 1,8 m, 15 A/208 V, C19 zu NEMA 6-15P  |
|                    | 39M5262                | 2,5 m, 15 A/208 V, C19 zu NEMA 6-15P  |
|                    | 39M5263                | 4,3 m, 15 A/208 V, C19 zu NEMA 6-15P  |
|                    | 39M5270                | 2,5 m, 16 A/120 V, C19 zu NEMA L5-20P |
|                    | 39M5271                | 4,3 m, 16 A/120 V, C19 zu NEMA L5-20P |
|                    | 39M5278                | 2,5 m, 16 A/208 V, C19 zu NEMA L6-20P |
|                    | 39M5279                | 4,3 m, 16 A/208 V, C19 zu NEMA L6-20P |

## **Entfernen und Austauschen von CRUs**

Für den Austausch von CRUs (durch den Kunden austauschbare Funktionseinheiten) der Stufe 1 ist der Kunde selbst verantwortlich. Wenn eine CRU der Stufe 1 auf Anfrage des Kunden hin von IBM installiert wird, wird dem Kunden die Installation in Rechnung gestellt. CRUs der Stufe 2 hingegen werden auf Anfrage des Kunden hin von IBM ohne zusätzliche Gebühr ausgetauscht.

### **Entfernen einer Frontblende**

Um die Frontblende zu entfernen, drücken Sie auf die Lösehebel, und ziehen Sie die Frontblende vom BladeCenter S-Gehäuse weg.

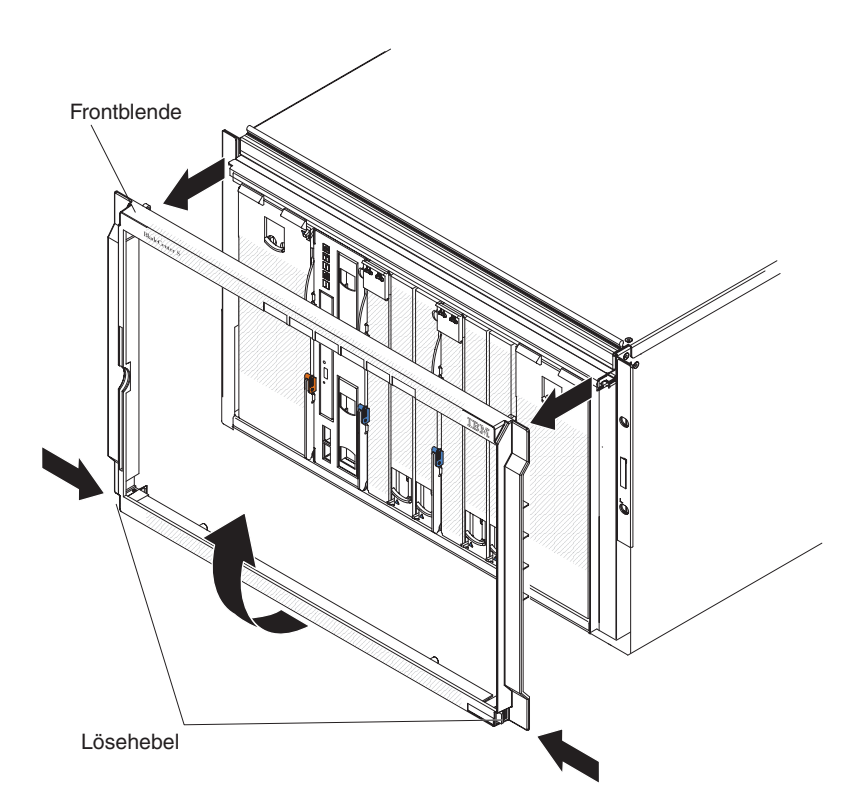

- 1. Halten Sie die blauen Lösehebel an der Frontblende gedrückt.
- 2. Drehen Sie die Unterseite der Frontblende nach außen, und ziehen Sie die Frontblende vom BladeCenter S-Gehäuse weg.

**Anmerkung:** Bewahren Sie die Frontblende zur zukünftigen Verwendung auf.

# **Anbringen einer Frontblende**

Um eine Frontblende anzubringen, richten Sie die Frontblende am BladeCenter S-Gehäuse aus, und drücken Sie sie an, bis die Entriegelungsknöpfe einrasten.

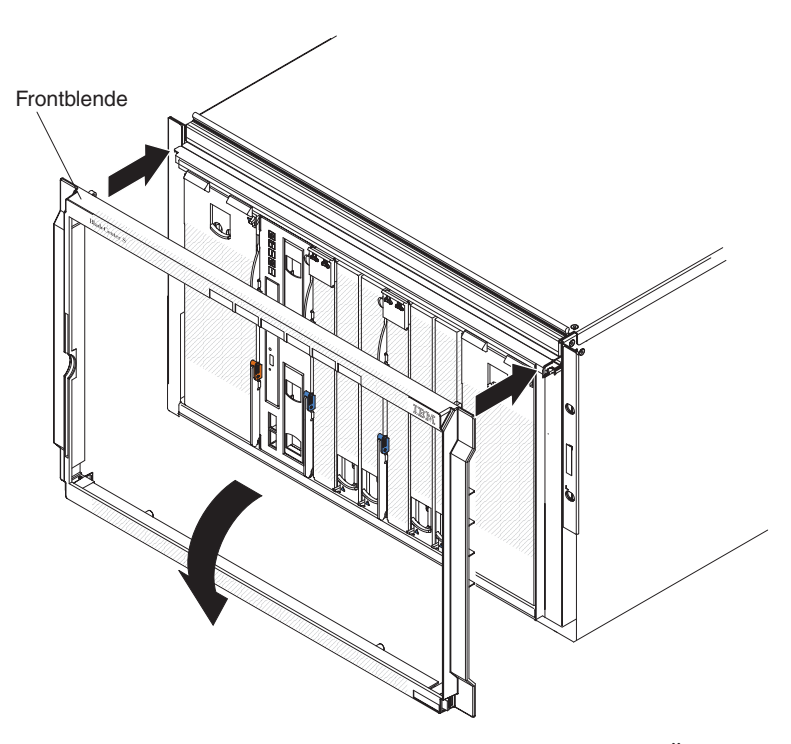

- 1. Richten Sie die Zapfen an der Frontblende an den Öffnungen oben im Blade-Center S-Gehäuse aus.
- 2. Drehen Sie den unteren Teil der Frontblende in Richtung des BladeCenter S-Gehäuses, bis die Laschen einrasten.

# <span id="page-114-0"></span>**Entfernen des Laufwerkschlittens**

Der Laufwerkschlitten kann während des laufenden Betriebs des BladeCenter S-Systems entfernt werden. Um den Laufwerkschlitten zu entfernen, öffnen Sie die Entriegelungsgriffe, und ziehen Sie den Laufwerkschlitten aus dem BladeCenter S-Gehäuse.

**Anmerkung:** Stellen Sie vor dem Entfernen des Laufwerkschlittens sicher, dass die USB-Anschlüsse und das DVD-Laufwerk nicht verwendet werden.

**Wichtig:** Wenn Sie den Laufwerkschlitten aus einem BladeCenter S-Gehäuse entfernen, in dem SAS-RAID-Controllermodule installiert sind, finden Sie zusätzliche Schritte, die Sie möglicherweise ausführen müssen, im Installations- und Benutzerhandbuch zum IBM BladeCenter-SAS-RAID-Controller.

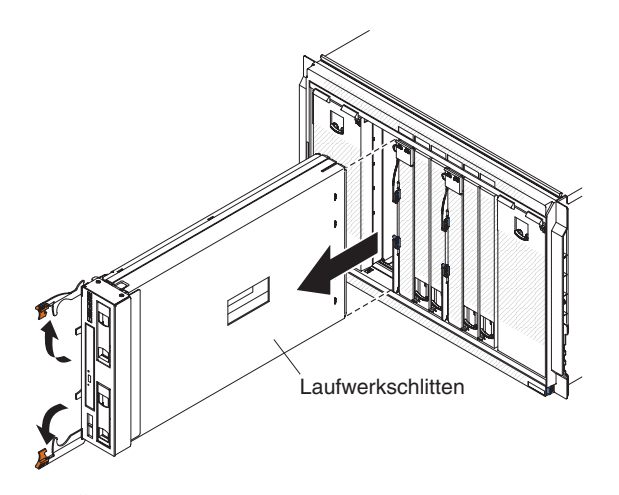

- 1. Öffnen Sie beide Entriegelungsgriffe, indem Sie den oberen Griff nach oben und den unteren Griff nach unten klappen, um den Laufwerkschlitten aus dem BladeCenter S-Gehäuse auszukuppeln.
- 2. Ziehen Sie den Laufwerkschlitten aus dem BladeCenter S-Gehäuse.

**Anmerkung:** Beim Entfernen des Laufwerkschlittens beginnen die Lüftermodule, mit voller Geschwindigkeit zu arbeiten.

3. Wenn Sie angewiesen werden, den Laufwerkschlitten oder das DVD-Laufwerk zurückzusenden, befolgen Sie die Verpackungsanweisungen, und verwenden Sie das gelieferte Verpackungsmaterial für den Transport.

# <span id="page-115-0"></span>**Installieren des Laufwerkschlittens**

Der Laufwerkschlitten kann während des laufenden Betriebs des BladeCenter S-Systems installiert werden. Um den Laufwerkschlitten zu installieren, schieben Sie ihn in das BladeCenter S-Gehäuse, und schließen Sie die Entriegelungsgriffe.

**Wichtig:** Wenn Sie den Laufwerkschlitten in einem BladeCenter S-Gehäuse installieren, in dem SAS-RAID-Controllermodule installiert sind, finden Sie zusätzliche Schritte, die Sie möglicherweise ausführen müssen, im Installations- und Benutzerhandbuch zum IBM BladeCenter-SAS-RAID-Controller.

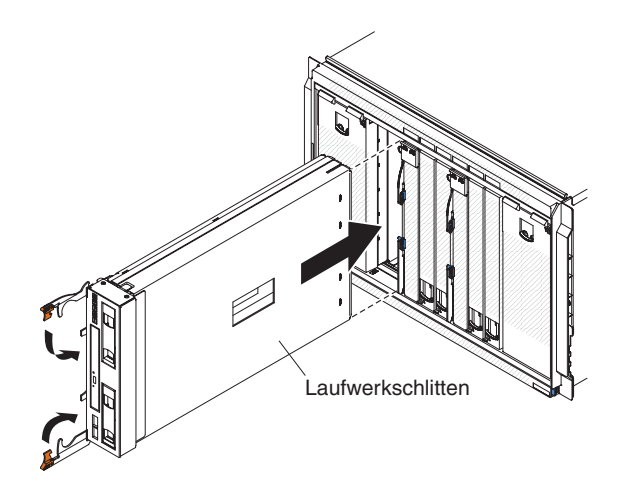

- 1. Öffnen Sie die Entriegelungsgriffe, indem Sie den oberen Griff nach oben und den unteren Griff nach unten klappen.
- 2. Schieben Sie den Laufwerkschlitten bis zum Anschlag in das BladeCenter S-Gehäuse.
- 3. Schließen Sie die Entriegelungsgriffe, indem Sie den oberen Griff nach unten und den unteren Griff nach oben klappen.

## **DVD-Laufwerk entfernen**

Um ein DVD-Laufwerk zu entfernen, öffnen Sie die Abdeckung des Laufwerkschlittens, drücken Sie auf den Lösehebel für das DVD-Laufwerk, und ziehen Sie das DVD-Laufwerk aus dem Laufwerkschlitten.

Stellen Sie sicher, dass die Entriegelungsgriffe des Laufwerkschlittens geschlossen sind, damit sie nicht beschädigt werden.

**Anmerkung:** Die Prozeduren zum Entfernen des CD-RW/DVD-ROM-Laufwerks und des DVD-RW-Laufwerks sind dieselben.

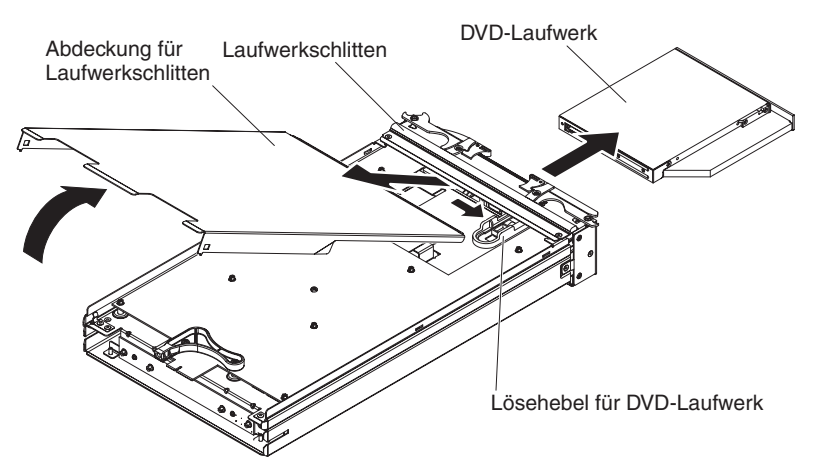

- 1. Entfernen Sie den Laufwerkschlitten aus dem BladeCenter S-Gehäuse. Siehe hierzu den Abschnitt ["Entfernen des Laufwerkschlittens" auf Seite 99.](#page-114-0)
- 2. Positionieren Sie den Laufwerkschlitten so, dass die Abdeckung nach oben und seine Vorderseite zu Ihnen zeigt.
- 3. Entfernen Sie die Abdeckung des Laufwerkschlittens, indem Sie sie am hinteren Ende anheben und dann vom Laufwerkschlitten wegziehen.
- 4. Halten Sie den blauen Lösehebel für das DVD-Laufwerk gedrückt.
- 5. Setzen Sie einen Finger an der Rückseite des DVD-Laufwerks an, und schieben Sie es aus dem Laufwerkschlitten.

# **DVD-Laufwerk installieren**

Um ein DVD-Laufwerk zu installieren, schieben Sie das DVD-Laufwerk in den Laufwerkschlitten, bis der Lösehebel für das DVD-Laufwerk einrastet. Schließen Sie anschließend die Abdeckung des Laufwerkschlittens.

**Anmerkung:** Die Prozeduren zum Installieren des CD-RW/DVD-ROM-Laufwerks und des DVD-RW-Laufwerks sind dieselben.

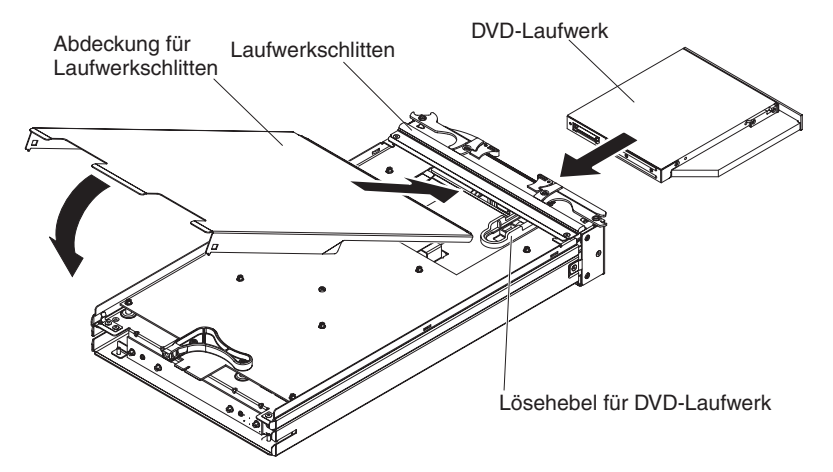

- 1. Positionieren Sie den Laufwerkschlitten so, dass seine Vorderseite zu Ihnen zeigt.
- 2. Schieben Sie das DVD-Laufwerk in den Laufwerkschlitten, bis der Lösehebel für das DVD-Laufwerk einrastet.
- 3. Setzen Sie die Abdeckung an der Vorderseite des Laufwerkschlittens ein.
- 4. Klappen Sie die hintere Seite der Abdeckung herunter, bis die Abdeckung schließt.
- 5. Installieren Sie den Laufwerkschlitten im BladeCenter S-Gehäuse. Siehe hierzu den Abschnitt ["Installieren des Laufwerkschlittens" auf Seite 100.](#page-115-0)

# **Einheit zur Notstromversorgung entfernen**

Um die Einheit zur Notstromversorgung zu entfernen, öffnen Sie den Entriegelungsgriff an der Einheit zur Notstromversorgung, und schieben Sie die Einheit zur Notstromversorgung aus dem Laufwerkschlitten.

**Wichtig:** Wenn Sie eine oder beide Einheiten zur Notstromversorgung aus einem BladeCenter S-Gehäuse entfernen, in dem SAS-RAID-Controllermodule installiert sind, finden Sie zusätzliche Schritte, die Sie möglicherweise ausführen müssen, im Installations- und Benutzerhandbuch zum IBM BladeCenter-SAS-RAID-Controller.

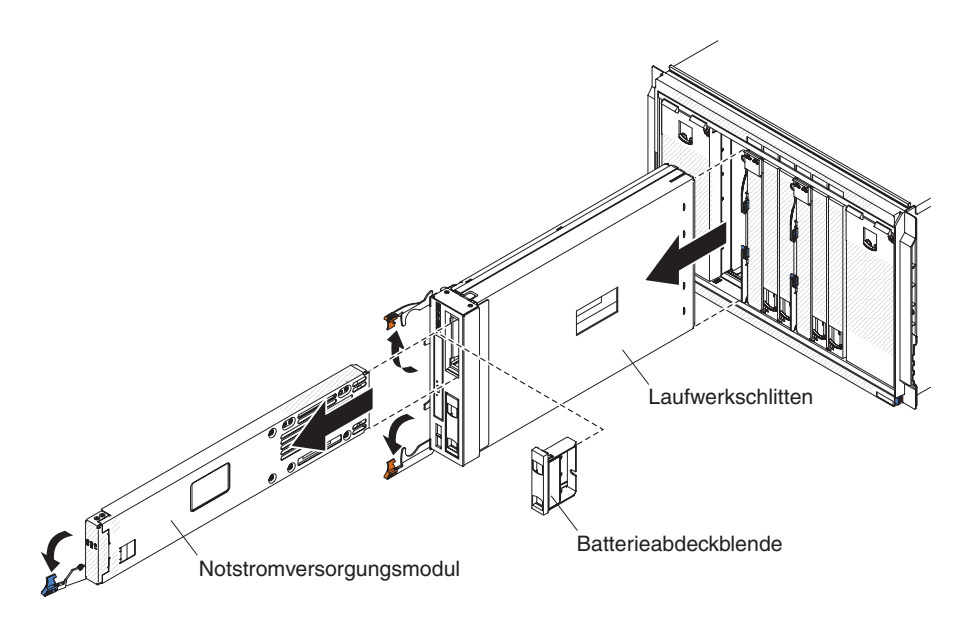

- 1. Öffnen Sie den Entriegelungsgriff, indem Sie ihn nach unten klappen.
- 2. Schieben Sie die Einheit zur Notstromversorgung aus dem Laufwerkschlitten.

# **Einheit zur Notstromversorgung installieren**

Um die Einheit zur Notstromversorgung zu installieren, schieben Sie sie in den Laufwerkschlitten, und schließen Sie die Entriegelungsgriffe.

**Wichtig:** Wenn Sie Einheiten zur Notstromversorgung in einem BladeCenter S-Gehäuse installieren, in dem SAS-RAID-Controllermodule installiert sind, finden Sie zusätzliche Schritte, die Sie möglicherweise ausführen müssen, im Installationsund Benutzerhandbuch zum IBM BladeCenter-SAS-RAID-Controller.

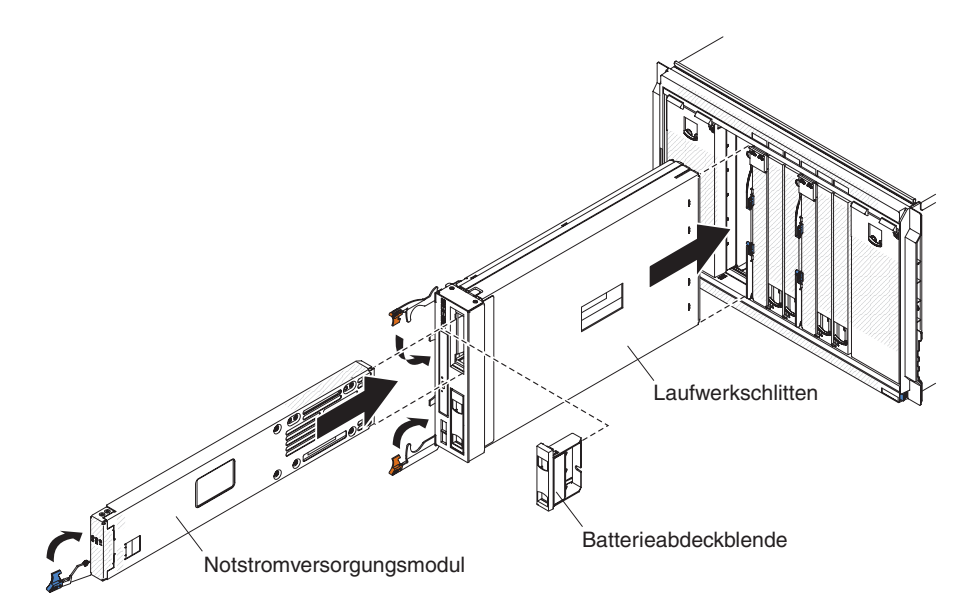

- 1. Öffnen Sie den Entriegelungsgriff, indem Sie ihn nach unten klappen.
- 2. Schieben Sie die Einheit zur Notstromversorgung in den Laufwerkschlitten.
- 3. Schließen Sie den Entriegelungsgriff, indem Sie ihn nach oben klappen.

# <span id="page-120-0"></span>**Entfernen eines erweiterten Managementmoduls**

Das erweiterte Managementmodul kann während des laufenden Betriebs des BladeCenter S-Systems entfernt werden. Um das erweiterte Managementmodul zu entfernen, trennen Sie alle Kabel vom Modul, öffnen Sie den Entriegelungsgriff, und ziehen Sie das Modul aus dem BladeCenter S-Gehäuse.

Wenn das erweiterte Managementmodul, das derzeit im BladeCenter S-Gehäuse installiert ist, funktioniert, stellen Sie sicher, dass die Konfigurationsdatei gespeichert wurde, bevor Sie den BladeCenter S Typen 7779 und 8886 austauschen.

Anweisungen zum Speichern und Wiederherstellen einer Konfigurationsdatei finden Sie im Benutzerhandbuch des erweiterten Managementmoduls oder im Referenzhandbuch zur Befehlszeilenschnittstelle des erweiterten Managementmoduls.

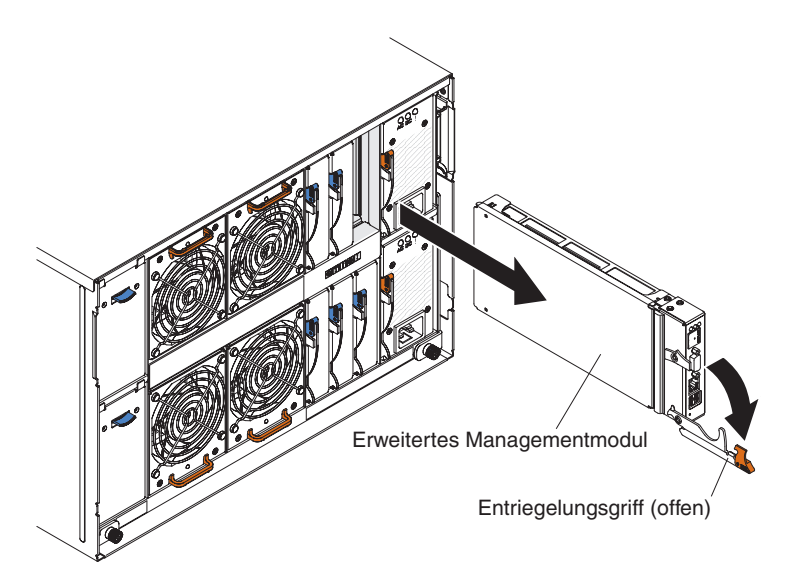

- 1. Trennen Sie alle Kabel vom erweiterten Managementmodul.
- 2. Öffnen Sie den Entriegelungsgriff, indem Sie ihn nach unten klappen, um das erweiterte Managementmodul aus dem BladeCenter S-Gehäuse auszukuppeln.
- 3. Ziehen Sie das erweiterte Managementmodul aus dem BladeCenter S-Gehäuse.

**Anmerkung:** Beim Entfernen des erweiterten Managementmoduls beginnen die Lüftermodule, mit voller Geschwindigkeit zu arbeiten.

# <span id="page-121-0"></span>**Installieren eines erweiterten Managementmoduls**

Das erweiterte Managementmodul kann während des laufenden Betriebs des BladeCenter S-Systems installiert werden. Um ein erweitertes Managementmodul zu installieren, öffnen Sie den Entriegelungsgriff am Modul, und schieben Sie das Modul in die Position für das erweiterte Managementmodul.

Lesen Sie vor der Installation des erweiterten Managementmoduls die im Lieferumfang des erweiterten Managementmoduls enthaltenen Anweisungen.

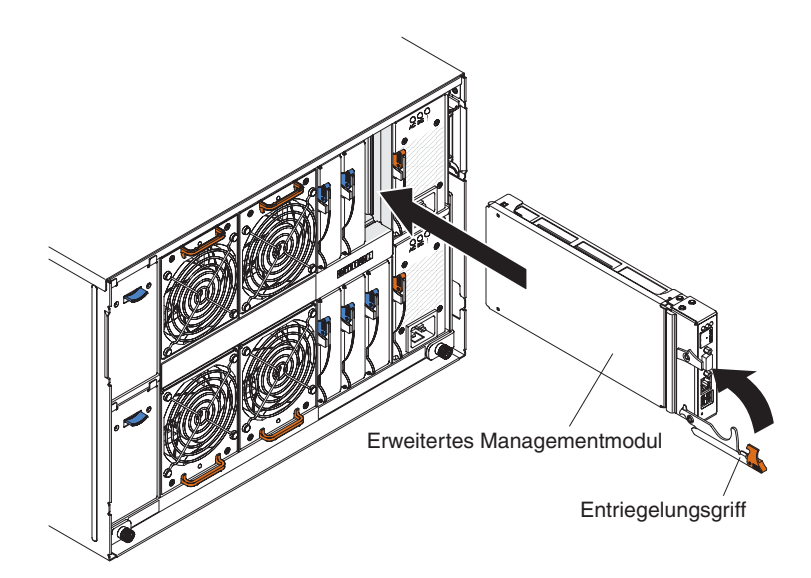

- 1. Öffnen Sie den Entriegelungsgriff, indem Sie ihn nach unten klappen.
- 2. Schieben Sie das Modul bis zum Anschlag in die Position für das erweiterte Managementmodul.
- 3. Schließen Sie den Entriegelungsgriff, indem Sie ihn nach oben klappen.
- 4. Schließen Sie alle Kabel an das erweiterte Managementmodul an.

Nach der Installation des erweiterten Managementmoduls muss dieses konfiguriert werden. Dies geschieht entweder durch Laden einer zuvor gespeicherten Konfiguration oder durch Ausführen des Konfigurationsassistenten für das erweiterte Managementmodul.

# <span id="page-122-0"></span>**Entfernen eines Blade-Servers**

Um einen Blade-Server zu entfernen, öffnen Sie die Entriegelungsgriffe, und ziehen Sie den Blade-Server aus dem BladeCenter S-Gehäuse.

#### **Achtung:**

- v Um eine ordnungsgemäße Kühlung des Systems sicherzustellen, sollten Sie das BladeCenter S-System nicht betreiben, ohne dass in allen Blade-Server-Positionen entweder ein Blade-Server, eine Erweiterungseinheit oder ein Blade-Server-Abdeckelement installiert ist. Installieren Sie innerhalb einer Minute nach Entnahme eines Blade-Servers wieder einen Blade-Server, eine Erweiterungseinheit oder ein Abdeckelement in der Position.
- v Notieren Sie sich die Nummer der Position. Wenn Sie eine Blade-Workstation in einer anderen Position installieren als in der, aus der sie entfernt wurde, können nicht beabsichtigte Folgen eintreten. Einige Konfigurationsdaten und Aktualisierungsoptionen werden mit Bezug auf die Positionsnummer erstellt.

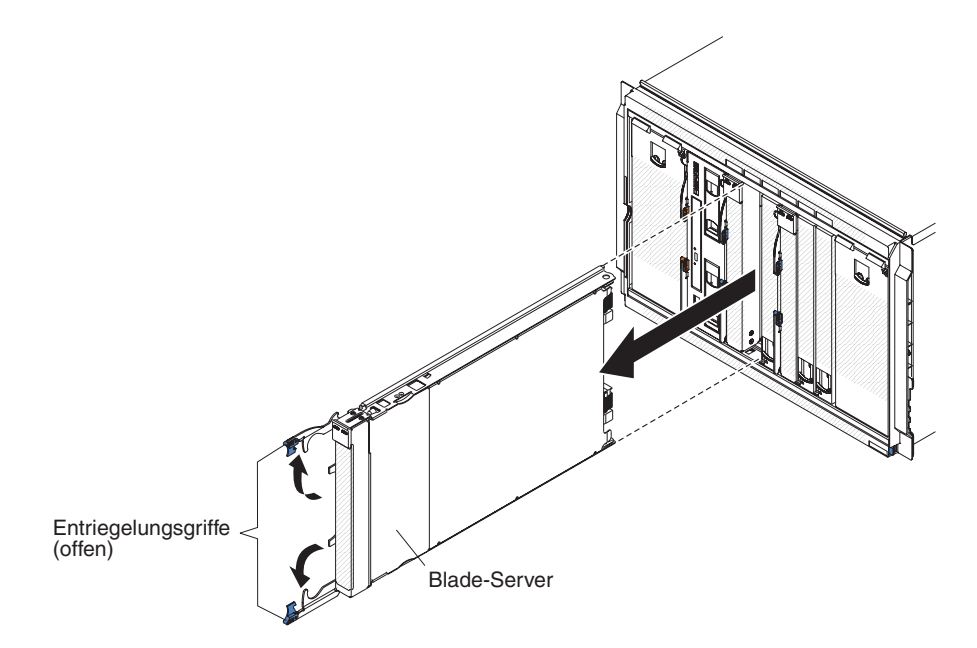

- 1. Fahren Sie das Betriebssystem des Blade-Servers herunter, und schalten Sie anschließend den Blade-Server aus. Anweisungen zum Herunterfahren des Betriebssystems finden Sie in der im Lieferumfang der Blade-Server enthaltenen Dokumentation.
- 2. Öffnen Sie beide Entriegelungsgriffe, indem Sie den oberen Griff nach oben und den unteren Griff nach unten klappen, um den Blade-Server aus dem BladeCenter S-Gehäuse auszukuppeln.
- 3. Ziehen Sie den Blade-Server aus der Blade-Server-Position.

## <span id="page-123-0"></span>**Installieren eines Blade-Servers**

Um einen Blade-Server an der Vorderseite des BladeCenter S-Gehäuses zu installieren, öffnen Sie die Entriegelungsgriffe am Blade-Server, schieben Sie den Blade-Server in eine Blade-Server-Position, und schließen Sie die Entriegelungsgriffe.

Lesen Sie vor der Installation eines Blade-Servers in das BladeCenter S-Gehäuse die im Lieferumfang des Blade-Servers enthaltenen Anweisungen. Stellen Sie außerdem sicher, dass Sie alle Hardwarezusatzeinrichtungen im Blade-Server installiert haben, z. B. SAS-Erweiterungskarten.

Die Dokumentation für Blade-Server finden Sie im IBM Systems Information Center unter [http://publib.boulder.ibm.com/infocenter/systems/index.jsp.](http://publib.boulder.ibm.com/infocenter/systems/index.jsp) Um auf dieser Webseite auf die Blade-Server-Dokumentation zuzugreifen, klicken Sie auf **Systems hardware** → **BladeCenter information** → **Blade servers**.

Um festzustellen, welche Blade-Server mit dem BladeCenter S-Gehäuse kompatibel sind, rufen Sie die IBM ServerProven-Website unter [http://www.ibm.com/servers/](http://www.ibm.com/servers/eserver/serverproven/compat/us/eserver.html) [eserver/serverproven/compat/us/eserver.html](http://www.ibm.com/servers/eserver/serverproven/compat/us/eserver.html) auf.

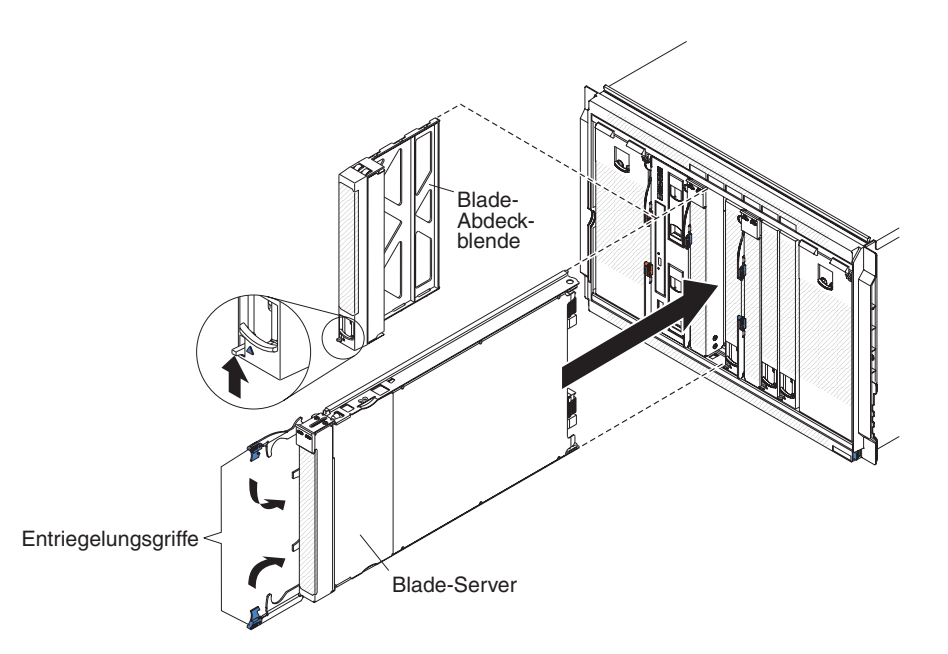

1. Wählen Sie eine Position für den Blade-Server aus. Je nach Blade-Server-Typ und den im Blade-Server installierten Zusatzeinrichtungen sind möglicherweise zwei benachbarte Positionen erforderlich.

**Wichtig:** Wenn SAS-Verbindungsmodule im BladeCenter S-Gehäuse installiert sind, richtet sich die Blade-Server-Position, die Sie für die Installation eines Blade-Servers verwenden, nach der Zonenkonfiguration für das SAS-Verbindungsmodul, das Sie für das BladeCenter S-System ausgewählt haben. Weitere Informationen zur Zonenkonfiguration finden Sie im *IBM BladeCenter S Typ 8886 Planungshandbuch*.

- 2. Öffnen Sie beide Entriegelungsgriffe, indem Sie den oberen Griff nach oben und den unteren Griff nach unten klappen.
- 3. Schieben Sie den Blade-Server bis zum Anschlag in die Blade-Server-Position.
- 4. Schließen Sie beide Entriegelungsgriffe, indem Sie den oberen Griff nach unten und den unteren Griff nach oben klappen.

<span id="page-124-0"></span>5. (Optional) Schreiben Sie Informationen zur Identifizierung auf eines der Etiketten, die im Lieferumfang des BladeCenter S-Gehäuses enthalten sind, und bringen Sie das Etikett an der oberen Frontblende des BladeCenter S-Gehäuses direkt über dem Blade-Server an.

**Wichtig:** Bringen Sie das Etikett nicht auf dem Blade-Server an, und achten Sie darauf, dass die Lüftungsschlitze an der Frontblende nicht blockiert werden.

## **Entfernen eines Lüftermoduls**

Lüftermodule können während des laufenden Betriebs des BladeCenter S-Systems entfernt werden. Um ein Lüftermodul zu entfernen, ziehen Sie es an seinem Griff aus dem BladeCenter S-Gehäuse.

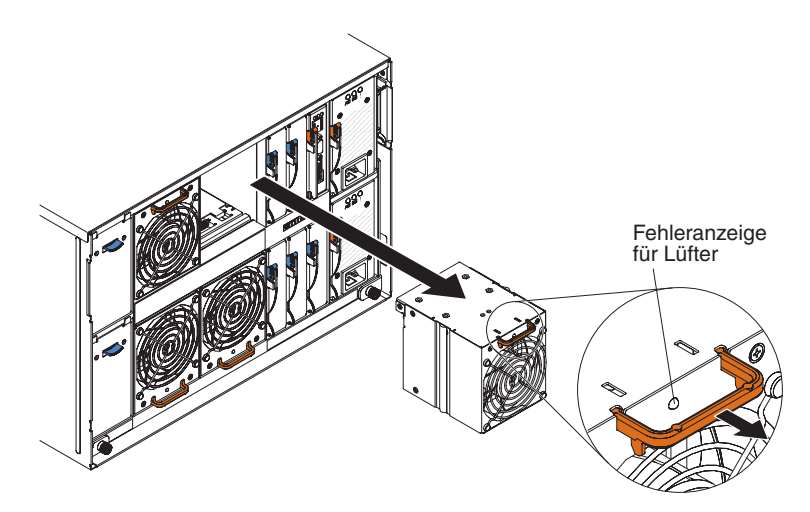

- 1. Fassen Sie den Griff des Lüfters.
- 2. Ziehen Sie das Lüftermodul aus dem BladeCenter S-Gehäuse.

**Anmerkung:** Beim Entfernen eines Lüftermoduls beginnen die Stromversorgungsmodule, mit voller Geschwindigkeit zu arbeiten, was deutlich hörbar ist.

# <span id="page-125-0"></span>**Installieren eines Lüftermoduls**

Lüftermodule können während des laufenden Betriebs des BladeCenter S-Systems installiert werden. Um ein Lüftermodul zu installieren, schieben Sie es in die Lüftermodulposition, bis der Griff einrastet.

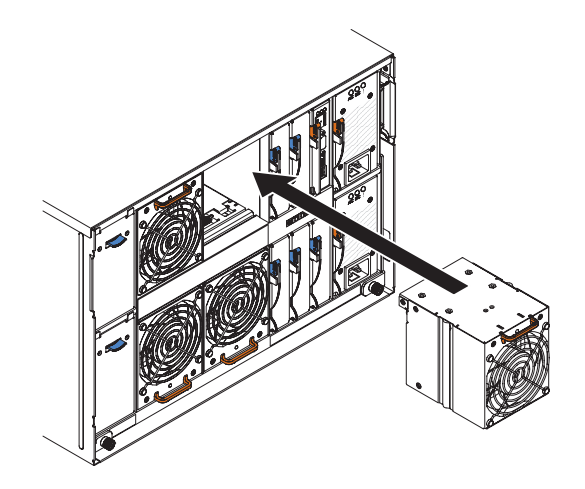

# **Entfernen eines E/A-Moduls**

E/A-Module können während des laufenden Betriebs des BladeCenter S-Systems entfernt werden. Um ein E/A-Modul zu entfernen, trennen Sie alle Kabel vom Modul, öffnen Sie den Entriegelungsgriff, und ziehen Sie das Modul aus dem BladeCenter S-Gehäuse.

**Wichtig:** Wenn Sie eines oder beide SAS-RAID-Controllermodule aus einem Blade-Center S-Gehäuse entfernen, finden Sie zusätzliche Schritte, die Sie möglicherweise ausführen müssen, im Installations- und Benutzerhandbuch zum IBM BladeCenter-SAS-RAID-Controller.

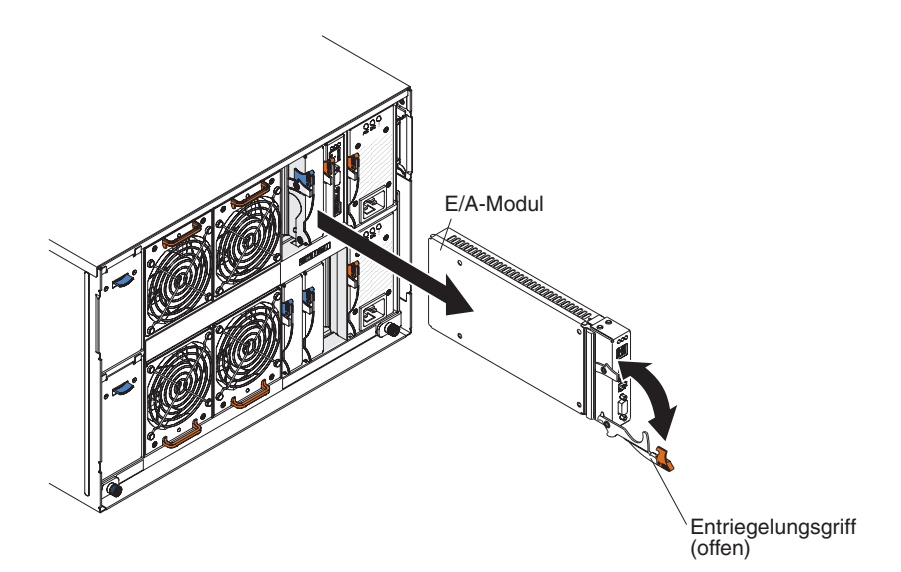

- 1. Trennen Sie alle Kabel vom Modul.
- 2. Öffnen Sie den Entriegelungsgriff, indem Sie ihn nach unten klappen, um das E/A-Modul aus dem BladeCenter S-Gehäuse auszukuppeln.
- 3. Ziehen Sie das E/A-Modul aus seiner Position.

### <span id="page-126-0"></span>**Installieren eines E/A-Moduls**

E/A-Module können während des laufenden Betriebs des BladeCenter S-Systems installiert werden. Um ein E/A-Modul zu installieren, öffnen Sie den Entriegelungsgriff, schieben Sie das Modul in die E/A-Modulposition des BladeCenter S-Gehäuses, und schließen Sie die erforderlichen Kabel an das Modul an.

Lesen Sie vor der Installation eines E/A-Moduls die im Lieferumfang des E/A-Moduls enthaltenen Installationsanweisungen.

#### **Anmerkung:**

Die Dokumentation zu E/A-Modulen finden Sie im IBM Systems Information Center unter [http://publib.boulder.ibm.com/infocenter/systems/index.jsp.](http://publib.boulder.ibm.com/infocenter/systems/index.jsp) Um auf dieser Webseite auf die Dokumentation zu E/A-Modulen zuzugreifen, klicken Sie auf **Systems hardware** → **BladeCenter information** → **I/O modules**.

Um festzustellen, welche E/A-Module mit dem BladeCenter S-Gehäuse kompatibel sind, rufen Sie die IBM ServerProven-Website unter [http://www.ibm.com/servers/](http://www.ibm.com/servers/eserver/serverproven/compat/us/eserver.html) [eserver/serverproven/compat/us/eserver.html](http://www.ibm.com/servers/eserver/serverproven/compat/us/eserver.html) auf.

**Wichtig:** Wenn Sie SAS-RAID-Controllermodule in einem BladeCenter S-Gehäuse installieren, finden Sie zusätzliche Schritte, die Sie möglicherweise ausführen müssen, im Installations- und Benutzerhandbuch zum IBM BladeCenter-SAS-RAID-Controller.

**Wichtig:** Wenn Sie SAS-RAID-Controllermodule in einem BladeCenter S-Gehäuse installieren, finden Sie zusätzliche Schritte, die Sie möglicherweise ausführen müssen, im Installations- und Benutzerhandbuch für das BladeCenter S-SAS-RAID-Controllermodul.

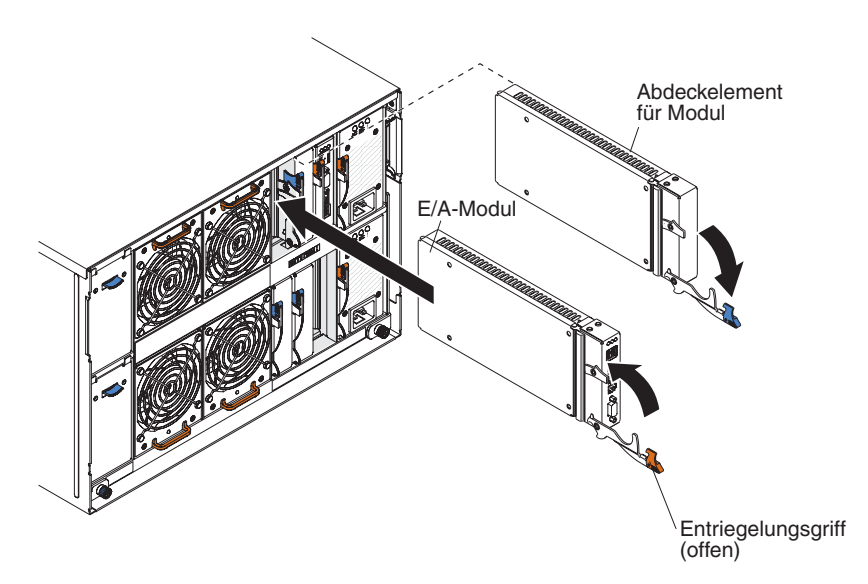

- 1. Öffnen Sie den Entriegelungsgriff, indem Sie ihn nach unten klappen.
- 2. Schieben Sie das Modul bis zum Anschlag in eine E/A-Modulposition.
- 3. Schließen Sie den Entriegelungsgriff, indem Sie ihn nach oben klappen.
- 4. Schließen Sie alle Kabel an das Modul an.

<span id="page-127-0"></span>In welche Position des BladeCenter S-Gehäuses ein E/A-Modul installiert wird, richtet sich nach dem Typ des zu installierenden E/A-Moduls. Ein Ethernet-Switchmodul wird beispielsweise in der Regel in E/A-Modulposition 1 oder 2 implementiert. SAS-Verbindungsmodule oder SAS-RAID-Controllermodule werden in den E/A-Modulpositionen 3 und 4 implementiert.

#### **Anmerkung:**

- Wenn Sie ein Ethernet-Switchmodul in E/A-Modulposition 2 installieren, müssen Sie auch eine Erweiterungskarte, z. B. die Ethernet-Erweiterungskarte mit 2 bzw. 4 Ports, in jedem der Blade-Server installieren, die auf das Ethernet-Netz über das E/A-Modul zugreifen.
- v Wenn Sie SAS-Verbindungsmodule installieren, müssen Sie auch eine SAS-Erweiterungskarte in jedem der Blade-Server installieren, die auf den integrierten, gemeinsam genutzten Speicher zugreifen. Sie können SAS- oder SATA-Festplattenlaufwerke in den Speichermodulen installieren.
- v Wenn Sie SAS-RAID-Controllermodule installieren, müssen Sie auch eine SAS-Erweiterungskarte in jedem der Blade-Server installieren, die auf den integrierten, gemeinsam genutzten Speicher zugreifen. Außerdem müssen Sie SAS-Festplattenlaufwerke in den Speichermodulen installieren.

### **Entfernen eines Stromversorgungsmoduls**

Stromversorgungsmodule können während des laufenden Betriebs des BladeCenter S-Systems entfernt werden. Um ein Stromversorgungsmodul zu entfernen, öffnen Sie den Entriegelungsgriff, und ziehen Sie das Modul aus seiner Position.

#### **Achtung:**

- v Um eine ordnungsgemäße Kühlung des Systems sicherzustellen, sollten Sie das BladeCenter S-System nicht betreiben, ohne dass in allen Stromversorgungsmodulpositionen entweder ein Stromversorgungsmodul oder ein entsprechendes Abdeckelement installiert ist. Installieren Sie innerhalb einer Minute nach Entnahme eines Stromversorgungsmoduls wieder ein Stromversorgungsmodul oder ein Abdeckelement in der Position.
- Wenn Sie ein funktionsfähiges Stromversorgungsmodul entfernen, stellen Sie sicher, dass die Betriebsanzeigen an den anderen Stromversorgungsmodulen leuchten und die von Ihnen ausgewählte Richtlinie zur Stromverbrauchssteuerung das Entfernen des Stromversorgungsmoduls unterstützt. Wenn dies nicht der Fall ist, fahren Sie die Betriebssysteme herunter, und schalten Sie alle Blade-Server aus, bevor Sie fortfahren. Anweisungen zum Herunterfahren des Betriebssystems auf dem Blade-Server und zum Ausschalten des Blade-Servers finden Sie in der im Lieferumfang des Blade-Servers enthaltenen Dokumentation.

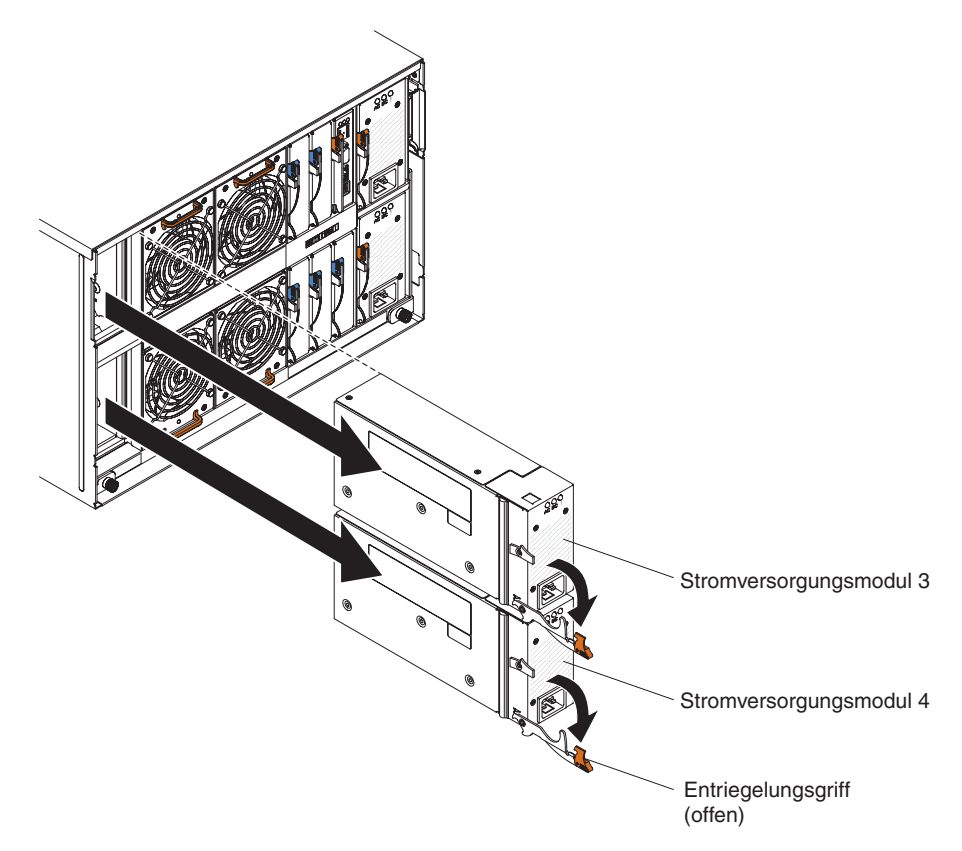

- 1. Trennen Sie das Netzkabel vom Modul.
- 2. Öffnen Sie den Entriegelungsgriff, indem Sie ihn nach unten klappen.
- 3. Ziehen Sie das Stromversorgungsmodul aus seiner Position.
- 4. Wenn Sie angewiesen werden, das Stromversorgungsmodul zurückzusenden, befolgen Sie die Verpackungsanweisungen, und verwenden Sie das gelieferte Verpackungsmaterial für den Transport.

# <span id="page-129-0"></span>**Installieren eines Stromversorgungsmoduls**

Stromversorgungsmodule können während des laufenden Betriebs des BladeCenter S-Systems installiert werden. Um ein Stromversorgungsmodul zu installieren, öffnen Sie den Entriegelungsgriff, schieben Sie das Stromversorgungsmodul in die Stromversorgungsmodulposition, und schließen Sie den Entriegelungsgriff.

#### **Anmerkungen:**

- v Stellen Sie beim Installieren eines Stromversorgungsmoduls in das BladeCenter S-Gehäuse sicher, dass das Netzkabel nicht an das Stromversorgungsmodul angeschlossen ist.
- An der Rückseite des Stromversorgungsmoduls befindet sich ein Kunststoffkabelbinder zur Zugentlastung, der nicht entfernt werden sollte.

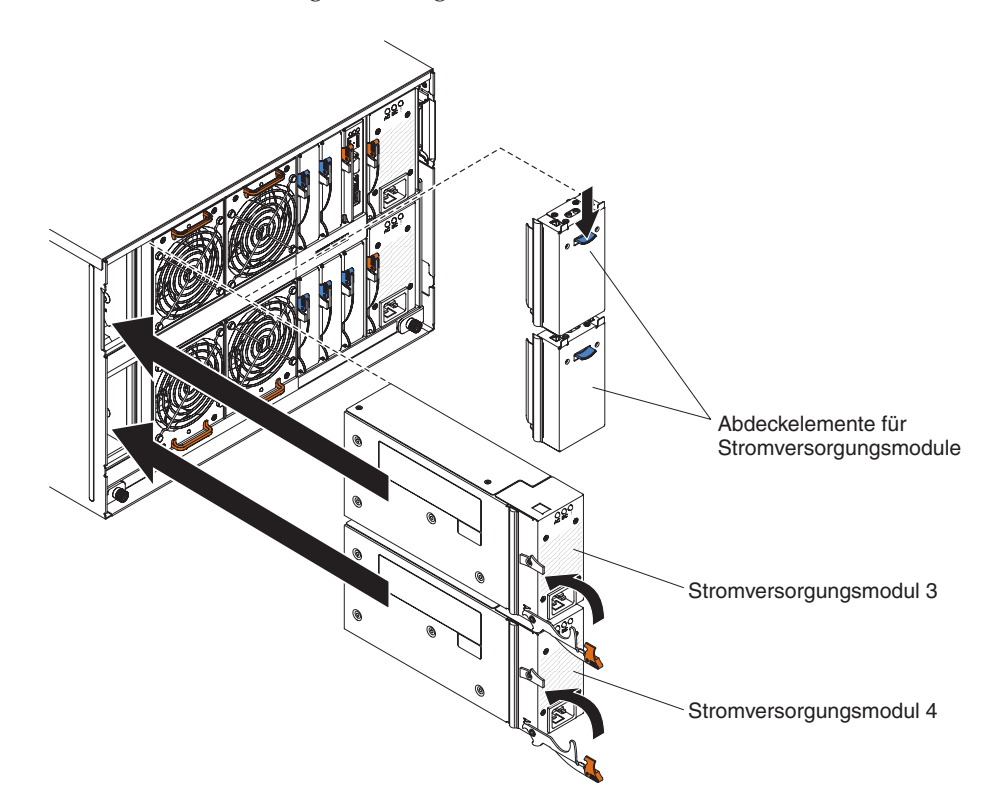

- 1. Öffnen Sie den Entriegelungsgriff, indem Sie ihn nach unten klappen.
- 2. Schieben Sie das Modul bis zum Anschlag in eine Stromversorgungsmodulposition.
- 3. Schließen Sie den Entriegelungsgriff, indem Sie ihn nach oben klappen.
- 4. Schließen Sie das Netzkabel an.
- 5. Befestigen Sie den Kabelbinder zur Zugentlastung.

# <span id="page-130-0"></span>**Entfernen eines seriellen Pass-through-Moduls**

Das serielle Pass-through-Modul kann während des laufenden Betriebs des Blade-Center S-Systems entfernt werden. Um das serielle Pass-through-Modul zu entfernen, trennen Sie alle Kabel vom Modul, öffnen Sie den Entriegelungsgriff, und ziehen das serielle Pass-through-Modul aus dem BladeCenter S-Gehäuse.

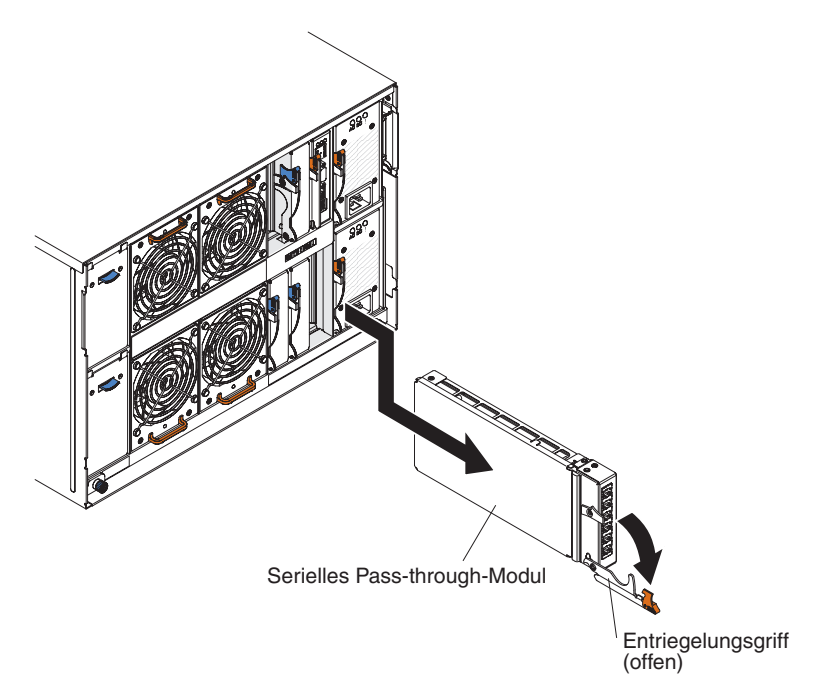

- 1. Trennen Sie alle Kabel vom Modul.
- 2. Öffnen Sie den Entriegelungsgriff, indem Sie ihn nach unten klappen, um das serielle Pass-through-Modul auszukuppeln.
- 3. Ziehen Sie das Modul aus dem BladeCenter S-Gehäuse.

# <span id="page-131-0"></span>**Installieren eines seriellen Pass-through-Moduls**

Das serielle Pass-through-Modul kann während des laufenden Betriebs des Blade-Center S-Systems installiert werden. Um ein serielles Pass-through-Modul in die dafür vorgesehene Position zu installieren, öffnen Sie den Entriegelungsgriff, und schieben Sie das serielle Pass-through-Modul in die Modulposition.

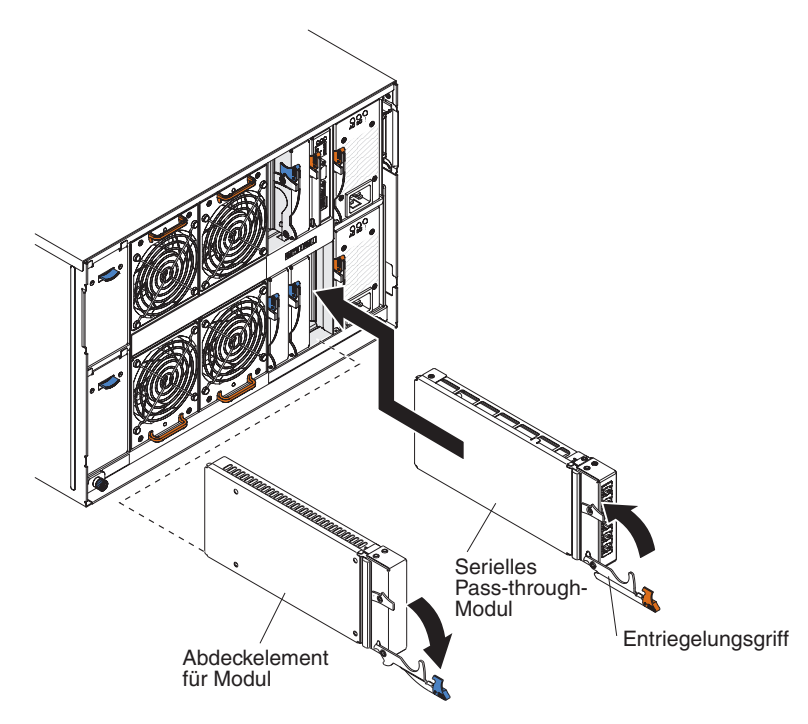

- 1. Öffnen Sie den Entriegelungsgriff, indem Sie ihn nach unten klappen.
- 2. Schieben Sie das Modul bis zum Anschlag in die Position für das serielle Passthrough-Modul.
- 3. Schließen Sie den Entriegelungsgriff, indem Sie ihn nach oben klappen.
- 4. Schließen Sie alle Kabel an das Modul an.

# **Entfernen eines Speichermoduls**

Speichermodule können während des laufenden Betriebs des BladeCenter S-Systems entfernt werden. Um ein Speichermodul zu entfernen, entnehmen Sie die Festplattenlaufwerke, öffnen Sie die Entriegelungsgriffe am Speichermodul, und ziehen Sie das Modul aus dem BladeCenter S-Gehäuse.

**Anmerkung:** Stellen Sie sicher, dass der Laufwerkbetrieb vollständig gestoppt ist (die grüne Anzeige am Festplattenlaufwerk blinkt nicht), bevor Sie das Speichermodul entfernen.

**Wichtig:** Wenn Sie Speichermodule oder Festplattenlaufwerke aus einem Blade-Center S-Gehäuse entfernen, in dem SAS-RAID-Controllermodule installiert sind, finden Sie zusätzliche Schritte, die Sie möglicherweise ausführen müssen, im Installations- und Benutzerhandbuch zum IBM BladeCenter-SAS-RAID-Controller.

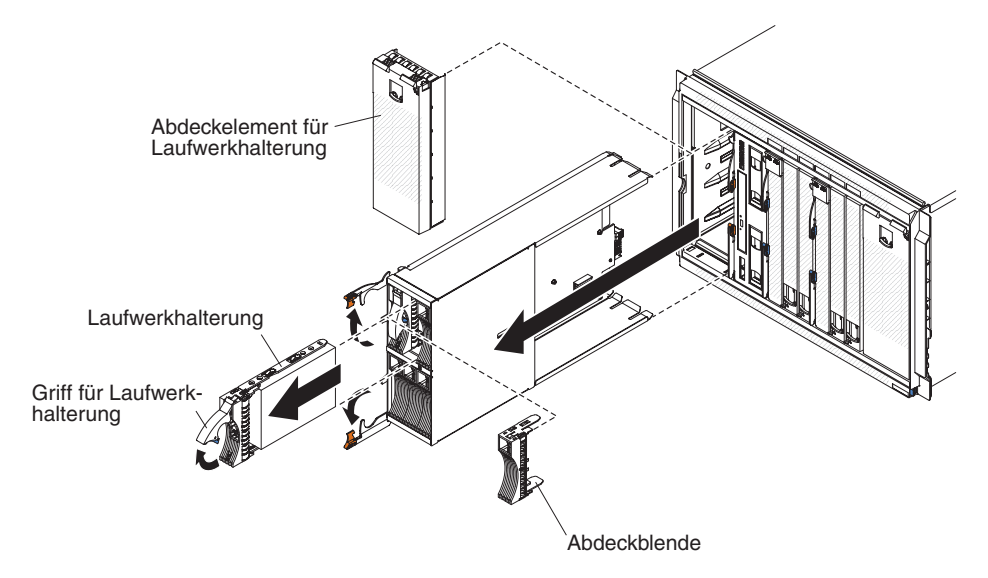

- 1. Entnehmen Sie die Festplattenlaufwerke:
	- a. Öffnen Sie den Entriegelungsgriff am Festplattenlaufwerk, indem Sie ihn nach oben klappen, um das Festplattenlaufwerk aus dem Speichermodul auszukuppeln.
	- b. Ziehen Sie das Festplattenlaufwerk aus dem Speichermodul.

**Wichtig:** Wenn SAS-Verbindungsmodule im BladeCenter S-Gehäuse installiert sind, notieren Sie sich die Nummer der Position, aus der Sie das Festplattenlaufwerk entnehmen, so dass Sie es später wieder in der gleichen Position installieren können. Welche Festplattenlaufwerkposition zur Installation eines Festplattenlaufwerks verwendet wird, richtet sich nach der von Ihnen für das BladeCenter S-System ausgewählten Zonenkonfiguration für das SAS-Verbindungsmodul.

- 2. Öffnen Sie die Entriegelungsgriffe am Speichermodul, indem Sie den oberen Griff nach oben und den unteren Griff nach unten klappen, um das Speichermodul aus dem BladeCenter S-Gehäuse auszukuppeln.
- 3. Ziehen Sie das Speichermodul aus dem BladeCenter S-Gehäuse.

## <span id="page-133-0"></span>**Installieren eines Speichermoduls**

Speichermodule können während des laufenden Betriebs des BladeCenter S-Systems installiert werden. Um ein Speichermodul zu installieren, öffnen Sie die Entriegelungsgriffe am Modul, und schieben Sie das Speichermodul in die dafür vorgesehene Position. Anschließend können Sie Festplattenlaufwerke in das Speichermodul installieren.

**Anmerkung:** Im BladeCenter S-Gehäuse sind vier Stromversorgungsmodule erforderlich, wenn zwei Speichermodule installiert sind. Wenn Sie ein Speichermodul in Speichermodulposition 2 installieren, müssen Sie Stromversorgungsmodule in den Positionen 3 und 4 installieren.

**Wichtig:** Wenn Sie Speichermodule oder Festplattenlaufwerke in einem BladeCenter S-Gehäuse installieren, in dem SAS-RAID-Controllermodule installiert sind, finden Sie zusätzliche Schritte, die Sie möglicherweise ausführen müssen, im Installations- und Benutzerhandbuch zum IBM BladeCenter-SAS-RAID-Controller.

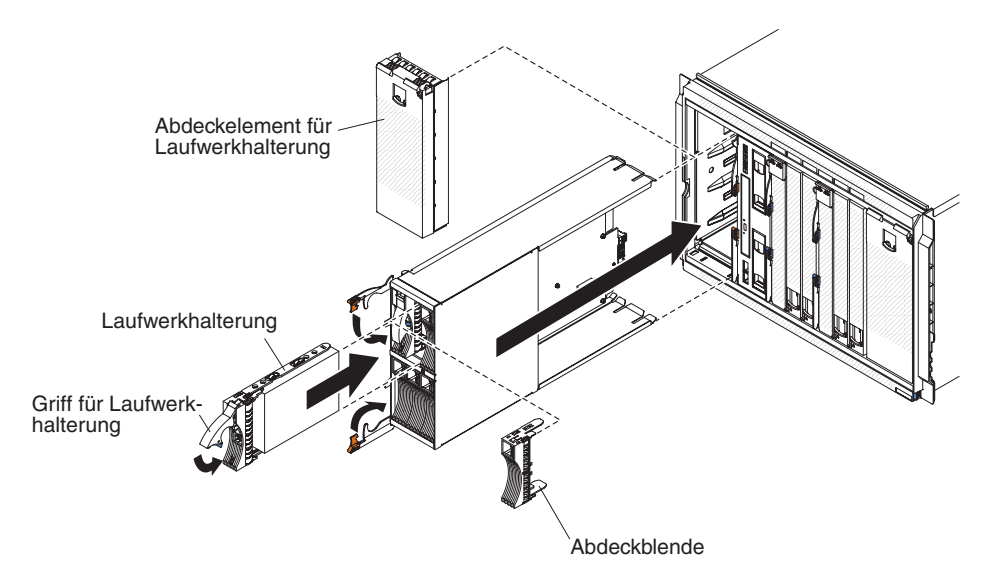

- 1. Öffnen Sie die Entriegelungsgriffe am Speichermodul, indem Sie den oberen Griff nach oben und den unteren Griff nach unten klappen.
- 2. Schieben Sie das Speichermodul bis zum Anschlag in die Position für das Speichermodul.
- 3. Schließen Sie die Entriegelungsgriffe, indem Sie den oberen Griff nach unten und den unteren Griff nach oben klappen.
- 4. Installieren Sie Festplattenlaufwerke:
	- a. Öffnen Sie den Entriegelungsgriff am Festplattenlaufwerk, indem Sie ihn nach oben klappen.
	- b. Schieben Sie das Festplattenlaufwerk bis zum Anschlag in das Speichermodul.

**Wichtig:** Wenn SAS-Verbindungsmodule im BladeCenter S-Gehäuse installiert sind, richtet sich die verwendete Laufwerkposition nach der Zonenkonfiguration für das SAS-Verbindungsmodul, das Sie für das BladeCenter S-System ausgewählt haben.

Wenn SAS-RAID-Controllermodule im BladeCenter S-Gehäuse installiert sind, stellen Sie sicher, dass Sie SAS-Festplattenlaufwerke installieren. SATA-Festplattenlaufwerke werden derzeit bei der Verwendung von SAS-RAID-Controllermodulen nicht unterstützt.

c. Schließen Sie den Entriegelungsgriff, indem Sie ihn nach unten klappen.

## <span id="page-134-0"></span>**Entfernen und Austauschen von FRUs**

Durch den Kundendienst austauschbare Funktionseinheiten (FRUs) dürfen nur von qualifizierten Kundendiensttechnikern ausgebaut und ausgetauscht werden.

# **Entfernen des SPC-Gehäuses (Shuttle)**

Das Gehäuse für die Stromversorgung und Kühlung des Systems (SPC-Gehäuse, auch als Shuttle bezeichnet) darf nur von qualifizierten Kundendiensttechnikern ausgebaut werden.

Lesen Sie die Abschnitte ["Sicherheit" auf Seite v](#page-6-0) und ["Installationsrichtlinien" auf](#page-102-0) [Seite 87,](#page-102-0) bevor Sie diese Prozedur ausführen.

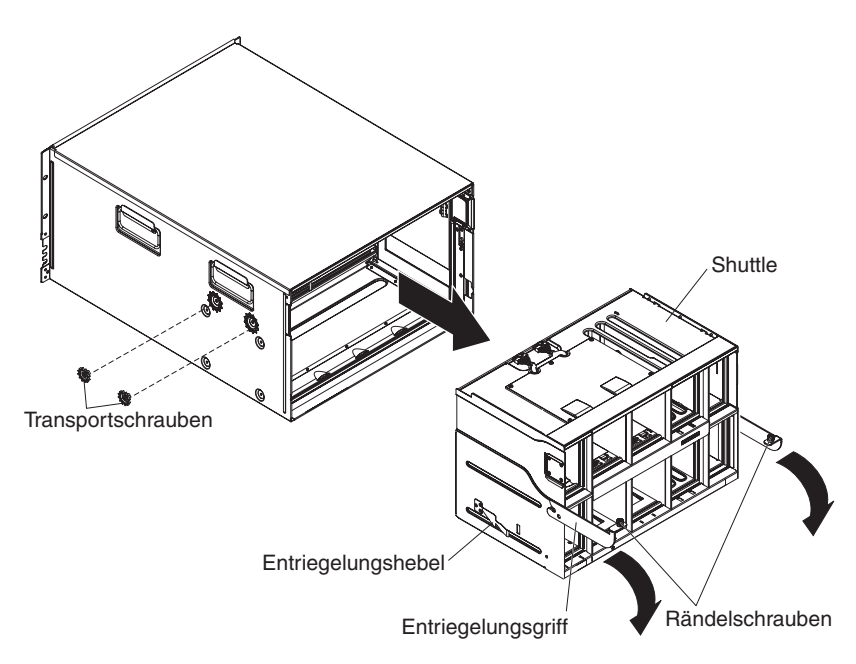

- 1. Fahren Sie die Betriebssysteme herunter, und schalten Sie alle Blade-Server im BladeCenter S-Gehäuse aus. Anweisungen hierzu finden Sie in der im Lieferumfang der Blade-Server enthaltenen Dokumentation.
- 2. Kuppeln Sie die Blade-Server aus der Vorderseite des BladeCenter S-Gehäuses aus, indem Sie die Entriegelungsgriffe an allen Blade-Servern öffnen.
- 3. Kuppeln Sie den Laufwerkschlitten aus der Vorderseite des BladeCenter S-Gehäuses aus, indem Sie den Entriegelungsgriff öffnen.
- 4. Kuppeln Sie die Speichermodule aus der Vorderseite des BladeCenter S-Gehäuses aus, indem Sie an allen Speichermodulen den Entriegelungsgriff öffnen.
- 5. Trennen Sie das BladeCenter S-Gehäuse von der Stromversorgung.
- 6. Trennen Sie alle Kabel von den Modulen an der Rückseite des BladeCenter S-Gehäuses.
- <span id="page-135-0"></span>7. Entfernen Sie die folgenden ggf. an der Rückseite des BladeCenter S-Gehäuses installierten Module:
	- E/A-Module (siehe ["Entfernen eines E/A-Moduls" auf Seite 110\)](#page-125-0)
	- Erweitertes Managementmodul (siehe ["Entfernen eines erweiterten](#page-120-0) [Managementmoduls" auf Seite 105\)](#page-120-0)
	- Serielles Pass-through-Modul (siehe ["Entfernen eines seriellen](#page-130-0) [Pass-through-Moduls" auf Seite 115\)](#page-130-0)
	- Lüftermodule (siehe ["Entfernen eines Lüftermoduls" auf Seite 109\)](#page-124-0)
	- Netzteile (siehe ["Entfernen eines Stromversorgungsmoduls" auf Seite 112\)](#page-127-0)
- 8. Entfernen Sie die linke und die rechte Transporthalterung vom BladeCenter S-Gehäuse und vom Gehäuserahmen, wenn diese vorhanden sind.
- 9. Lösen Sie die Rändelschrauben an den Entriegelungsgriffen des SPC-Gehäuses.
- 10. Öffnen Sie die Entriegelungsgriffe am Shuttle, indem Sie sie nach oben klappen, um das SPC-Gehäuse aus dem BladeCenter S-Gehäuse auszukuppeln.
- 11. Ziehen Sie das SPC-Gehäuse an den Griffen bis zum Anschlag (etwa bis zur Hälfte) heraus.
- 12. Halten Sie den Shuttle mit den Händen fest, lösen Sie die Entriegelungshebel auf beiden Seiten, und ziehen Sie das SPC-Gehäuse aus dem BladeCenter S-Gehäuse.
- 13. Wenn Sie das SPC-Gehäuse durch ein neues ersetzen, entfernen Sie die Mittel-platine (siehe ["Entfernen der Mittelplatine" auf Seite 122\)](#page-137-0) sowie alle vorhandenen Abdeckelemente für Modulpositionen, um diese anschließend im neuen SPC-Gehäuse zu installieren.

### **Installieren des SPC-Gehäuses (Shuttle)**

Das Gehäuse für die Stromversorgung und Kühlung des Systems (SPC-Gehäuse, auch als Shuttle bezeichnet) darf nur von qualifizierten Kundendiensttechnikern installiert werden.

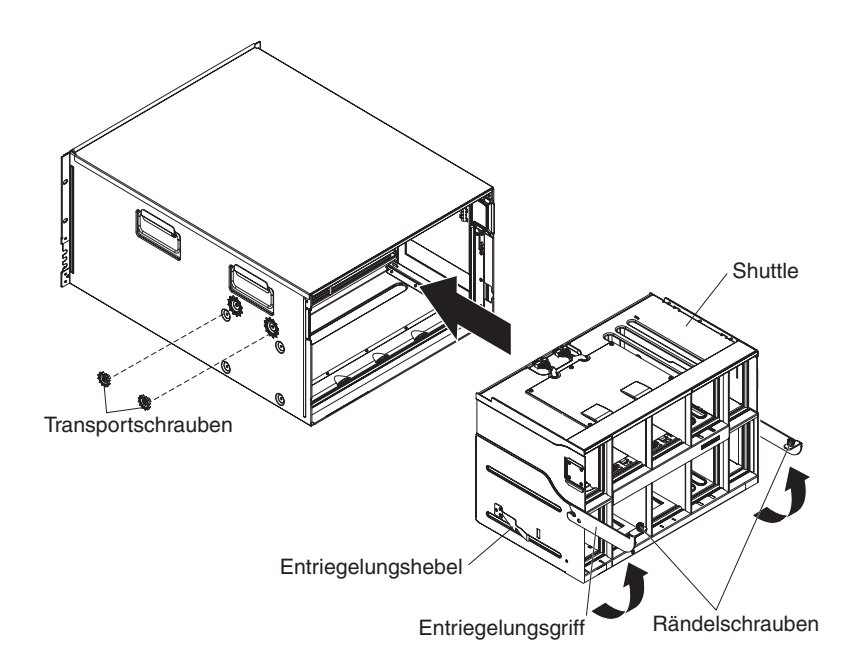

- 1. Wenn Sie ein neues SPC-Gehäuse installieren, installieren Sie die Mittelplatine des entfernten SPC-Gehäuses (siehe ["Installieren der Mittelplatine" auf Seite](#page-138-0) [123\)](#page-138-0).
- 2. Öffnen Sie die Entriegelungsgriffe am SPC-Gehäuse, indem Sie sie nach oben klappen.
- 3. Richten Sie das SPC-Gehäuse am BladeCenter S-Gehäuse aus, und schieben Sie das SPC-Gehäuse am Rahmen bis zum Anschlag in das BladeCenter S-Gehäuse.

**Anmerkung:** Schieben Sie das SPC-Gehäuse nicht an den Entriegelungsgriffen.

- 4. Schieben Sie das SPC-Gehäuse noch so weit in das BladeCenter S-Gehäuse, bis die Entriegelungsgriffe nach unten klappen.
- 5. Schließen Sie die Entriegelungsgriffe ganz. Dadurch wird das SPC-Gehäuse bis ganz nach hinten in das BladeCenter S-Gehäuse geschoben.
- 6. Drehen Sie die Rändelschrauben an den Entriegelungsgriffen fest.
- 7. Bringen Sie die linke und die rechte Transporthalterung am BladeCenter S-Gehäuse und Gehäuserahmen wieder an, wenn diese entfernt wurden.
- 8. Befestigen Sie die zwei Transportschrauben an beiden Seiten des Gehäuses, wenn diese entfernt wurden.
- 9. Installieren Sie die folgenden ggf. entfernten Module an der Rückseite des BladeCenter S-Gehäuses:
	- E/A-Module (siehe ["Installieren eines E/A-Moduls" auf Seite 111\)](#page-126-0)
	- Erweitertes Managementmodul (siehe ["Installieren eines erweiterten](#page-121-0) [Managementmoduls" auf Seite 106\)](#page-121-0)
	- Serielles Pass-through-Modul (siehe ["Installieren eines seriellen](#page-131-0) [Pass-through-Moduls" auf Seite 116\)](#page-131-0)
	- Lüftermodule (siehe ["Installieren eines Lüftermoduls" auf Seite 110\)](#page-125-0)
	- Netzteile (siehe ["Installieren eines Stromversorgungsmoduls" auf Seite 114\)](#page-129-0)
- 10. Schieben Sie die folgenden Komponenten vollständig von vorne in das Blade-Center S-Gehäuse, um sie mit der Mittelplatine zu verbinden:
	- Blade-Server (siehe ["Installieren eines Blade-Servers" auf Seite 108\)](#page-123-0)
	- Laufwerkschlitten (siehe ["Installieren des Laufwerkschlittens" auf Seite 100\)](#page-115-0)
	- Speichermodule (siehe ["Installieren eines Speichermoduls" auf Seite 118\)](#page-133-0)
- 11. Schließen Sie die von den Modulen an der Rückseite des BladeCenter S-Gehäuses getrennten Kabel wieder an.
- 12. Schließen Sie das BladeCenter S-Gehäuse an die Stromversorgung an.
- 13. Starten Sie alle Blade-Server, die abgeschaltet wurden, erneut. Anweisungen hierzu finden Sie in der im Lieferumfang der Blade-Server enthaltenen Dokumentation.

### <span id="page-137-0"></span>**Entfernen der Mittelplatine**

Die Mittelplatine darf nur von qualifizierten Kundendiensttechnikern ausgebaut werden.

Lesen Sie die Abschnitte ["Sicherheit" auf Seite v](#page-6-0) und ["Installationsrichtlinien" auf](#page-102-0) [Seite 87,](#page-102-0) bevor Sie diese Prozedur ausführen.

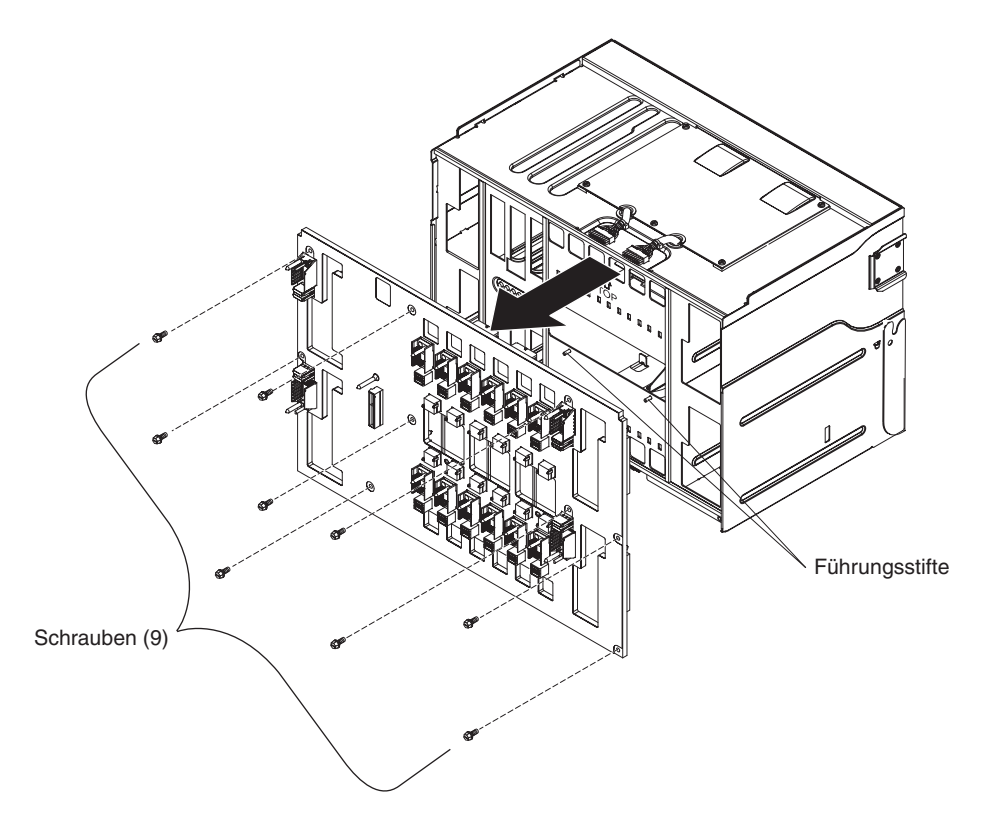

- 1. Entnehmen Sie das SPC-Gehäuse (Shuttle) aus dem BladeCenter S-Gehäuse (siehe ["Entfernen des SPC-Gehäuses \(Shuttle\)" auf Seite 119\)](#page-134-0).
- 2. Stellen Sie sicher, dass die Entriegelungsgriffe geschlossen sind, und positionieren Sie das SPC-Gehäuse (Shuttle) so, dass die Mittelplatine nach oben zeigt.
- 3. Trennen Sie die beiden oberen Stecker der Kabel zwischen Lüfter und Mittelplatine von den Anschlüssen auf der Mittelplatine.
- 4. Trennen Sie die beiden unteren Stecker der Kabel zwischen Lüfter und Mittelplatine von den Anschlüssen auf der Mittelplatine.
- 5. Entfernen Sie die neun Schrauben, mit denen die Mittelplatine am Shuttle befestigt ist.
- 6. Heben Sie die Mittelplatine vom SPC-Gehäuse ab.

### <span id="page-138-0"></span>**Installieren der Mittelplatine**

Die Mittelplatine darf nur von qualifizierten Kundendiensttechnikern installiert werden.

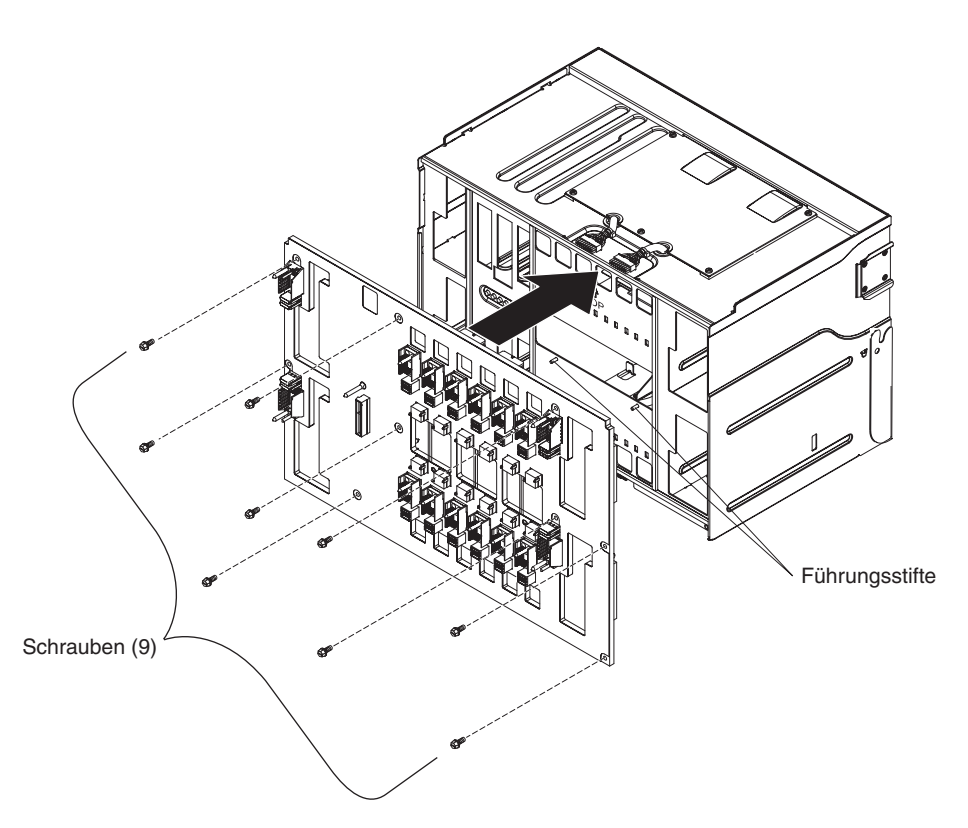

- 1. Stellen Sie sicher, dass die Entriegelungsgriffe geschlossen sind, und positionieren Sie das SPC-Gehäuse (Shuttle) so, dass die Position, an der die Mittelplatine angebracht wird, nach oben zeigt.
- 2. Setzen Sie die Mittelplatine vorsichtig auf das SPC-Gehäuse, und richten Sie dabei die Schraublöcher in der Mittelplatine an den Bohrungen im SPC-Gehäuse aus.
- 3. Befestigen Sie die Mittelplatine mit den neun Schrauben am SPC-Gehäuse.
- 4. Schließen Sie die beiden oberen Stecker der Kabel zwischen Lüfter und Mittelplatine an die Anschlüsse auf der Mittelplatine an.
- 5. Schließen Sie die beiden unteren Stecker der Kabel zwischen Lüfter und Mittelplatine an die Anschlüsse auf der Mittelplatine an.
- 6. Installieren Sie das SPC-Gehäuse im BladeCenter S-Gehäuse (siehe ["Installieren](#page-135-0) [des SPC-Gehäuses \(Shuttle\)" auf Seite 120\)](#page-135-0).

# **Entfernen eines Lüfterkabels für die Mittelplatine**

Ein Kabel zwischen Lüfter und Mittelplatine darf nur von qualifizierten Kundendiensttechnikern ausgebaut werden.

Lesen Sie die Abschnitte ["Sicherheit" auf Seite v](#page-6-0) und ["Installationsrichtlinien" auf](#page-102-0) [Seite 87,](#page-102-0) bevor Sie diese Prozedur ausführen.

Im BladeCenter S-Gehäuse befinden sich vier Kabel zwischen Lüfter und Mittelplatine.

- 1. Entnehmen Sie das SPC-Gehäuse (Shuttle) aus dem BladeCenter S-Gehäuse (siehe ["Entfernen des SPC-Gehäuses \(Shuttle\)" auf Seite 119\)](#page-134-0).
- 2. Entfernen Sie die Mittelplatine aus dem SPC-Gehäuse (siehe ["Entfernen der](#page-137-0) [Mittelplatine" auf Seite 122\)](#page-137-0).
- 3. Entfernen Sie das Kabel zwischen Lüfter und Mittelplatine von der Mittelplatine.
	- a. Trennen Sie den Stecker des Lüfterkabels für die Mittelplatine vom Anschluss auf der Mittelplatine.
	- b. Entfernen Sie die Lüfterkabelabdeckung.

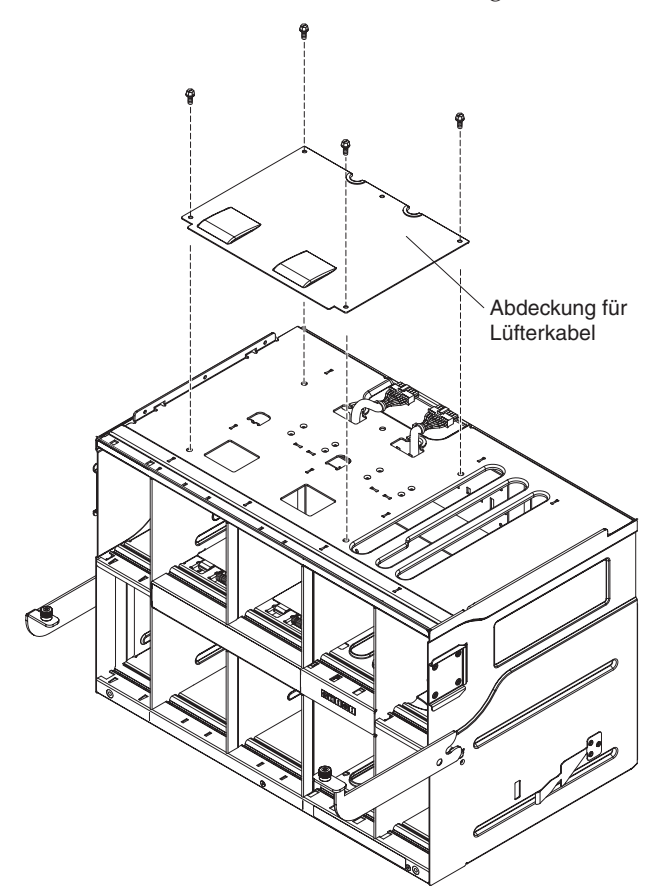

- c. Führen Sie den Stecker durch die Bohrung für das Lüfterkabel im SPC-Gehäuse zurück nach unten.
- 4. Entfernen Sie das Kabel zwischen Lüfter und Mittelplatine aus dem BladeCenter S-Gehäuse.
	- a. Positionieren Sie das SPC-Gehäuse so, dass dessen Vorderseite zu Ihnen zeigt. In dieser Position sehen Sie die Luftklappen in den Lüftermodulpositionen.
- b. Drücken Sie die Luftklappe in einem Lüftermodul herunter, so dass Sie das Kabel zwischen Lüfter und Mittelplatine und die Lüfterkabelhalterung sehen können.
- c. Drücken Sie mit einem Werkzeug, wie z. B. einem kleinen Schraubendreher, vorsichtig auf die Sperrzunge am Kabel zwischen Lüfter und Mittelplatine.

**Anmerkung:** Drücken Sie nicht zu stark, da die Sperrzunge sonst abbrechen kann.

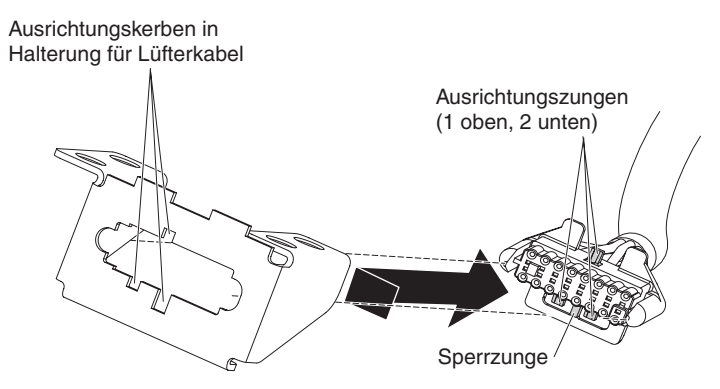

- d. Schieben Sie den Stecker nach rechts, um die obere sowie die zwei unteren Ausrichtungszungen am Stecker an den Kerben in der Lüfterkabelhalterung auszurichten.
- e. Entnehmen Sie das Kabel zwischen Lüfter und Mittelplatine aus der Lüfterkabelhalterung.

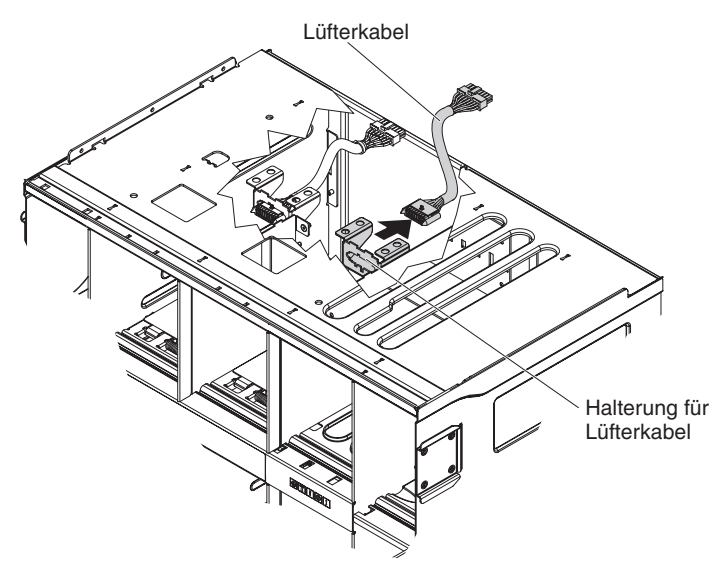

f. Entfernen Sie das Kabel zwischen Lüfter und Mittelplatine aus dem Blade-Center S-Gehäuse.

# **Installieren eines Lüfterkabels für die Mittelplatine**

Ein Kabel zwischen Lüfter und Mittelplatine darf nur von qualifizierten Kundendiensttechnikern installiert werden.

Lesen Sie die Abschnitte ["Sicherheit" auf Seite v](#page-6-0) und ["Installationsrichtlinien" auf](#page-102-0) [Seite 87,](#page-102-0) bevor Sie diese Prozedur ausführen.

Im BladeCenter S Typen 7779 und 8886 befinden sich vier Kabel zwischen Lüfter und Mittelplatine.

- 1. Befestigen Sie das entsprechende Ende des Lüfterkabels für die Mittelplatine in der Lüfterkabelhalterung im BladeCenter S-Gehäuse.
	- a. Positionieren Sie das SPC-Gehäuse so, dass dessen Vorderseite zu Ihnen zeigt. In dieser Position sehen Sie die Luftklappen in den Lüftermodulpositionen und die Kennzeichnung der Positionen. Die Mittelplatine befindet sich auf der von Ihnen abgewandten Seite.
	- b. Drücken Sie die Luftklappe in einem Lüftermodul herunter, so dass Sie das Kabel zwischen Lüfter und Mittelplatine und die Lüfterkabelhalterung sehen können.
	- c. Drücken Sie den Stecker von hinten durch die Lüfterkabelhalterung, indem Sie die obere sowie die zwei unteren Ausrichtungszungen am Stecker an den Kerben in der Lüfterkabelhalterung ausrichten.

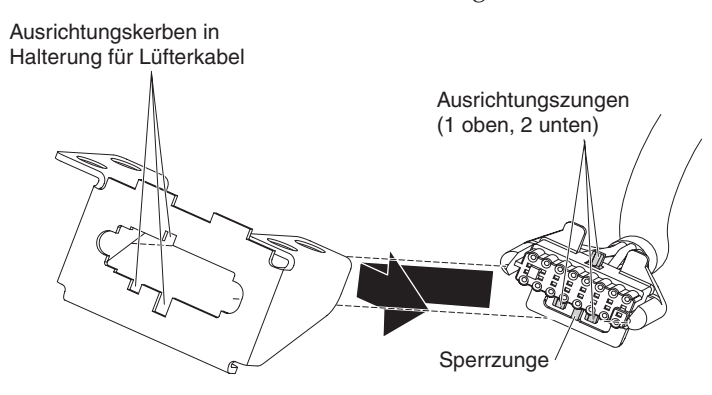

- d. Schieben Sie den Stecker etwas nach links, um ihn in der Halterung zu fixieren.
- 2. Führen Sie das andere Ende des Kabels nach oben durch die Bohrung für das Lüfterkabel im SPC-Gehäuse.

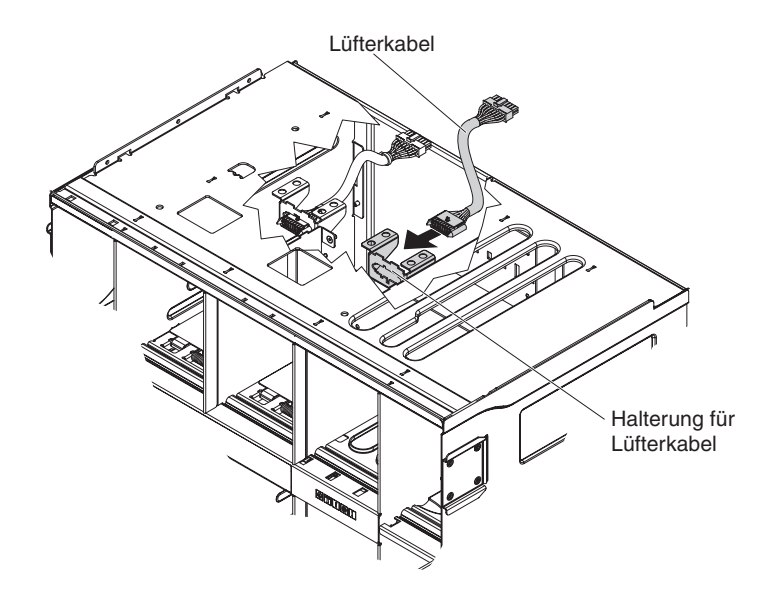

3. Bringen Sie die Lüfterkabelabdeckung an.

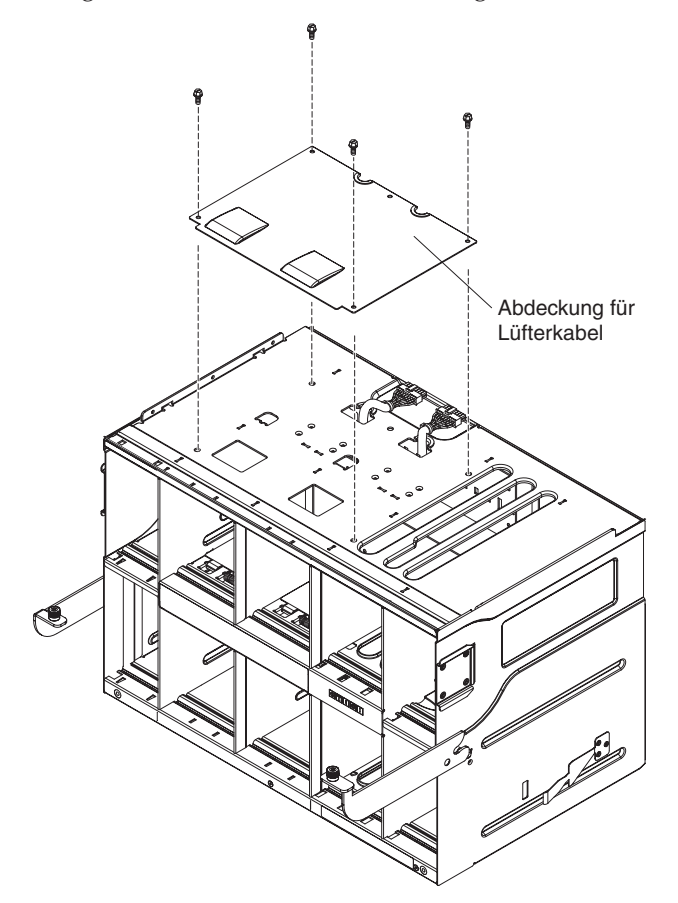

- 4. Installieren Sie ggf. die Mittelplatine (siehe ["Installieren der Mittelplatine" auf](#page-138-0) [Seite 123\)](#page-138-0).
- 5. Installieren Sie das SPC-Gehäuse im BladeCenter S-Gehäuse (siehe ["Installieren](#page-135-0) [des SPC-Gehäuses \(Shuttle\)" auf Seite 120\)](#page-135-0).

## **Entfernen einer Luftklappe**

Luftklappen dürfen nur von qualifizierten Kundendiensttechnikern ausgebaut werden.

Lesen Sie die Abschnitte ["Sicherheit" auf Seite v](#page-6-0) und ["Installationsrichtlinien" auf](#page-102-0) [Seite 87,](#page-102-0) bevor Sie diese Prozedur ausführen.

In jeder Blade-Server-Position des BladeCenter S-Gehäuses befindet sich eine obere und eine untere Luftklappe.

Gehen Sie wie folgt vor, um eine Luftklappe zu entfernen.

- 1. Trennen Sie das BladeCenter S-Gehäuse von der Stromversorgung.
- 2. Entnehmen Sie alle Blade-Server (siehe ["Entfernen eines Blade-Servers" auf](#page-122-0) [Seite 107\)](#page-122-0).
- 3. Entnehmen Sie die Luftklappe.
	- a. Greifen Sie von der Vorderseite des BladeCenter S-Gehäuses aus in die Blade-Server-Positionen, und lösen Sie die Feder von der Luftklappe und von der Vorderseite des Gehäuses.

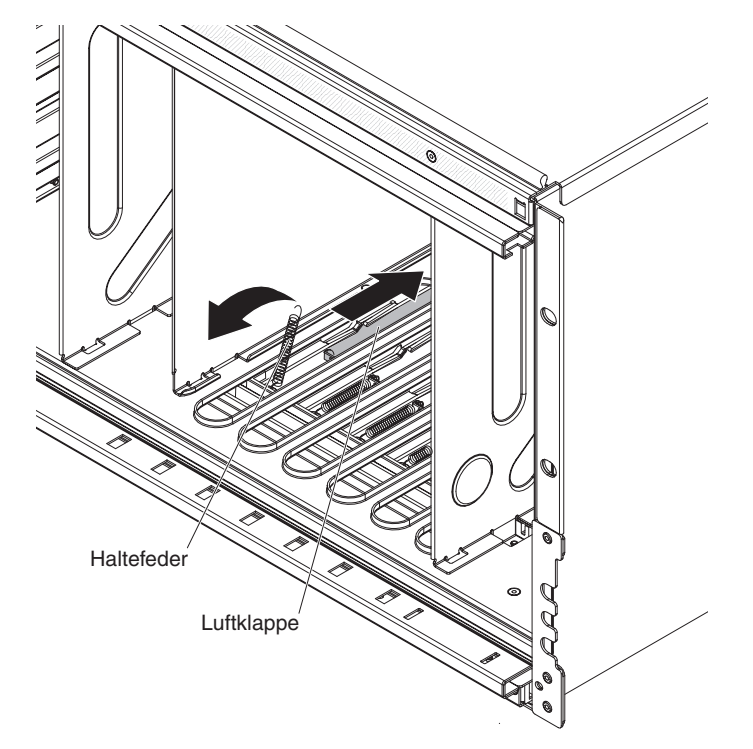

b. Greifen Sie von hinten in das BladeCenter S-Gehäuse, und lösen Sie die Luftklappe aus ihrer Position.

**Anmerkung:** Möglicherweise müssen Sie die Luftklappe vorsichtig hin und her bewegen, um sie lösen zu können.
c. Ziehen Sie die Luftklappe von hinten aus dem BladeCenter S-Gehäuse, indem Sie die Luftklappe hinten leicht anheben, um sie von der Halteklammer am Gehäuse zu lösen.

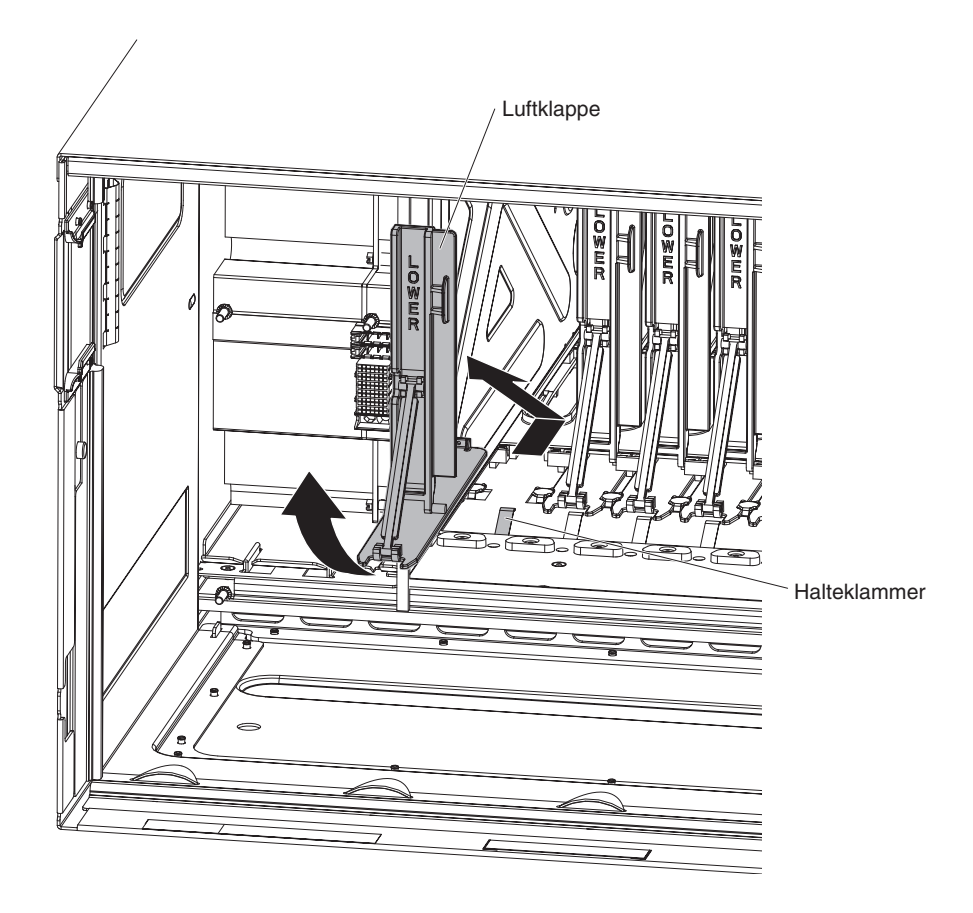

### <span id="page-145-0"></span>**Installieren einer Luftklappe**

Luftklappen dürfen nur von qualifizierten Kundendiensttechnikern installiert werden.

Lesen Sie die Abschnitte ["Sicherheit" auf Seite v](#page-6-0) und ["Installationsrichtlinien" auf](#page-102-0) [Seite 87,](#page-102-0) bevor Sie diese Prozedur ausführen.

In jeder Blade-Server-Position des BladeCenter S-Gehäuses befindet sich eine Luftklappe. Gehen Sie wie folgt vor, um eine Luftklappe zu installieren.

- 1. Stellen Sie sicher, dass alle Blade-Server aus dem BladeCenter S-Gehäuse entnommen wurden und dass das Gehäuse von der Stromversorgung getrennt wurde.
- 2. Schieben Sie die Luftklappe von der Rückseite des BladeCenter S-Gehäuses aus in die Position für die Luftklappe.

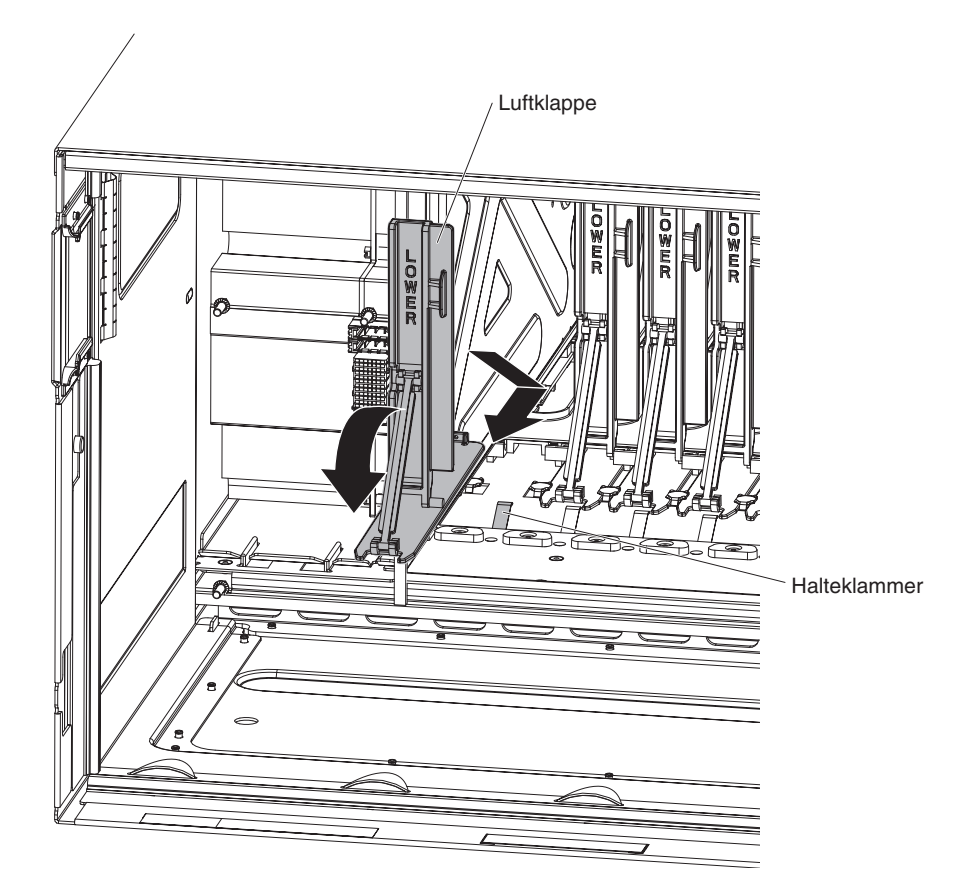

- 3. Befestigen Sie die Luftklappe am BladeCenter S-Gehäuse.
- 4. Befestigen Sie von der Vorderseite des BladeCenter S-Gehäuses aus die Feder an der Luftklappe, indem Sie die Feder in die dafür vorgesehene Bohrung in der Luftklappe einhängen.

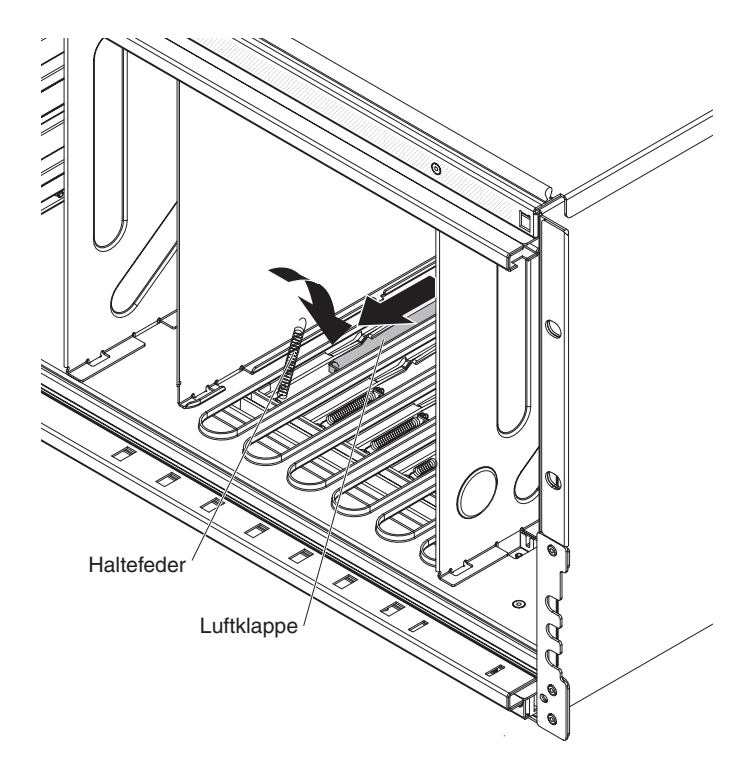

- 5. Befestigen Sie das andere Ende der Feder am BladeCenter S-Gehäuse, indem Sie die Feder in die dafür vorgesehene Bohrung im Gehäuse einhängen.
- 6. Installieren Sie die Blade-Server (siehe ["Installieren eines Blade-Servers" auf](#page-123-0) [Seite 108\)](#page-123-0).
- 7. Schließen Sie das BladeCenter S-Gehäuse an die Stromversorgung an.

### <span id="page-148-0"></span>**Anhang. Hilfe und technische Unterstützung anfordern**

Wenn Sie Hilfe, Serviceleistungen oder technische Unterstützung benötigen oder einfach nur Informationen zu IBM Produkten erhalten möchten, finden Sie bei IBM eine Vielzahl von hilfreichen Quellen.

Auf den folgenden Seiten erfahren Sie, wo Sie zusätzliche Informationen zu IBM und IBM Produkten erhalten, was im Fall eines Fehlers an Ihrem BladeCenter-Produkt oder einer Zusatzeinrichtung zu tun ist und an wen Sie sich wenden können, wenn Sie Hilfe benötigen.

### **Bevor Sie anrufen**

Bevor Sie anrufen, sollten Sie die folgenden Schritte durchführen und versuchen, den Fehler selbst zu beheben.

Wenn Sie für Ihr IBM Produkt den Herstellerservice von IBM in Anspruch nehmen müssen, sollten Sie vor dem Anruf einige Vorbereitungen treffen, damit die IBM Kundendiensttechniker Ihnen besser und schneller helfen können.

• Haben Sie geprüft, ob für Ihr System aktualisierte Einheitentreiber für das BIOS, die Firmware oder das Betriebssystem zur Verfügung stehen? Gemäß den IBM Bedingungen für den freiwilligen Herstellerservice sind Sie als Eigentümer des IBM Produkts für die Wartung und Aktualisierung der gesamten Software und Firmware des Produkts verantwortlich, sofern dies nicht in einem separaten Wartungsvertrag abweichend geregelt ist. Der IBM Kundendiensttechniker wird Sie auffordern, ein Upgrade für Ihre Software oder Firmware durchzuführen, wenn zu dem aufgetretenen Fehler eine dokumentierte Lösung im Rahmen eines Software-Upgrades vorliegt.

Aktuelle Downloads für Ihr System finden Sie auf der Unterstützungswebsite für IBM BladeCenter unter [http://www.ibm.com/systems/support/](http://www.ibm.com/systems/support/supportsite.wss/selectproduct?taskind=2&brandind=5000020&taskind=2) [supportsite.wss/selectproduct?taskind=2&brandind=5000020&taskind=2.](http://www.ibm.com/systems/support/supportsite.wss/selectproduct?taskind=2&brandind=5000020&taskind=2)

- Haben Sie in Ihrer Umgebung neue Hardware hinzugefügt oder neue Software installiert? Auf der Website ″IBM BladeCenter Server Proven″ unter [http://](http://www.ibm.com/servers/eserver/serverproven/compat/us/eserver.html) [www.ibm.com/servers/eserver/serverproven/compat/us/eserver.html](http://www.ibm.com/servers/eserver/serverproven/compat/us/eserver.html) erfahren Sie, welche Hardware und Software von BladeCenter-Systemen unterstützt wird.
- v Verwenden Sie die Fehlerbehebungsinformationen in der Systemdokumentation und die im Lieferumfang des Systems enthaltenen Diagnosetools. Informationen zu Diagnosetools finden Sie im *Handbuch für Fehlerbestimmung und Service* auf der im Lieferumfang Ihres Systems enthaltenen IBM Dokumentations-CD.
- Suchen Sie auf der IBM Unterstützungswebsite unter [http://www.ibm.com/](http://www.ibm.com/support) [support](http://www.ibm.com/support) nach Informationen, die Ihnen bei der Behebung des Fehlers helfen könnten.
- v Stellen Sie die folgenden Informationen zusammen, um sie später dem IBM Service zur Verfügung stellen zu können. Mit Hilfe dieser Daten kann IBM schneller eine Lösung für den Fehler bereitstellen, und es wird sichergestellt, dass Sie den Service-Level erhalten, der in Ihrem Vertrag vereinbart ist.
	- Nummern der Hardware- und Softwarewartungsverträge, falls vorhanden
	- Maschinentypnummer des Systems (vierstellige IBM Maschinen-ID)
	- Modellnummer des Systems
	- Seriennummer des Systems
- <span id="page-149-0"></span>– Aktuelle BIOS-Version und Firmwarestufe
- Weitere relevante Informationen, wie z. B. Fehlernachrichten und Protokolle
- v Reichen Sie einen ESR (Electronic Service Request) ein.
	- 1. Rufen Sie die Seite<http://www.ibm.com/support> auf.
	- 2. Klicken Sie unter Support & Downloads auf **Serviceanforderung absenden**.
	- 3. Folgen Sie der Bedienerführung.

Mit dem Einreichen eines ESRs wird die Suche nach einer Lösung für den Fehler eingeleitet. Hierbei werden zuerst alle relevanten Informationen auf schnelle und effiziente Weise an den IBM Service übermittelt. Sobald Sie den ESR ausgefüllt und abgeschickt haben, können die IBM Kundendiensttechniker mit der Arbeit an der Lösung des Fehlers beginnen.

#### **Dokumentation verwenden**

Informationen zu Ihrem IBM BladeCenter-System und, falls vorhanden, zu vorinstallierter Software sowie zu Zusatzeinrichtungen finden Sie in der mit dem Produkt gelieferten Dokumentation. Zu dieser Dokumentation können gedruckte Dokumente, Onlinedokumente, Readme-Dateien und Hilfedateien gehören. Anweisungen zur Verwendung der Diagnoseprogramme finden Sie in den Fehlerbehebungsinformationen in der Systemdokumentation. Über die Fehlerbehebungsinformationen oder die Diagnoseprogramme erfahren Sie möglicherweise, dass Sie zusätzliche oder aktuelle Einheitentreiber oder andere Software benötigen. IBM verwaltet Homepages im World Wide Web, über die Sie die neuesten technischen Informationen suchen und Einheitentreiber und Aktualisierungen herunterladen können. Für den Zugriff auf diese Seiten rufen Sie die Adresse [http://www.ibm.com/support/](http://www.ibm.com/bladecenter/) auf.

Aktuelle Produktinformationen zum BladeCenter S Typen 7779 und 8886 finden Sie im IBM BladeCenter Information Center unter [http://publib.boulder.ibm.com/](http://publib.boulder.ibm.com/infocenter/bladectr/documentation/index.jsp) [infocenter/bladectr/documentation/index.jsp.](http://publib.boulder.ibm.com/infocenter/bladectr/documentation/index.jsp) Auf die Dokumentation zum Blade-Center S-System können Sie auf dieser Website über **Chassis** → **BladeCenter S (8886)** zugreifen.

### **Über das World Wide Web Hilfe und Informationen anfordern**

Im World Wide Web finden Sie auf der IBM Website unter [http://www.ibm.com/](http://www.ibm.com/systems/bladecenter/) [systems/bladecenter/](http://www.ibm.com/systems/bladecenter/) aktuelle Informationen zu IBM BladeCenter-Systemen, Zusatzeinrichtungen, Services und Unterstützung. Serviceinformationen finden Sie unter **Support**.

Aktuelle Produktinformationen zum BladeCenter S Typen 7779 und 8886 finden Sie im IBM BladeCenter Information Center unter [http://publib.boulder.ibm.com/](http://publib.boulder.ibm.com/infocenter/bladectr/documentation/index.jsp) [infocenter/bladectr/documentation/index.jsp.](http://publib.boulder.ibm.com/infocenter/bladectr/documentation/index.jsp) Auf die Dokumentation zum Blade-Center S-System können Sie auf dieser Website über **Chassis** → **BladeCenter S (8886)** zugreifen.

### <span id="page-150-0"></span>**Hardware-Service und -unterstützung**

Hardware-Service können Sie über IBM Services oder über Ihren IBM Reseller erhalten.

Um einen Reseller zu finden, der von IBM zur Bereitstellung von Herstellerservice autorisiert ist, rufen Sie die Adresse [http://www.ibm.com/planetwide/](http://www.ibm.com/partnerworld/) auf, und klicken Sie auf **Find a Business Partner** (Geschäftspartner suchen) rechts auf der Seite. Die Telefonnummern für IBM Unterstützung finden Sie auf der Website [http://www.ibm.com/planetwide/.](http://www.ibm.com/planetwide/) In den USA und in Kanada erhalten Sie unter der Rufnummer 1-800-IBM-SERV (1-800-426-7378) Unterstützung.

In den USA und in Kanada ist Hardware-Service und -unterstützung jederzeit rund um die Uhr erhältlich. In Großbritannien sind diese Serviceleistungen von Montag bis Freitag von 9 bis 18 Uhr verfügbar.

### **Software-Service und -unterstützung**

Über die IBM Support Line können Sie gegen eine Gebührt telefonische Unterstützung bei Problemen mit der Verwendung, der Konfiguration sowie der Software von BladeCenter-Produkten erhalten.

Informationen dazu, welche Produkte in Ihrem Land oder in Ihrer Region durch die Support Line unterstützt werden, finden Sie unter [http://www.ibm.com/](http://www.ibm.com/services/sl/products/) [services/sl/products/.](http://www.ibm.com/services/sl/products/)

Weitere Informationen zur Support Line und zu anderen IBM Serviceleistungen finden Sie unter [http://www.ibm.com/services/.](http://www.ibm.com/services/) Unterstützungsrufnummern finden Sie unter [http://www.ibm.com/planetwide/.](http://www.ibm.com/planetwide/) In den USA und in Kanada erhalten Sie unter der Rufnummer 1-800-IBM-SERV (1-800-426-7378) Unterstützung.

### **IBM Produktservice in Taiwan**

Verwenden Sie diese Informationen, um sich an den IBM Produktservice in Taiwan zu wenden.

台灣 IBM 產品服務聯絡方式:<br>台灣國際商業機器股份有限公司 台北市松仁路7號3樓 電話: 0800-016-888

Kontaktinformationen für IBM Produktservice in Taiwan:

IBM Taiwan Corporation 3F, No 7, Song Ren Rd. Taipei, Taiwan Telefon: 0800-016-888

### <span id="page-152-0"></span>**Bemerkungen**

Die vorliegenden Informationen wurden für Produkte und Services entwickelt, die auf dem deutschen Markt angeboten werden.

Möglicherweise bietet IBM die in dieser Dokumentation beschriebenen Produkte, Services oder Funktionen in anderen Ländern nicht an. Informationen über die gegenwärtig im jeweiligen Land verfügbaren Produkte und Services sind beim zuständigen IBM Ansprechpartner erhältlich. Hinweise auf IBM Lizenzprogramme oder andere IBM Produkte bedeuten nicht, dass nur Programme, Produkte oder Services von IBM verwendet werden können. An Stelle der IBM Produkte, Programme oder Services können auch andere, ihnen äquivalente Produkte, Programme oder Services verwendet werden, solange diese keine gewerblichen oder andere Schutzrechte der IBM verletzen. Die Verantwortung für den Betrieb von Produkten, Programmen und Services anderer Anbieter liegt beim Kunden.

Für in diesem Handbuch beschriebene Erzeugnisse und Verfahren kann es IBM Patente oder Patentanmeldungen geben. Mit der Auslieferung dieses Handbuchs ist keine Lizenzierung dieser Patente verbunden. Lizenzanforderungen sind schriftlich an folgende Adresse zu richten (Anfragen an diese Adresse müssen auf Englisch formuliert werden):

*IBM Director of Licensing IBM Europe, Middle East & Africa Tour Descartes 2, avenue Gambetta 92066 Paris La Defense France*

Trotz sorgfältiger Bearbeitung können technische Ungenauigkeiten oder Druckfehler in dieser Veröffentlichung nicht ausgeschlossen werden. Die Angaben in diesem Handbuch werden in regelmäßigen Zeitabständen aktualisiert. Die Änderungen werden in Überarbeitungen oder in Technical News Letters (TNLs) bekannt gegeben. IBM kann ohne weitere Mitteilung jederzeit Verbesserungen und/oder Änderungen an den in dieser Veröffentlichung beschriebenen Produkten und/oder Programmen vornehmen.

Verweise in diesen Informationen auf Websites anderer Anbieter werden lediglich als Service für den Kunden bereitgestellt und stellen keinerlei Billigung des Inhalts dieser Websites dar. Das über diese Websites verfügbare Material ist nicht Bestandteil des Materials für dieses IBM Produkt; die Verwendung dieser Websites geschieht auf eigene Verantwortung.

Werden an IBM Informationen eingesandt, können diese beliebig verwendet werden, ohne dass eine Verpflichtung gegenüber dem Einsender entsteht.

#### <span id="page-153-0"></span>**Marken**

IBM, das IBM Logo und ibm.com sind Marken oder eingetragene Marken der IBM Corporation in den USA und/oder anderen Ländern. Sind diese und weitere Markennamen von IBM bei ihrem ersten Vorkommen in diesen Informationen mit einem Markensymbol (® oder ™) gekennzeichnet, bedeutet dies, dass IBM zum Zeitpunkt der Veröffentlichung dieser Informationen Inhaber der eingetragenen Marken oder der Common-Law-Marken (common law trademarks) in den USA war. Diese Marken können auch eingetragene Marken oder Common-Law-Marken in anderen Ländern sein.

Eine aktuelle Liste der IBM Marken finden Sie auf der Webseite "Copyright and trademark information" unter [http://www.ibm.com/legal/copytrade.shtml.](http://www.ibm.com/legal/copytrade.shtml)

Adobe und PostScript sind Marken oder eingetragene Marken der Adobe Systems Incorporated in den USA und/oder anderen Ländern.

Cell Broadband Engine wird unter Lizenz verwendet und ist eine Marke der Sony Computer Entertainment, Inc. in den USA und/oder anderen Ländern.

Intel, Intel Xeon, Itanium und Pentium sind Marken oder eingetragene Marken der Intel Corporation oder deren Tochtergesellschaften in den USA und anderen Ländern.

Java und alle auf Java basierenden Marken sind Marken von Sun Microsystems, Inc. in den USA und/oder anderen Ländern.

Linux ist eine eingetragene Marke von Linus Torvalds in den USA und/oder anderen Ländern.

Microsoft, Windows und Windows NT sind Marken der Microsoft Corporation in den USA und/oder anderen Ländern.

UNIX ist eine eingetragene Marke von The Open Group in den USA und anderen Ländern.

Andere Namen von Unternehmen, Produkten oder Services können Marken oder Servicemarken anderer Unternehmen sein.

#### **Wichtige Anmerkungen**

Die Prozessorgeschwindigkeit bezieht sich auf die interne Taktgeschwindigkeit des Mikroprozessors. Das Leistungsverhalten der Anwendung ist außerdem von anderen Faktoren abhängig.

Die Geschwindigkeit von CD- oder DVD-Laufwerken ist die variable Lesegeschwindigkeit. Die tatsächlichen Geschwindigkeiten können davon abweichen und liegen oft unter diesem Höchstwert.

Bei Angaben in Bezug auf Hauptspeicher, realen/virtuellen Speicher oder Kanalvolumen steht die Abkürzung KB für 1.024 Bytes, MB für 1.048.576 Bytes und GB für 1.073.741.824 Bytes.

<span id="page-154-0"></span>Bei Angaben zur Kapazität von Festplattenlaufwerken oder zu Übertragungsgeschwindigkeiten steht MB für 1.000.000 Bytes und GB für 1.000.000.000 Bytes. Die gesamte für den Benutzer verfügbare Speicherkapazität kann je nach Betriebsumgebung variieren.

Die maximale Kapazität von internen Festplattenlaufwerken geht vom Austausch aller Standardfestplattenlaufwerke und der Belegung aller Festplattenlaufwerkpositionen mit den größten derzeit unterstützten Laufwerken aus, die IBM zur Verfügung stellt.

Zum Erreichen der maximalen Speicherkapazität muss der Standardspeicher möglicherweise durch ein optionales Speichermodul ersetzt werden.

IBM enthält sich jeder Äußerung in Bezug auf ServerProven-Produkte und -Services anderer Unternehmen und übernimmt für diese keinerlei Gewährleistung. Dies gilt unter anderem für die Gewährleistung der Gebrauchstauglichkeit und der Eignung für einen bestimmten Zweck. Für den Vertrieb dieser Produkte sowie entsprechenden Herstellerservice sind ausschließlich die entsprechenden Fremdanbieter zuständig.

IBM übernimmt keine Verantwortung oder Gewährleistungen bezüglich der Produkte anderer Hersteller. Eine eventuelle Unterstützung für Produkte anderer Hersteller erfolgt durch Drittanbieter, nicht durch IBM.

Manche Software unterscheidet sich möglicherweise von der im Einzelhandel erhältlichen Version (falls verfügbar) und enthält möglicherweise keine Benutzerhandbücher bzw. nicht alle Programmfunktionen.

#### **Hinweise zur elektromagnetischen Verträglichkeit**

### **FCC-Richtlinien (Federal Communications Commission)**

**Anmerkung:** Dieses Gerät wurde getestet und liegt gemäß Teil 15 der FCC-Regeln innerhalb der Grenzwerte für digitale Geräte der Klasse A. Diese Grenzwerte sind dafür gedacht, einen ausreichenden Schutz gegen Störungen zu bieten, wenn das Gerät im Gewerbebereich betrieben wird. Dieses Gerät erzeugt, verwendet und strahlt Hochfrequenzenergie ab. Werden bei der Installation und dem Betrieb die Anweisungen des Bedienungshandbuchs nicht befolgt, können eventuell HF-Kommunikationseinrichtungen gestört werden. Der Betrieb dieses Gerätes in einem Wohngebiet kann Störungen verursachen; in diesem Fall muss der Benutzer auf eigene Kosten sicherstellen, dass die Störungen beseitigt werden.

Ordnungsgemäß abgeschirmte und geerdete Kabel und Stecker sind für die Einhaltung der FCC-Emissionsgrenzwerte erforderlich. IBM übernimmt keine Verantwortung für Störungen beim Radio- oder Fernsehempfang, die durch ungeeignete Kabel und Stecker bzw. eigenmächtige Änderungen am Gerät entstehen. Durch eigenmächtige Änderungen kann die Berechtigung des Benutzers zum Betrieb des Gerätes erlöschen.

Dieses Gerät entspricht Teil 15 der FCC-Regeln. Der Betrieb unterliegt den folgenden zwei Bedingungen: (1) Dieses Gerät darf keine Störungen verursachen, und (2) dieses Gerät muss gegen Störungen von außen abgeschirmt sein, auch gegen Störungen, die den Betrieb beeinträchtigen können.

#### <span id="page-155-0"></span>**Kanada - Hinweis zur elektromagnetischen Verträglichkeit (Klasse A)**

Dieses Digitalgerät nach Klasse A stimmt mit der kanadischen Norm ICES-003 überein.

#### **Avis de conformité à la réglementation d'Industrie Canada**

Cet appareil numérique de la classe A est conforme à la norme NMB-003 du Canada.

#### **Australien und Neuseeland - Hinweis zur Klasse A**

**Achtung:** Dies ist ein Produkt der Klasse A. In unmittelbarer Nähe von Haushaltsgeräten kann dieses Produkt Interferenzen verursachen. Für diesen Fall sind vom Benutzer angemessene Vorkehrungen zu treffen.

### **Großbritannien - Sicherheitsanforderungen für die Telekommunikation**

#### **Hinweis für Kunden:**

Dieses Gerät ist unter der Genehmigungsnummer NS/G/1234/J/100003 für indirekte Verbindungen zu Telekommunikationssystemen in Großbritannien genehmigt.

#### **Hinweis zur Direktive der Europäischen Union**

Dieses Produkt entspricht den Schutzanforderungen der EU-Richtlinie 20004/ 108/EC zur Angleichung der Rechtsvorschriften über die elektromagnetische Verträglichkeit in den EU-Mitgliedsstaaten. IBM kann keine Verantwortung für Fehler übernehmen, die durch eigenmächtige Änderungen am Produkt verursacht wurden, einschließlich der Installation von Erweiterungskarten anderer Hersteller.

Dieses Gerät wurde getestet und liegt innerhalb der Grenzwerte für digitale Geräte der Klasse A für IT-Geräte gemäß CISPR 22/EN 55022. Die Grenzwerte für Geräte der Klasse A wurden für Gewerbe- und Industriebereiche abgeleitet, um einen ausreichenden Schutz vor Störungen bei lizenzierten Kommunikationsgeräten zu gewährleisten.

**Achtung:** Dies ist ein Produkt der Klasse A. In unmittelbarer Nähe von Haushaltsgeräten kann dieses Produkt Interferenzen verursachen. Für diesen Fall sind vom Benutzer angemessene Vorkehrungen zu treffen.

<span id="page-156-0"></span>Ansprechpartner für die Europäische Union:

IBM Technical Relations Pascalstr. 100, 70569 Stuttgart, Deutschland Telefon: 0049 (0)711 785 1176 Fax: 0049 (0)711 785 1283 E-Mail: tjahn@de.ibm.com

### **Taiwan - Warnhinweis zur Klasse A**

警告使用者: 這是甲類的資訊產品,在 居住的環境中使用時,可 能會造成射頻干擾,在這 種情況下,使用者會被要 求採取某些適當的對策。

#### **China - Warnhinweis zur Klasse A**

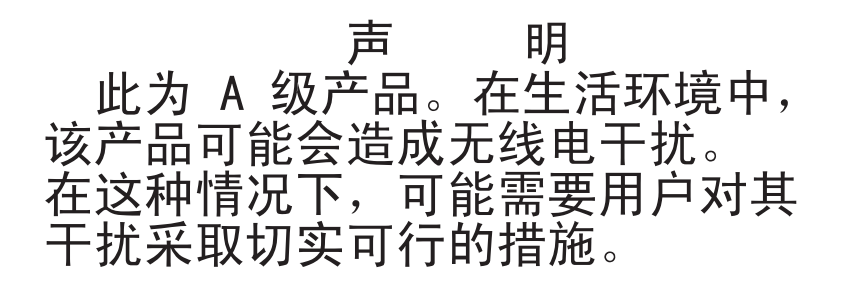

### **Japan - Hinweis zum VCCI (Voluntary Control Council for Interference)**

この装置は、クラス A 情報技術装置です。この装置を家庭環境で使用する と電波妨害を引き起こすことがあります。この場合には使用者が適切な対策 を講ずるよう要求されることがあります。 VCCI-A

### **Index**

### **A**

[Aktualisierbarer Mikrocode 6](#page-21-0) [Aktualisieren von Firmware 39](#page-54-0) [Anfordern von Hilfe 134](#page-149-0) [Anmerkungen, wichtig 138](#page-153-0) [Anschlüsse, Hot-Plug-fähige 1](#page-16-0) Anzeigen [Blade-Server 13](#page-28-0) [Einheit zur Notstromversorgung 12](#page-27-0) [erweitertes Managementmodul 16](#page-31-0) [Festplattenlaufwerk 7](#page-22-0) [Gleichstromanzeige an Netzteil leuch](#page-94-0)[tet nicht 79](#page-94-0) [Laufwerkschlitten 10](#page-25-0) [Light Path Diagnostics 29](#page-44-0) [Lüfter 24](#page-39-0) [Stromversorgungsmodul 22](#page-37-0) [System-LED-Anzeige 29](#page-44-0) [Übersicht 32](#page-47-0) [zum Betrieb blinken schnell 56](#page-71-0) [zum Blade-Server leuchten nicht 54](#page-69-0) [zum E/A-Modul leuchten nicht 65](#page-80-0) [zum Stromversorgungsmodul leuch](#page-93-0)[ten nicht 78](#page-93-0) [Anzeigen am Speichermodul 7](#page-22-0) [Anzeigen im Diagnosefeld](#page-44-0) ″Light Path [Diagnostics](#page-44-0)" 29 Anzeigen und Bedienelemente [erweitertes Managementmodul 16](#page-31-0) [Festplattenlaufwerk 7](#page-22-0) [Lüfter 24](#page-39-0) [Speichermodul 7](#page-22-0) [Stromversorgungsmodul 22](#page-37-0) [Aufladungsempfindliche Einheiten,](#page-104-0) [Umgang 89](#page-104-0) Austauschen [Komponenten 87](#page-102-0) [Australien - Hinweis zur Klasse A 140](#page-155-0)

# **B**

Bedienelemente und Anzeigen [Einheit zur Notstromversorgung 12](#page-27-0) [Laufwerkschlitten 10](#page-25-0) [Bemerkungen 137](#page-152-0) [elektromagnetische Verträglich](#page-154-0)[keit 139](#page-154-0) [FCC, Klasse A 139](#page-154-0) [Bemerkungen, Typen 5](#page-20-0) [Betriebsanzeige blinkt schnell 56](#page-71-0) Bildschirm [Fehlerbehebung 74](#page-89-0) [ferner Bildschirm funktioniert, lokaler](#page-90-0) [nicht 75](#page-90-0) [lokaler Bildschirm funktioniert, ferner](#page-91-0) [nicht 76](#page-91-0) [lokaler und ferner Bildschirm nicht](#page-89-0) [betriebsfähig 74](#page-89-0) [BIST-Fehler 47](#page-62-0) [Blade-Server 13](#page-28-0)

[Blade-Server](#page-28-0) *(Forts.)* [Anzeigen leuchten nicht 54](#page-69-0) [elementare Produktdaten nicht verfüg](#page-70-0)[bar 55](#page-70-0) [entfernen 107](#page-122-0) [erkennt Speichermodul-Festplatten](#page-100-0)[laufwerke nicht 85](#page-100-0) [Fehlerbehebung 48](#page-63-0) [installieren 108](#page-123-0) [kann nicht auf Laufwerkschlitten](#page-86-0) [zugreifen 71](#page-86-0) [kann nicht mit externem Netz kom](#page-63-0)[munizieren 48](#page-63-0) [kann nicht mit Laufwerkschlitten](#page-88-0) [kommunizieren 73](#page-88-0) [kann nicht über CPM kommunizie](#page-81-0)[ren 66](#page-81-0) [kann nicht über E/A-Modul kommu](#page-81-0)[nizieren 66](#page-81-0) [Kernelmodusfehler 53](#page-68-0) [lässt sich nicht einschalten 49](#page-64-0) [mehrere, Serviceprozessor-](#page-73-0)[Kommunikationsfehler 58](#page-73-0) [mehrere, Zeitlimitüberschreitungs](#page-75-0)[nachrichten 60](#page-75-0) [mehrere können nicht auf Laufwerk](#page-88-0)[schlitten zugreifen 73](#page-88-0) [Serviceprozessor-Kommunikations](#page-71-0)[fehler 56](#page-71-0) [Zeitlimitüberschreitungsnach](#page-73-0)[richten 58](#page-73-0) [BladeCenter S-System 7](#page-22-0) BladeCenter S Typen 7779 und 8886 [Anschlüsse, Hot-Plug-fähige 1](#page-16-0) [Erweiterungsmöglichkeiten 1](#page-16-0) [Hot-Plug-fähige Anschlüsse 1](#page-16-0) [Merkmale 1](#page-16-0) [Übersicht 1](#page-16-0) [X-Architecture-Technologie 1](#page-16-0)

# **C**

[China - Warnhinweis zur Klasse A 141](#page-156-0) [CPM 66](#page-81-0) [CRU 87](#page-102-0)[, 97](#page-112-0) [CRU der Stufe 1 97](#page-112-0) [CRU der Stufe 2 97](#page-112-0)

# **D**

[Diagnosetools 29](#page-44-0) [Anzeigen im Diagnosefeld](#page-44-0) ″Light Path [Diagnostics](#page-44-0)" 29 [Ereignisprotokoll 35](#page-50-0) [Ereignisprotokoll des erweiterten](#page-50-0) [Managementmoduls 35](#page-50-0) Dokumentation [BladeCenter S-System 3](#page-18-0)  $CD<sub>4</sub>$ [verwenden 134](#page-149-0)

[Dokumentations-CD 4](#page-19-0) [Durch den Kundendienst austauschbare](#page-102-0) [Funktionseinheit \(FRU\) 87](#page-102-0)[, 119](#page-134-0) DVD-Laufwerk [entfernen 101](#page-116-0) [installieren 102](#page-117-0)

### **E**

E/A-Modul [Anzeigen leuchten nicht 65](#page-80-0) [Blade-Server kann nicht mit E/A-Mo](#page-81-0)[dul kommunizieren 66](#page-81-0) [entfernen 110](#page-125-0) [Fehlerbehebung 63](#page-78-0) [installieren 111](#page-126-0) [lässt sich nicht einschalten 63](#page-78-0) [Positionen 21](#page-36-0) [Übersicht 21](#page-36-0) Eingangs- und Ausgangsanschlüsse [erweitertes Managementmodul 18](#page-33-0) Einheit zur Notstromversorgung [entfernen 103](#page-118-0) [installieren 104](#page-119-0) [Elektrische Eingangswerte 6](#page-21-0) [Elektrische Geräte, Umgang vii](#page-8-0) [Elementare Produktdaten nicht verfüg](#page-70-0)[bar 55](#page-70-0) Entfernen [Blade-Server 107](#page-122-0) [DVD-Laufwerk 101](#page-116-0) [E/A-Modul 110](#page-125-0) [Einheit zur Notstromversorgung 103](#page-118-0) [erweitertes Managementmodul 105](#page-120-0) [Frontblende 97](#page-112-0) [Kabel zwischen Lüfter und Mittel](#page-139-0)[platine 124](#page-139-0) [Komponenten 87](#page-102-0) [Laufwerkschlitten 99](#page-114-0) [Lüftermodul 109](#page-124-0) [Luftklappe 128](#page-143-0) [Mittelplatine 122](#page-137-0) [serielles Pass-through-Modul 115](#page-130-0) [Shuttle 119](#page-134-0) [Stromversorgungsmodul 112](#page-127-0) [Entfernen eines Speichermoduls 117](#page-132-0) [Ereignisprotokoll 35](#page-50-0) [Ersatzteile 90](#page-105-0) erweitertes Managementmodul [Anzeigen und Bedienelemente 16](#page-31-0) [Eingangs- und Ausgangsan](#page-33-0)[schlüsse 18](#page-33-0) [entfernen 105](#page-120-0) [Fehlerbehebung 42](#page-57-0) [installieren 106](#page-121-0) [keine Anmeldung möglich 46](#page-61-0) [keine Verbindung möglich 44](#page-59-0) [Ping möglich, es ist jedoch kein](#page-58-0) [Zugriff 43](#page-58-0) [Übersicht 15](#page-30-0) [zeigt BIST-Fehler an 47](#page-62-0)

Erweitertes Managementmodul [Fehleranzeige 32](#page-47-0) [Erweiterungsmöglichkeiten 1](#page-16-0)

### **F**

[Fehler eingrenzen 40](#page-55-0) Fehleranzeigen [Erweitertes Managementmodul 32](#page-47-0) [Lüftermodul 32](#page-47-0) [Speichermodul 32](#page-47-0) [Stromversorgungsmodul 32](#page-47-0) Fehlerbehebung [Aktualisieren von Firmware 39](#page-54-0) [Bildschirm 74](#page-89-0) [Blade-Server 48](#page-63-0) [Diagnosetools 29](#page-44-0) [E/A-Modul 63](#page-78-0) [erweitertes Managementmodul 42](#page-57-0) [Fehler eingrenzen 40](#page-55-0) [Laufwerkschlitten 70](#page-85-0) [Lüftermodul 61](#page-76-0) [Maus 69](#page-84-0) [nach Komponente 42](#page-57-0) [Netzstrom 77](#page-92-0) [Serial over LAN 80](#page-95-0) [Service-Bulletins 40](#page-55-0) [Speichermodul 85](#page-100-0) [Tastatur 69](#page-84-0) [Übersicht 39](#page-54-0) [Zeigereinheit 69](#page-84-0) [Ferner Bildschirm funktioniert, lokaler](#page-90-0) [nicht 75](#page-90-0) [Ferner Bildschirm funktioniert nicht,](#page-91-0) [lokaler Bildschirm funktioniert 76](#page-91-0) [Ferner und lokaler Bildschirm nicht](#page-89-0) [betriebsfähig 74](#page-89-0) [Festplattenlaufwerke nicht verfügbar 85](#page-100-0) Frontblende [entfernen 97](#page-112-0) [installieren 98](#page-113-0) [FRU 87](#page-102-0)[, 119](#page-134-0)

# **G**

[Gefahrenquellen prüfen viii](#page-9-0) [Gewicht 6](#page-21-0) [Gleichstromanzeigen leuchten nicht 79](#page-94-0) [Großbritannien - Sicherheitsan](#page-155-0)[forderungen für die Telekommunikati](#page-155-0)[on 140](#page-155-0) [Größe 6](#page-21-0)

# **H**

Hilfe [anfordern 133](#page-148-0) [Hilfe, World Wide Web 134](#page-149-0) [Hilfe anfordern 133](#page-148-0) [Hinweis zur Direktive der Europäischen](#page-155-0) [Union 140](#page-155-0) [Hinweis zur elektromagnetischen Ver](#page-154-0)[träglichkeit, Klasse A 139](#page-154-0) [Hinweis zur FCC-Klasse A 139](#page-154-0) [Hinweise zur elektromagnetischen Ver](#page-154-0)[träglichkeit 139](#page-154-0)

[Hot-Plug-fähige Anschlüsse 1](#page-16-0)

#### **I**

I-Fehler, Zeitlimitnachrichten [Übersicht 37](#page-52-0) [werden für AMD-basierten Blade-Ser](#page-67-0)[ver angezeigt 52](#page-67-0) [werden für Intel-basierten Blade-Ser](#page-66-0)[ver angezeigt 51](#page-66-0) [I2C-Fehler 37](#page-52-0) [IBM Director 25](#page-40-0) [IBM Produktservice in Taiwan 135](#page-150-0) [Information Center 134](#page-149-0) [Installationsrichtlinien 87](#page-102-0) Installieren [Blade-Server 108](#page-123-0) [DVD-Laufwerk 102](#page-117-0) [E/A-Modul 111](#page-126-0) [Einheit zur Notstromversorgung 104](#page-119-0) [erweitertes Managementmodul 106](#page-121-0) [Frontblende 98](#page-113-0) [Kabel zwischen Lüfter und Mittel](#page-141-0)[platine 126](#page-141-0) [Laufwerkschlitten 100](#page-115-0) [Lüftermodul 110](#page-125-0) [Luftklappe 130](#page-145-0) [Mittelplatine 123](#page-138-0) [serielles Pass-through-Modul 116](#page-131-0) [Shuttle 120](#page-135-0) [SPC-Gehäuse 120](#page-135-0) [Speichermodul 118](#page-133-0) [Stromversorgungsmodul 114](#page-129-0) Integrierter Speicher [Storage Configuration Manager 25](#page-40-0)

**J**

[Japan - Hinweis zum VCCI \(Voluntary](#page-156-0) [Control Council for Interference\) 141](#page-156-0)

# **K**

[Kabel, Netzstrom 93](#page-108-0)[, 95](#page-110-0) Kabel zwischen Lüfter und Mittelplatine [entfernen 124](#page-139-0) [installieren 126](#page-141-0) [Kanada - Hinweis zur elektromagneti](#page-155-0)[schen Verträglichkeit \(Klasse A\) 140](#page-155-0) [Kernelmodusfehler 53](#page-68-0) [Komponenten 7](#page-22-0) [Blade-Server 13](#page-28-0) [E/A-Module 21](#page-36-0) [Einheit zur Notstromversorgung 12](#page-27-0) [erweitertes Managementmodul 15](#page-30-0) [Fehler eingrenzen 40](#page-55-0) [Fehlerbehebung 42](#page-57-0) [Laufwerkschlitten 10](#page-25-0) [Lüftermodul 24](#page-39-0) SAS-Verbindungsmodul [Positionen 21](#page-36-0) [serielles Pass-through-Modul 19](#page-34-0) [Stromversorgungsmodule 22](#page-37-0) Konfiguration [Verbindung zu BladeCenter S Typen](#page-41-0) [7779 und 8886 26](#page-41-0)

[Kühlung 6](#page-21-0) [Kupfer-Pass-through-Modul 66](#page-81-0)

# **L**

[Laufwerke nicht verfügbar 85](#page-100-0) Laufwerkschlitten [Einheit zur Notstromversorgung 12](#page-27-0) [entfernen 99](#page-114-0) [Fehlerbehebung 70](#page-85-0) [installieren 100](#page-115-0) [kann nicht mit Blade-Server kommu](#page-88-0)[nizieren 73](#page-88-0) [kein Zugriff bei mehreren Blade-Ser](#page-88-0)[vern 73](#page-88-0) [Übersicht 10](#page-25-0) [Lokaler Bildschirm funktioniert, ferner](#page-91-0) [nicht 76](#page-91-0) [Lokaler Bildschirm funktioniert nicht, fer](#page-90-0)[ner Bildschirm funktioniert 75](#page-90-0) [Lokaler und ferner Bildschirm nicht](#page-89-0) [betriebsfähig 74](#page-89-0) Lüftermodul [arbeitet mit voller Geschwindig](#page-76-0)[keit 61](#page-76-0) [entfernen 109](#page-124-0) [Fehleranzeige 32](#page-47-0) [Fehlerbehebung 61](#page-76-0) [gestoppt 62](#page-77-0) [installieren 110](#page-125-0) [Übersicht 24](#page-39-0) [zyklische Geschwindigkeits](#page-77-0)[erhöhung 62](#page-77-0) Luftklappe [entfernen 128](#page-143-0) [installieren 130](#page-145-0)

### **M**

[Marken 138](#page-153-0) Maus [Fehlerbehebung 69](#page-84-0) [funktioniert nicht 69](#page-84-0) [funktioniert nicht nach KVM-Ände](#page-84-0)[rung 69](#page-84-0) [Merkmale 1](#page-16-0)[, 6](#page-21-0) Mittelplatine [entfernen 122](#page-137-0) [installieren 123](#page-138-0)

# **N**

Netzstrom [Blade-Server-Fehler 49](#page-64-0) [BladeCenter S-Gehäuse von Stromver](#page-41-0)[sorgung trennen 26](#page-41-0) [Fehlerbehebung 77](#page-92-0) [Kabel 93](#page-108-0)[, 95](#page-110-0) [Neuseeland - Hinweis zur Klasse A 140](#page-155-0)

### **O**

[Online-Veröffentlichungen 3](#page-18-0) [Onlinedokumentation 3](#page-18-0)

# **P**

[Produkt, IBM Taiwan 135](#page-150-0) [Prüfen auf Gefahrenquellen hin viii](#page-9-0)

# **R**

Richtlinien [Installation 87](#page-102-0) [Systemzuverlässigkeit 88](#page-103-0) [Umgang mit aufladungsempfindlichen](#page-104-0) [Einheiten 89](#page-104-0) [Umgang mit Elektrizität vii](#page-8-0) [Richtlinien zur Systemzuverlässigkeit 88](#page-103-0) Rückansicht [BladeCenter S-Gehäuse 15](#page-30-0) Rückseite [Teileliste 92](#page-107-0) [Rufnummern für Hardware-Service und](#page-150-0) [-unterstützung 135](#page-150-0) [Rufnummern für Software-Service und](#page-150-0) [-unterstützung 135](#page-150-0)

# **S**

Serial over LAN [doppelte Eingabeaufforderungen 83](#page-98-0) [falsche Zeichen eingegeben/](#page-99-0) [angezeigt 84](#page-99-0) [Fehlerbehebung 80](#page-95-0) [nicht unterstützt von einem Blade-](#page-95-0)[Server 80](#page-95-0) [Probleme bei der Befehlseingabe 83](#page-98-0) [Sitzung bricht ab 82](#page-97-0) [Status aktiviert, aber nicht bereit 81](#page-96-0) Serieller Kontaktstiftebelegungsplan [erweitertes Managementmodul 18](#page-33-0) [serielles Pass-through-Modul 19](#page-34-0) serielles Pass-through-Modul [entfernen 115](#page-130-0) [installieren 116](#page-131-0) [serieller Anschluss, Position der Kon](#page-34-0)[taktstifte 19](#page-34-0) [Übersicht 19](#page-34-0) [Service-Bulletins 40](#page-55-0) Service und Unterstützung [bevor Sie anrufen 133](#page-148-0) [Hardware 135](#page-150-0) [Software 135](#page-150-0) [Serviceprozessor-Kommunikations](#page-71-0)[fehler 56](#page-71-0)[, 58](#page-73-0) Shuttle [entfernen 119](#page-134-0) [installieren 120](#page-135-0) [Sicherheit v](#page-6-0) [Sicherheitshinweise v](#page-6-0)[, ix](#page-10-0) SPC-Gehäuse [installieren 120](#page-135-0) Speichermodul [entfernen 117](#page-132-0) [Fehleranzeige 32](#page-47-0) [Fehlerbehebung 85](#page-100-0) [Festplattenlaufwerke nicht verfüg](#page-100-0)[bar 85](#page-100-0) [installieren 118](#page-133-0) [Übersicht 7](#page-22-0) [Speicherverwaltung 25](#page-40-0)

[Statische Aufladung 89](#page-104-0) Storage Configuration Manager [Übersicht 25](#page-40-0) Stromversorgungsfehler beheben [Anzeige des Stromversorgungsmoduls](#page-94-0) [leuchtet 79](#page-94-0) [BladeCenter S-Gehäuse wird nicht mit](#page-92-0) [Strom versorgt 77](#page-92-0) [Gleichstromanzeige leuchtet nicht 79](#page-94-0) Stromversorgungsmodul [Anzeigen leuchten nicht 78](#page-93-0) [entfernen 112](#page-127-0) [Fehleranzeigen 32](#page-47-0) [installieren 114](#page-129-0) [Übersicht 22](#page-37-0) Stromversorgungsprobleme [E/A-Modul 63](#page-78-0) [System-LED-Anzeige 29](#page-44-0) [Systemmanagement 25](#page-40-0) [Systemspezifikationen 6](#page-21-0)

# **T**

[Taiwan - Warnhinweis zur Klasse A 141](#page-156-0) Tastatur [Fehlerbehebung 69](#page-84-0) [funktioniert nicht 69](#page-84-0) [funktioniert nicht nach KVM-Ände](#page-84-0)[rung 69](#page-84-0) [Teileliste 90](#page-105-0) [BladeCenter S-Gehäuse, Rückseite 92](#page-107-0) [BladeCenter S-Gehäuse, Vordersei](#page-106-0)[te 91](#page-106-0) [Teilenummern 93](#page-108-0)[, 95](#page-110-0) [Netzkabel 93](#page-108-0)[, 95](#page-110-0)

### **U**

[Übersicht 13](#page-28-0) [Umgang mit Elektrizität vii](#page-8-0) [Umgebung 6](#page-21-0)

#### **V**

[Vereinigte Staaten - Hinweis zur elektro](#page-154-0)[magnetischen Verträglichkeit, Klasse](#page-154-0) [A 139](#page-154-0) [Vereinigte Staaten - Hinweis zur FCC-](#page-154-0)[Klasse A 139](#page-154-0) Vorderansicht [BladeCenter S-Gehäuse 7](#page-22-0) Vorderseite [Teileliste 91](#page-106-0)

### **W**

[Wärmeabgabe 6](#page-21-0) [Wichtige Anmerkungen 138](#page-153-0)

### **X**

[X-Architecture-Technologie 1](#page-16-0)

### **Z**

Zeigereinheit [Fehlerbehebung 69](#page-84-0) Zeitlimitüberschreitungsnachrichten [Blade-Server 58](#page-73-0) [mehrere Blade-Server 60](#page-75-0) [Übersicht 36](#page-51-0) [Zurückgeben einer Komponente 89](#page-104-0) [Zuverlässigkeit System 88](#page-103-0)

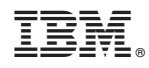

Teilenummer: 69Y0500

(1P) P/N: 69Y0500

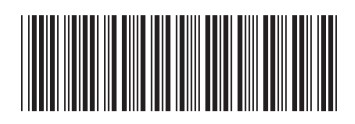